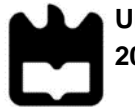

**Universidade de Aveiro** Departamento de Comunicação e Arte **2020** Departamento de Engenharia Mecânica

## **Maria Alexandra Gaspar Vieira**

**Brindes publicitários em impressão 3D: estágio na empresa Paul Stricker** 

**Universidade de Aveiro** Departamento de Comunicação e Arte **2020** Departamento de Engenharia Mecânica

### **Maria Alexandra Gaspar Vieira**

### **Brindes publicitários em impressão 3D: estágio na empresa Paul Stricker**

Tese apresentada à Universidade de Aveiro para cumprimento dos requisitos necessários à obtenção do grau de Mestre em Engenharia e Design de Produto, realizada sob a orientação científica do Doutor João Nunes Sampaio, Professor Auxiliar Convidado do Departamento de Comunicação e Arte da Universidade de Aveiro e sob a coorientação científica do Doutor António Manuel de Amaral Monteiro Ramos, Professor Auxiliar do Departamento de Engenharia Mecânica da Universidade de Aveiro.

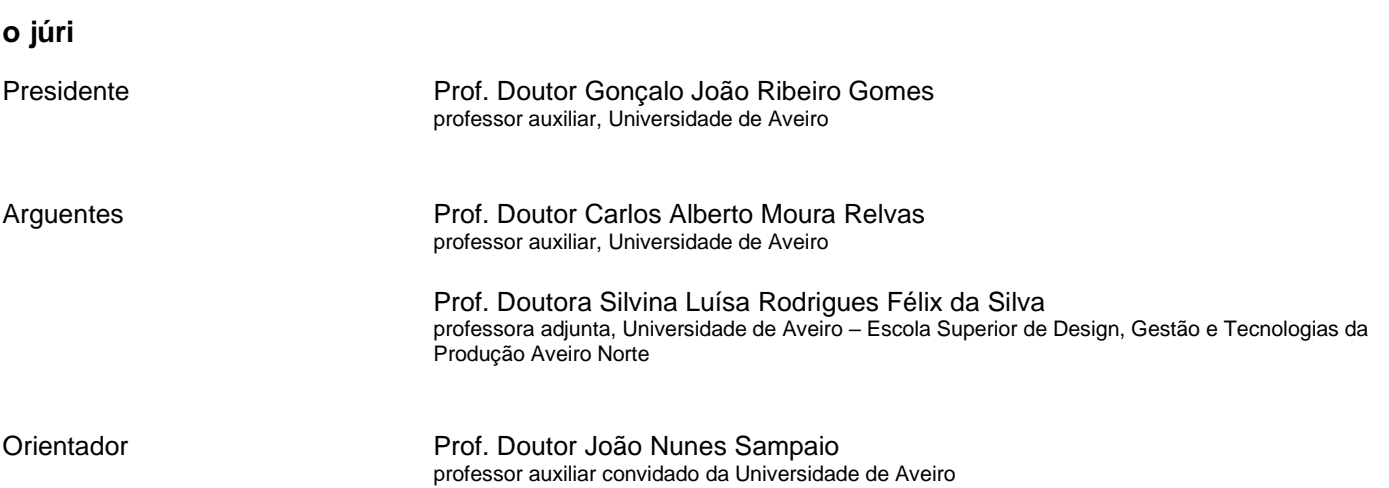

**agradecimentos** Gostaria de agradecer, em primeiro lugar, às pessoas mais importantes da minha vida, que são a minha família. Obrigada por todo o apoio incondicional durante todo o meu percurso académico, em especial aos meus pais e aos meus avós, por todos os sacrifícios, palavras de força e carinho que me deram durante toda a minha vida.

> Quero agradecer, também a todos os meus colegas e docentes que me acompanharam neste meu percurso, ajudando-me assim a evoluir e a superar as minhas dificuldades.

> Um agradecimento especial à oportunidade e a confiança que a empresa Paul Stricker depositou em mim para a realização de um estágio curricular. Obrigada, Paul Stricker por me apoiarem em todos os momentos desta etapa e também, bem como, pelo empréstimo de todos os equipamentos e meios necessários para a realização deste projeto, principalmente na fase da pandemia de 2020, Covid-19. Porém, não posso esquecer de agradecer principalmente à equipa de inovação, por todo o apoio, distrações e trabalho em conjunto que se realizou em equipa, com os seguintes elementos: André Carqueja, André Martins, João Sousa e Tiago Neves. Mesmo não pertencerem à equipa não posso esquecer de dizer obrigada à Cassandra Neves, a Leanor Cartaxo, Phillipe Sousa e aos recursos humanos, entre outros por me terem integrado e ajudado durante o estágio curricular.

Aos "Andrés", André Carqueja e André Martins, pois sem eles a minha dissertação não teria sido tão bem-sucedida. Obrigada pela motivação encorajadora que me proporcionaram desde o início, principalmente na fase da pandemia, até ao fim do estágio. Para eu ser e fazer o meu melhor em todos os objetivos que me apareceram à frente. Obrigada por todo apoio que me concederam para a realização deste documento final.

À Sandy Oliveira e à Tânia Caldeira que me deram várias boleias para a empresa e vários conselhos positivos para me incentivarem a progredir nesta etapa.

À pessoa especial da minha vida juntamente com a sua família que me incentivou e apoiou incondicionalmente nesta fase académica, principalmente durante a pandemia – Covid-19, tendo esta nos deixado desamparados e desmotivados para seguir em frente.

À minha grande amiga, Eliana Curado, que me sempre me ajudou em todos os meus momentos académicos e pessoais e nunca me deixou desamparada e compreendeu-me sempre.

Por fim um grande agradecimento, ao meu orientador, Doutor João Nunes Sampaio, pela exigência e apoio concedidos que encaminhou ao resultado final. Sem esquecer, também, pelo contributo do meu coorientador Doutor António Manuel de Amaral Monteiro Ramos, perante realização deste documento.

Um obrigada sincero, a todos!

**palavras-chave** brindes publicitários, design de produto, estágio, impressão 3D; Paul Stricker.

**resumo** O projeto elaborado na presente dissertação resultou da intenção da empresa Paul Stricker explorar os brindes publicitários em impressão 3D, para a qual alocaram uma posição de estágio. Sendo que o candidato(a) devia recorrer especificadamente à tecnologia FFF para a realização de produtos comercializáveis.

> A fase inicial permitiu a familiarização com a empresa, o seu modelo de negócio e o sector dos brindes publicitários, complementado pelos objetivos dos produtos e serviços afetos ao projeto 3D PRINT' IN. Seguidamente foi realizado um estudo sobre as tecnologias de impressão 3D, incidindo nas que utilizam a matéria prima polimérica, de forma a ganhar mais conhecimento sobre o que existia no mercado. Este estudo foi mais pormenorizado relativamente à impressão 3D com a tecnologia FFF em particular sobre como projetar peças em impressão 3D em CAD e em Softwares Slicer. Após o conhecimento obtido e em *brainstorming* com os elementos do departamento de inovação foram selecionados oito produtos a desenvolver com potencial comercial e promissores no cumprimento dos requisitos previamente definido relativos ao tempo mínimo, custo mínimo e a apresentarem área de personalização. Após a conclusão desta tarefa foi realizada divulgação comercial destes produtos e do serviço de brindes em impressão 3D, juntamente com um compêndio interno para a operacionalização do método do serviço da oferta de impressão 3D. Ademais, foi elaborado outro produto (armação de óculos de sol) totalmente em impressão 3D, de forma a cumprir os requisitos definidos e respetivos testes mecânicos e análise dimensional e funcional mais detalhada. Os resultados obtidos, mesmo que possam ser alvo de futuras iterações, possibilitaram a demonstração da possibilidade de realização de brindes comerciais em impressão 3D. Com os resultados obtidos, este documento visa contribuir para a discussão do

> potencial de impressão 3D e sua inserção em contextos comerciais como o sector dos brindes publicitários.

**keywords** advertising gifts, product design, internship, 3D printing; Paul Stricker.

**abstract** The project elaborated in this dissertation resulted from the intention of the Paul Stricker company to explore advertising gifts in 3D printing, for which they allocated an internship position. The candidate should specifically use FFF technology to produce marketable products.

> The initial phase allowed familiarization with the company, its business model and the advertising gifts sector, complemented by the objectives of the products and services allocated to the *3D PRINT'IN* project. Then, a study was carried out on 3D printing technologies, focusing on those that use polymeric raw material, to gain more knowledge about what existed in the market. This study was more detailed concerning 3D printing with FFF technology in particular on how to design parts in 3D printing in CAD and Software Slicer. After the knowledge obtained and brainstorming with the elements of the innovation department, eight products were selected to be developed with commercial potential and promising in the fulfillment of the previously defined requirements related to the minimum time, minimum cost and to present a personalization area. After the completion of this task, commercial disclosure of these products and the 3D printing gifts service was carried out, together with an internal compendium for the operationalization of the 3D printing offer service method. Besides, another product (sunglasses frame) was developed entirely in 3D printing, to meet the defined requirements and the respective mechanical tests and more detailed dimensional and functional analysis. The results obtained, even though they may be the target of future iterations, enabled the demonstration of the possibility of making commercial gifts in 3D printing.

> With the results obtained, this document aims to contribute to the discussion of the potential of 3D printing and its insertion in commercial contexts such as the advertising gifts sector.

# **INDÍCE**

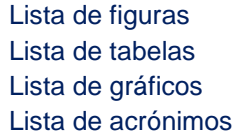

### 1. **INTRODUÇÃO** 1

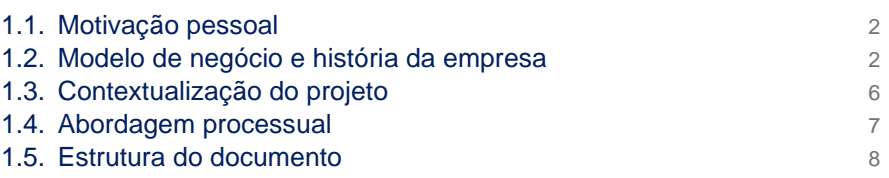

### 2. **ENQUADRAMENTO TEÓRICO** 10

2.1. Enquadramento 10 2.2. Prototipagem rápida e a divisão de processos 10 2.3. Processo de fabrico aditivo 11 2.3.1. Classificação dos processos de fabrico aditivo 12 2.3.2. Tecnologias dos processos de fabrico aditivo 15 2.4. Tecnologia da empresa – desktop *Prusa i3 MK3S* 21 2.5. Projetar peças em impressão 3d com a tecnologia FFF 22 2.5.1. Projetar o modelo em CAD 22 2.5.2. Projetar o STL em *software*s *slicer* até à geração do *G-code* 30 2.6. Matéria prima da tecnologia FFF 38

### 3. **CRIAÇÃO DA OFERTA DE IMPRESSÃO 3D NA PAUL STRICKER** 44

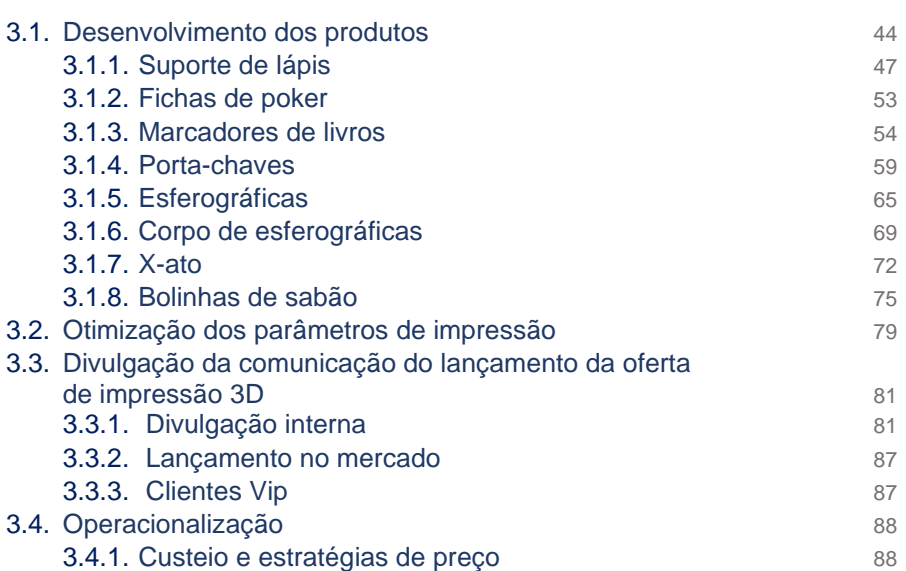

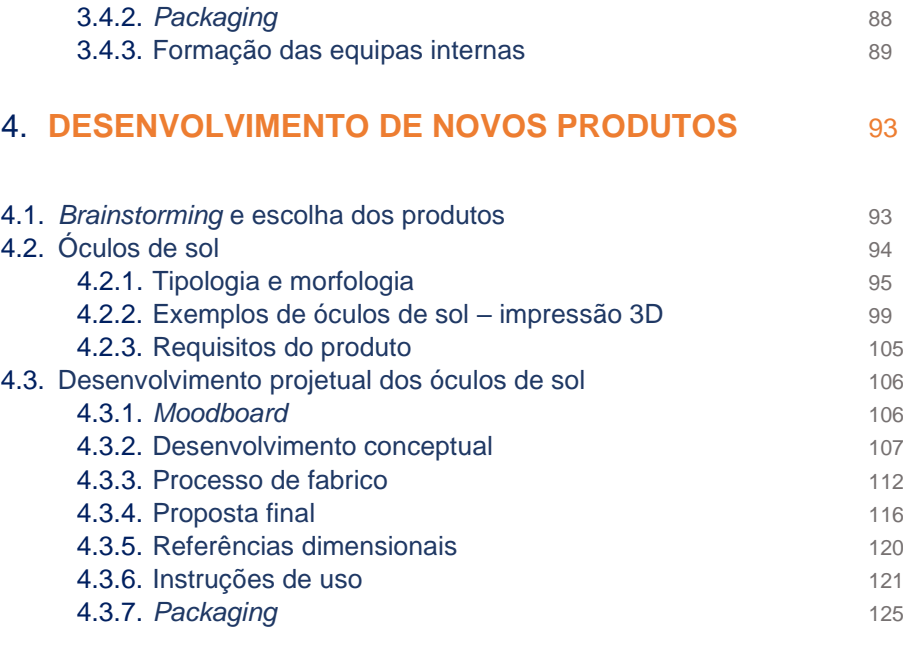

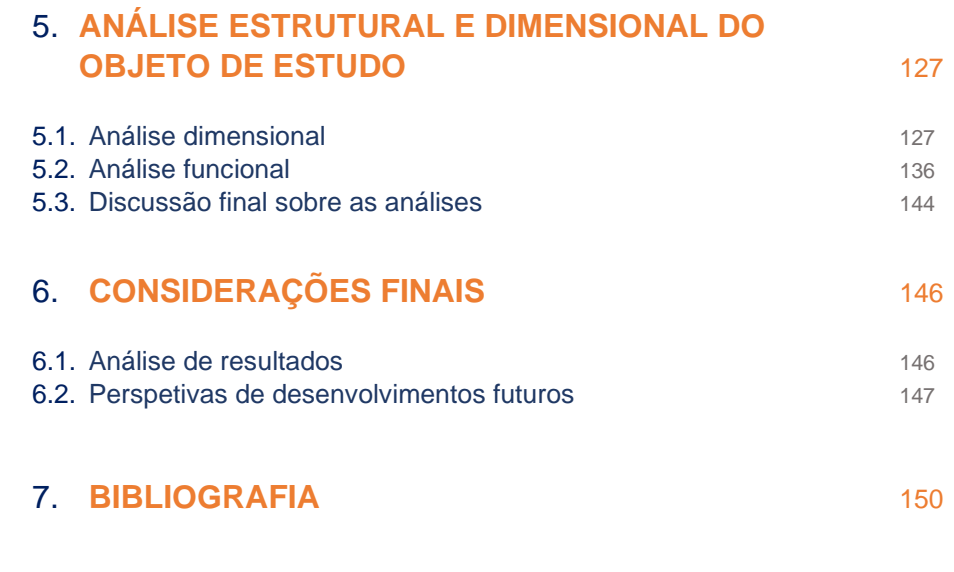

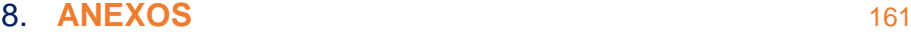

### **LISTA DE FIGURAS**

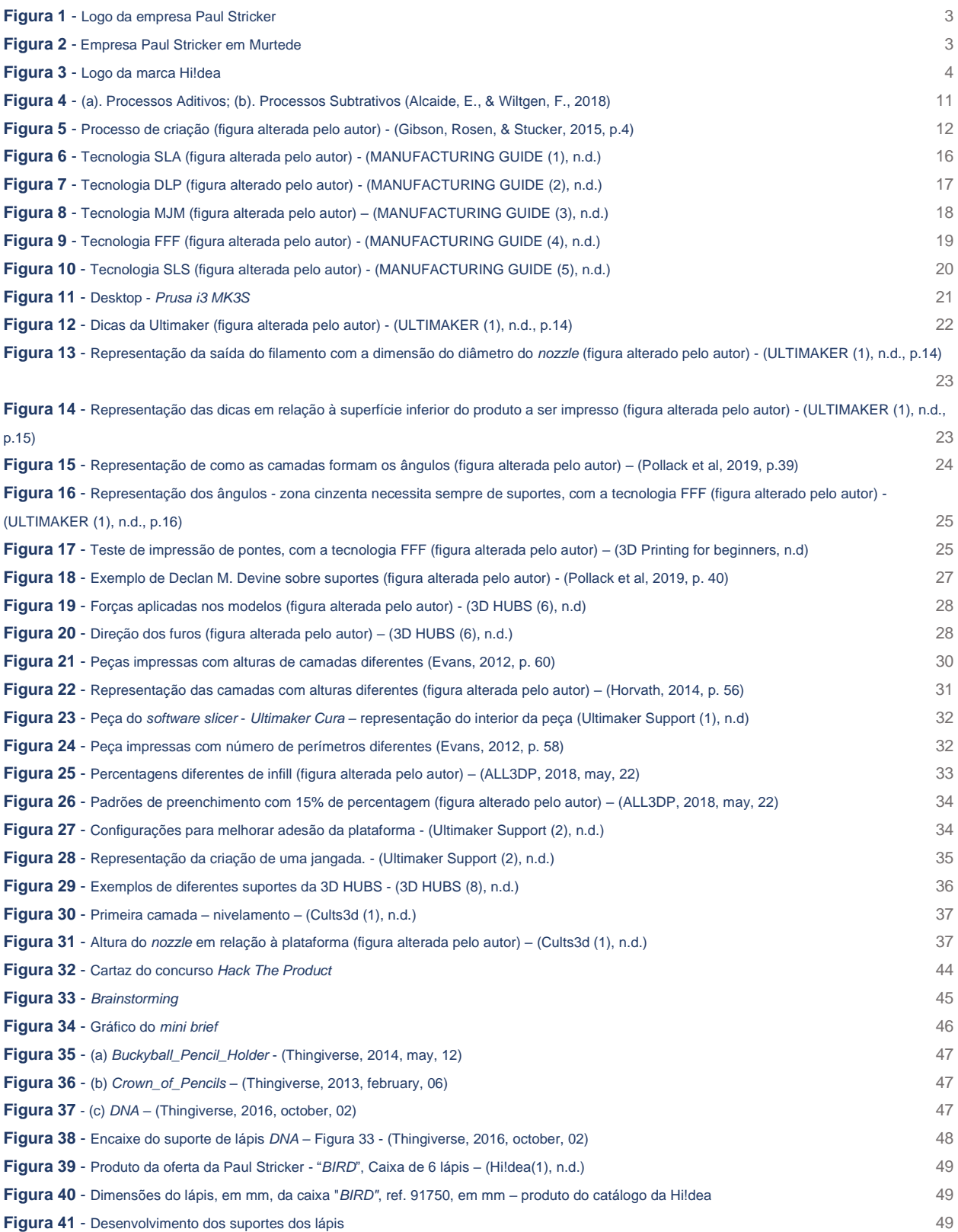

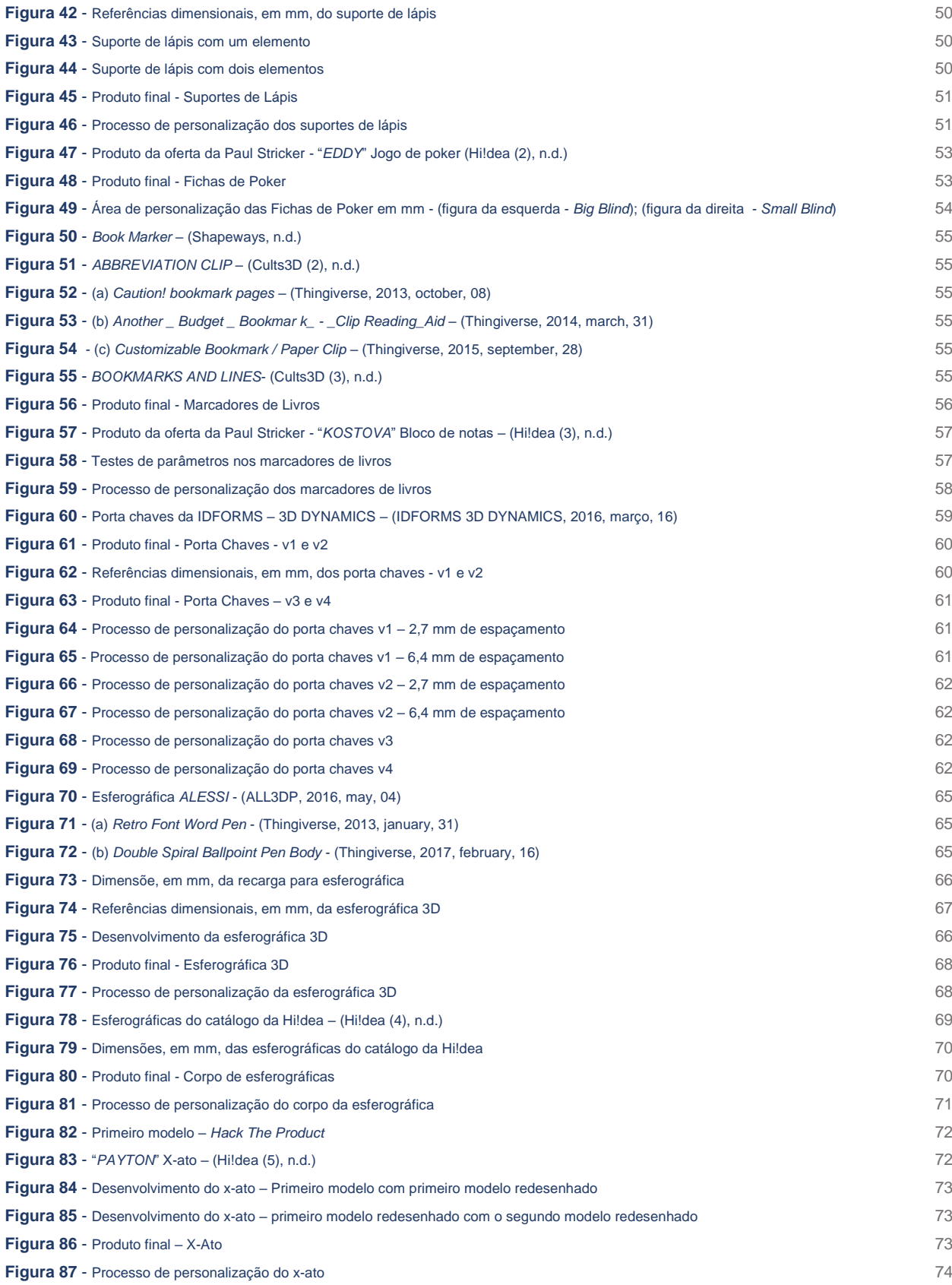

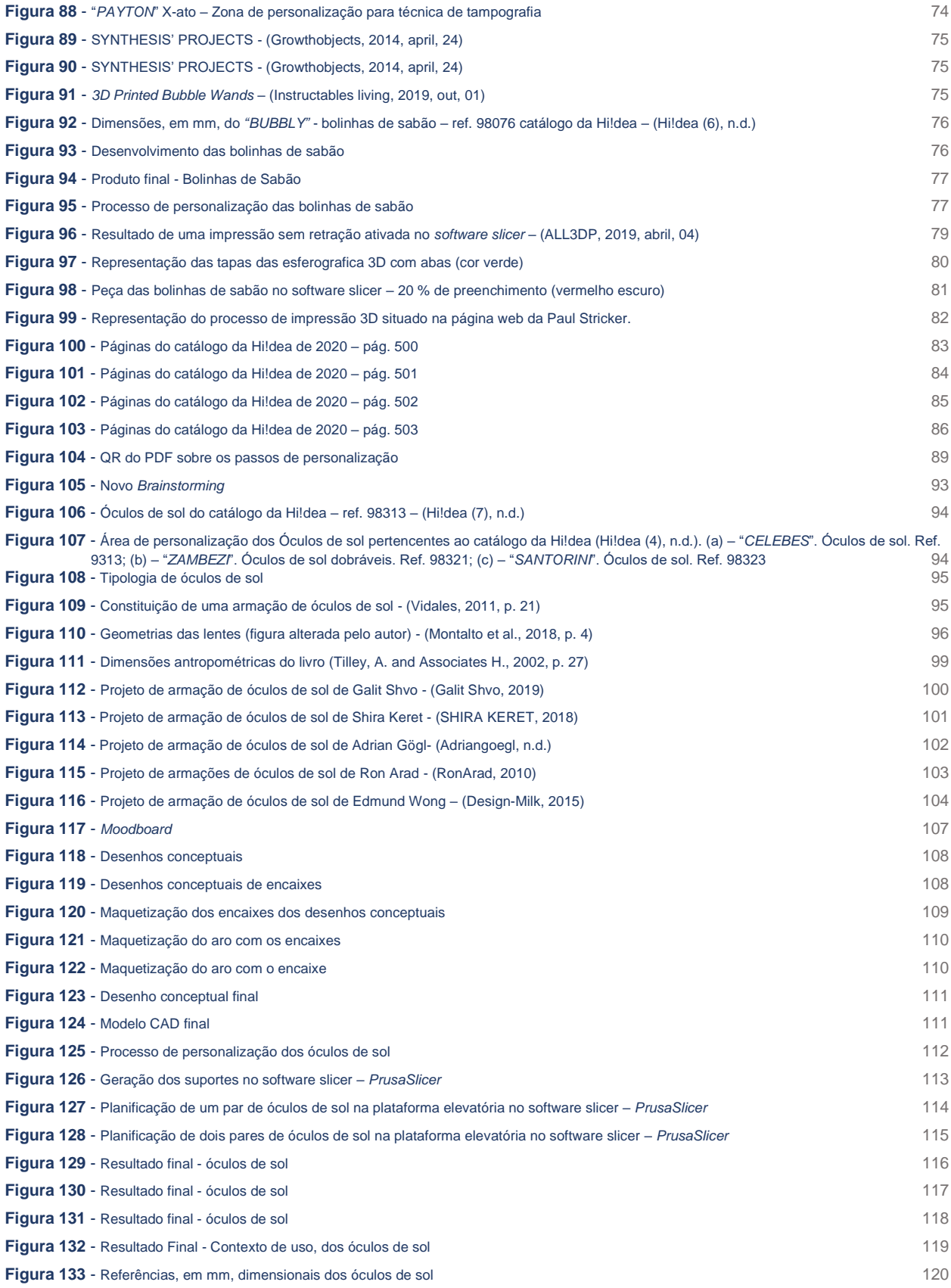

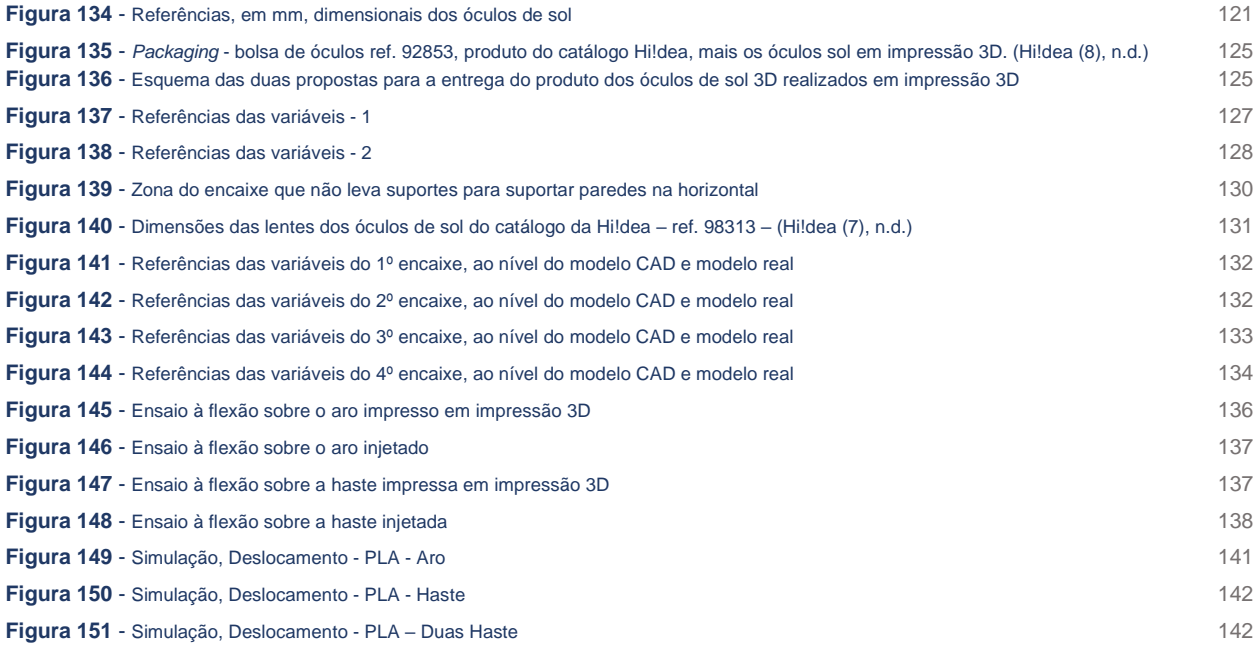

### **LISTA DE TABELAS**

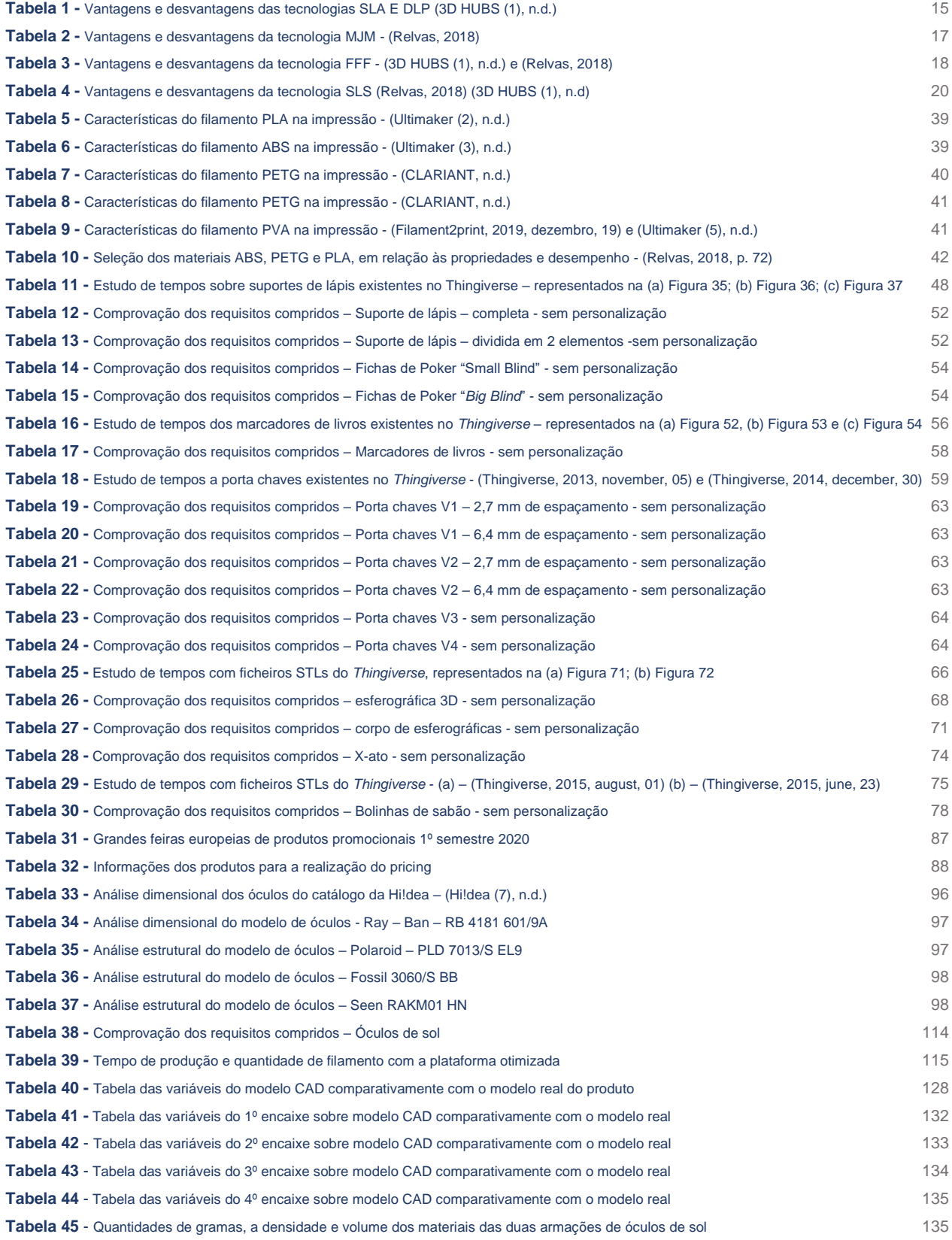

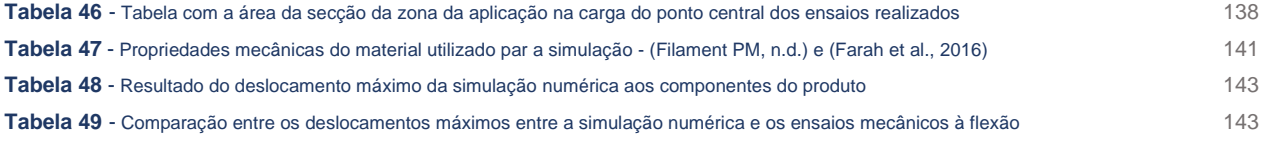

# **LISTA DE GRÁFICOS**

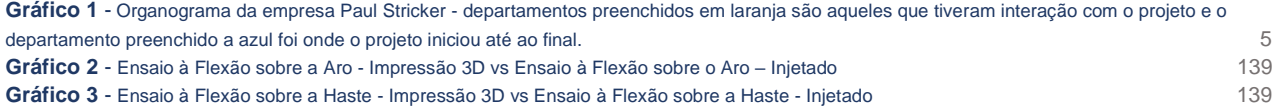

### **LISTA DE ACRÓNIMOS**

- 3D Three Dimensions
- 2D Two Dimensions
- ABS Acrylonitrile Butadiene Styrene
- CAD Computer Aided Design
- CAM Computer Aided Manufacturing
- DLP Digital Light Projection
- FA Fabrico Aditivo
- FDM Fused Deposition Modeling
- FFF Fused Filament Fabrication
- FS Fabrico Subtrativo
- MJM Multi Jetting Modeling
- PETG Styrene glycol polyterephthalate
- PLA Polylactic Acid
- PP Polypropylene
- PPAI Promotional Products Association International
- PR Prototipagem Rápida
- PSI Promotional Product Industry
- PVA Polyvinyl Alcohol
- SLA Stereolithography Apparatus
- SLS Selective Laser Sintering
- STL Standard Triangle Language
- TPE Thermoplastic Elastomers
- V1- Versão 1
- V2 Versão 2
- V3 Versão 3
- V4 Versão 4

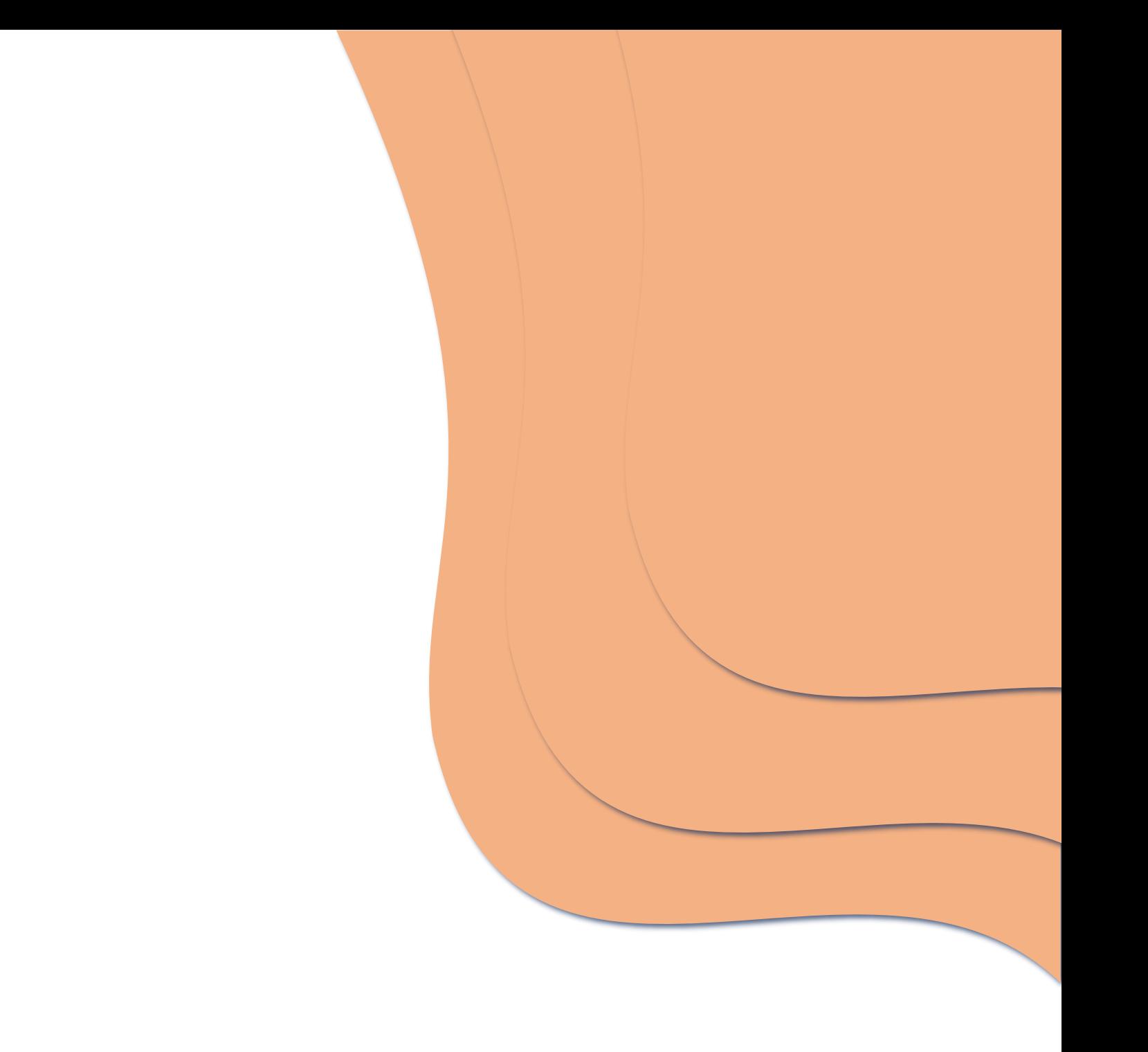

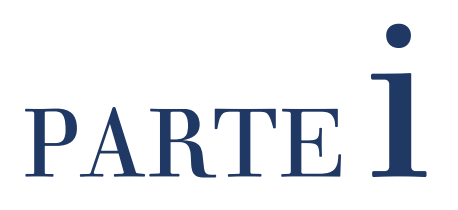

### **1. INTRODUÇÃO**

Os produtos promocionais, também chamados de brindes publicitários, têm como propósito principal promover uma empresa ou uma causa. A sua distribuição sem custos é uma ferramenta de *marketing* bem estabelecida. Pois os clientes gostam de receber algo sem custo envolvido. (Palumbo & Herbig, 2002)

Atualmente, para as empresas ganharem prestígio e reconhecimento perante os seus e novos clientes utilizam várias estratégias de forma a atingirem os seus objetivos. Uma dessas estratégias é o uso de brindes publicitários para ofertar os seus clientes. (POUPAeGanha, 24 de julho de 2019) Esta estratégia segundo o estudo da PPAI (*Promotional Products Association International*), a maior associação comercial internacional sobre a indústria de produtos promocionais, nos Estado Unidos da América, refere que existe dez razões para o uso de brindes publicitários numa empresa, esses são: (PPAI, 2018)

- Reconhecimento da marca;
- Reconhecimento da marca / produtos;
- Reconhecimento de identidades corporativas;
- Promover relações públicas;
- Valorizar e manter clientes ativos;
- Gerir vendas e referências;
- Promover funcionários e dar reconhecimento;
- Introduzir novos produtos;
- Motivar comportamentos e incentivar programas;
- Adquirir novos clientes.

Relativamente sobre este estudo da PPAI ainda se refere que 10% das pessoas que recebem brindes publicitários com a personalização do acontecimento, divulgam o mesmo a outras pessoas. Além disso, ainda referem que os brindes ao serem uteis diariamente, acabam por ter uma vida mais duradoura, logo a campanha publicitária perlonga-se, tendo a hipótese de maior reconhecimento da marca. (PPAI, 2018)

Muitas empresas optam por utilizar a estratégia de ofertar brindes aos seus clientes, para suscitar na memória, que é a "a capacidade que permite adquirir, consolidar e recuperar informações sobre objetos, pensamentos ou sentimentos…" (Carrilho, 2012, p.39). Por isso através do que Fernanda Carrilho refere sobre a memória, pode se associar o seguinte: quando uma empresa tem uma interação com um cliente e no final o cliente adquire um brinde, ele consolida essa interação através do brinde oferecido. Logo mais tarde através da interação com esse brinde, o cliente recupera a informação consolidada de onde o adquiriu. Contudo, pode-se concluir que é uma boa estratégia de reconhecimento de empresas devido ao fator da memória.

Dentro do mercado sobre produtos publicitários, segundo o estudo da PSI *(Promotional Product Industry)*, organização da maior feira da europa sobre produtos promocionais, indica que anualmente consegue-se fazer dentro deste sector, cerca de 14,9 bilhões de euros em vendas de produtos promocionais, anualmente. (PSI, 2019)

Contudo dentro do mercado europeu as empresas que vendem produtos promocionais podem ser fornecedores, distribuidores ou ambos. Segundo o estudo de 2017 da PSI, na europa, refere que 11,5% das empresas são fornecedores, mas operam simultaneamente como distribuidores e que 77,4 % são simplesmente distribuidores de produtos promocionais para clientes do mesmo sector. (PSI, 2017)

As empresas que distribuem produtos promocionais a outras empresas por regra procuram satisfazer essas empresas logo na receção do pedido e fornecê-lo de forma assegurada. Garantir que o produto será eficiente para promover o conteúdo da personalização repetidamente e com boa qualidade ao longo do tempo de vida útil desse produto, entregue à posteriori ao cliente final. (Palumbo & Herbig, 2002)

Estas empresas referidas anteriormente, cujo a atividade consiste na venda de produtos promocionais têm de persuadir sempre os seus clientes – pois este é que irão oferecer esses produtos aos seus próprios clientes. Para esse fim, apostam frequentemente procurar novas tecnologias, novas técnicas de personalização, como também produtos novos que sejam criativos e apelativos, principalmente durante a visualização de um catálogo.

Ao haver a necessidade de encontrar novas tecnologias para melhorar este sector, a empresa Paul Stricker apostou na impressão 3D, com a tecnologia FFF, que poderia diferenciar dentro deste mercado.

#### **1.1. MOTIVAÇÃO PESSOAL**

A escolha do tema "Desenvolvimento de Templates para Impressão 3D" na Paul Stricker como projeto final de mestrado foi influenciada por vários fatores.

O contacto com impressoras 3D foi um elemento regular desde o início da licenciatura, focado no seu uso para realização de protótipos. No entanto, os técnicos responsáveis pelo equipamento garantiam o fabrico desses protótipos e a aprendizagem nunca foi aprofundada. A oportunidade de realizar um estudo mais aprofundado desta tecnologia foi um dos fatores de interesse.

Outro fator relevante foi a oportunidade de ser pioneira dentro de uma grande empresa, responsável pela criação de toda uma nova gama de produtos, com comercialização durante o período do próprio estágio.

Por fim, a principal motivação para seleção deste projeto foi a sua natureza presencial numa empresa. Esta característica é infrequente em oportunidades para estágios curriculares e a experiência em ambiente empresarial é uma mais valia a vários níveis. É com a experiência adquirida que se evolui e é através dessas experiências vividas que conseguimos melhorar a nossa postura como futuros profissionais. Como Aristóteles disse, "é fazendo que se aprende a fazer aquilo que se deve aprender a fazer" (PENSADOR, (n.d.).

#### **1.2. MODELO DE NEGÓCIO E HISTÓRIA DA EMPRESA**

#### • **MODELO DE NEGÓCIO**

A Paul Stricker é uma empresa que se centra na atividade de criar, desenvolver e distribuir brindes promocionais a profissionais do mesmo sector. Um dos objetivos deles é satisfazer o cliente criando produtos promocionais com alto grau de excelência. O modelo de negócio da empresa é baseado numa estratégia *business to business*, em que os clientes da Paul Stricker são os revendedores, uma vez que a empresa só fornece os seus produtos a profissionais do mesmo setor, e posteriormente são estes que vendem os produtos ao cliente final, finalizando assim o ciclo de negócio. De forma simplificada, os sectores de publicidade possuem um catálogo da marca Hi!dea, mostram ao cliente o que existe no mercado em nível de produtos e a técnica de personalização. O cliente ao escolher o sector de

publicidade encomenda à Paul Stricker o produto, a personalização que pretendem e depois é executado o serviço conforme o pedido realizado.

No catálogo da empresa existem 2,800 referências de produtos e 19 tipos de tecnologias de personalização. Essas tecnologias que existem na empresa são:

- Hidroglaze;
- Sublimação;
- Firing;
- Autocolantes;
- Impressão digital;
- UV digital;
- Laser;
- Tampografia;
- Domning;
- Serigrafia;
- Cunho:
- Jato de areia:
- Transfer;
- UV circular;
- Serigrafia circular:
- Bordados;
- Serigrafia têxtil;
- Transfer digital;
- FFF.

Contudo é através destas tecnologias que conseguem personalizar os seus produtos, sempre de forma a satisfazer os seus clientes.

#### • **HISTÓRIA**

A Paul Stricker tem 75 anos de história criada em 1944 por Paul Stricker, figura 1.

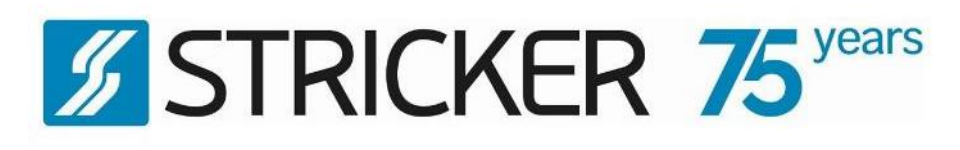

#### **Figura 1** - Logo da empresa Paul Stricker

<span id="page-21-0"></span>Inicialmente, esta empresa dedicou-se ao comércio e reparação de material de escrita. Mais tarde, na década de 70, assumiu-se como a primeira empresa do setor de brindes em Portugal. Sendo que, em 1987 a presidência foi assumida para Ricardo Stricker, o filho do fundador do grupo. Em 2000 houve uma alteração do modelo de negócio, sendo criado uma equipa de *procurement / sourcing* no Oriente, usando distribuidores europeus. Para o cliente visualizar a vasta gama de produtos e poder satisfazer os requisitos do cliente foi lançado o primeiro catálogo próprio de brindes promocionais. Existindo um grande leque de produtos tiveram de mudar de instalações em 2003 para o Núcleo Industrial de Murtede, figura 2.

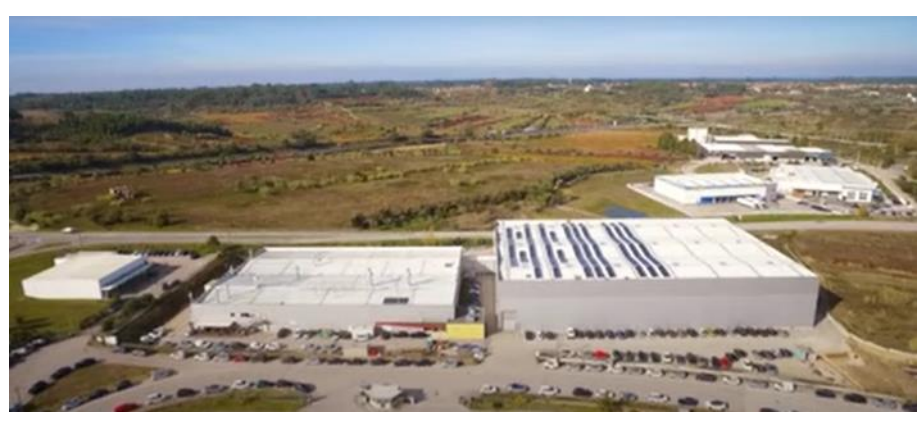

**Figura 2** - Empresa Paul Stricker em Murtede

Passado três anos, a empresa participou pela primeira vez na feira Exploreclam, em Madrid, o que representou o primeiro passo para a internacionalização. Posto isto, em 2009, a empresa abriu um escritório em Shangai (China), para puder estar mais perto dos fornecedores. O ano de 2010 ficou marcado por grandes mudanças na empresa, sendo que a terceira geração Stricker entra na empresa. Paulo Stricker, filho de Ricardo Stricker e neto do fundador, foi nomeado CEO da empresa, como também na mesma altura, a sua irmã Catarina Stricker se juntou à empresa como responsável pelo Departamento do Produto.

Ao longo dos anos, a empresa participou em várias feiras. Com essas obtiveram bastante destaque ao nível internacional, tendo assim, um grande impacto nas feiras. Em 2013, quiseram criar a sua própria marca Hi!dea [\(Figura 3\)](#page-22-0), que teve como objetivo criar produtos com um design único realizados na própria empresa.

> hiidea **TM**

#### **Figura 3** - Logo da marca Hi!dea

<span id="page-22-0"></span>Com esta evolução, sucedeu-se em 2014, a criação de várias unidades comerciais em Paris e Varsóvia, uma subsidiária no Brasil (São Paulo), um armazém e uma indústria de impressão em Cambuí para abastecer o vasto mercado que adquiriram. A empresa deu mais um passo significativo no seu crescimento, quando em 2018, adquiriu 100% da REDA, SA, empresa sedeada em Brno, na República Checa, que desde então, se designa como Grupo Paul Stricker. Em outubro desse mesmo ano, a Paul Stricker foi condecorada como a melhor PME exportadora de serviços, na oitava edição dos Prémios Exportação & Internacionalização, uma iniciativa que visa celebrar e promover o sucesso das empresas portuguesas nos mercados internacionais.

Atualmente, o Grupo Paul Stricker conta com mais de 800 colaboradores e 12 escritórios em três continentes diferentes. O Grupo Paul Stricker tem armazéns com capacidade para 36.000 paletes e ateliers de personalização com 9.000 m<sup>2</sup>, cujo principal objetivo é servir melhor e mais eficazmente os seus clientes, que estão dispersos por mais de 80 países como Portugal, Espanha, França, entre outros.

Em Portugal, o Grupo é o líder de mercado, estando em crescimento emergente na Europa.

#### • **ORGANOGRAMA PAUL STRICKER**

[O Gráfico 1](#page-23-0) da próxima página representa o organograma da empresa onde o estágio ocorreu. Este permite compreender como a empresa está organizada, de forma a enquadrar o leitor e de modo a que lhe seja percetível quais os departamentos, onde se esteve a trabalhar no âmbito do estágio, sendo, por vezes, trabalhos desempenhados em simultâneo. Além disso, também se consegue observar a dimensão real da empresa Paul Stricker.

Deste modo, pode ser mais pressentível, os departamentos onde houve interação durante o estágio e o projeto, estando estes preenchidos em laranja. No entanto, o projeto em âmbito de estágio teve mais foco no departamento preenchido azul, o departamento de engenharia, sendo que foi neste que o projeto iniciou até ao final.

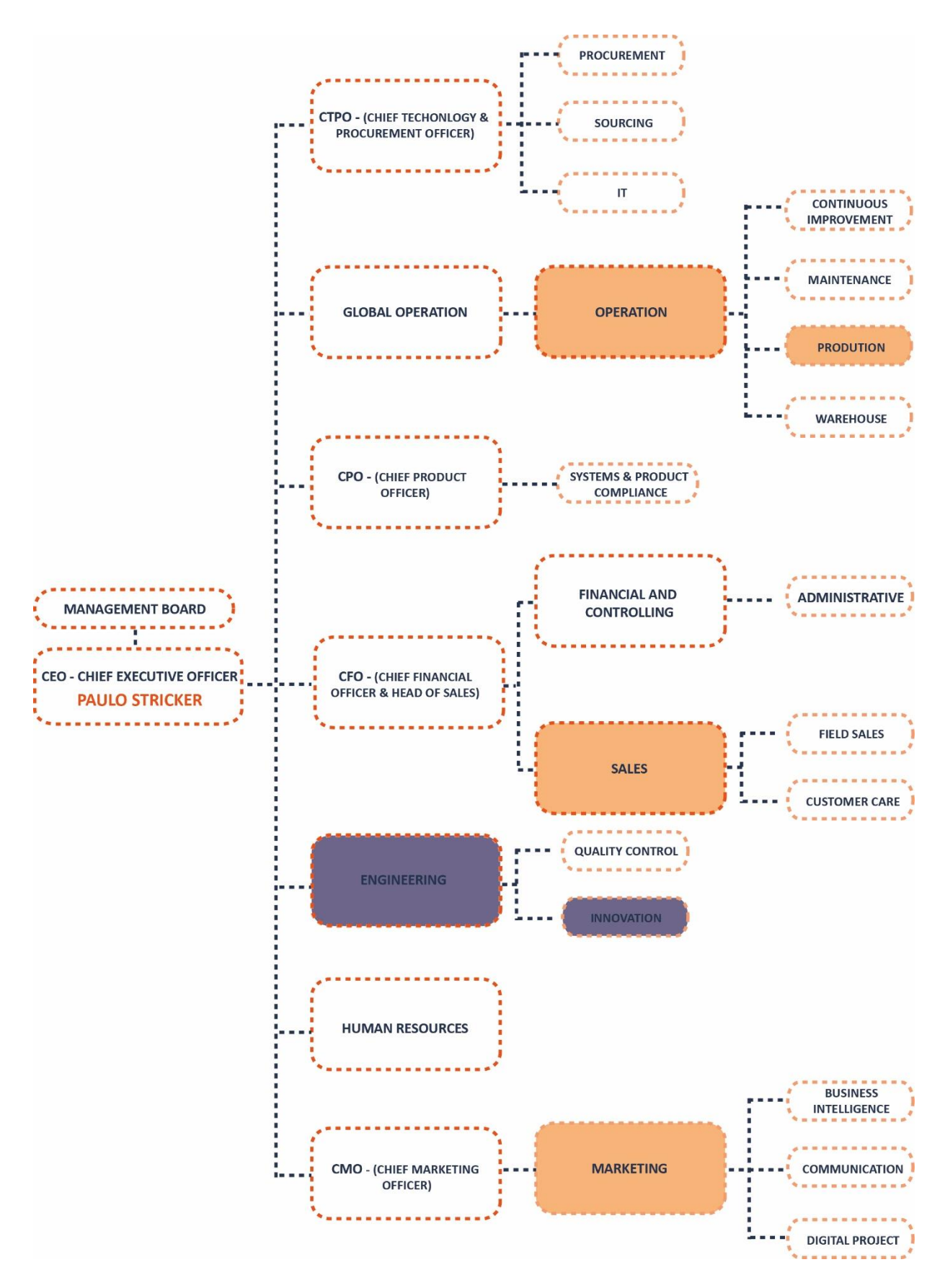

<span id="page-23-0"></span>**Gráfico 1 -** Organograma da empresa Paul Stricker - departamentos preenchidos em laranja são aqueles que tiveram interação com o projeto e o departamento preenchido a azul foi onde o projeto iniciou até ao final.

#### **1.3. CONTEXTUALIZAÇÃO DO PROJETO**

Ao haver tanta competitividade entre empresas, dentro do mesmo sector de negócio, é necessário muitas das vezes inovar para ganhar reconhecimento ou mantê-lo.

A Paul Stricker ao ser uma das líderes, dentro do mercado europeu sobre o sector dos brindes publicitários, necessita de estar sempre a inovar para manter esse pódio sobre o sector.

Posto isto através de estudos prévios, em 2018 a Paul Stricker identificou a impressão 3D como uma nova área de investimento e inovadora para este sector, tendo como ambição, ser a primeira empresa no sector dos brindes publicitários a oferecer no seu catálogo produtos finais produzidos com a tecnologia FFF. Tendo sempre em conta, que esta tecnologia teria as suas limitações e não iria produzir brindes de forma massificada, como os processos de injeção plástica o fazem. Sabendo isto determinaram certos requisitos que devem ser respeitados durante o desenvolvimento de produto:

- Tempo unitário de produção (100 unidades), < 60 minutos;
- Custo unitário de produção (100 unidades), < 1,50 €;
- Conter área de personalização.

Consequentemente é através desta tecnologia que se consegue prestar um serviço para determinado nicho de clientes e estar posicionado estrategicamente dentro desse mercado. Esses nichos de clientes são aqueles que não necessitam de grandes encomendas de produtos para as promoções das suas marcas. Logo, a impressão 3D pode ser uma mais valia para não fazer um grande investimento inicial, para aquisição de um molde, para a elaboração de produtos em injeção plástica.

Além disto, permite produzir localmente, ganhando independência face aos fabricantes asiáticos e diferenciação no mercado dos brindes.

Logo ao identificarem isto, ainda em 2018 realizaram a encomenda das suas primeiras impressoras e na primeira metade de 2019 lançaram à Universidade de Aveiro o desafio de realizar um estágio curricular focado para o desenvolvimento deste serviço sobre a realização da primeira oferta de produtos finais em impressão 3D.

O serviço *3D PRINT'IN* tem a valia de prestar um serviço completamente novo e inovador dentro do sector dos brindes publicitários, ser completamente personalizável e flexível, permitindo ao cliente ter um produto diferenciador de todos os produtos pertencentes a outros catálogos. Esses produtos dos catálogos, nomeadamente são realizados em injeção plásticas e pré-definidos por igual ao nível de personalização em todas as empresas do mesmo sector.

Contudo a Paul Stricker quer valorizar a sua oferta e reforçar a sua posição como fornecedor de referência de produtos promocionais no mercado europeu com esta nova tecnologia da impressão 3D. Ao acreditar neste projeto aplica os seguintes objetivos:

- Realização de estudos sobre o que existe no mercado ao nível de fabrico aditivo e como se fabrica produtos com a tecnologia adquirida pela empresa.
- Explorar a impressão 3D e como se pode acrescentar valor a produtos personalizáveis com a tecnologia FFF;
- Criação de uma oferta inicial de produtos personalizáveis, para o catálogo de 2020;
- Otimizar esses produtos ao nível da qualidade, fabricação e custos;
- Criação de normas para o processo de personalização de produtos em impressão 3D e o modo de utilização, realização dos produtos e manutenção sobre as impressoras da tecnologia FFF.

#### **1.4. ABORDAGEM PROCESSUAL**

O projeto elaborado, em âmbito de estágio, presente nesta dissertação foi acompanhado pela seguinte equipa de orientação: orientador o professor João Sampaio e o coorientador professor António Ramos. Além da equipa de orientação tive acompanhamento presencial durante a realização do estágio na empresa Paul Stricker na equipa de inovação.

Como referido anteriormente o estágio foi enquadrado na equipa de Inovação do departamento de engenharia (*department enginnering*). Este departamento inclui também equipas de Controlo de Qualidade e Gestão de Viagens.

A equipa de Inovação foca-se no desenvolvimento e melhoria das operações comerciais, na introdução de novas tecnologias e na investigação através de parcerias com fornecedores, universidades e centros de investigação.

Neste estágio o tutor do trabalho realizado foi o Diretor de Engenharia André Carqueja, com apoio próximo do Eng. André Martins, líder da equipa de Inovação.

Consecutivamente para a realização deste projeto em âmbito de estágio foi definido um plano juntamente com a equipa de orientação e a equipa de inovação, da empresa Paul Striker, para segui-lo, de forma a cumprir os seus interesses e conseguir cumprir os prazos que a empresa imponha.

Para o estágio presencial, realizado na sede principal da Paul Stricker, em Murtede, foi definida a periocidade da presença da aluna uma vez por semana, durante 09 de setembro a 29 de maio cumprindo um horário de 6h de trabalho. Estes dias presenciais serviram para o progresso do projeto e percecionar e compreender as necessidades da empresa.

A metodologia deste projeto que foi desenvolvido dividiu-se em dois grandes momentos metodológicos que foram quase desenvolvidos de forma simultânea.

Iniciou-se um primeiro momento alicerçado numa metodologia empírica com a exploração e construção de conhecimento sobre a área de impressão 3D e complementado, através de revisão bibliográfica. Esta fase de projeto foi muito importante para recolher e perceber a temática e como, forma de recolha de informação de caracter científico, documental ou empírico. A obtenção de conhecimento para a aplicação prática, focou-se principalmente no estudo e domínio da tecnologia FFF, especificamente uma desktop<sup>1</sup> Prusa i3 MK3, em relação às suas limitações, capacidades e precauções, bem, como perceber as limitações, capacidade das diferentes matérias primas associadas a esta tecnologia e como projetar produtos em *softwares* CAD e em *softwares Slicer*. Além deste tópico foi realizada uma pesquisa sobre outros processos de impressão 3D para reforçar o conhecimento de outras tecnologias disponíveis dentro do mercado da impressão 3D.

No segundo momento metodológico, aplicou-se uma metodologia intervencionista qualitativa e quantitativa. Inicialmente através da realização de diversos testes e produtos que possibilitaram o domínio e exploração das potencialidades da tecnologia e equipamento. Que seguidamente foram aprofundados no desenvolvimento de um produto final, totalmente em impressão 3D. Este último produto foi desenvolvido com maior detalhe e ponderação recorrendo primeiro à exploração de novos produtos para este sector e explorar tipos encaixes e melhorias em produtos, através da impressão 3D. De seguida começou-se a idealizar quais os requisitos do produto e iniciar os primeiros esboços. Para que juntamente com esses desenhos fossem realizadas maquetizações para se perceber a dimensão e a funcionalidade. Após o produto realizado foi feito análises dimensionais para perceber se existiam desvios entre o modelo CAD do produto, realizado neste documento, e ele após impresso.

Para finalizar, também se realizou análises dimensionais para detetar se os modelos CAD e as peças impressas tinham desvios; como também ensaios mecânicos à flexão, para perceber duas coisas: as diferenças ao nível da rigidez do produto comparativamente com um produto injetado existente no catálogo da empresa; e perceber as diferenças entre o ensaio mecânico à flexão do produto de impressão 3D comparativamente com a simulação numérica sobre o modelo CAD desse produto de impressão 3D.

<sup>1</sup>\*Desktop - uma tecnologia que tem um tamanho que permite ser colocado numa mesa ou secretária.

#### **1.5. ESTRUTURA DO DOCUMENTO**

O presente documento de dissertação encontra-se dividido em seis capítulos onde se aborda diferentes temáticas durante o desenvolvimento do percurso da realização da dissertação.

Para iniciar este documento o primeiro capítulo (capítulo 1. Introdução) centra-se sobre o enquadramento da temática do projeto, como as motivações pessoais para a realização deste projeto. Neste capítulo também se apresenta brevemente a Paul Stricker, a sua história, postura perante o mercado e a abordagem de projeto

Seguidamente existe a fase do enquadramento teórico, (capítulo 2. Enquadramento teórico), onde se recolhe informações com caracter científico relacionadas com a área da impressão 3D e a tecnologia da produção a utilizar para a produção dos produtos realizados. Além disso, também se aborda as especificidades de como se deve projetar as peças em impressão 3D através da tecnologia FFF.

O seguinte capítulo, (capítulo 3. Criação da oferta de impressão 3D na Paul Stricker), aborda-se a primeira fase de desenvolvimento de produtos para oferta inicial para o catálogo de 2020. Por conseguinte, o desenvolvimento de produto e as tarefas realizadas no âmbito de estágio após esse desenvolvimento.

A fase de desenvolvimento de novos produtos está patente no capítulo 4 (capítulo 4. Desenvolvimento de novos produtos). Esta fase aborda o desenvolvimento de um par de óculos de sol. Este capítulo serviu para compilar e pormenorizar toda a informação e conhecimento que foi adquirido no âmbito de estágio para a realização deste produto final. Para o desenvolvimento dos óculos foram recolhidas informações relativas às de tipologias existente, dados ergonómicos e à oferta existente no mercado. Após estas tarefas, desenvolveu-se o programa do projeto, definindo os seus requisitos, as propostas e maquetes até à solução final, tendo em consideração todos os requisitos impostos inicialmente.

O capítulo 5 (capítulo 5. Análise estrutural e dimensional do objeto de estudo) recai sobre a análise dimensional e funcional do objeto.

O último capítulo, (Capítulo 6. Considerações finais), reflete as considerações finais e os possíveis trabalhos futuros a realizar.

No final encontra -se em anexo vários documentos que sustentaram o desenvolvimento da investigação em formato de estágio.

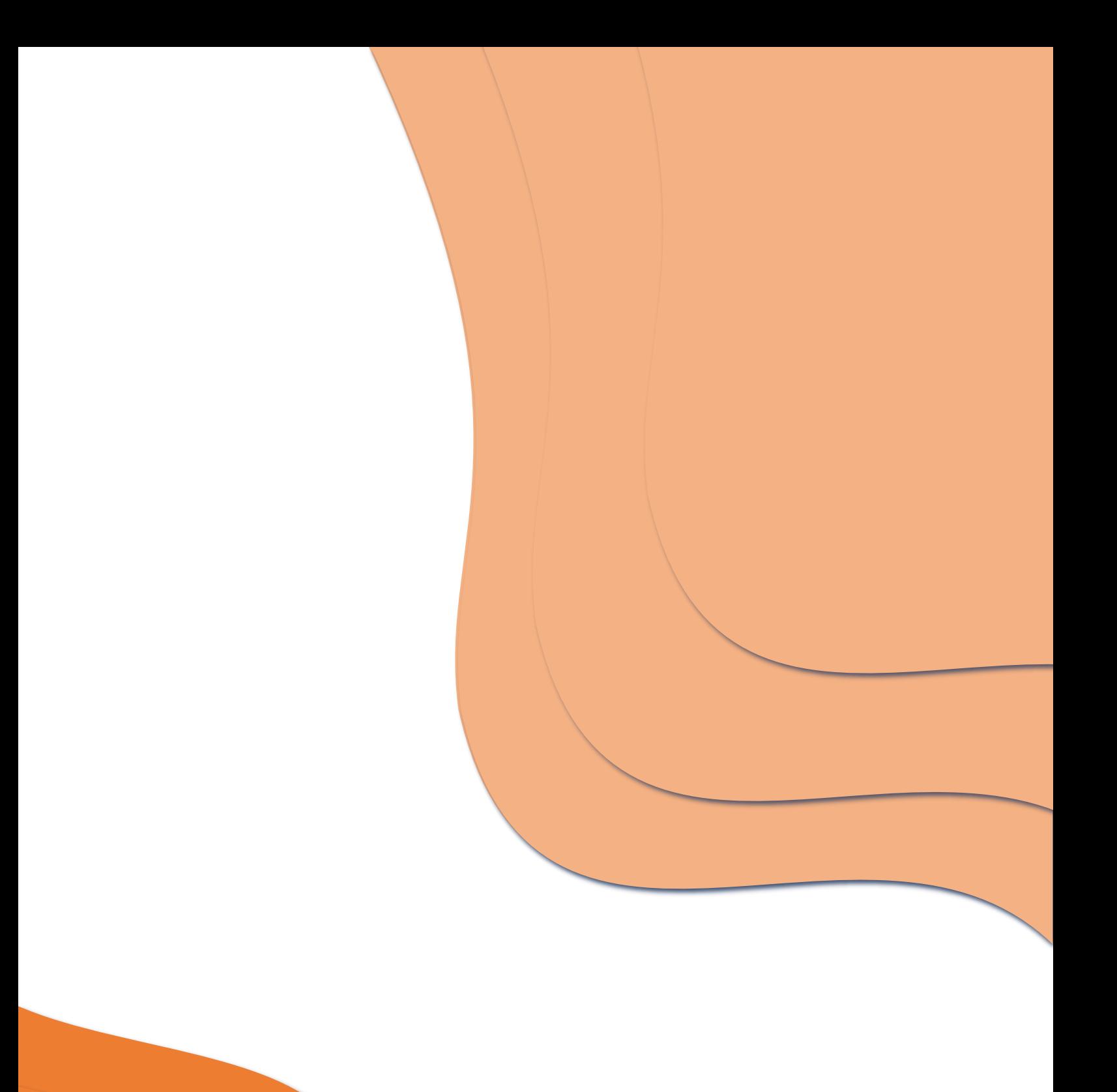

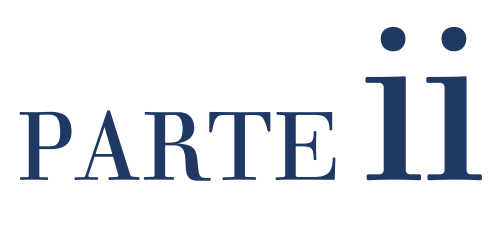

### **2. ENQUADRAMENTO TEÓRICO**

#### **2.1. ENQUADRAMENTO**

Nos dias de hoje, os sectores industriais têm o objetivo de dar novas respostas às necessidades do mercado dentro de um prazo reduzido. Esta preocupação leva a que o tempo de criação diminua drasticamente afetando, assim, a colocação de novos produtos no mercado. Por sua vez isto levou à necessidade de ajuste das empresas às novas tecnologias e à adaptação de métodos de trabalho, para se manterem competitivas na introdução de novos produtos num mercado que exige uma grande variedade de produtos com preço reduzido.

Essa mudança na forma de trabalhar nas empresas implicou a introdução de sistemas CAD/CAM (*Computer Aided Design/ Manufacturing*) no desenvolvimento de novos produtos. Com estes sistemas os projetistas têm uma previsão virtual dos produtos ao serem modelados em sistemas CAD. Estes produtos virtuais podem sofrer várias alterações de forma digital, até serem aprovados conceptualmente. Posteriormente existe a necessidade de analisar o produto de forma volumétrica, ergonómica e funcional para finalizar o produto.

É através dos sistemas CAD que criamos modelos digitais e é a partir dos sistemas CAM que são elaborados os protótipos físicos. (Canciglierie et al., 2015)

O uso de sistemas CAD e CAM torna o processo de desenvolvimento de produtos mais rápido, com um custo e "*time to market*" mais reduzido. (Lino, F. Neto, R., 2000)

#### **2.2. PROTOTIPAGEM RÁPIDA E A DIVISÃO DE PROCESSOS**

A prototipagem rápida (PR) é um termo utilizado pela indústria para descrever processos que fabricam rapidamente modelos físicos a partir de modelos originados por CAD. Por outras palavras, o processo de prototipagem rápida serve para a realização de modelos ou protótipos num curto prazo de tempo, com um custo relativamente reduzido. O elevado número de testes e ensaios necessários durante o desenvolvimento de um produto tornam este impacto considerável. (Alcaide, E., & Wiltgen, F., 2018)

Tipicamente, considera-se que produtos realizados em PR demoram pouco tempo a realizar. A nível de tempo, normalmente as impressões dos protótipos "…de qualquer tamanho demoram menos de algumas horas…" (Horvath, J., 2014, p. 45) a serem realizados. A nível mecânico, a produção de protótipos foi-se simplificando ao logo do tempo, consistindo inicialmente em vários processos manuais. (Horvath, J., 2014)

Porém, os autores do livro "*Additive Manufacturing Technologies*" ainda referem que o termo rápido não está focado só na velocidade de produção, uma vez que o restante processo de desenvolvimento do produto acelerou também, devido a "…estarmos a usar os computadores durante o tempo todo" (Gibson, I., Rosen, D. & Stucker, B., 2015, p.8).

Normalmente, os processos da PR são utilizados em contexto de desenvolvimento de produto, com a geração de novas ideias e sua concretização repetidamente. Esta realização de protótipos físicos em PR permite que os clientes possam estar envolvidos neste processo de desenvolvimento, dando o seu *feedback* através do

manuseamento de protótipos. Isto melhora a probabilidade de o resultado ser um produto bem sucedido no mercado.

Contudo, para a realização desses protótipos é necessário dominar um conjunto de processos tecnológicos e *softwares*, pois eles são criados diretamente a partir de dados digitais. (Gibson, Rosen, & Stucker, 2015).

A prototipagem rápida divide-se em dois grupos de processos: (Relvas, 2018)

- Processos aditivos, figura 4 (a), envolvendo a adição de material
- Processo subtrativos, figura 4 (b), que consistem na remoção de material.

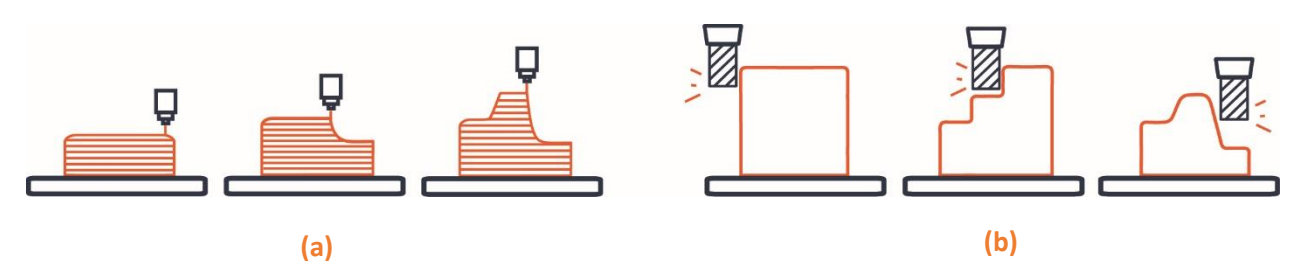

**Figura 4 -** (a). Processos Aditivos; (b). Processos Subtrativos (Alcaide, E., & Wiltgen, F., 2018)

Como referido por Relvas, com o passar do tempo o termo impressão 3D começou a ser vulgarizado e a designar-se por "...prototipagem rápida o fabrico de modelos" (Relvas, 2018, p. 3), quando na verdade não abrange todos os processos referidos em cima. Para não haver confusão entre os dois conjuntos de processos de PR o termo de impressão 3D foi limitado à alusão a processos aditivos. Sendo assim, a diferença entre os conceitos de prototipagem rápida e impressão 3D é o processo. Mais tarde o termo prototipagem rápida começou a ser oprimido pelo termo fabrico, havendo assim o fabrico aditivo (FA) e fabrico subtrativo (FS) (Relvas, 2018)

A mudança para o termo FA está, segundo o livro "*Additive Manufacturing Technologies"*, relacionado com o facto de atualmente existirem muitas peças finais produzidas diretamente a partir de tecnologias de PR. Como não se pode apenas "rotular esses produtos como protótipos" (Gibson, Rosen, & Stucker, 2015, p.1), foi adotado o termo menos restrito, a terminologia FA. Sendo assim essa terminologia adotou-se devido aos produtos finais ganharem realce no mercado e serem considerados produtos com valor final. (Gibson, Rosen & Stucker, 2015)

Uma vez que o estágio está direcionado para desenvolver brindes publicitários com uma impressão 3D com a tecnologia FFF, a pesquisa foi focada no fabrico aditivo.

#### **2.3. PROCESSO DE FABRICO ADITIVO**

No fabrico aditivo (FA) o processo de elaboração de produtos funciona com a sucessão de várias camadas consecutivas até a obtenção de uma peça. Logo, até hoje o fabrico aditivo engloba todas as técnicas de impressão 3D, que funcionam segundo este princípio. (Gibson, Rosen & Stucker, 2015)

A criação de qualquer produto com tecnologias em impressão 3D segue um processo com várias etapas até obtenção do resultado final. O resumo de oito etapas [\(Figura 5\)](#page-30-0) é válido para a maioria das tecnologias de impressão. (Gibson, Rosen, & Stucker, 2015)

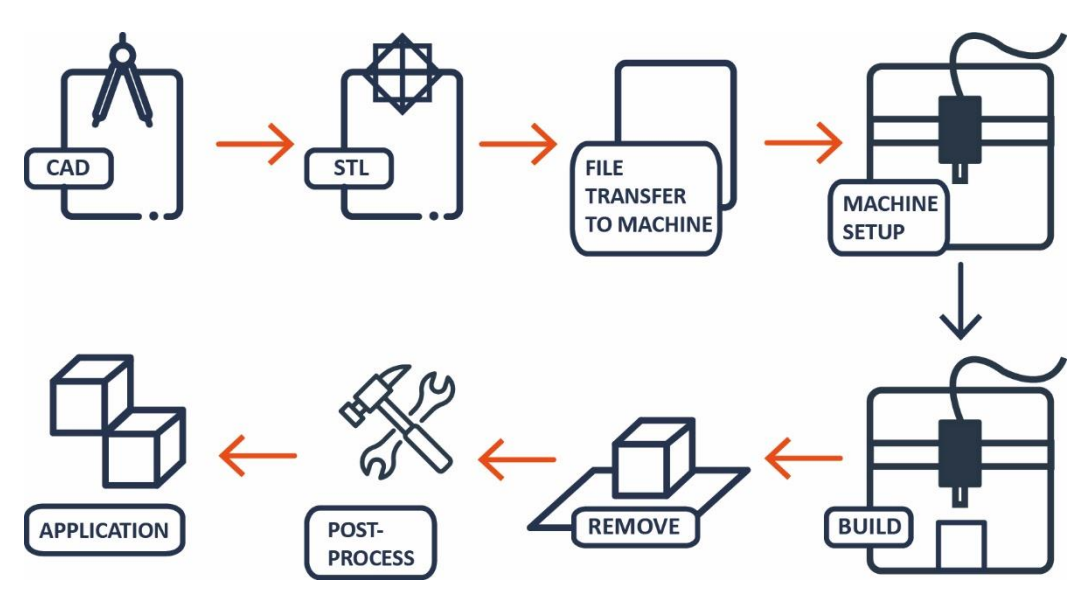

**Figura 5 -** Processo de criação (figura alterada pelo autor) - (Gibson, Rosen, & Stucker, 2015, p.4)

<span id="page-30-0"></span>Segundo Ian Gibson, David W. Rose e Brent Stucker, todas as máquinas FA comercializadas até ao momento têm uma abordagem baseada em camadas. Apesar disso, diferem grandemente entre si a vários outros níveis, por exemplo: (Gibson, Rosen, & Stucker, 2015)

- Matéria prima
- Modo de ligação entre as camadas
- Velocidade de produção
- Necessidades de pós-processamento das peças
- Valor do equipamento maquinaria

As secções seguintes entram em detalhe nestas diferenças.

#### **2.3.1. CLASSIFICAÇÃO DOS PROCESSOS DE FABRICO ADITIVO**

Existem vários critérios de classificar os processos aditivos quanto à:

- Cronologia;
- Estado do material inicial;
- Natureza do material: polímeros ou metálicos;
- Tecnologia utilizada para a fabricação do produto;
- Gama ou tipo de mercado.

Em relação à classificação da matéria prima, no seu estado inicial, quando utilizadas nos processos aditivos podem ser processadas em três diferentes tipos: líquido, sólido ou pó. (Relvas, 2018)

Além disso, quanto à tecnologia utilizada para a fabricação dos produtos, o padrão ISO / ASTM 52900, identificou sete principais processos diferentes baseadas nas tecnologias do FA, relativamente ao seu modo de processamento de material. Essa classificação de processos tecnológicos divide-se em: (ISO, 2015)

• "Fotopolimerização de resina": utilizada matéria prima líquida que passa por uma cura por polimerização. Essa cura é ativada por luz originando, no final, uma camada sólida. O processo de criação de camadas repete-se até finalizar o modelo.

- "Extrusão de material": utilizada uma matéria prima sólida, que ao chegar a uma determinada temperatura, se funde e é depositada numa plataforma através do *nozzle* (bico extrusor). Este processo é realizado camada a camada até à finalização do modelo.
- "Jato de material": usada uma cabeça de impressão que deposita, de maneria seletiva, gotículas de material, criando assim camadas finas. De seguida ainda se poderá utilizar uma luz UV para acelerar a solidificação do material.
- "Fusão de Cama de Pó": utilizado um material em pó que que é sinterizado com energia térmica para obter a camada de material fundido. Para continuar o processo aplica-se outra camada de pó, repetindo o ciclo até à conclusão da impressão.
- "Jato Aglutinante": partículas de material em pó unidas com a cabeça de impressora. No final as camadas em pó são pulverizadas com um agente de ligação líquido, uma cola ou aglutinante.
- "Construção por Laminados": criação de objetos com finas folhas de material que são ligados com cola ou por soldadura ultrassónica para criar as camadas.
- "Deposição Direcionada de Energia": foco de energia térmica usado para fundir o material à medida que ele é depositado. Esta tecnologia normalmente utiliza materiais metálicos em fio ou em pó.

A empresa 3D HUBS identifica no seu site as tecnologias que estão associadas a cada processo. De forma resumida apresenta-se o seguinte esquema. (3D HUBS (1), n.d.)

ADDITIVE MANUFACTURING TECHNOLOGIES

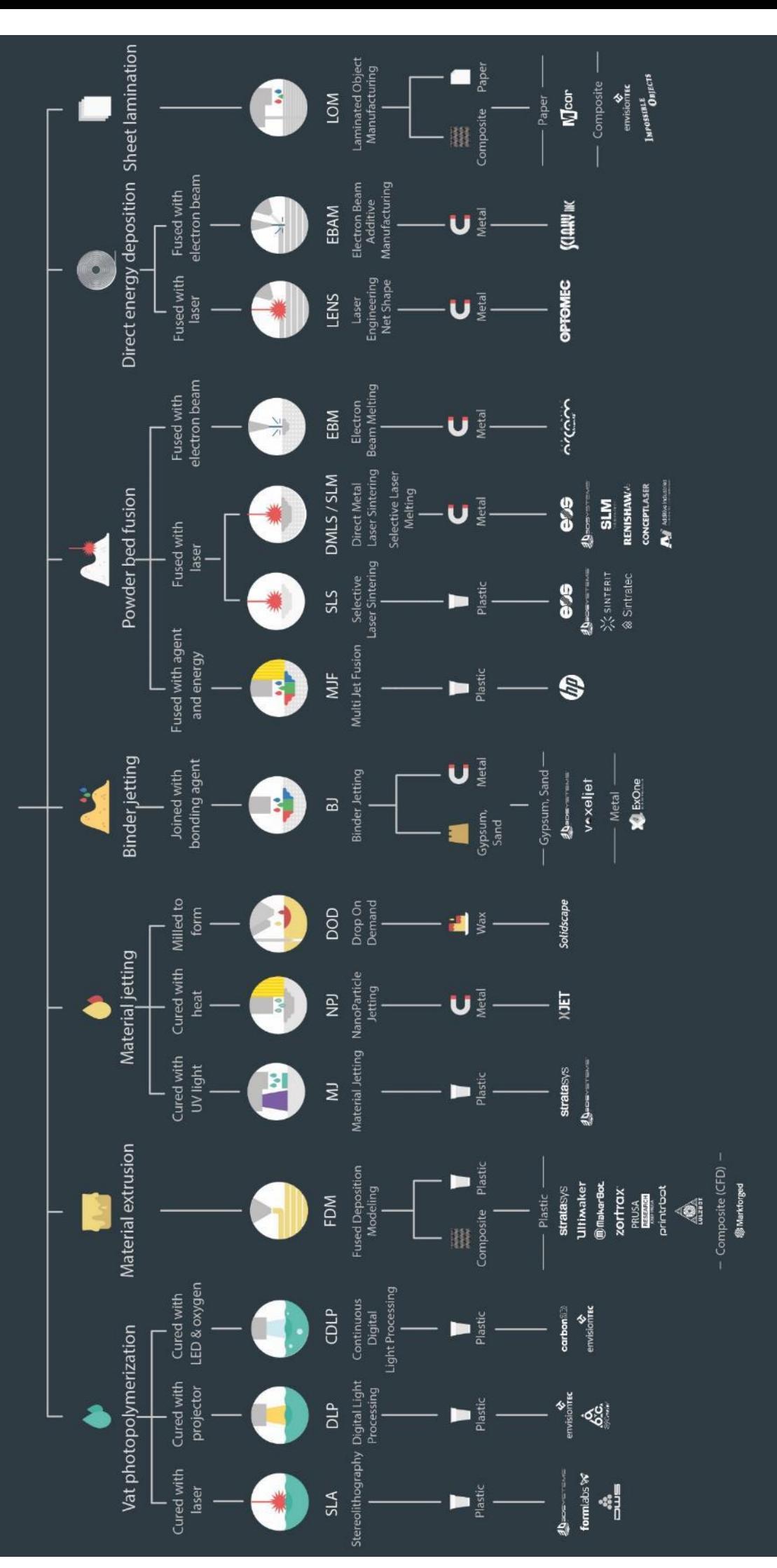

後 3D HUBS

#### **2.3.2. TECNOLOGIAS DOS PROCESSOS DE FABRICO ADITIVO**

Esta secção detalha as tecnologias de FA cuja matéria prima é polimérica e aquelas destacadas pelo guia da 3D HUBS. (3D HUBS (1), n.d.)

A ordem de apresentação das tecnologias, segue os seguintes passos: primeiro o tipo da matéria prima, a seguir o processo da tecnologia de FA e dentro dessas características são abordadas as tecnologias associadas a elas.

### • **TECNOLOGIAS QUE USAM MATÉRIA PRIMA LÍQUIDA**

#### SLA e DLP

Há duas tecnologias com expressão que usam processos de fotopolimerização de resina: a estereolitografia (SLA - *Stereolithography*) e a projeção digital de luz (DLP - *Digital Light Processing*).

Estas tecnologias partilham as suas principais vantagens e as desvantagens: (3D HUBS (1), n.d.)

#### **Tabela 1 -** Vantagens e desvantagens das tecnologias SLA E DLP (3D HUBS (1), n.d.)

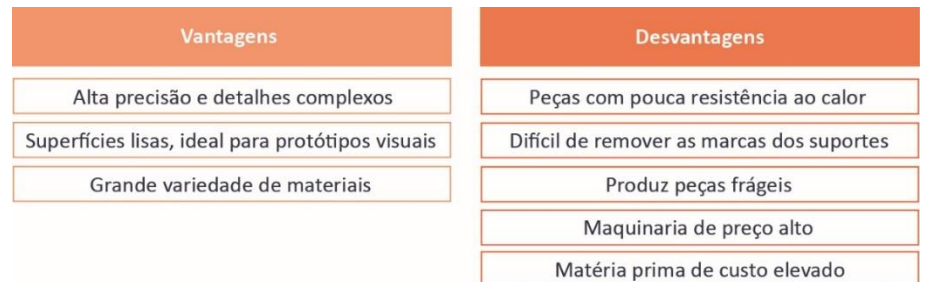

As duas tecnologias têm duas diferenças principais:

- Velocidade: a tecnologia DLP pode atingir tempos de impressão mais rápidas do que a tecnologia SLA, uma vez que todas as camadas são expostas, à luz, de uma só vez
- Acabamento: esteticamente as peças produzidas em SLA têm uma qualidade superficial muito superior às peças em DLP. (Kempen, 2019)

Os materiais que estas duas tecnologias utilizam são resinas poliméricas. (3D HUBS (1), n.d.)

A tecnologia SLA foi a primeira tecnologia a surgir na área da prototipagem rápida, descoberta em 1984 por Charles Hull e patenteada em 1986. Em 1987 aparece no mercado a primeira máquina de SLA, produzida pela 3D SYSTEMS INC. (Relvas, 2018)

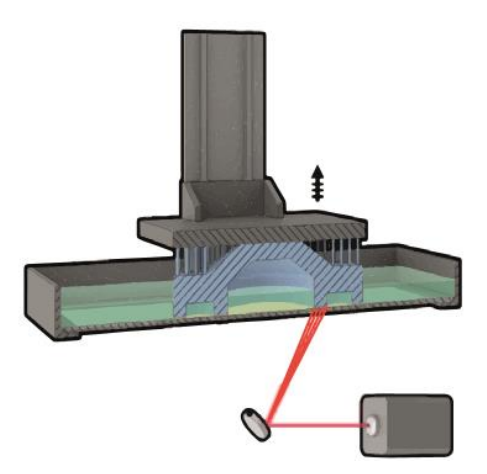

**Figura 6 -** Tecnologia SLA (figura alterada pelo autor) - (MANUFACTURING GUIDE (1), n.d.)

O sistema do SLA, representado na figura 6 é constituído por um recipiente, onde se deposita o fotopolímero líquido, um laser ultravioleta e de uma plataforma elevatória. Para iniciar o processo é necessário colocar o fotopolímero na tina, de seguida ajustar a plataforma, de forma a que a primeira camada tenha a espessura de resina adequada. Posteriormente com o auxílio de um espelho um feixe de laser ultravioleta é deslocado até originar o desenho da secção transversal, do modelo, na plataforma. O feixe de laser ao entrar em contacto como polímero reage e automaticamente solidifica a primeira camada. De seguida a plataforma desce e preenche uma nova camada de líquido, repetindo assim o processo até o objeto CAD, estar finalizado. Neste processo pode haver suportes, se o líquido não aguentar com o peso das partes pendentes do modelo. (MANUFACTURING GUIDE (1), n.d.)

No final ao estar impressa a peça, ela é curada num forno UV. O excesso da matéria prima não curada pode ser reciclado de novo para fazer novos produtos. (MANUFACTURING GUIDE (1), n.d.)

Após a peça estar concluído é realizado a fase do acabamento: remoção de suportes e limpeza por ultrassons ou álcool. (MANUFACTURING GUIDE (1), n.d.)

A tecnologia SLA usa materiais de resina fotopolimerizável opaca (similar a PP/ABS). (Relvas, 2018)

A tecnologia DLP foi inicialmente desenvolvida pela empresa Envision Tec. Esta máquina tecnológica faz fotopolimerização de resina através de um projetor digital de luz. (Relvas, 2018)

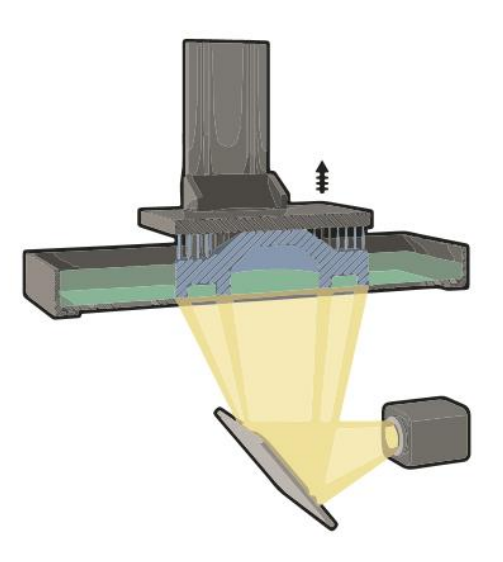

**Figura 7 -** Tecnologia DLP (figura alterado pelo autor) - (MANUFACTURING GUIDE (2), n.d.)

A tecnologia DLP, representado pela figura 7, funciona de modo semelhante à tecnologia SLA, exceto no modo do foco de luz. O sistema de uma DLP é constituído por uma tina, uma plataforma elevatória e um projetor digital de luz. O processo consiste em projetar por inteiro a imagem da camada do modelo na resina e provocar uma reação de polimerização, repetindo até finalizar o modelo. Além disto, esta tecnologia processa dados voxel, permitindo uma melhor superfície e melhor precisão sobre os protótipos. (MANUFACTURING GUIDE (2), n.d.)

Em relação ao tempo de duração, em DLP só depende da altura total do modelo pois a camada da resina é curada toda ao mesmo tempo. (Relvas, 2018)

O pós-processamento da peça incide na remoção dos suportes, se forem criados, e no final é curado num forno UV. Como igual na tecnologia SLA, o líquido que não solidificar pode ser reciclado de novo. (MANUFACTURING GUIDE (2), n.d.)

A tecnologia DLP usa materiais de resina fotopolimerizável opaca (similar a PP/ABS) e resina fotopolimerizável translúcida. (MANUFACTURING GUIDE (2), n.d.)

#### MJM

A tecnologia *Multi-Jetting Modelling* (MJM) realiza peças pelo processo tecnológico de jato de material. Esta tabela resume as suas vantagens e desvantagens: (3D HUBS (1), n.d.) (Relvas, 2018)

**Tabela 2 -** Vantagens e desvantagens da tecnologia MJM - (Relvas, 2018)

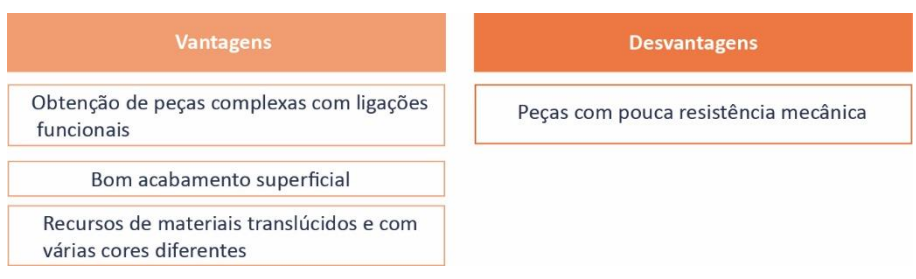
A tecnologia MJM foi desenvolvida pela empresa Object Geometries em 2008. (Relvas, 2018)

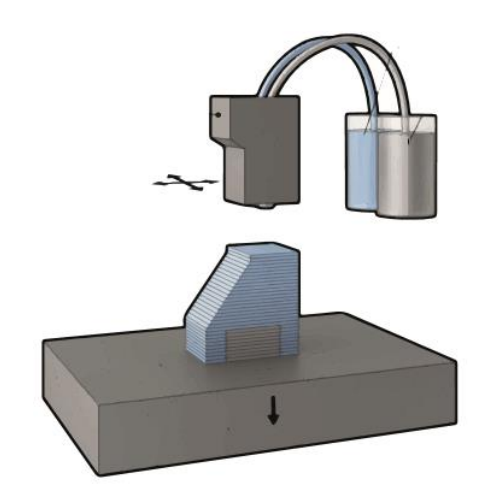

**Figura 8 -** Tecnologia MJM (figura alterada pelo autor) – (MANUFACTURING GUIDE (3), n.d.)

O equipamento de jato de material, como na figura 8, utiliza um sistema *Multi-Jet Modeling*. Estes sistemas têm cabeças de impressão, uma plataforma e uma lâmpada UV. O processo de MJM utiliza as cabeças de impressão para depositar de forma a camada a camada um fotopolímero líquido, na plataforma de trabalho. Ao mesmo tempo que há deposição de material na camada, ela é curada com uma lâmpada UV. (Relvas, 2018)

Os suportes da peça são feitos ao mesmo tempo que é construído a camada, sendo possível utilizar diferentes materiais para facilitar a sua remoção manual ou por dissolução por imersão. (Relvas, 2018)

A matéria prima desta tenologia são resinas fotopolimerizáveis rígidas/opacas/translúcidas e resinas fotopolimerizáveis elastoméricas. (Relvas, 2018)

# • **TECNOLOGIAS QUE USAM MATÉRIA PRIMA SÓLIDA**

### FDM - FFF

A modelação por extrusão e deposição de plástico tecnologia (FDM ou FFF) emprega um processo tecnológico de extrusão de material.

**Tabela 3 -** Vantagens e desvantagens da tecnologia FFF - (3D HUBS (1), n.d.) e (Relvas, 2018)

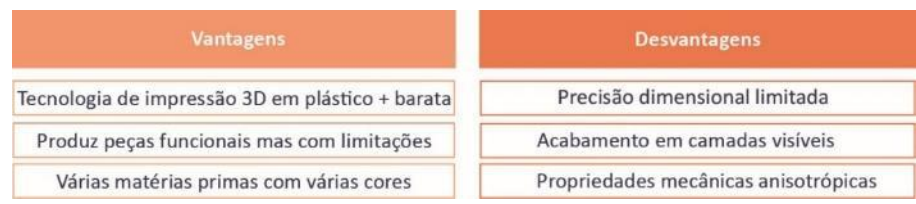

"Fabricação de filamentos fundidos (FFF - *Fused Filament Fabrication*), também conhecida sob a marca comercial denominada modelação por extrusão (FDM - *Fused Deposition Modeling*), é um processo baseado no processo de extrusão…" (Pollack et al., 2019, p. 8).

A tecnologia FDM foi inventada por Scott Crump no final dos anos 80, sendo patenteada ao mesmo tempo fundou a empresa Stratasys. O termo *Fused Deposition Modeling* e sua abreviação de FDM são marcas registadas da Stratasys, criando ambiguidade em alusões ao processo tecnológico como um todo. A sigla FFF surge como alternativa para eliminar esta confusão. (Relvas, 2018)

A tecnologia FFF utiliza matéria prima polimérica, no sector dos termoplásticos. Esta matéria prima é adquirida com formato de bobines que contêm "x metros" de filamento. Além disso dentro do mercado encontra-se uma grande variedade de filamentos diferentes: PLA, ABS, PETG e outros. (3D HUBS (2), n.d.)

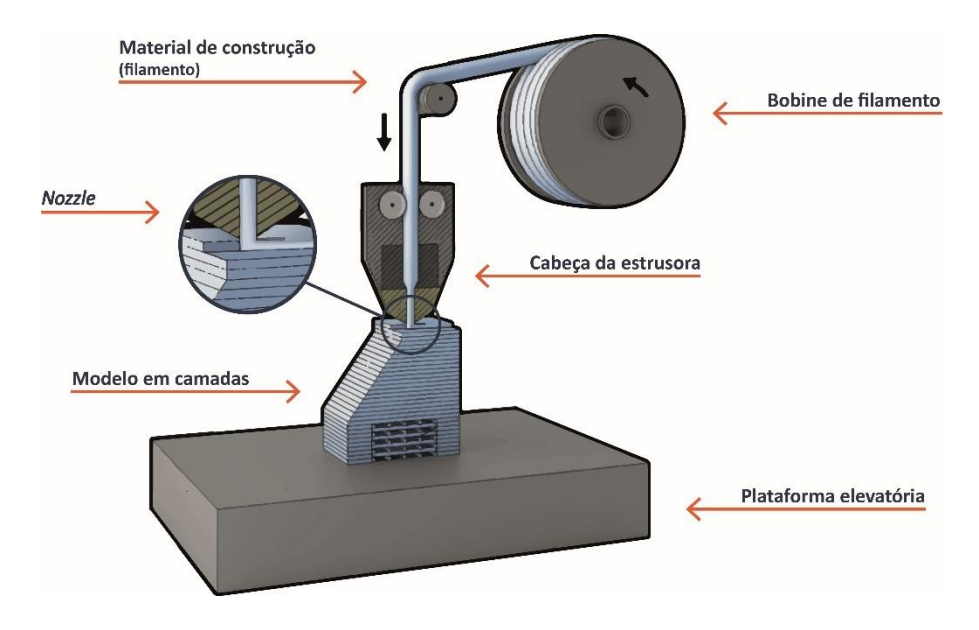

**Figura 9 -** Tecnologia FFF (figura alterada pelo autor) - (MANUFACTURING GUIDE (4), n.d.)

Em relação ao sistema da tecnologia FFF, como se vê na figura 9, contêm uma plataforma de construção, uma cabeça extrusora e o seu respetivo *nozzle*, como elementos principais, sendo não são os únicos que constituem a máquina. (MANUFACTURING GUIDE (4), n.d.)

A criação do modelo, como se vê na figura 9, é realizada camada por camada, assentes na plataforma elevatória. O processo inicia com a colocação do filamento de plástico na cabeça da extrusora. De seguida, este desliza-se pelo canal da extrusora e vai aquecendo de forma a derretê-lo. Ao estar derretido o filamento passa no *nozzle*, de forma a construir uma secção transversal do modelo CAD na direção dos eixos x e y, fixa na plataforma elevatória. Este processo de construção de secções transversais é repetido até o modelo estar finalizado, no eixo z. (MANUFACTURING GUIDE (4), n.d.)

No final é necessária uma fase de pós-processamento com a remoção dos suportes, se existirem. (Relvas, 2018) Além disto existe a possibilidade de serem utilizadas outras técnicas de pós-processamento na peça para melhorar o seu acabamento: lixagem, *priming*, pintura, solda a frio, suavização com vapores, revestimento com resina epóxi ou revestimento com metal. (3D HUBS (2), n.d.)

DeCiccoo e Faust referem que a tecnologia FFF é praticamente autossuficiente. A possibilidade de criar mecanismos que noutros processos convencionais eram feitos à posteriori, foi um motivo impulsionador para que a tecnologia FFF se tornasse muito popular na indústria. (DeCiccoo, & Faust, 2013)

Como a realização do projeto desta dissertação será realizada com esta tecnologia, aborda-se nos próximos subcapítulos mais especificamente. Pois tomar conhecimento para realizar produtos com a tecnologia FFF é importante para obter um produto final perfeito. Por isso antes de realizar o produto é necessário perceber os parâmetros e os cuidados que tem de se ter com a tecnologia.

• **TECNOLOGIAS QUE USAM MATÉRIA PRIMA EM PÓ** 

# SLS

A última tecnologia apresentada neste documento é a sinterização seletiva por laser (SLS - *Selective Laser Sintering*) que faz parte do processo tecnológico fusão de cama de pó.

**Tabela 4 -** Vantagens e desvantagens da tecnologia SLS (Relvas, 2018) (3D HUBS (1), n.d)

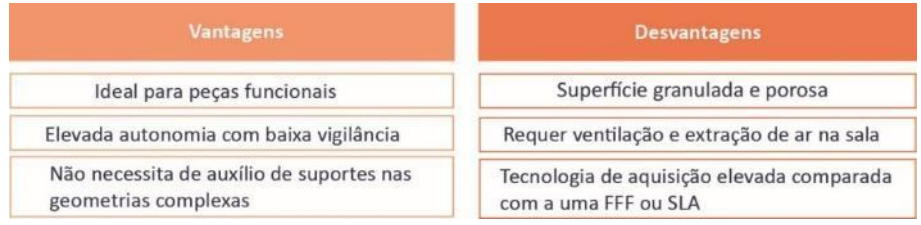

A tecnologia SLS foi inventado em 1986 na Universidade do Texas em Austin, através de um patrocínio da Agência de Projetos de Pesquisa Avançada de Defesa Americana (*DARPA*). (Relvas, 2018)

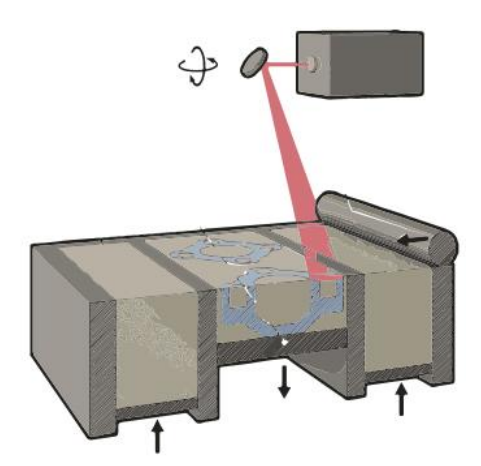

**Figura 10 -** Tecnologia SLS (figura alterada pelo autor) - (MANUFACTURING GUIDE (5), n.d.)

O sistema de sinterização, figura 10 é constituído pelos seguintes elementos: um feixe de laser, uma plataforma elevatória, um rolo e um espelho. (MANUFACTURING GUIDE (5), n.d.)

Para iniciar o funcionamento é depositado uma camada de pó na plataforma elevatória. Com o feixe de laser e o espelho faz-se um varrimento sobre a camada de pó, que de seguida o laser ao entrar em contacto com a superfície de pó e sinteriza-a, produzido assim uma camada sólida. Isto acontece por causa da agregação das partículas de pó. Posteriormente a plataforma vai descendo e repetese o ciclo, até o modelo estar finalizado.

Neste processo a geração dos suportes a necessidade deles é reduzida pois o pó solto funciona como uma cama, que ajuda a sustentação da peça. (Relvas, 2018)

O material que não tiver sido sinterizado pode ser reutilizado de novo para produzir novas peças. (MANUFACTURING GUIDE (5), n.d.)

Nesta tecnologia são usados os seguintes materiais: poliamida (PA 12 E PA 2241 FR) poliamida c/alumínio, poliamida c/ fibra de vidro e poliuretano. (3D HUBS (3), n.d.)

# **2.4. TECNOLOGIA DA EMPRESA – DESKTOP** *PRUSA i3 MK3S*

Como o subcapítulo anterior ilustra, existe uma vasta gama de tecnologias de processos de fabrico aditivo e cada uma delas têm as suas vantagens e desvantagens.

Num sector de atividade extremamente sensível ao preço final do produto, a tecnologia FFF foi a escolha lógica para o investimento realizado pela Paul Stricker em 2018. Apesar das suas limitações a tecnologia é adequada para produzir produtos personalizados, funcionais e com um custo relativamente baixo.

Considerando a tendência decrescente do custo de equipamento, num eventual futuro investimento poderá ser considerada a aquisição de máquinas SLA/DLP ou MJM. Estas tecnologias elevariam o nível de qualidade estética dos brindes impressos, dado que a pesquisa realizada anteriormente (2.3.2.) mostra que estas técnicas produzem peças com aparência apelativa e agradável aos olhos do cliente.

Após análise do mercado, a Paul Stricker optou por adquirir quinze desktop's do modelo base *Prusa i3 MK3S* [\(Figura 11\)](#page-39-0) e três modelos dessa mesma máquina com adaptação de uma *Multimaterial Upgrade 2S (MMU)*.

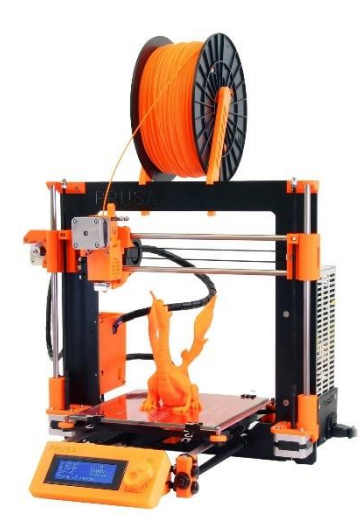

<span id="page-39-0"></span>**Figura 11** - Desktop - *Prusa i3 MK3S*

A *MMU* é um componente extra que é introduzido nas máquinas *PRUSA i3 MK3S*. A vantagem de introduzir este componente é na flexibilidade de cores, dado que permite impressão com cinco cores distintas no mesmo plano. (ALL3DP, 2019, mar, 04)

A máquina *Prusa i3 MK3S* é comercializada pela empresa Prusa Research, fundada em 2012 por Josef Prusa em Praga. Esta empresa é considerada "… a empresa de tecnologia número um que mais cresce na Europa Central" (Deloitte, 2018, october, 11). (PRUSA RESEARCH by JOSEF PRUSA, n.d.)

Esta máquina surge da melhoria da versão anterior da *Prusa i3 MK2* e tem cerca de 6,35 kg de peso. O site da revista ALL3DP lista as seguintes características técnicas para esta impressora: (ALL3DP, 2019, mar, 04)

### **Características da máquina:**

- **Volume de trabalho:** 250 x 210 x 200
- **Plataforma de construção:** removível, revestida com PEI
- **Máx. Temperatura da Extrusora:** 300ºC
- **Máx. Temperatura da cama de impressão:** 120ºC
- **Modo de conectividade:** Cartão *SD*, *USB*
- **Diâmetro do filamento:** 1,75mm
- *Nozzle:* 0,4 mm

### **Programas:**

- *Firmware*: *Marlin*
- *Software Slicer*: *Prusa Control* / *Prusa Slic3r*; sendo possível utilizar outros

Uma das suas características mais relevantes é o sistema de nivelamento automático na plataforma, que evita processos de manuseios constantes sobre a plataforma. Além disso evita erros que poderiam ser causados por um nivelamento manual pouco preciso. (ALL3DP, 2019, mar, 04)

Em balanço, é uma máquina simples e fácil de usar com uma qualidade de impressão excecional na sua gama de preços.

# **2.5. PROJETAR PEÇAS EM IMPRESSÃO 3D COM A TECNOLOGIA FFF**

Segundo Slavkovsky refere que as impressoras 3D conseguem criar geometrias complexas com bastante facilidade, mesmo que os modelos aparentem geometrias fisicamente impossíveis. (Slavkovsky, 2012)

Porém todas as tecnologias apresentam limitações e restrições sobre o que pode ser impresso, FFF não sendo exceção. É vital o conhecimento sobre essas limitações, restrições e métodos estratégicos para as contornar. (3D HUBS (4), n.d.)

# **2.5.1. PROJETAR O MODELO EM CAD**

Em qualquer processo de projeto devem ser projetados componentes que atendam os requisitos funcionais dos clientes, de alta qualidade e que possam ser fabricadas sem defeitos. Logo é necessário conhecer a tecnologia e as suas restrições para não comprometer o design da peça em realização. (Pollack et al., 2019)

Segundo Joan Horvath, o processo de produção de impressão 3D inicia-se com a criação do modelo. Existem múltiplos *softwares* para a obtenção dos modelos CAD, sendo que esses depois de finalizados têm de ser convertidos em STL. STL é um formato de arquivo que consiste numa malha triangular a cobrir a superfície total do modelo que representa. (Horvath, 2014)

Para a realização dos modelos CAD para impressão com FFF, a Ultimaker dá um conjunto de dicas a seguir durante a modelação que maximizarão a probabilidade de sucesso [\(Figura 12\)](#page-40-0). (ULTIMAKER (1), n.d.)

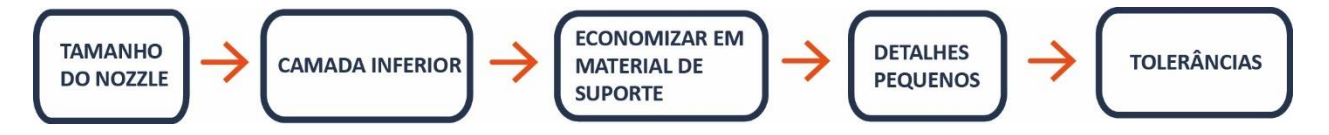

**Figura 12 -** Dicas da Ultimaker (figura alterada pelo autor) - (ULTIMAKER (1), n.d., p.14)

### <span id="page-40-0"></span>• **TAMANHO DO** *NOZZLE*

Normalmente, as impressoras 3D FFF veem com um *nozzle* (bico extrusor) com diâmetro de 0,4 mm, sendo possível trocar em algumas máquinas. Esta é uma característica da máquina com muito impacto: *nozzles* maiores resultam em impressões mais rápidas, *nozzles* mais estreitos em impressões mais detalhadas. (ULTIMAKER (1), n.d.)

A figura 13 representa várias dimensões de *nozzle*, com a extrusão do filamento depositado representada a azul.

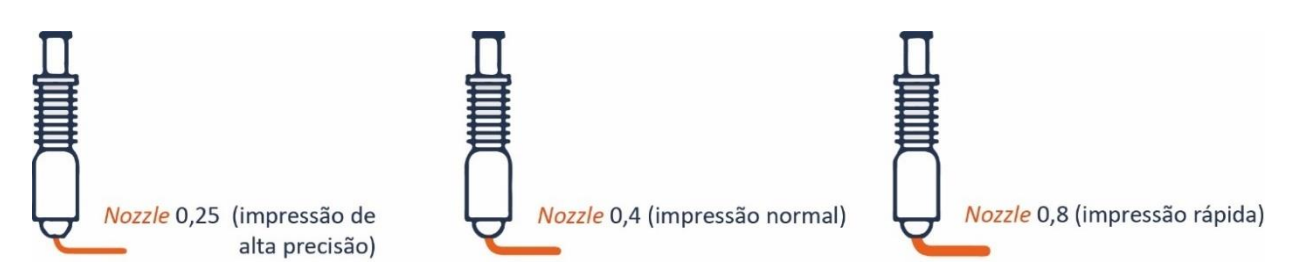

**Figura 13 -** Representação da saída do filamento com a dimensão do diâmetro do *nozzle* (figura alterado pelo autor) - (ULTIMAKER (1), n.d., p.14)

Tomando como exemplo o site da loja Filament2print, encontram-se uma grande gama de diâmetros dos *nozzles*. As dimensões mais comuns variam entre 0,2 até 1,2 mm, mas existem equipamentos com diâmetros de 0,15 mm e até 0,10 mm. (Filament2print, 2019, mar, 03)

Quando se estiver a dimensionar uma parede de um modelo, deve-se ter noção que a espessura mínima de qualquer parede do modelo tem de "… ser igual ou maior do que o diâmetro do *nozzle*" (ULTIMAKER (1), n.d., p.14).

Contudo para que a parede tenha resistência mecânica aceitável devem projetar-se paredes com espessuras superiores a 0,8 mm. (3D HUBS (5), n.d.)

# • **CAMADA INFERIOR**

A Ultimaker refere três regras, representadas na figura 14 a considerar para a realização da camada inferior.

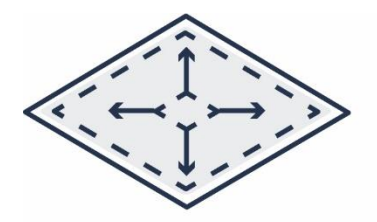

Quanto maior a superfície inferior, melhor a adesão na plataforma elevatória.

(a)  $(a)$  (c)

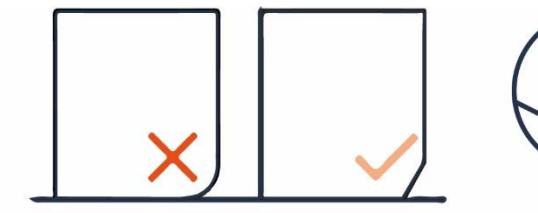

Tente evitar fillets na placa de construção; recomenda-se o uso de chanfros.

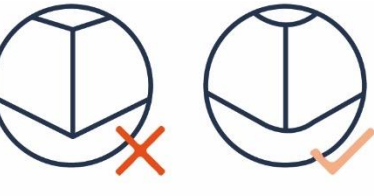

Tente evitar bordas afiadas. para evitar deformações.

**Figura 14 -** Representação das dicas em relação à superfície inferior do produto a ser impresso (figura alterada pelo autor) - (ULTIMAKER (1), n.d., p.15)

Em relação à superfície do modelo figura 14 (a), a Ultimaker nota que quanto maior for a superfície inferior, melhor será a adesão do modelo na plataforma, prevenindo assim problemas de empenos ou saídas de peças. (ULTIMAKER (1), n.d.)

Além disso deve projetar-se com cuidados representados na figura 14 (b) e (c). As ferramentas de chanfros e *fillets*, servem para melhorar o desempenho da máquina quando produz as peças, de forma a diminuir riscos de adesão ou de deformações na peça. (ULTIMAKER (1), n.d.)

Além disso, se não usar *fillets* numa situação como a da figura 14 (c), não se obtêm nunca zonas angulares pois o *nozzle* é circular. Logo, os cantos e as bordas serão

sempre do tamanho do raio do *nozzle*. A única forma de melhorar estes ângulos é diminuir o *nozzle* para um diâmetro mais pequeno. (ULTIMAKER (1), n.d.)

# • **ECONOMIZAR EM MATERIAL DE SUPORTE**

Nesta tecnologia FFF as peças são construídas camada por camada. No entanto, o material não pode ser depositado no ar, portanto cada camada dever ser impressa sobre alguma base de material. (Relvas, 2018)

O material para fabricar essas estruturas são consideradas num final da produção um desperdício, logo é necessário encontrar um equilíbrio entre que necessitem obrigatoriamente estrutura com as que não necessitam. (Pollack et al., 2019)

Além disto ao projetar o modelo de forma a utilizar o mínimo possível de estrutura de suporte economiza-se tempo e custo global. Existem duas vertentes importantes para limitar a realização de suportes: saliências (*overhangs*) e pontes (*bridging*). .<br>(ULTIMAKER (1), n.d.)

# **SALIÊNCIAS**

A forma como a impressora deposita filamento nas camadas, nas zonas com ângulos está representado na figura 15. Através dessa figura vê-se que a impressora desenha as linhas, das camadas ligeiramente deslocadas à camada anterior, numa construção designada como saliência. A definição de saliência segundo a 3D HUBS é a de uma zona do modelo da impressão que se estenda para fora, além da camada anterior, sem nenhum suporte direto. (3D HUBS (6), n.d.)

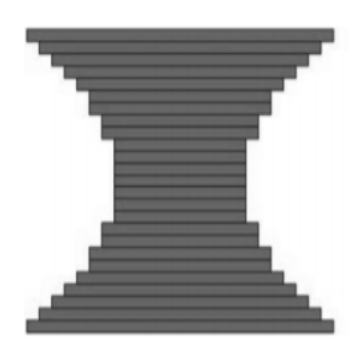

**Figura 15 -** Representação de como as camadas formam os ângulos (figura alterada pelo autor) – (Pollack et al, 2019, p.39)

Para que os modelos não necessitem de suportes nas zonas com ângulos devem desenhar-se essas zonas com ângulos superiores a 45º. Na figura 16 o preenchimento em cinza são os ângulos que requerem suportes durante a impressão. Saliências com menos de 45º graus de uma superfície vertical exigem material de suporte. (ULTIMAKER (1), n.d.)

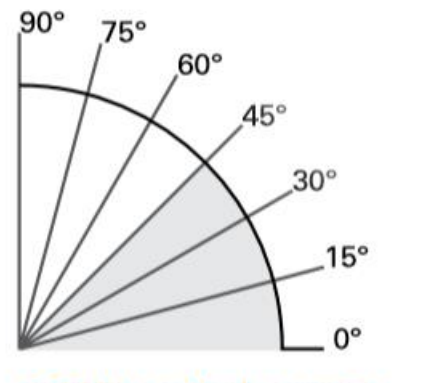

# **く45° Necessita de suportes**

**Figura 16 -** Representação dos ângulos - zona cinzenta necessita sempre de suportes, com a tecnologia FFF (figura alterado pelo autor) - (ULTIMAKER (1), n.d., p.16)

# PONTES

Por vezes existe a necessidade de criar no modelo zonas no plano horizontal no ar originando assim uma ponte ou *bridging*, em inglês.

Nestes casos nos modelos o a impressora faz, nessas zonas, é a deposição de linhas de forma arrastar rapidamente até atingir a outra superfície. Isto de forma que o plástico não caia para baixo, ao ser impresso. (ULTIMAKER (1), (n.d.)

Na figura seguinte [\(Figura 17\)](#page-43-0) vê-se um teste sobre pontes, que normalmente se faz numa impressora 3D, para perceber qual a dimensão máxima de uma ponte sem danificar a peça. Este modelo encontra-se disponível no *Thingiverse*, site de modelos em STL. (Thingiverse, 2019, setembro, 23)

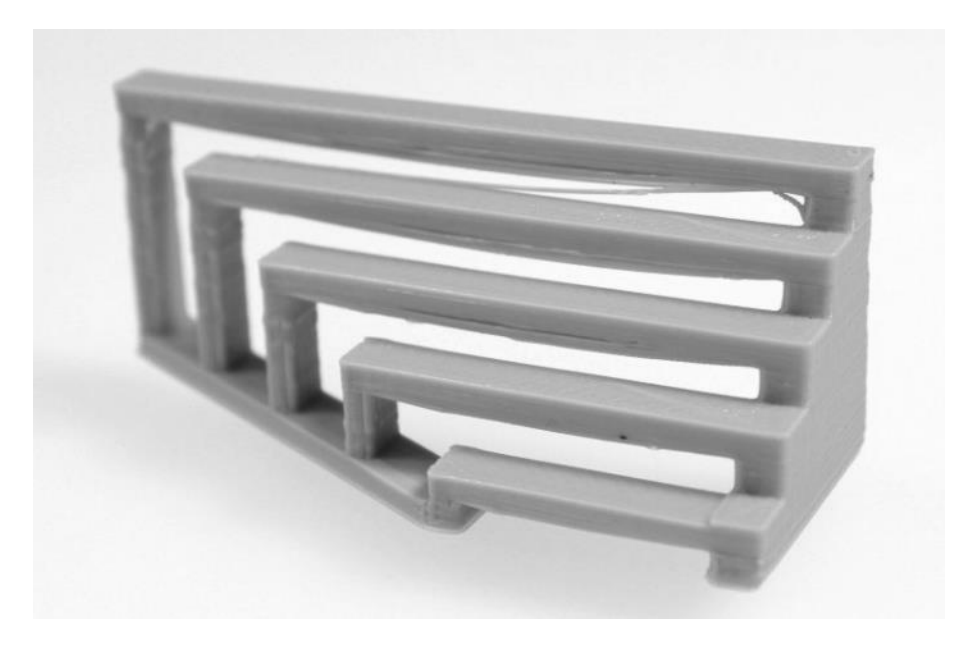

**Figura 17 -** Teste de impressão de pontes, com a tecnologia FFF (figura alterada pelo autor) – (3D Printing for beginners, n.d)

<span id="page-43-0"></span>A conclusão destes testes pela Ultimaker e a 3D HUBS é que quanto menor a distância da ponte melhores são os resultados. Se a ponte for muito grande é necessário o uso de suportes. (ULTIMAKER (1), n.d.) A 3D HUBS segundo o seu guia *DESIGN RULES FOR 3D PRINTING* aconselha fazer pontes sem suportes até um máximo de 10 mm. (3D HUBS (5), n.d.)

### • **DETALHES PEQUENOS**

Segundo a Ultimaker os detalhes pequenos dependem sempre do género de impressora 3D – FFF, por isso é necessária a realização de testes. Também refere que os detalhes pequenos podem ser melhorados se diminuir-se o *nozzle*, pois a diminuição dele detalha melhor as impressões do eixo x e y. Também se pode reduzir o valor da altura da camada, apesar de diminuir a velocidade. (ULTIMAKER (1), n.d.)

Quando se estiver a desenhar estes detalhes pequenos é necessário ter noção do tamanho do *nozzle*. O filamento que sai do *nozzle* é ligeiramente superior ao diâmetro do *nozzle*. (ULTIMAKER (1), n.d.)

# • **TOLERÂNCIAS ENTRE PAREDES**

Uma das características dos polímeros é que quando aquecem e de repente arrefecem tendem a encolher. Por isso, a Ultimaker afirma que é necessário projetar as peças em função da sua matéria prima. (ULTIMAKER (1), (n.d.)

Para projetar encaixes a 3D HUBS, no seu guia *DESIGN RULES FOR 3D PRINTING*, refere que as tolerâncias que se devem dar são aproximadamente um intervalo 0,5 mm entre paredes. (3D HUBS, (n.d., DESIGN RULES FOR 3D PRINTING) Mesmo sabendo o valor das tolerâncias a Ultimaker refere que se deve sempre realizar testes sobre essas tolerâncias, dado que todas as máquinas são ligeiramente diferentes. (ULTIMAKER (1), n.d.)

Além dos requisitos referidos acima, antes de iniciar o modelo CAD deve ter-se em atenção a orientação da peça relativamente à plataforma elevatória. Segundo Carlos Relvas a orientação da peça afeta "o tempo de construção, a qualidade da superfície, o volume e o número de estruturas de suporte, etc." (Relvas, 2018, p.180). Muitas vezes conseguem-se melhorias nos resultados com uma peça se esta simplesmente for bem orientada. (Relvas, 2018)

Sobre a orientação da peça Joan Horvath explica que a peça deve ser impressa de forma a garantir a resistência mecânica das peças, mas ao mesmo tempo a ter a maior superfície do modelo em contacto com a plataforma, como referido acima no requisito da camada inferior. (Horvath, 2014)

A orientação da peça é também um parâmetro importante a ser considerado para economizar tempo e material, pois a forma como o modelo é colocado na plataforma afeta resultados. Tanto o tempo como o material aumentam quando se utiliza suportes (DeCiccoo & Faust, 2013), além de que a velocidade de deslocação da cabeça extrusora pode variar entre os vários eixos. (DeCiccoo & Faust, 2013) Um exemplo disso são as impressoras *Prusa i3 MK3S*, em que é mais rápido imprimir nos eixos x e y do que no eixo z.

Para exemplificar o assunto anterior de Declan M. Devine, este exemplo figura 18, retirado do livro *Polymer-Based Additive Manufacturing* representa esse assunto. (Pollack et al., 2019)

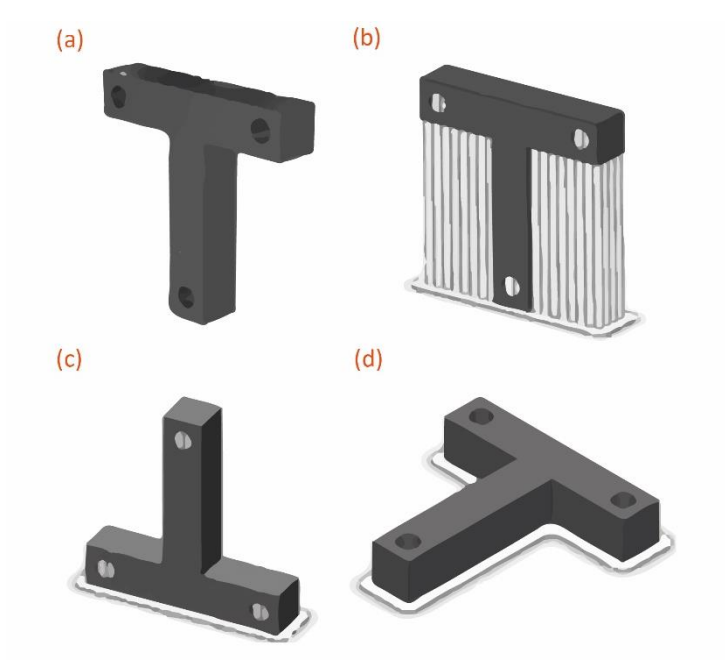

**Figura 18 -** Exemplo de Declan M. Devine sobre suportes (figura alterada pelo autor) - (Pollack et al, 2019, p. 40)

De forma resumida este exemplo de (Pollack et al., 2019), explica que o componente em forma "T" da figura 18 (a), contém três orifícios. Refere que existe várias maneiras em orientar este componente como visível na figura 18, mas cada uma têm vantagens e desvantagens.

- Na figura 18 (b) vê-se o "T" colocado na vertical, mas infelizmente não é possível imprimir em ângulos retos por isso são necessários suportes aí e nos orifícios. Não é recomendado criar furos na vertical por causa de aparecimento de saliências;
- Na figura 18 (c) o "T" foi girado a 180º em relação à figura 18 (a), neste modo a impressão já não necessitou suportes nas zonas onde tinha ângulos de 90º. No entanto, continua a haver suportes nos três orifícios. A figura 18 (c) comparada com figura 18 (b) usando a orientação do (c) reduziu cerca de 45% do material e 40% do tempo de impressão;
- Por último representado na figura 18 (d) foi colocado "T" na horizontal e neste modo de construção não é necessário utilizar suportes, economizouse material e pós-processamento. (Pollack et al., 2019)

No exemplo anterior a última versão está alinhada com a recomendação "… é uma boa prática manter a altura de construção baixa sempre que possível" do livro *Polymer-Based Additive Manufacturing*. No entanto, isto por vezes não é favorável devido a "…exigir uma grande área ocupada" (Pollack et al., 2019, p. 40).

Ainda sobre a orientação da construção, mas ao nível mecânico quando as peças têm aplicações de forças de tração e flexão: se as peças realizadas em impressão 3D forem expostas a estas forças deve ter-se em consideração, na fase da modelação CAD, qual a direção que as camadas vão ser impressas. (3D HUBS (6), n.d)

A figura 19 ilustra a relação entre a direção de impressão das peças e a respetiva resistência mecânica.

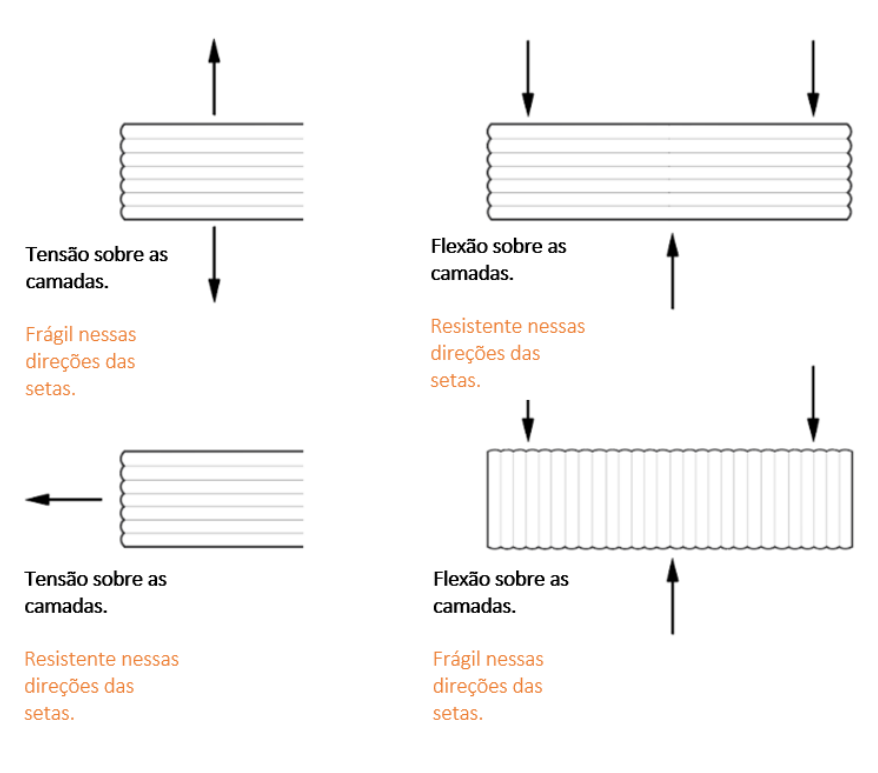

**Figura 19 -** Forças aplicadas nos modelos (figura alterada pelo autor) - (3D HUBS (6), n.d)

A construção por camadas do processo FFF resulta em peças impressas com propriedades mecânicas anisotrópicas. Por outras palavras, a impressão vai ser mais fraca na direção do eixo z. (ULTIMAKER (1), n.d.)

Na necessidade da utilização de furos a 3D HURBS refere que existe nos modelos uma direção mais adequada para a criação de furos, essa direção é na vertical. Se for impressa na horizontal são necessários suportes e removê-los é uma tarefa minuciosa, como ilustrado na figura 20. A criação de furos deve ser cuidadosamente ponderada durante a fase de desenvolvimento do modelo. (3D HUBS (6), n.d.)

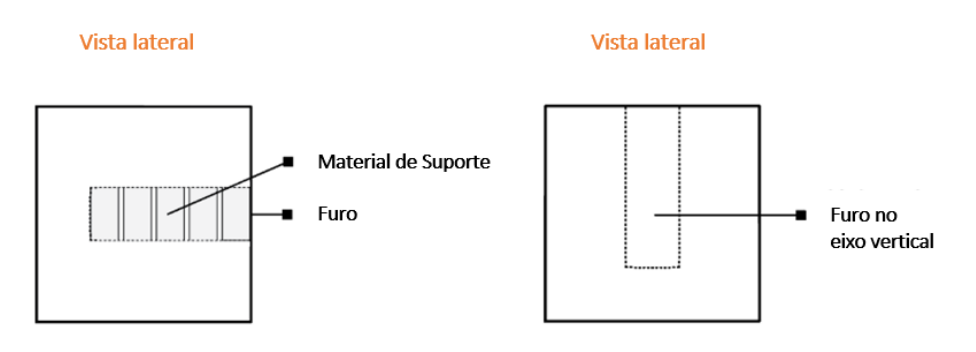

**Figura 20 -** Direção dos furos (figura alterada pelo autor) – (3D HUBS (6), n.d.)

Para finalizar a este subcapítulo sobre restrições e limitações na modelação para impressão em FFF é replicada uma tabela da 3D HUBS com valores que devem ser aplicados na modelação. Esta tabela consiste num resumo dos requisitos abordados em cima juntamente com outros requisitos não detalhados. (3D HUBS (5), n.d.)

# DESIGN RULES<br>FOR 3D PRINTING

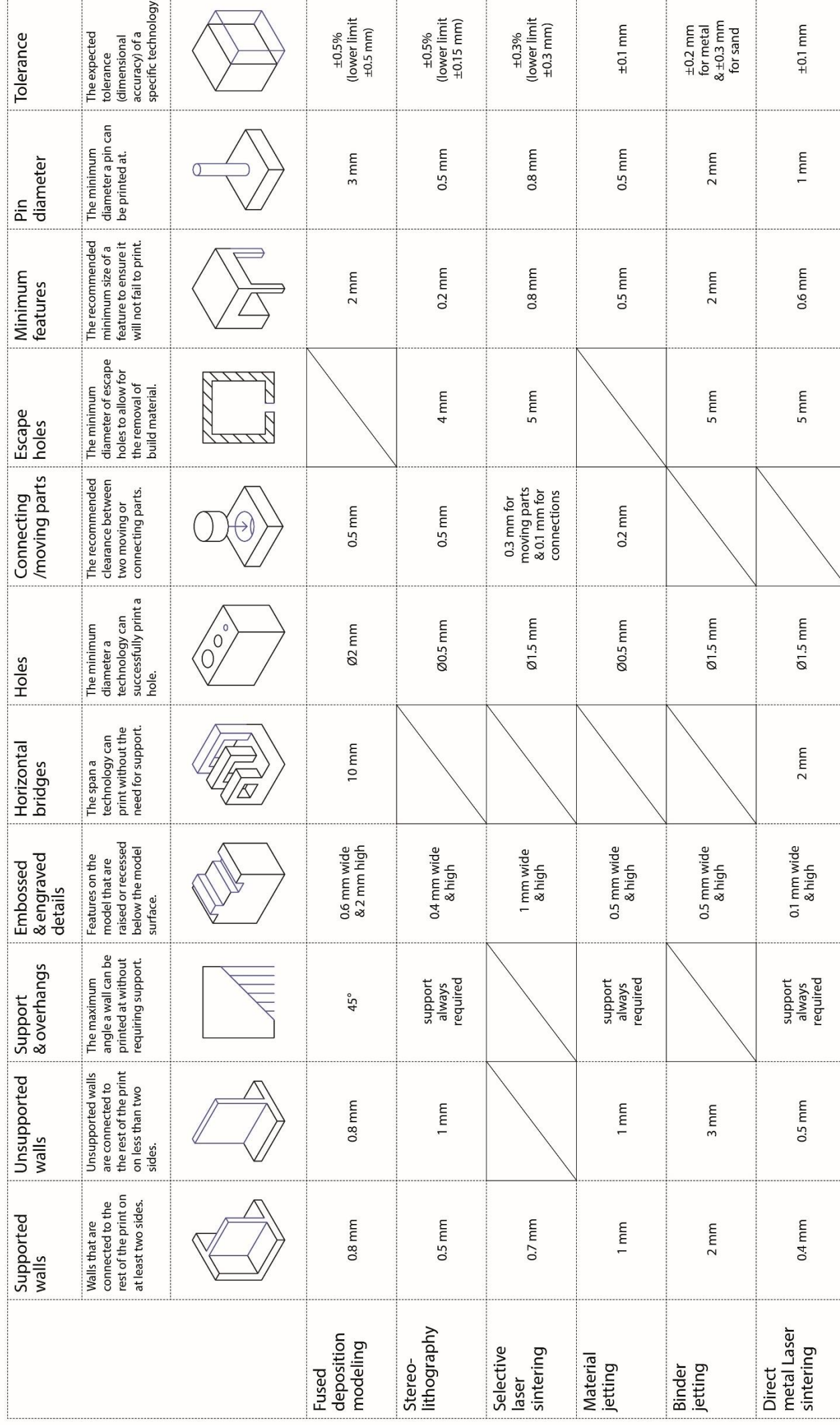

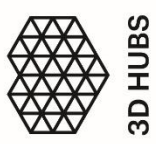

# **2.5.2. PROJETAR O STL EM** *SOFTWARES SLICERS* **ATÉ À GERAÇÃO DO** *G-CODE*

Depois da modelação otimizada para impressão em FFF, o modelo é exportado em STL, que é o formato adequado para utilizar em *softwares slicer*. Estes *softwares*  dividem o modelo em camadas, de acordo com parâmetros inseridos da "… impressora, do filamento, como tamanho do *nozzle* e o diâmetro do filamento" (Evans, 2012, p. 56).

Quando se inicia este processo encontra-se nesses *softwares* uma variedade imensa de configurações que podem ser alteradas de forma a obter impressões com melhor qualidade. (Evans, 2012)

Antes de iniciar a explicação dos parâmetros é necessário salientar que no livro *"Guia maker da impressão 3D – Teoria e Prática Consolidadas"* Cláudio Sampaio refere que o passo mais importante para iniciar uma boa impressão está relacionado com a realização da primeira camada. É esta que suportará o modelo até à finalização da impressão, portanto essa camada tem de ser estável para não provocar problemas. Esses problemas podem incluir, empenos nas peças, peças soltas na plataforma elevatória ou mesmo danos na impressora 3D. Ao fazer *slicing* no final devem ter-se em conta as configurações que se colocam sobre a geometria do modelo para gerar o *G-code* e de seguida o imprimir sem qualquer problema. (Sampaio, n.d.)

As configurações que foram abordadas neste documento são aqueles que Joan Horvath refere no seu livro comos requisitos mais importantes para que um modelo permaneça na plataforma e no final saia uma impressão viável esteticamente. (Horvath, 2014)

# • **ALTURA DA CAMADA (LAYER HEIGH)**

A altura das camadas depositadas na plataforma é o fator mais importante pois afeta a qualidade visual e o tempo de impressão. Quanto menor for a altura da camada menor será o efeito das linhas, resultando numa aparência mais suave. Infelizmente, uma altura de camada menor aumenta logo o tempo da impressão e vice-versa, devido a existir mais camadas. (Evans, 2012)

Através da figura seguinte [\(Figura 21\)](#page-48-0) pode-se ver a diferença entre o mesmo objeto, mas com medidas de alturas diferentes. A figura 21, (a), tem 0,3 mm de altura e a (b) com 0,15 mm. (Evans, 2012)

<span id="page-48-0"></span>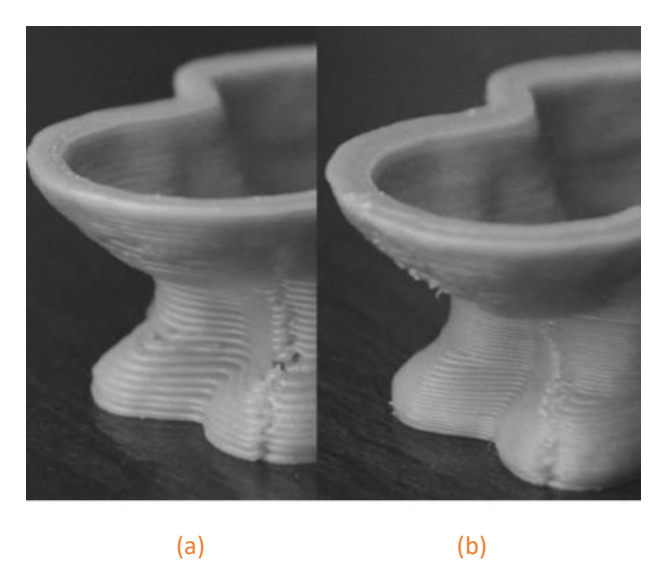

**Figura 21 -** Peças impressas com alturas de camadas diferentes (Evans, 2012, p. 60)

Na realidade as camadas serão inferiores a 0,3 mm e 0,15 mm, porque o *nozzle* segundo Joan Horvath nunca estabelece uma linha de filamento com uma secção transversal perfeitamente redonda, dado que o filamento se expande ao sair do *nozzle*. A camada é comprimida quando o *nozzle* pressiona a camada contra a camada anterior. Logo a camada colocada terá uma secção transversal oval. (Horvath, 2014)

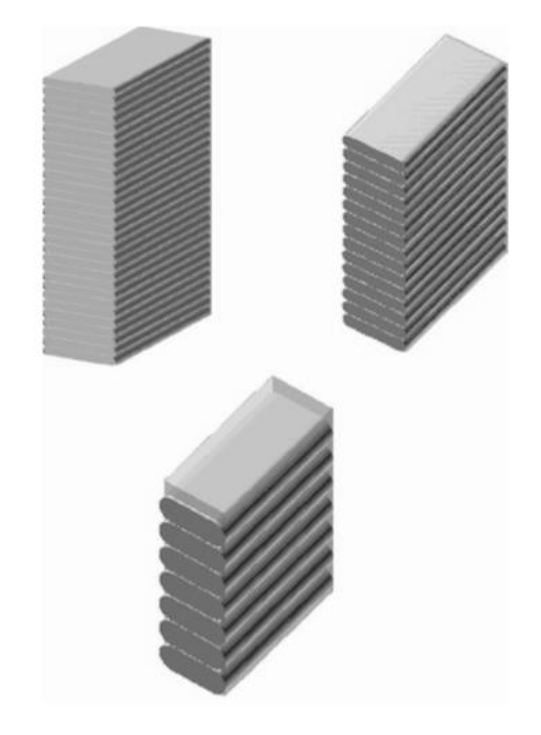

**Figura 22** - Representação das camadas com alturas diferentes (figura alterada pelo autor) – (Horvath, 2014, p. 56)

Como se pode ver na figura 22 os raios da curvatura das extremidades arredondadas das camadas tornam-se menores à medida que as camadas ficam mais finas. É por isto que as camadas ficam com aspeto mais liso na superfície, por serem pressionadas de camada a camada com o *nozzle*. (Horvath, 2014)

Quando se estiver a decidir qual o parâmetro a utilizar em relação à altura da camada, nos *softwares slicer* deve ter-se cuidado para nunca usar um valor igual nem superior ao diâmetro do *nozzle*. (Horvath, 2014)

Por exemplo se o *nozzle* tiver diâmetro de 0,4 mm, não se pode parametrizar a altura da camada igual ou superior a 0,4 mm.

# • **PERÍMETROS (***PERIMETER***)**

Um dos *softwares* utilizados durante este projeto, o *Ultimaker Cura*, tem uma guia sobre as configurações para realizar o *slice* onde explica o impacto de cada a parâmetro disponível. Este parâmetro de perímetro está na configuração definido por *Shell*. O *Shell* está relacionado com todos os parâmetros do interior do modelo, que é o caso do perímetro. (Ultimaker Support (1), n.d.)

Quando um arquivo STL é criado, a malha triangular cria uma superfície externa no objeto. Esta superfície externa do modelo é parcialmente preenchida que é definida por concha (*shell*). Consecutivamente o material que os *softwares slicer* criam para o suporte interno do modelo é chamado de preenchimento (*infill*) e cada camada que se acrescenta à concha (*shell*) é chamado perímetro (*perimeter*). (Horvath, 2014)

O perímetro pode ter só uma passagem da extrusora ou quantas forem especificados. Joan Horvath refere que dois perímetros é um bom número, tendo em atenção que o perímetro varia de acordo com o diâmetro do *nozzle* e a altura da camada. (Horvath, 2014). Estes parâmetros são ilustrados na figura 23.

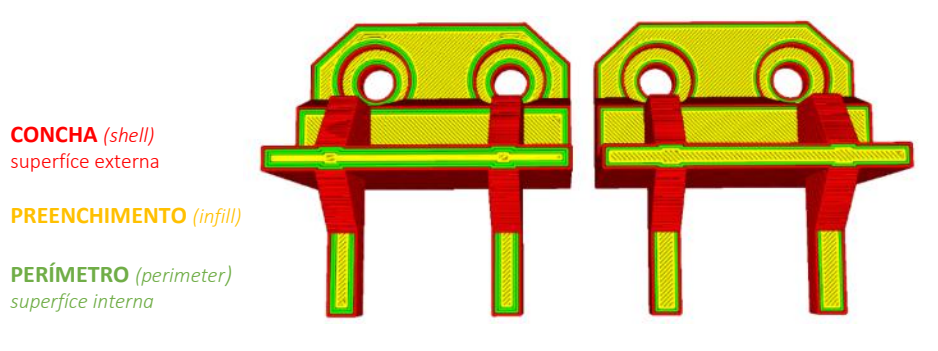

**Figura 23 -** Peça do *software slicer* - *Ultimaker Cura* – representação do interior da peça (Ultimaker Support (1), n.d)

A opção de optar por colocar um perímetro ou mais de dois depende sempre da geometria do modelo. Por exemplo no livro de Brian Evans mostra a impressão dum modelo de um coelho a ser impresso, figura 24. Nessa figura está representado duas imagens do mesmo modelo, mas com parâmetros de perímetros diferentes: a figura 24 (a) com um só perímetro e a (b) com mais de dois perímetros. Referindo no final dessa impressão que o modelo ao ter uma geometria complexa a sua impressão com um perímetro está com muitas falhas entre as camadas. Mas ao visualizar a outra impressão com mais perímetros foi concluído que na figura 24 (a) a impressão teve um erro de impressão e na (b) não teve. (Evans, 2012)

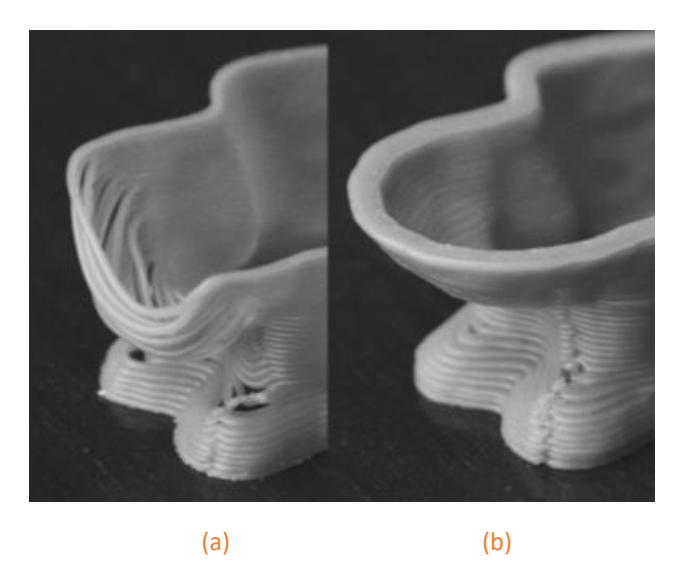

**Figura 24 -** Peça impressas com número de perímetros diferentes (Evans, 2012, p. 58)

Por isso, Brian Evans conclui que ao existir estas lacunas visíveis na superfície, as saliências, deve-se aumentar o número de perímetro e ao aumentar esse parâmetro na peça torna o modelo mais resistente e esteticamente perfeito. (Evans, 2012)

### • **PREENCHIMENTO (***INFILL***)**

Como Brian Evan refere, a maioria dos usuários da impressão 3D não querem objetos totalmente sólidos devido que existe um gasto excessivo de filamento e para maioria das peças não existe essa necessidade. Por causa deste requisito, os *softwares silcer* criaram a configuração preenchimento (*infil*l) que serve para determinar a densidade do interior do modelo em percentagens. Assim há possibilidade de minimizar o uso de filamento e tornar as impressões mais rápidas. (Evans, 2012)

Enquanto o perímetro define a parte externa da superfície o preenchimento referese à solidez da impressão no interior do modelo. Normalmente as configurações sobre os perímetros e o preenchimento estão divididas em configurações diferentes isto para se puder controlar estes parâmetros separadamente. Pois ao definir a percentagem de densidade do interior do modelo ela define essa área sem incluir a área do perímetro. Eventualmente se fosse retirada essa área do perímetro a espessura da superfície do modelo durante a impressão ficava danificada. (Horvath, 2014)

Ao abordar a percentagem em valores e qual a quantidade fica introduzida na peça, Brian Evans diz que a percentagem de preenchimento definida ao ser 12%, significa que o volume interno do objeto está ocupado com 12% de material e 88% está vazio. (Evans, 2012)

Para ter noção sobre a quantidade de percentagem do preenchimento de uma peça a figura 25 ilustra essa ideia.

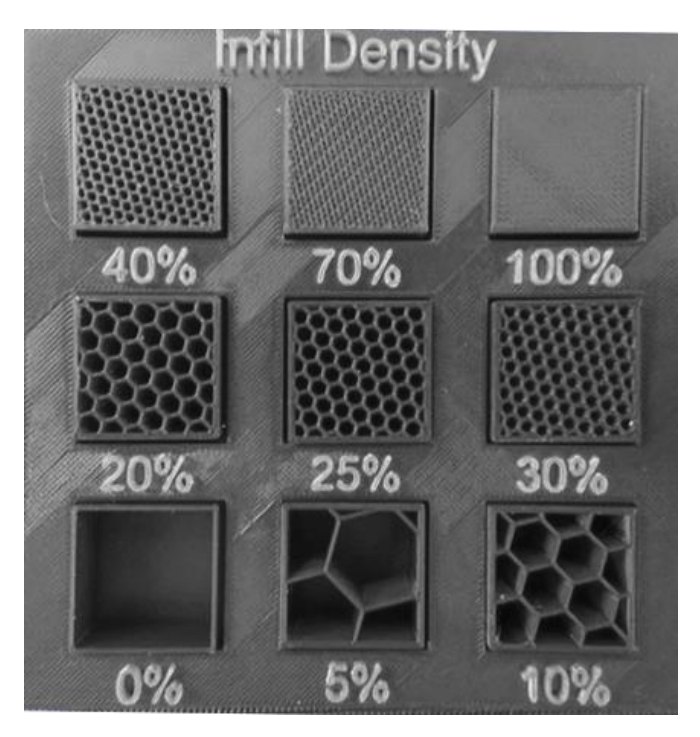

**Figura 25** - Percentagens diferentes de infill (figura alterada pelo autor) – (ALL3DP, 2018, may, 22)

Valores de infill entre 20% a 50% serão suficientes para a maioria das aplicações, segundo o 3D HUBS. (3D HUBS (7), n.d.)

Contudo se as peças necessitarem de muita resistência mecânica utiliza-se percentagens superiores a 50%. (ALL3DP, 2018, may, 22)

Dentro da configuração *infill* existem diferentes tipos preenchimentos com vários padrões [\(Figura 26\)](#page-52-0). Segundo o ALL3DP, cada padrão tem as suas vantagens e desvantagens nas propriedades mecânicas do produto. Como o *infill* se refere ao preenchimento do interior do produto, o padrão escolhido não interferirá com a estética exterior do produto, mas sim com a resistência dele. (ALL3DP, 2018, may, 22)

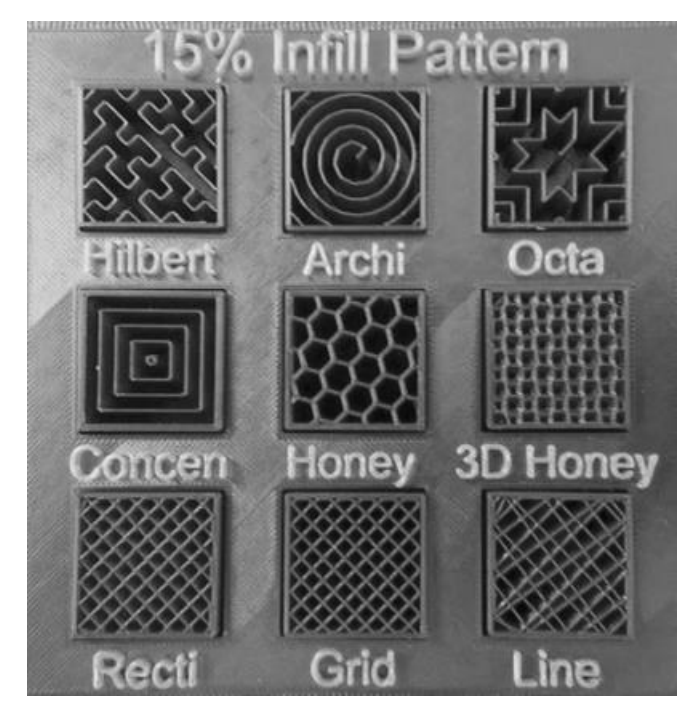

<span id="page-52-0"></span>**Figura 26 -** Padrões de preenchimento com 15% de percentagem (figura alterado pelo autor) – (ALL3DP, 2018, may, 22)

Segundo a ALL3DP, os padrões que conferem melhores propriedades mecânicas às peças são aqueles "… que incorporam grades, linhas, favos de mel e padrões retilíneos ou concêntricos…" (ALL3DP, 2018, may, 22)

# • **EXTRUTURAS AUXILIARES - ABAS, SAIS E JANGADA (***BRIM, SKIRTS AND RAFT***)**

Durante a realização da impressão 3D pode existir algumas dificuldades pragmáticas como aderência à mesa, geometrias complexas (paredes finas, peças com muita altura, vãos com muita distância, com formas orgânicas) e fragilidade do material ao calor. Mas através de algumas configurações auxiliares que esses problemas podem ser resolvidos. (Sampaio, (n.d.))

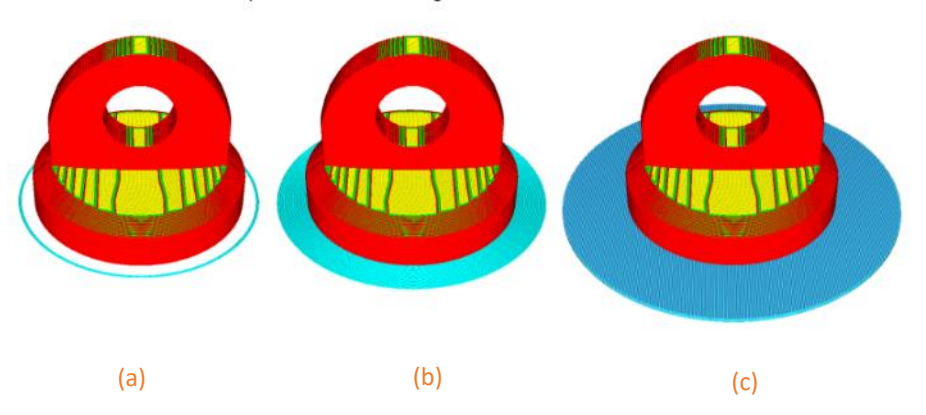

<span id="page-52-1"></span>**Figura 27 -** Configurações para melhorar adesão da plataforma - (Ultimaker Support (2), n.d.)

As configurações auxiliares que estão representadas na figura 27 são a (a) é uma saia, o (b) uma aba e o (c) uma jangada. (Ultimaker Support (2), n.d.)

Uma saia [\(Figura 27](#page-52-1) (a)) é um contorno da forma da peça que é estabelecido no início da impressão, este contorno está afastado do objeto por uns milímetros. Esta ferramenta para Joan Horvath serve para detetar no início da impressão alguns erros que possam surgir de imediato. Como por exemplo: se a cor do filamento está correta e se existe falta de aderência. Se a saia sair da plataforma isto significa que existe falta de aderência. Com esta configuração conseguimos detetar erros de impressão ainda antes da impressora iniciar a impressão da peça, nomeadamente da cor do filamento e da aderência à plataforma. Atuando rapidamente, podemos evitar o desperdício de tempo e de filamento. (Horvath, 2014)

A aba [\(Figura 27,](#page-52-1) (b)) é a extensão de vários perímetros em relação à primeira camada, isto de forma a aumentar a área de contacto da peça com a plataforma, aumentando assim a aderência. Essa aba normalmente no final da impressão é retirada e descartada. O número de perímetros a utilizar é parametrizável. (Slicer 3rManual, n.d.)

Por último a jangada [\(Figura 27](#page-52-1) (c)) é uma grade que serve para apoiar o modelo durante a construção. A Ultimaker refere que a utilidade desta ferramenta é "…útil quando a superfície inferior de um modelo não estiver complemente plana ou tiver pouca adesão à plataforma". (Ultimaker Support (2), n.d.)

No *software Ultimaker Cura*, a configuração jangada é dividida em três partes:

- Camada superior;
- Camadas intermediárias;
- Camadas base;

Através da figura 28 é possível ver essa divisão graficamente.

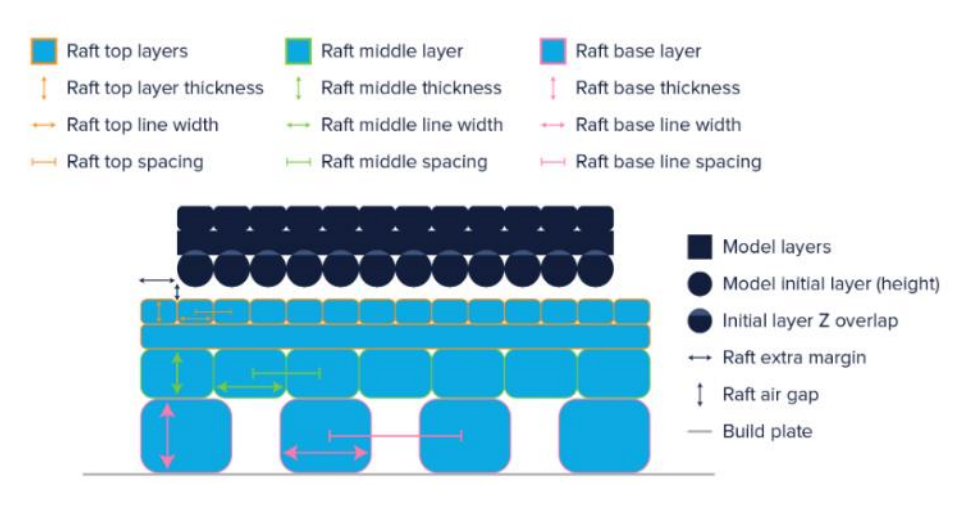

**Figura 28 -** Representação da criação de uma jangada. - (Ultimaker Support (2), n.d.)

Um fator muito importante para garantir a aderência do modelo à plataforma é manter esta aquecida, pois "… as impressões tendem a contrair quando começam a arrefecer" (Horvath, 2014, p. 51). Mas Joan Horvath ainda refere que o material PLA pode ser impresso numa plataforma à temperatura ambiente.

A aderência da peça à plataforma pode também ser melhorada recorrendo ao uso de lacas e de fitas autocolantes. (Sampaio, (n.d.)

### • **SUPORTES (***SUPPORTS***)**

Como explicado anteriormente, a impressão 3D é um processo de deposição de camadas. Inicia-se com a primeira camada com uma boa aderência à plataforma, sendo as seguintes depositadas sucessivamente. Pode-se tomar como exemplo a "… construção de uma parede de tijolos" (Horvath, 2014, p. 52). No caso da colocação da parede de tijolos, se não houverem camadas inferiores, ao colocar a camada superior, estes tijolos cairão. (Horvath, 2014)

Nessas zonas dos modelos que não tem superfície de contacto é necessário utilizar suportes. Este processo de criação de suportes nalguns *softwares* pode ser feito automaticamente como também pode ser parametrizado.

Segundo a 3D HUBS refere que existem dois tipos de suportes, representados na figura 29. (3D HUBS (8), n.d.)

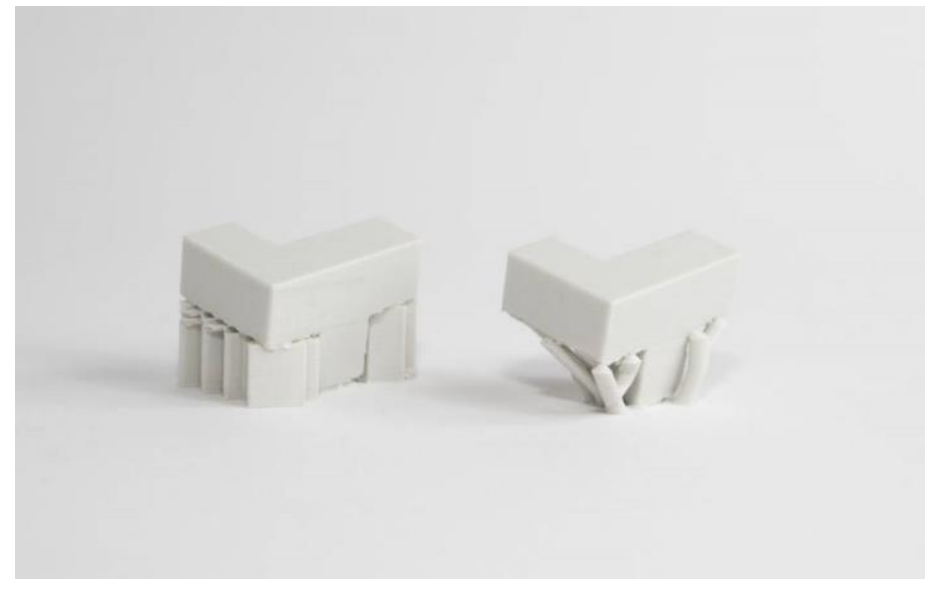

**Figura 29 -** Exemplos de diferentes suportes da 3D HUBS - (3D HUBS (8), n.d.)

Modelo da esquerda representa modelos com suportes produzidos em continuo; modelo da direita tem um suporte "em forma de árvore" (3D HUBS (8), n.d.), este método é menos popular, mas é o suporte que tem menos contacto com a superfície de impressão, o que pode resultar um melhor acabamento superficial. (3D HUBS (8), n.d.)

# **2.5.3. GERAÇÃO DO** *G-CODE* **ATÉ À IMPRESSÃO DA PEÇA**

Após estas configurações, podemos fazer "*slicing*", que divide o arquivo STL em camadas, para ser posteriormente convertido em *G-code*. (Sampaio, n.d.)

Normalmente as impressoras 3D tem um código aberto que são controlados por uma série de comandos, cujo nome desse código é *G-code.* Este código é carregado nas impressoras a partir de unidades *USB*, *wi-fi* ou outra conexão de rede e cartão *SD*. Isto depende das opções de conexão de cada máquina FFF. A impressora é constituída por um *firmware* que interpreta o comando *G-code* e lê-o de forma a conseguir executar a impressão 3D. (Horvath & Cameron, 2018)

Este código, que se cria automaticamente, através dos *softwares slicer*, serve para as impressoras 3D realizarem ações. Dentro desse código existe comandos, e são esses que declararam as ações às impressoras. No entanto, este código, nas impressoras 3D têm três comandos importantes: (Sampaio, n.d.)

G (Comando padrão – exemplo: mover para um ponto x);

M (Comando definido na impressora – exemplo: ligar o ventilador)

T (Comando para selecionar ferramentas – exemplo: a cabeça extrusora é uma

ferramenta).

No final da geração do *G-code* deve-se sempre fazer um bom nivelamento na plataforma, antes de iniciar qualquer impressão 3D. Isto serve, para a peça aderir melhor à plataforma, de forma a que no final dessa impressão a primeira camada esteja bem lisa, como na figura 30 na zona onde diz *"Perfect"*. (Cult3d (1). n.d.)

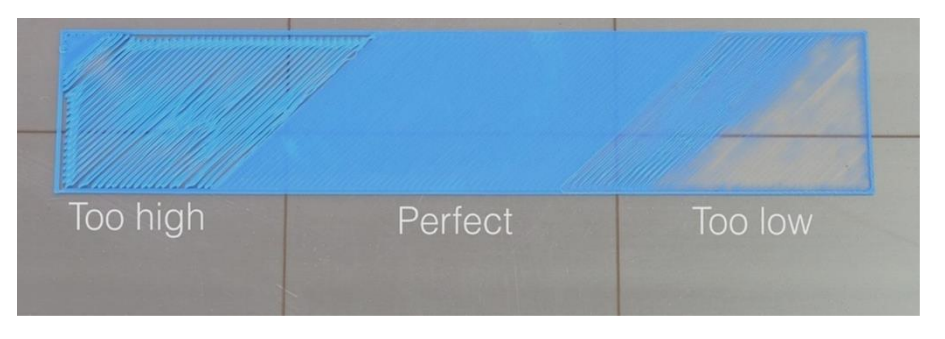

**Figura 30 -** Primeira camada – nivelamento – (Cults3d (1), n.d.)

Contudo Cláudio Sampaio ainda afirma que se deve ter em atenção a maneira como se faz o nivelamento. Pois, eventualmente, se o *nozzle* estiver demasiado encostado à plataforma pode causar problemas de entupimento do *nozzle*. (Sampaio, (n.d.) Por isso quando se estiver a nivelar a plataforma tem que se verificar se o filamento extrudido está a ficar parecido à figura 31, (b). (Cult3d (1). n.d.)

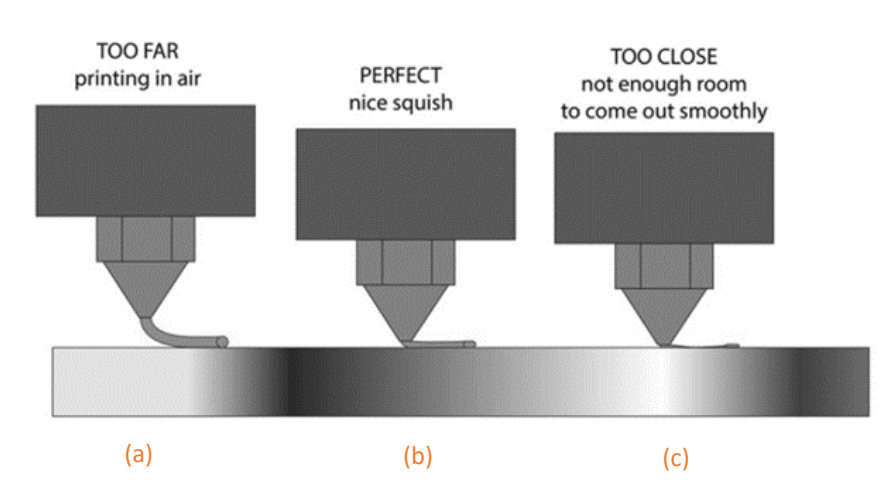

**Figura 31 -** Altura do *nozzle* em relação à plataforma (figura alterada pelo autor) – (Cults3d (1), n.d.)

Atualmente já existem impressoras que têm nivelamento automático, como é o caso impressora *PRUSA i3 MK3S*.

### **2.6. MATÉRIA PRIMA DA TECNOLOGIA FFF**

Dentro da tecnologia FFF existe uma grande variedade de escolha de materiais, pertencentes ao grupo dos termoplásticos. (Horvath, 2014)

Termoplásticos são polímeros que se tornam fluídos quando a temperatura sobe, permitindo ser moldados e solidificando noutro formato quando voltam a arrefecer. É este o princípio usado nesta tecnologia para obter as peças impressas. Este processo pode ser repetido, o que torna estes materiais recicláveis num curto prazo de tempo. No entanto, perante repetições numerosas o material vai perdendo as suas propriedades mecânicas. (Sebastião, (n.d))

Como referido em cima, existem muitas tipos de filamento diferentes para tecnologias FFF, que são fornecidos através de bobines e têm dois tamanhos *standard* de diâmetro: 1,75 mm ou 2,85 mm. Ao adquirir esses filamentos devemos confirmar se eles têm o diâmetro correto para o equipamento, pois se esse valor for excessivo pode causar problemas como entupimento na extrusora. (Horvath & Cameron, 2018)

Os materiais que serão abordados nas secções a seguir, neste subcapítulo, são PLA, ABS, PETG, TPE e PVA. Foram escolhidos por serem os materiais dos filamentos adquiridos pela Paul Stricker e simultaneamente os materiais mais populares no uso de maquinarias FFF. (ALL3DP, 2020, fev., 6)

# • **PLA**

O PLA, poliácido láctico, é um termoplástico biodegradável, obtido a partir de recursos renováveis como o amido de milho e material vegetal. (Relvas, 2018) Além disso é um material que se consegue adquirir com custo baixo. (GOENGINEER, n.d.)

Segundo a Ultimaker, o PLA é fácil de imprimir em altas velocidades de impressão. Tem uma excelente rigidez à tração e é um material difícil de deformar. Tem uma excelente resistência à flexão, boa resistência ao impacto e alta dureza. Além disto o material PLA é impresso a temperaturas moderadas pois a temperatura de transição vítrea é de 60ºC e funde a temperaturas entres 145ºC a 160ºC. (Ultimaker (2), n.d.)

A nível estético este material apresenta normalmente um aspeto brilhante, mas está disponível em diversas cores opacas e translúcidas. Os modelos impressos com este material não podem ser submetidos a grandes esforços mecânicos ou estar em situações com temperaturas elevadas. (Relvas, 2018) Expostos a temperaturas altas podem deformar rapidamente devido à transição vítrea do material, a apenas 60º. Também por este motivo não deve estar exposto permanentemente ao sol. (ALL3DP, 2020, fev., 6)

Este material após impressão pode ser lixado e maquinado, mas sempre com cuidado pois pode facilmente atingir temperaturas elevadas e a sua de zona deformação plástica, tornando o material pastoso e causando danos na peça. (Relvas, 2018)

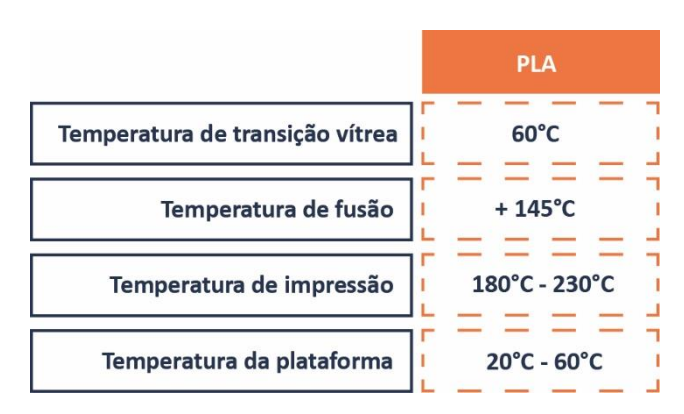

**Tabela 5 -** Características do filamento PLA na impressão - (Ultimaker (2), n.d.)

# • **ABS**

O filamento ABS constituído por acrilonitrilabutadieno-estireno, pode sofrer alterações das suas propriedades se alterarem as proporções dos componentes que o constituem. Na sua composição o ABS obtém rigidez pelo elemento estireno e boa resistência ao impacto devido ao elemento butadieno. (3dnatives, 2019, jun, 6)

Este material é muito utilizado na indústria devido às suas propriedades, e segundo a Ultimaker, o ABS é resistente à flexão, resistente ao impacto e tem alta dureza. [\(Ultimaker](https://d.docs.live.net/336ab9d3a895bf20/Documents/Ultimaker) (3), n.d.)

Este material imprime a temperatura bastante altas, sendo que a sua temperatura de transição vítrea é de 105ºC e a temperatura de fusão 200º C. [\(Ultimaker](https://d.docs.live.net/336ab9d3a895bf20/Documents/Ultimaker) (3), n.d.)

Ao imprimir com ABS o ambiente tem de ser controlado, sendo um material muito mais difícil de imprimir que o PLA. Quando se utilizar este material deve ser considerado o uso de uma câmara fechada, para que o ABS não esteja em contacto com um ar húmido. A plataforma também deve ser previamente aquecida, entre a 80ºC - 130 º C. Caso não se tenha este cuidado durante a impressão destas peças em ABS elas podem deformar-se ou soltar-se da plataforma [\(Ultimaker](https://d.docs.live.net/336ab9d3a895bf20/Documents/Ultimaker) (3), n.d.)

O ABS é uma boa opção para produtos funcionais que necessitem de encaixes ou de manuseamento. No entanto, os modelos obtidos por impressão 3D apresentam uma superfície mais áspera que outros materiais. Os produtos têm um aspeto fosco, mas podem ter uma grande variedade de cores. (Relvas, 2018)

As peças em ABS podem ser lixadas e maquinadas. (Relvas, 2018) Além disso, para obter um aspeto mais brilhante nas peças utiliza-se acetona, mas com prudência: com uma quantidade abundante a peça começa a perder detalhes. (Sampaio, (n.d.)

**Tabela 6 -** Características do filamento ABS na impressão - (Ultimaker (3), n.d.)

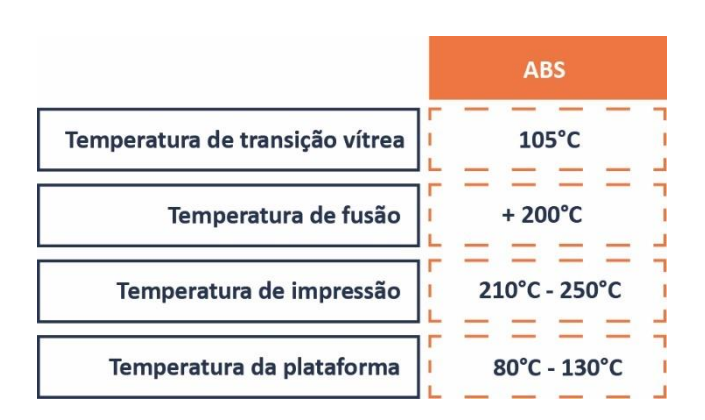

### • **PETG**

O PETG é, um politereftalato de etireno glicol, um termoplástico derivado do petróleo. Este filamento surgiu da procura por um filamento com a facilidade de impressão do PLA e a resistência mecânica do ABS. O filamento PETG é um copolímero, pois possui a composição química de polietileno tereftalato, conhecido por PET, mais a junção de glicol que serve para aumentar a resistência do filamento. (3Dnatives, 2019, dez, 18)

Segunda a Ultimaker o PETG é um material com propriedades de alta dureza, resistência ao impacto e resistente a produtos químicos. Comparado com o ABS é um material muito mais fácil de imprimir pois não se deforma com tanta facilidade e tem boa estabilidade térmica.

Quando se imprimi o material PETG a plataforma tem de estar entre os 70ºC a 80ºC para melhor adesão e o material extrude a partir dos 220ºC a 260ºC, segundo a Clariant. (CLARIANT, (n.d.))

Dentro do mercado encontra-se vários filamentos com aspetos translúcidos, transparentes e brilhantes, havendo uma grande variedade de escolha de cores. Este material pode ser aplicado para peças que necessitem ser translúcidas ou para peças com encaixes. (Relvas, 2018)

Após o processamento este material pode ser maquinado e lixado, mas com atenção à temperatura de transição. (Relvas, 2018)

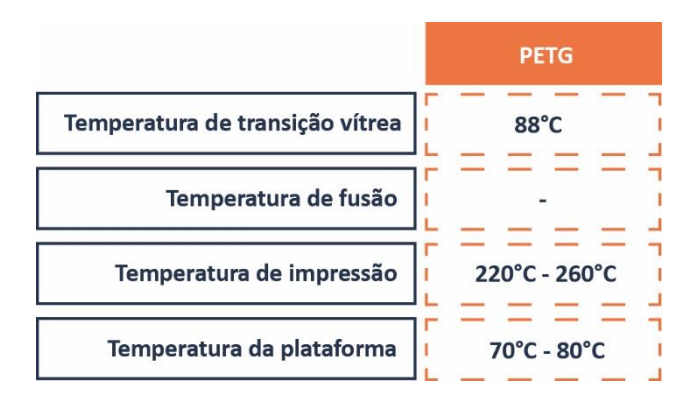

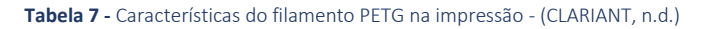

# • **TPE**

O TPE é da família dos elastómeros, mas ao contrário das borrachas vulcanizadas este material pode ser reciclado. Isto devido a ser um filamento termoplástico elastómero e na sua constituição pode conter termoplástico como PP, PBT ou PA em combinação com um material suave da borracha. (RESINEX, n.d.)

Segundo o Filament2print este é o filamento mais elástico que existe no mercado da impressão 3D. (Filament2print, 2019, dezembro, 19) Posteriormente a Ultimaker refere que o TPE da Alkema é um material com durabilidade, resiliência, bastante flexível e resistente à fadiga. Além destes parâmetros, ainda refere que retorno energético do TPE é excelente. [\(Ultimaker](https://d.docs.live.net/336ab9d3a895bf20/Documents/Ultimaker) (4), n.d.)

Para se poder imprimir produtos em TPE, segundo a Ultimaker é necessário saber que a temperatura de transição vítrea é 105ºC e a temperatura de impressão varia entre 215ºC a 250ºC. [\(Ultimaker](https://d.docs.live.net/336ab9d3a895bf20/Documents/Ultimaker) (4), n.d.)

Este material encontra-se num grande leque de cores. O material TPE quando impresso dá origem a um produto com uma superfície bastante suave e maleável. [\(Ultimaker](https://d.docs.live.net/336ab9d3a895bf20/Documents/Ultimaker) (4), n.d.)

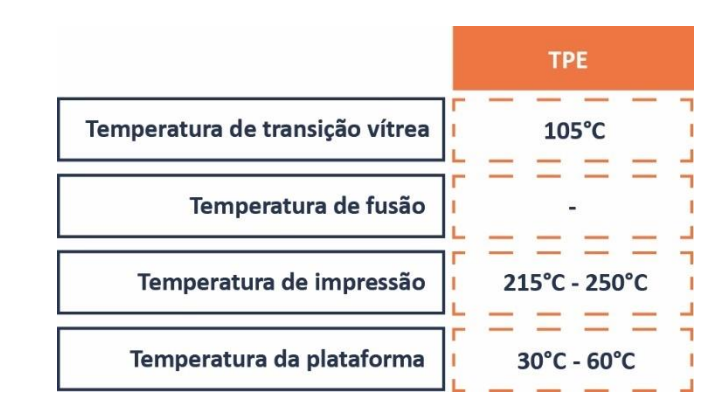

### **Tabela 8 -** Características do filamento PETG na impressão - (CLARIANT, n.d.)

### • **PVA**

O PVA é um material termoplástico e tem na sua constituição álcool polivinílico.

Este material utiliza-se muito para suportes nos modelos, pois no seu pósprocessamento fica com um ótimo acabamento superficial. Sendo um material hidrossolúvel, ao passar a peça em água corrente fria ou quente o material dissolvese. Quando se usa a água quente não é aconselhável utilizar temperaturas superiores a 70ºC, segundo o que consta no livro de Carlos Relvas. (Relvas, 2018)

Conforme as informações obtidas pela Ultimaker é um material 100% biodegradável, sem subprodutos perigosos, possui boa estabilidade térmica. Além disto tem uma ótima adesão pois é um material que adere bem com o PLA, o CPE E o NYLON. (Filament2print, 2019, dezembro, 19)

Como é um material que serve para realizar suportes as características de impressão são conformes ao material do corpo da peça. Por isso as características que deve ter em conta sobre este material são impressão do filamento PVA a fundição ocorre a partir dos 163º C e a temperatura não pode exceder os 225ºC. (Filament2print, 2019, dezembro, 19)

**Tabela 9 -** Características do filamento PVA na impressão - (Filament2print, 2019, dezembro, 19) e (Ultimaker (5), n.d.)

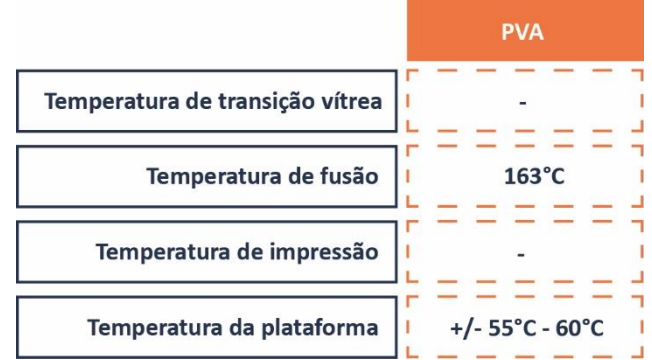

Como conclusão apresenta-se a tabela 10, representado com os materiais PLA, PETG e ABS, retirado do livro de Carlos Relvas. Esta tabela pode ser utilizada para selecionar o material mais acertado para cada produto. (Relvas, 2018)

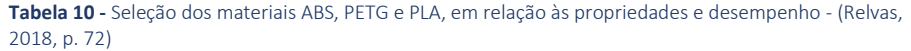

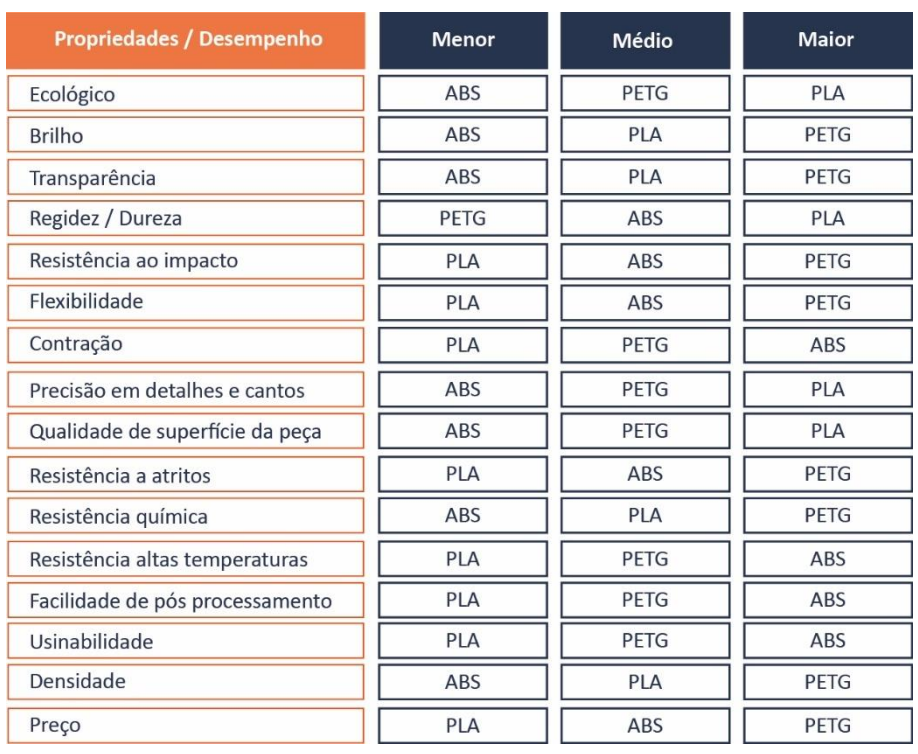

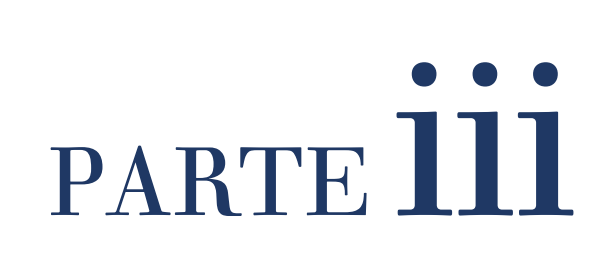

# PARTE **III**

# **3. CRIAÇÃO DA OFERTA DE IMPRESSÃO 3D NA PAUL STRICKER**

Esta fase do projeto começou no início de setembro de 2019, com presença na empresa uma vez por semana. Durante um período de três meses elaboraram-se produtos com o objetivo de ser lançados já no catálogo de 2020.

Os produtos tinham dois requisitos principais:

- Ter uma área de personalização para aplicação com relevo de um elemento gráfico 2D;
- Demorar menos de uma hora a imprimir.

É a partir desta personalização em impressão 3D que produto se diferencia com outros produtos personalizados em 2D. Esta personalização em impressão 3D altera a geometria do próprio produto, tornando-o assim um produto único e diferenciado. A personalização pode ser um logo, ícone etc… depende tudo consoante o que o cliente pedir ao sector dos comerciais.

# **3.1. DESENVOLVIMENTO DOS PRODUTOS**

Para iniciar este processo de desenvolvimento de uma oferta de produtos em impressão 3D, as equipas internas da empresa foram identificando alguns produtos com potencial. Através deste processo interno surgiu a primeira listagem de produtos potenciais.

Para complementar este esforço inicial foi lançado o *Hack The Product* [\(Figura 32\)](#page-62-0), um desafio lançado pela empresa aos estudantes da Universidade de Aveiro. O objetivo deste concurso foi reunir ideias sobre o que se poderia fazer em impressão 3D com base nos produtos existentes no catálogo da Paul Stricker, com o único requisito que esses produtos tinham de ter uma área de personalização.

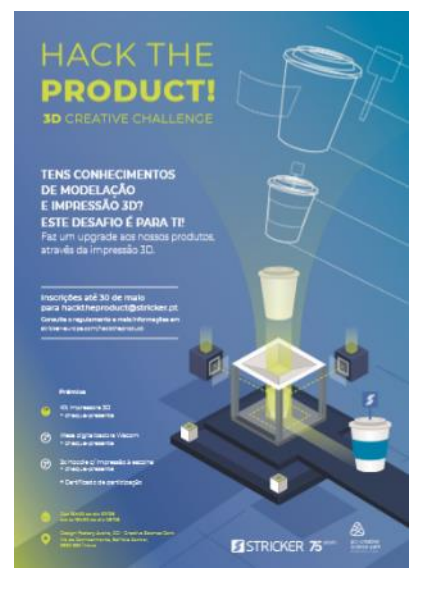

<span id="page-62-0"></span>**Figura 32 -** Cartaz do concurso *Hack The Product*

O resultado da compilação das propostas internas e externas foi um conjunto de dezenas de ideias para diferentes produtos.

Para completar mais essa compilação de ideias internas e *Hack The Product*, foi realizada, pelo estagiário, ainda uma fase de exploração de mercado relativamente sobre produtos impressos em impressão 3D com a tecnologia FFF. Como também, de seguida, se fez uma análise, de forma aberta, ao catálogo de 2019 da Paul Stricker, para descobrir produtos com capacidade de serem desenvolvidos ou melhorados em impressão 3D.

No final através do processo de exploração referido em cima, foi organizado e reunido um conjunto de ideias, das equipas internas, do *Hack The Product* e a análise do mercado feita pelo estagiário, que está representado, na sua maioria, na figura 33.

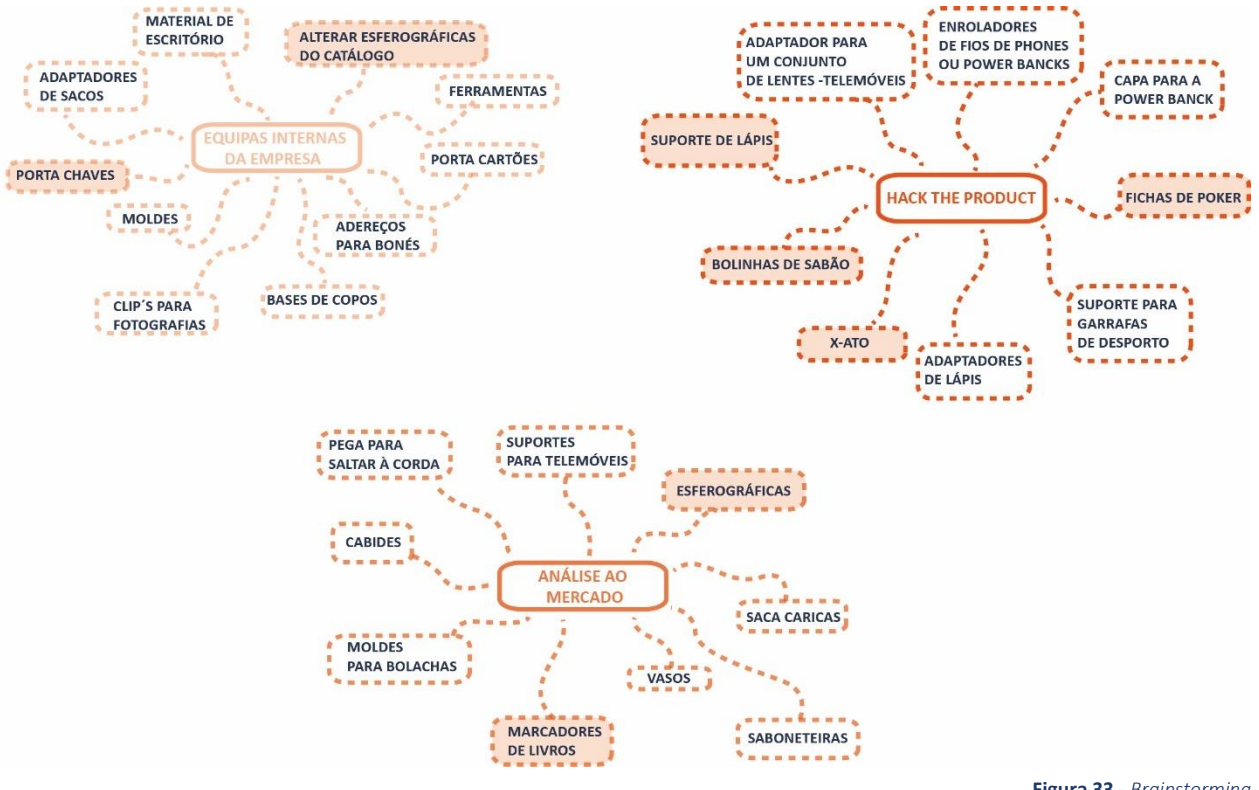

**Figura 33 -** *Brainstorming*

A partir desta lista foi feita uma seleção dos produtos com maior potencial percecionado pelo grupo de pessoas na equipa de Inovação. Foram estes os produtos selecionados para constituir a oferta inicial do serviço *3D PRINT'IN*.

Esta seleção incluiu sete produtos divididos em duas vertentes:

- a) Quatro produtos totalmente feitos em impressão 3D com uma área de personalização predefinida:
	- suporte de lápis
	- fichas de poker
	- marcadores de livros
	- porta-chaves
	- esferográfica
- b) Três produtos que são uma compilação de modelos em impressão 3D com uma área de personalização do cliente com produtos pré-existentes do catálogo da Paul Stricker:
	- Corpo de esferográficas
	- Cabeça de x-ato
	- Interior de tubo de bolinhas de sabão

Em relação aos sete produtos referidos e desenvolvidos, durante esta fase, não foi possível explorar todas as formas diferentes que eles poderiam ter, devido ao facto de ter sido estabelecido um curto prazo de tempo, para o seu desenvolvimento.

# • **MINI BRIEF**

Os pontos acima tocaram nos principais requisitos assumidos pela Paul Stricker para produtos na oferta inicial. A figura 34 resume-os:

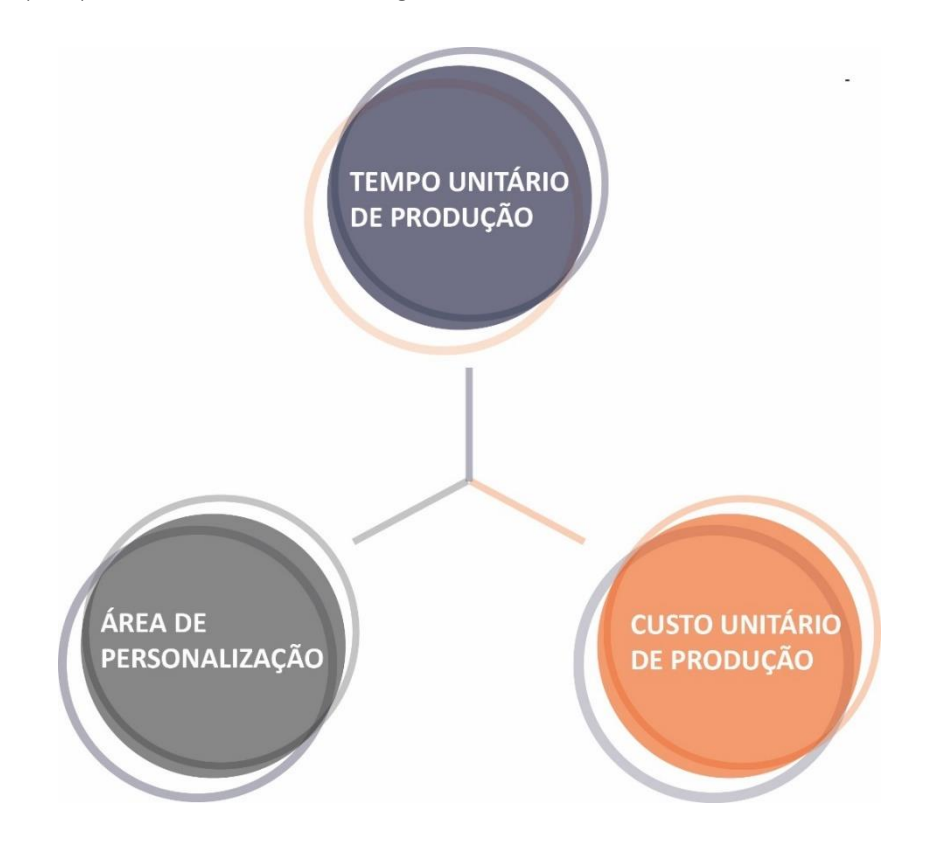

**Figura 34 -** Gráfico do mini brief

**Tempo unitário de produção (100 unidades):** os produtos não podem ter um tempo superior a 60 minutos.

**Custo unitário de produção (100 unidades):** os produtos não podem custar mais de 1,50€.

**Área de personalização:** os produtos têm de conter uma área para o cliente personalizar, com o seu logo ou outro elemento gráfico.

# **3.1.1. SUPORTE DE LÁPIS**

**Tipologia:** Produtos 100% em impressão 3D com personalização.

**Tipo de Produto:** Peça impressão 3D + Produto

**Produto:** Suporte de Lápis

**Fontes:** <https://www.thingiverse.com/thing:329076> <https://www.thingiverse.com/thing:47595> <https://www.thingiverse.com/thing:1803253>

# • **PESQUISA PRELIMINAR**

O desenvolvimento deste produto começou com uma exploração do que já existia dentro da área da impressão 3D sobre suporte de lápis. Durante a pesquisa generalizada foram encontrados vários exemplos de suportes de lápis, como pode se ver nas seguintes figuras [\(Figura 35;](#page-65-0) [Figura 36;](#page-65-1) [Figura 37;](#page-65-2)).

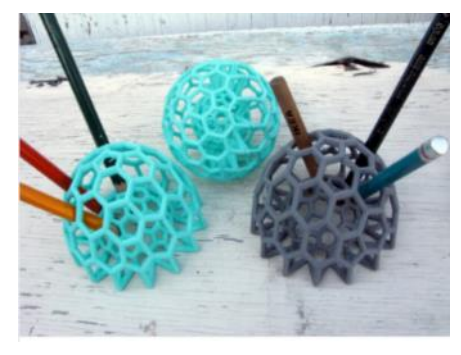

**Figura 35 -** (a) *Buckyball\_Pencil\_Holder* - (Thingiverse, 2014, may, 12

<span id="page-65-1"></span>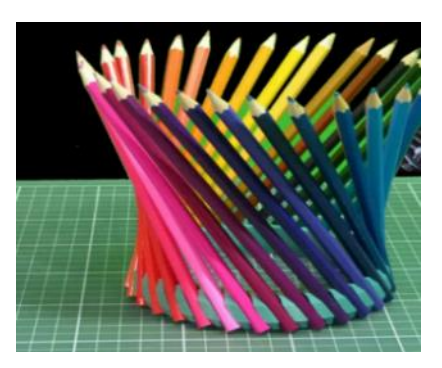

**Figura 36 -** (b) *Crown\_of\_Pencils* – (Thingiverse, 2013, february, 06)

<span id="page-65-0"></span>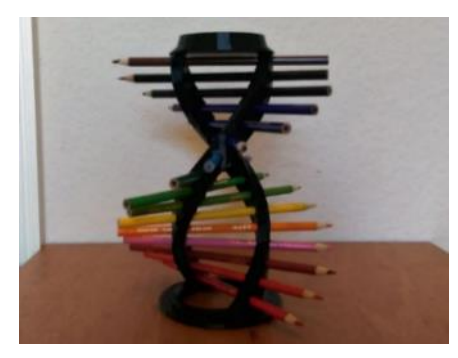

**Figura 37 -** (c) *DNA* – (Thingiverse, 2016, october, 02)

<span id="page-65-2"></span>Através desta pesquisa foi notado que os suportes de lápis existentes, com STL no *Thingverse*, a nível industrial não eram opções viáveis para a Paul Stricker, devido ao tempo de impressão de várias horas e falta de zonas adequadas para colocar personalização. Essa conclusão resultou da realização de um estudo de tempos de impressão 3D, da quantidade de filamento depositado e número de peças por plataforma, sobre ficheiros encontrados no *Thingiverse*. Na seguinte tabela mostra esse estudo, com os parâmetros de impressão principais comuns: 0,2 mm da altura da camada; 20% infill.

| Tempo de<br>impressão<br>$(1 \text{ uni})$ | <b>Dimensões</b><br>(mm)<br>eixos: x,y,z | Quantidade<br>de filamento da<br>(g) | Capacidade<br>plataforma |         | Tempo de<br>impressão de de filamento<br>x uni | Quantidade<br>$de x$ uni $(g)$ |
|--------------------------------------------|------------------------------------------|--------------------------------------|--------------------------|---------|------------------------------------------------|--------------------------------|
| (a) Figura (35)   2h 07m 49s               | 72 x 71,82<br>x 34,3                     | 9,58                                 | 6 uni.                   |         | $\cdots$   12h 25m 42s                         | 57, 33                         |
| (b) Figura (36)   2h 52m 46s               | $108,9 \times 108,9$<br>x 16             | 19.6                                 | 2 uni.                   |         | $\cdots$ 1 5h 46m 22s 11                       | 39.22                          |
| (c) Figura (37)   9h 02m 18s               | 84,7 x 78,75<br>x 110                    | 79,13                                | 2 uni.                   | $1 - 1$ | 18h 4m 06s                                     | 158, 18                        |

**Tabela 11 -** Estudo de tempos sobre suportes de lápis existentes no Thingiverse – representados na (a) Figura 35; (b) Figura 36; (c) Figura 37

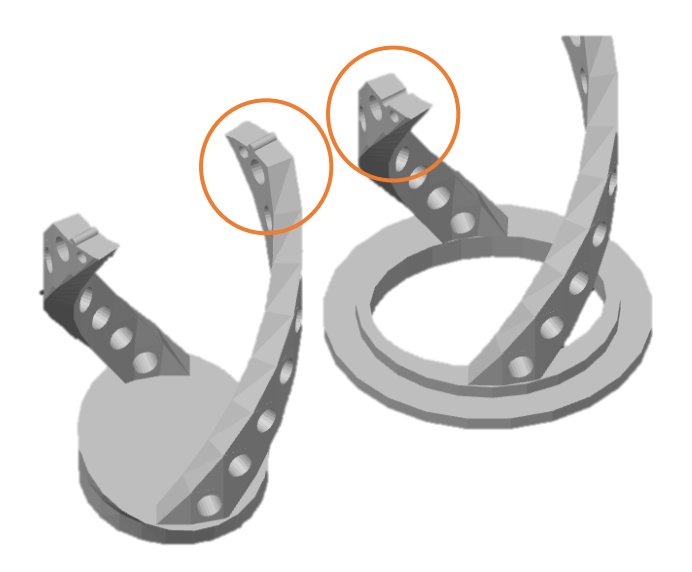

**Figura 38 -** Encaixe do suporte de lápis DNA – Figura 33 - (Thingiverse, 2016, october, 02)

Além deste estudo de tempos foram estudados os métodos de encaixe dos suportes de lápis. A maioria dos suportes são elementos únicos, à exceção representado na figura 38. A estrutura de impressão no eixo z deste último é superior a 200 mm e por isso o modelo foi dividido a meio e fixo com um encaixe, representado na figura 38.

# • **DESENVOLVIMENTO DO PRODUTO**

Após a pesquisa iniciou-se a criação do suporte de lápis, idealizado para complementar um produto infantil, "*BIRD*", um conjunto de seis lápis [\(Figura](#page-67-0)  [39\)](#page-67-0) com a referência de catálogo 91750. (Hi!dea (1), n.d.)

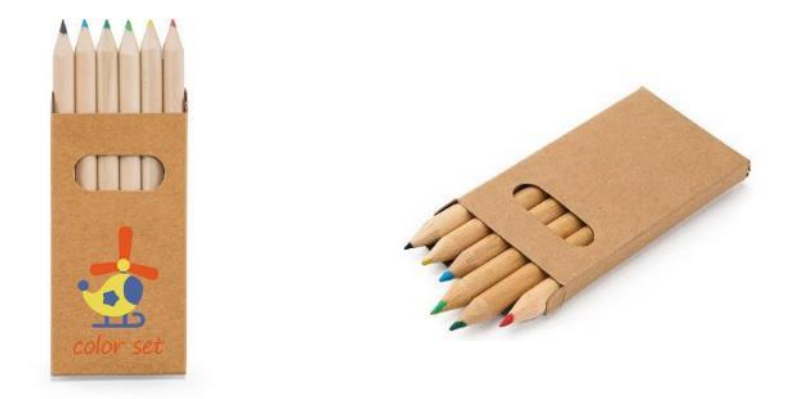

**Figura 39 -** Produto da oferta da Paul Stricker - "*BIRD*", Caixa de 6 lápis – (Hi!dea(1), n.d.)

<span id="page-67-0"></span>Antes de iniciar o modelo no *software* CAD, foi realizado um estudo das dimensões dos lápis da figura 40, para que eles pudessem encaixar no produto.

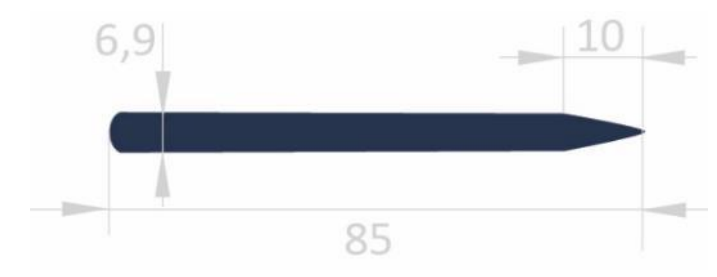

**Figura 40 -** Dimensões do lápis da caixa "BIRD", ref. 91750, em mm – produto do catálogo da Hi!dea

Feito este estudo foram preparados vários modelos, até chegar a um que obedecia aos requisitos do produto. Para que os lápis encaixassem na peça foi dada uma tolerância na peça de 0,5 mm. Os modelos que estão na figura 41 apresentam por ordem os modelos que foram desenvolvidos durante o desenvolvimento deste produto, que ilustra a redução progressiva de material até respeitar os requisitos do mini brief.

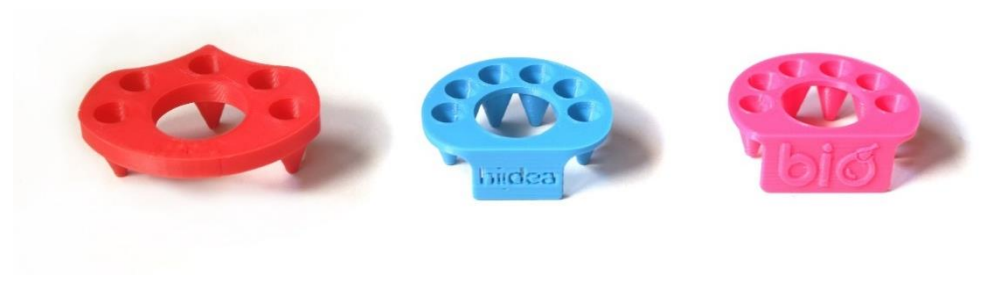

**Figura 41 -** Desenvolvimento dos suportes dos lápis

Após a realização de vários suportes, foi criado um suporte com dois elementos, para se conseguir aplicar uma segunda cor. Sendo isto, teve-se de realizar um encaixe que foi inspirado no suporte de lápis da figura 35. Durante a elaboração desse encaixe deu-se uma margem de 0,5 mm no "buraco" para conseguir um encaixe perfeito. Na peça que encaixa nesse "buraco" foi realizado um chanfro para facilitar a entrada, como se pode ver nas referências dimensionais da figura 42.

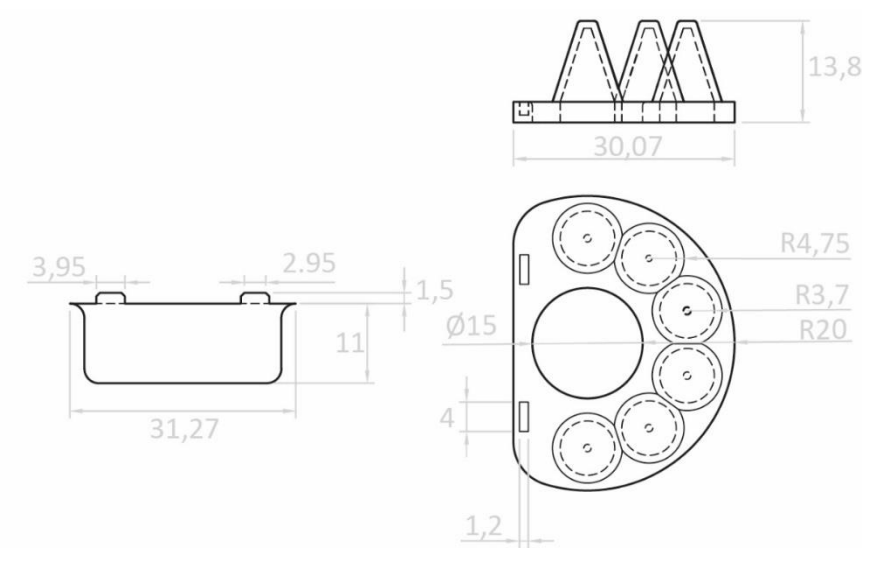

**Figura 42 -** Referências dimensionais, em mm, do suporte de lápis

Ao estar este processo realizado o produto final originou duas versões de suportes de lápis: um suporte de lápis com só um elemento, figura 43, e o outro constituído por dois elementos, figura 44.

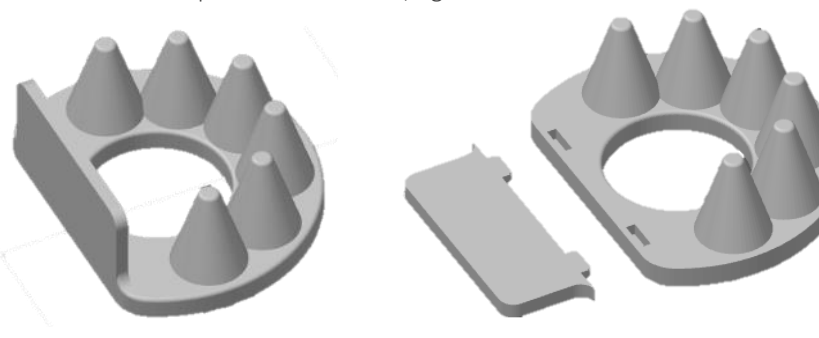

**Figura 44 -** Suporte de lápis com um elemento

**Figura 43 -** Suporte de lápis com dois elementos

A vantagem de ter estas duas versões é ao nível da sua personalização, sendo oferecida a hipótese, ao cliente, um produto com uma cor ou duas cores tendo exatamente a mesma área de personalização.

O que se propõe ao cliente com o produto do suporte de lápis, representado nas figura 43 e figura 44 é que ele tenha opção em escolher uma caixa de lápis de cartão personalizada com três diferentes técnicas (Serigrafia, UV digital ou Tampografia) ou escolher um suporte de lápis personalizado em impressão 3D.

O objetivo principal dos suportes de lápis [\(Figura 45\)](#page-69-0) é garantir que a campanha de marketing do cliente se prolongue mais tempo que uma simples caixa de cartão personalizada, sendo que esta pode ser descartada logo após ter sido oferecida ao cliente final. Este suporte garante essa continuidade de

marketing, pois poderá ser utilizada para diferentes lápis, sem ser os já anteriormente referidos, na figura 39.

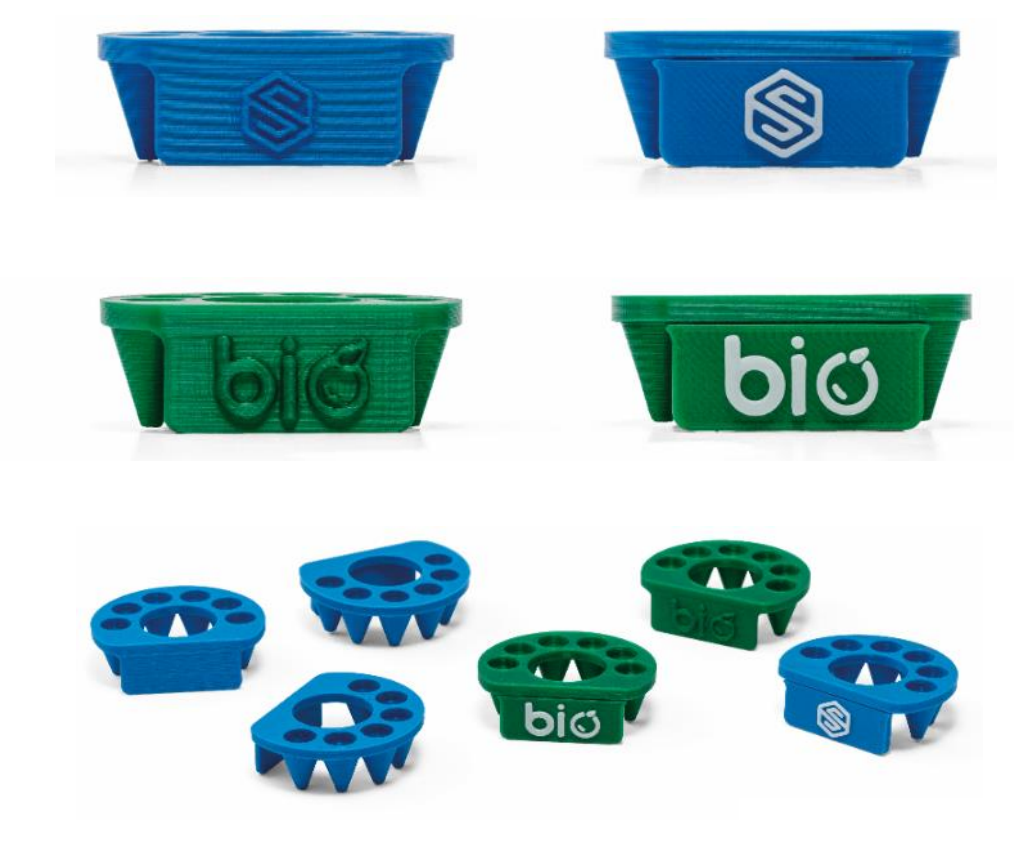

**Figura 45 -** Produto final - Suportes de Lápis

# • **PERSONALIZAÇÃO DO SUPORTE DE LÁPIS**

Durante o desenvolvimento do produto foi pensada sempre uma zona de personalização, um requisito importante. Após a finalização do produto foi dimensionado uma área na zona de personalização e criação de *layouts* no modelo CAD, para facilitar o posicionamento da personalização. Este processo pode-se ver na figura 46.

<span id="page-69-0"></span>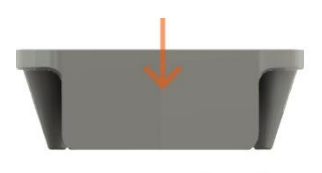

ZONA DE PERSONALIZAÇÃO

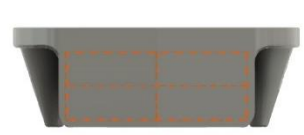

ÁREA DE PERSONALIZAÇÃO 25,30 mm x 9,5 mm

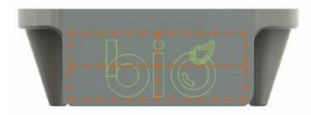

PERSONALIZAÇÃO

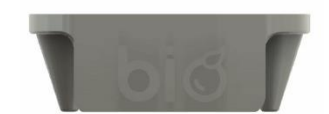

EXTRUDIR A PERSONALIZAÇÃO  $JOIN - 0,6 mm$ 

**Figura 46 -** Processo de personalização dos suportes de lápis

# • **CONCLUSÃO**

O suporte de lápis cumpriu os requisitos principais em que se pode comprovar nas seguintes tabelas (Tabela 12; Tabela 13;):

**Tabela 12 -** Comprovação dos requisitos compridos – Suporte de lápis – completa - sem personalização

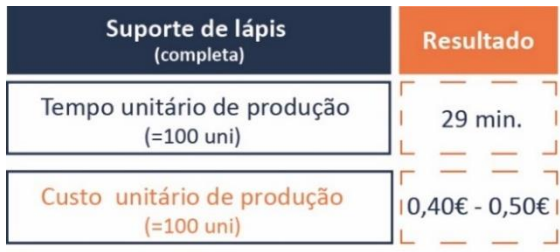

Altura de camada - 0,2 mm Preenchimento - 20% Nº de Perímetro - 2

Parâmetros do Slicing:

Tabela 13 - Comprovação dos requisitos compridos – Suporte de lápis – dividida em 2 elementos sem personalização

> ┑  $\mathbf{I}$

 $\blacksquare$ 

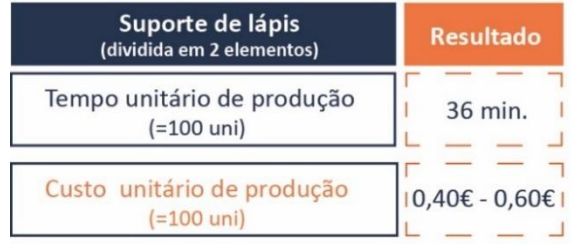

# Parâmetros do Slicing:

Altura de camada - 0,2 mm  $E$  Preenchimento - 20% Nº de Perímetro - 2

# **3.1.2. FICHAS DE POKER**

**Tipologia:** Produtos 100% em impressão 3D com personalização.

**Tipo de produto:** Peça impressão 3D + Produto

**Produto:** Fichas de Poker

**Fontes:** <https://www.hideagifts.com/pt/catalogo/jogos/98089/>

# • **DESENVOLVIMENTO DO PRODUTO**

Foi desenvolvido fichas de poker [\(Figura 47\)](#page-71-0), mais especificamente a "*Small Blind*" e a "*Big Blind*", para poder completar o produto "*EDDY*" ([Figura 47\)](#page-71-0), um jogo de poker que não continha estas fichas. A referência deste artigo é a 98089. (Hi!dea (2), n.d.)

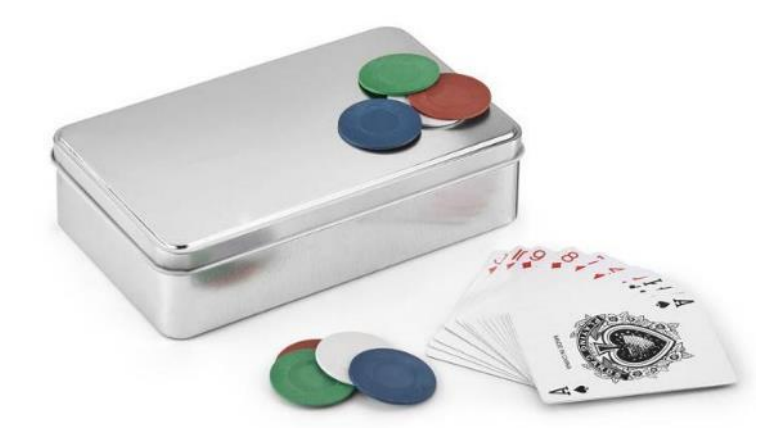

**Figura 47 -** Produto da oferta da Paul Stricker - "*EDDY*" Jogo de poker (Hi!dea (2), n.d.)

<span id="page-71-0"></span>Este artigo, ao só ser personalizado a laser na tampa da caixa, tem como desvantagem o facto de a personalização não atrair a atenção dos jogadores, com a caixa tipicamente guardada durante o jogo.

Por esse motivo decidiu-se oferecer as fichas extras para este produto, que teriam mais interação com o jogador.

O desenho deste produto começou por se perceber qual a altura necessária para obter resistência mecânica suficiente. Perante esses testes baixou-se de 3 mm de altura para 2 mm.

No final realizou-se o produto da figura 48, em que o cliente pode optar por incluir estas fichas extras na caixa de poker com a personalização de uma ou duas cores. Esta personalização útil estará normalmente sobre a mesa de jogo e a ser manuseada constantemente, um excelente meio de promoção da marca.

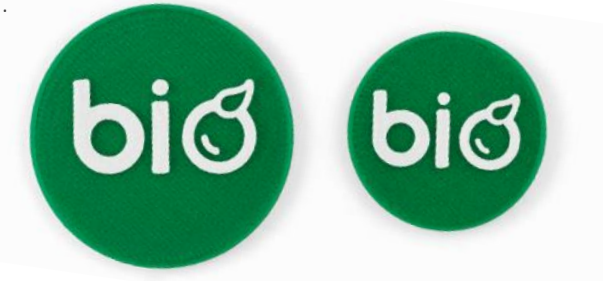

**Figura 48 -** Produto final - Fichas de Poker
#### • **PERSONALIZAÇÃO DAS FICHAS DE POKER**

Uma breve pesquisa revelou que as fichas *big* e *small blind* têm normalmente a mesma dimensão e são diferenciadas através do conteúdo escrito. Contudo, como o objetivo destas fichas é promover a personalização do cliente durante o jogo foi decidido pela equipa de inovação que as fichas se diferenciariam uma da outra através da sua dimensão. A *big blind* tem 40 mm e a *small blind* tem 30 mm. Como as peças precisam duma área de personalização foi dado nas fichas uma margem de 2 mm. Concluindo que a *big blind* possui uma área de personalização de 38 mm de diâmetro e a *small blind* 28 mm de diâmetro, figura 49.

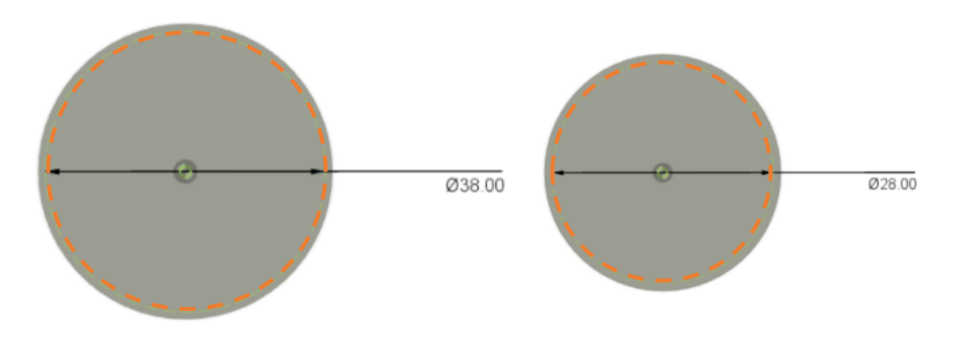

**Figura 49 -** Área de personalização das Fichas de Poker, em mm, - (figura da esquerda - *Big Blind*); (figura da direita - *Small Blind*)

#### • **CONCLUSÃO**

A realização desta ficha deu para perceber a dimensão que se poderia aplicar na altura, 2 mm, de forma a peça tenha resistência à flexão.

Além disso as fichas de poker cumpriram também os requisitos principais em que se pode comprovar nas seguintes tabelas: (Tabela 14; Tabela 15)

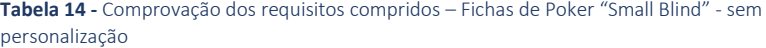

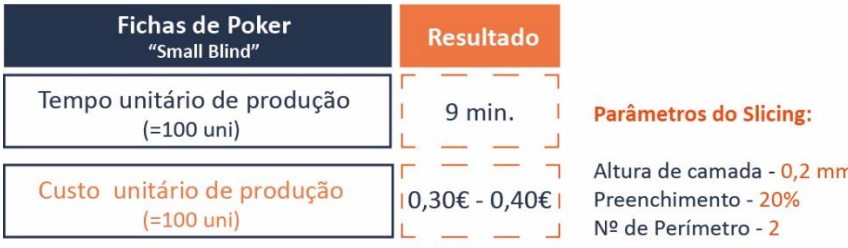

**Tabela 15 -** Comprovação dos requisitos compridos – Fichas de Poker "*Big Blind*" - sem personalização

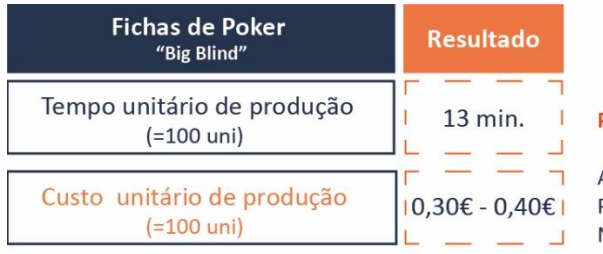

#### Parâmetros do Slicing:

#### **3.1.3. MARCADORES DE LIVROS**

**Tipologia:** Produtos 100% em impressão 3D com personalização.

#### **Tipo de Produto:** Peça impressão 3D

#### **Produto:** Marcador de livros

**Fontes:** [https://www.shapeways.com/product/F3BHZ3YX8/book](https://www.shapeways.com/product/F3BHZ3YX8/book-bookmark?optionId=40430394&li=shops)[bookmark?optionId=40430394&li=shops;](https://www.shapeways.com/product/F3BHZ3YX8/book-bookmark?optionId=40430394&li=shops) [https://cults3D.com/en/3D-model/tool/abbreviation-clip](https://cults3d.com/en/3d-model/tool/abbreviation-clip) <https://www.thingiverse.com/thng:162339> <https://www.thingiverse.com/thing:285261> <https://www.thingiverse.com/thing:1039106> [https://cults3D.com/en/3D-model/home/marque-pages-et-lignes](https://cults3d.com/en/3D-model/home/marque-pages-et-lignes) <https://www.hideagifts.com/pt/catalogo/blocos-ecologicos/93439/>

#### • **PESQUISA PRELIMINAR**

O desenvolvimento de pesquisa sobre marcadores de livros foi muito semelhante à pesquisa dos suportes de lápis, começando pelo que já existia no mercado com a tecnologia de impressão 3D. Esta pesquisa revelou uma grande variedade de marcadores de livros, podendo ser dividida em duas categorias: marcadores de páginas e marcadores de páginas juntamente com linhas.

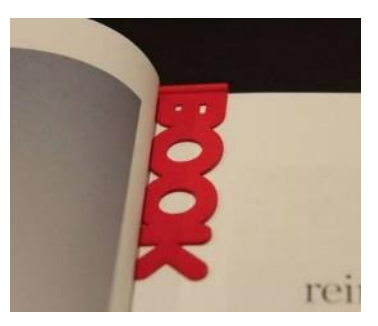

**Figura 50 -** *Book Marker* – (Shapeways, n.d.)

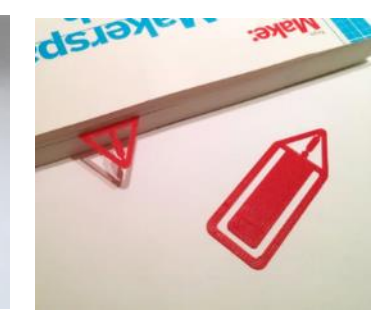

**Figura 52** - (a) Caution! bookmark pages – (Thingiverse, 2013, october, 08)

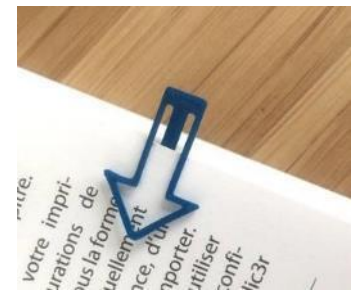

**Figura 55** - BOOKMARKS AND LINES- (Cults3D (3), n.d.)

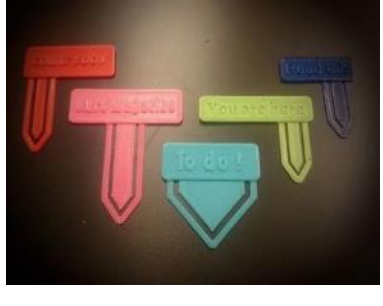

**Figura 51 -** ABBREVIATION CLIP –

(Cults3D (2), n.d.)

**Figura 54** - (c) Customizable Bookmark / Paper Clip – (Thingiverse, 2015, september, 28)

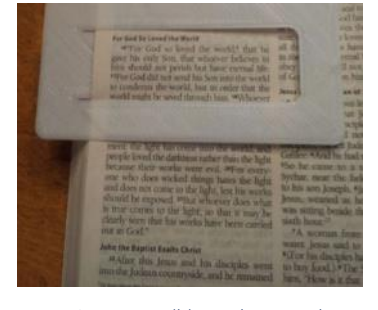

**Figura 53** - (b) Another \_ Budget \_ Bookmar k\_ - \_Clip Reading\_Aid – (Thingiverse, 2014, march, 31)

Foram descarregados da página *Thingiverse* vários ficheiros em STL para um estudo de tempos de impressão e da quantidade de filamento depositado em cada modelo nos modelos existentes nesse site. O resultado encontra-se na tabela 16. Testes realizados com 0,2 mm da altura da camada e 20% infill.

|                   | Tempo de<br>impressão<br>$(1 \text{ uni})$ | <b>Dimensões</b><br>(mm)<br>eixos: x,y,z | Quantidade<br>de filamento   <br>(g) | Capacidade<br>da<br>plataforma |       | Tempo de<br>impressão de de filamento<br>x uni | Quantidade<br>$de$ x uni $(g)$ |
|-------------------|--------------------------------------------|------------------------------------------|--------------------------------------|--------------------------------|-------|------------------------------------------------|--------------------------------|
| (a) Figura (52)   | 04m 47s                                    | 25 x 69,65<br>x 0,5                      | 0.59                                 | 16 uni.                        |       | $\cdots$   1h 10m 53s                          | 8.97                           |
| $(b)$ Figura (53) | 21m 00s                                    | 50,8 x 101,6<br>x 0,51                   | 3.56                                 | 6 uni.                         | $---$ | 2h 03m 15s                                     | 21,05                          |
| $(c)$ Figura (54) | 21m 51s                                    | 60 x 73<br>x <sub>3</sub>                | 4,20                                 | 9 uni.                         |       | $\cdots$   3h 11m 25s                          | 37.41                          |

**Tabela 16 -** Estudo de tempos dos marcadores de livros existentes no *Thingiverse* – representados na (a) Figura 52, (b) Figura 53 e (c) Figura 54

#### • **DESENVOLVIMENTO DO MARCADOR DE LIVROS**

Após a pesquisa e algum trabalho de ideação foi desenvolvido o produto representado na figura 56. Este é um produto pioneiro dentro do catálogo da Paul Stricker.

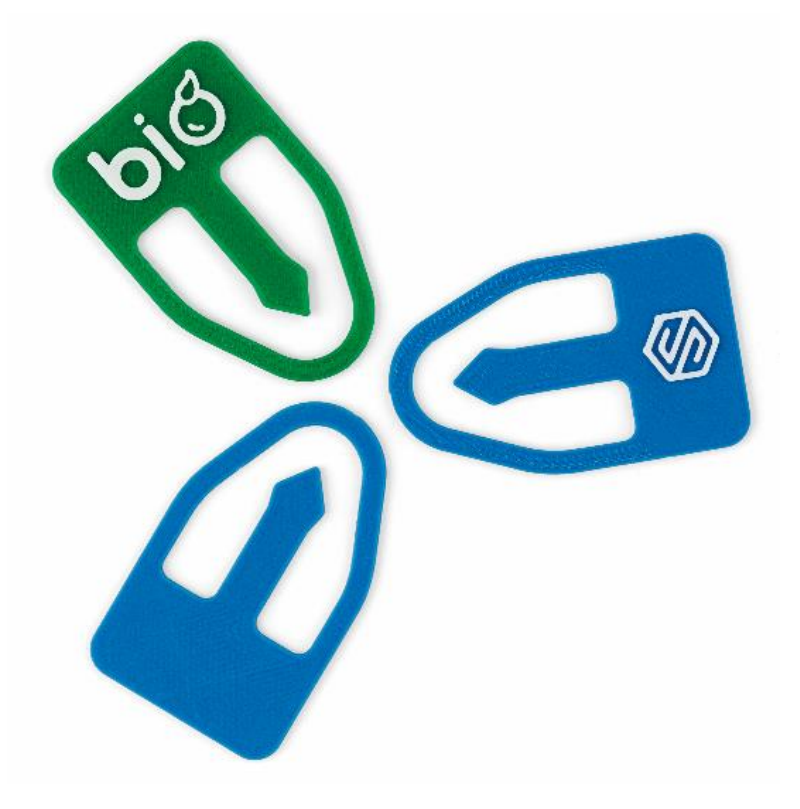

**Figura 56 -** Produto final - Marcadores de Livros

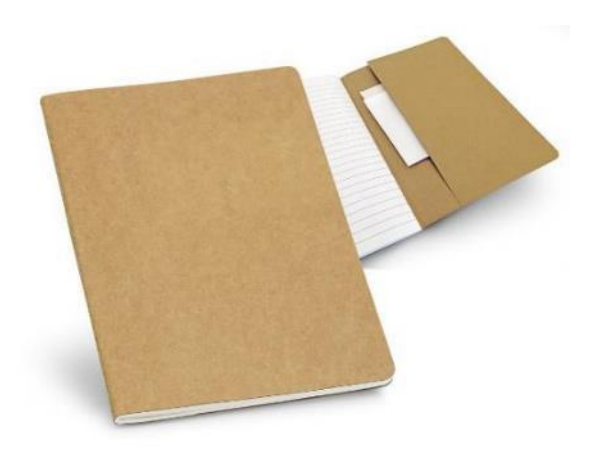

**Figura 57 -** Produto da oferta da Paul Stricker - "*KOSTOVA*" Bloco de notas – (Hi!dea (3), n.d.)

Além disso, este é o único produto totalmente em impressão 3D, dentro do catálogo, que não necessita de se associar a outro produto existente no catálogo para se poder vender, sendo fácil combiná-lo com quaisquer blocos de notas que não tenham divisórias de páginas, como o exemplo na figura 57. Após a obtenção do modelo final foram realizados vários testes de impressão sobre esse modelo, para perceber qual a direção do preenchimento da camada de cima e da de baixo, de forma a garantir flexibilidade suficiente, sem danificar a peça. A figura 58 mostra os testes que foram realizados.

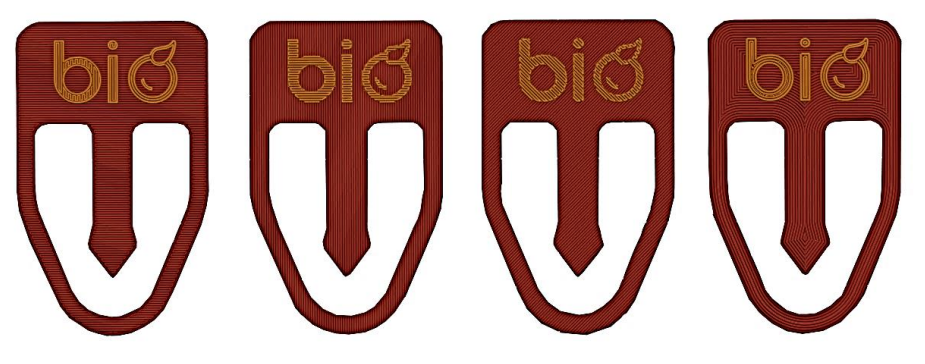

**Figura 58 -** Testes de parâmetros nos marcadores de livros

A opção da impressão que se escolheu foi o modelo do lado direito, que tem as seguintes características: nas camadas inferior e superior têm como preenchimento 23 perímetros.

#### • **PERSONALIZAÇÃO DO MARCADOR DE LIVROS**

Estando o marcador desenvolvido, começou o processo de personalização. Este processo está representado na figura 59.

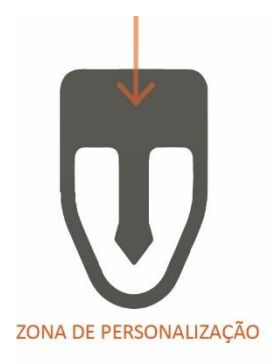

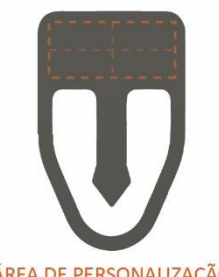

ÁREA DE PERSONALIZAÇÃO 26 mm x 12 mm

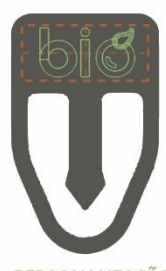

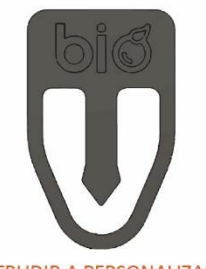

PERSONALIZAÇÃO

EXTRUDIR A PERSONALIZAÇÃO  $JOIN - 0,6 mm$ 

**Figura 59 -** Processo de personalização dos marcadores de livros

#### • **CONCLUSÃO**

Os marcadores de livros foram um dos outros produtos que cumpriram os requisitos do brief em que se pode comprovar na seguinte tabela: (Tabela 17)

**Tabela 17 -** Comprovação dos requisitos compridos – Marcadores de livros - sem personalização

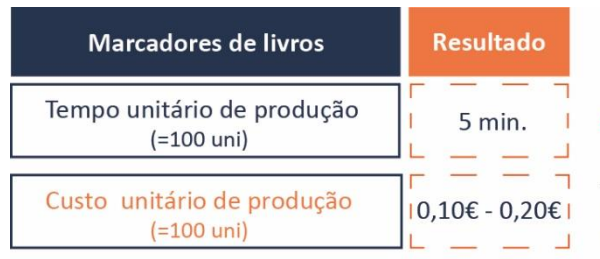

#### Parâmetros do Slicing:

#### **3.1.4. PORTA CHAVES**

**Tipologia:** Produtos 100% em impressão 3D com personalização.

**Tipo de Produto:** Peça impressão 3D + Complemento

**Produto:** Porta Chaves

**Fonte:** [https://www.facebook.com/pg/IDFORMS3D/photos/?ref=page\\_internal](https://www.facebook.com/pg/IDFORMS3D/photos/?ref=page_internal) <https://www.thingiverse.com/thing:177645> <https://www.thingiverse.com/thing:615361>

#### • **PESQUISA PRELIMINAR**

Durante a pesquisa elaborada sobre o que já existia no mercado sobre portachaves foi encontrado uma empresa portuguesa que produz porta-chaves com logótipos de empresas. Essa empresa chama-se IDFORMS – 3D DYNAMICS fundada em 21 de junho de 2016, tem como missão "colocar a tecnologia de impressão 3D ao serviço das pessoas e das empresas, com uma visão *Eco-Friendly* e imprimir apenas o necessário". A empresa cria modelos CAD com os logos dos clientes e adapta a geometria dos logos como uma só peça, originado um produto único e diferenciador no mercado. A seguinte figura [\(Figura 60\)](#page-77-0) são porta-chaves produzidos nessa empresa.

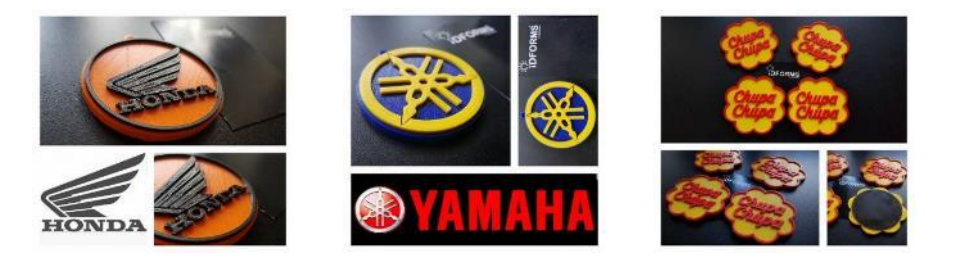

<span id="page-77-0"></span>**Figura 60 -** Porta chaves da IDFORMS – 3D DYNAMICS – (IDFORMS 3D DYNAMICS, 2016, março, 16)

Continuado a pesquisa também se encontrou outros exemplos, já em STL, em plataformas gratuitas como o *Thingiverse* e é a partir desses que se fez o estudo de tempo e gastos de filamento, tabela 18.

**Tabela 18 -** Estudo de tempos a porta chaves existentes no *Thingiverse* - (Thingiverse, 2013, november, 05) e (Thingiverse, 2014, december, 30)

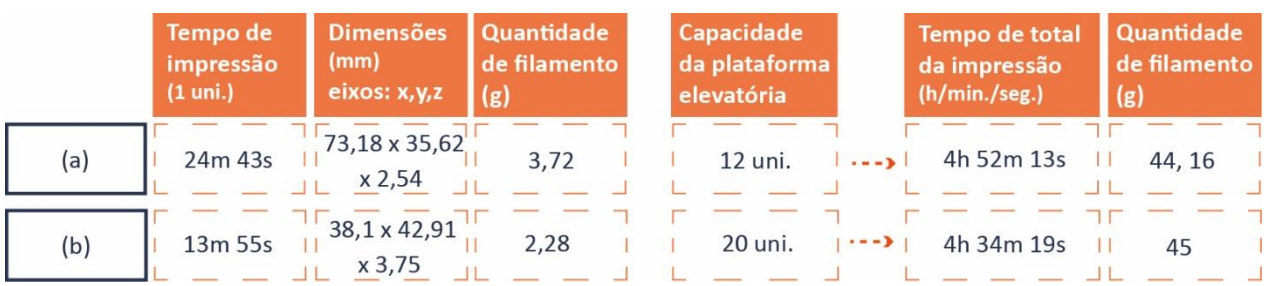

#### • **DESENVOLVIMENTO DOS PORTA CHAVES**

A seguir à fase de pesquisa foram criados quatro tipos de porta chaves [\(Figura](#page-78-0)  [61\)](#page-78-0) que têm, como opção, uma ou duas cores no produto. Estes modelos são constituídos por uma argola, um modelo em impressão 3D e uma união em plástico, que une esses dois componentes referidos em primeiro lugar.

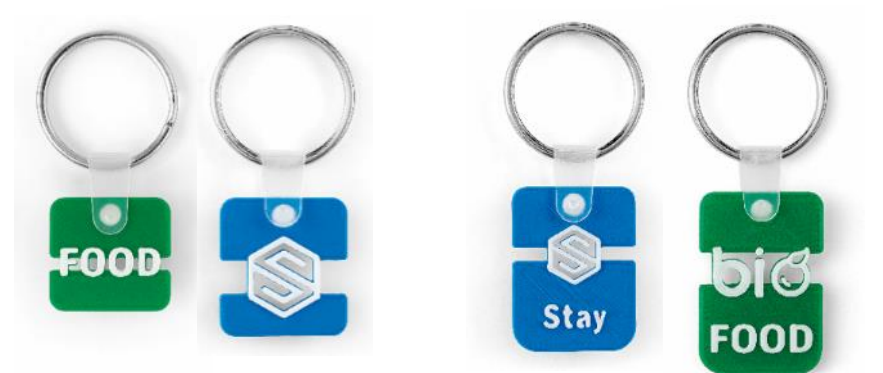

**Figura 61 -** Produto final - Porta Chaves - v1 e v2

<span id="page-78-0"></span>Antes da realização dos desenhos finais dos porta-chaves foi necessário dimensionar o tamanho da peça em plástico, união da peça em impressão 3D com a argola, para saber qual o diâmetro que deveria por no modelo CAD. Após essa tarefa, determinou-se que a medida dos diâmetros dos porta-chaves é 4,5 mm.

Após o dimensionamento realizou-se o desenvolvimento dos porta-chaves, em que se optou pela criação de dois modelos com duas versões cada. Esta decisão foi tomada por causa da diversidade logótipos no mercado, alguns dos quais poderiam resultado em elementos suspensos no ar. Surgem assim estas duas versões de espaçamentos. Isto pode ser observado a partir da figura 62, em que o primeiro porta chaves e o segundo são modelos iguais em relação às medidas. O que os diferencia é o nível do seu espaçamento entre as duas metades dos porta-chaves. Quando é colocada a personalização do cliente no modelo é esse elemento que une as metades.

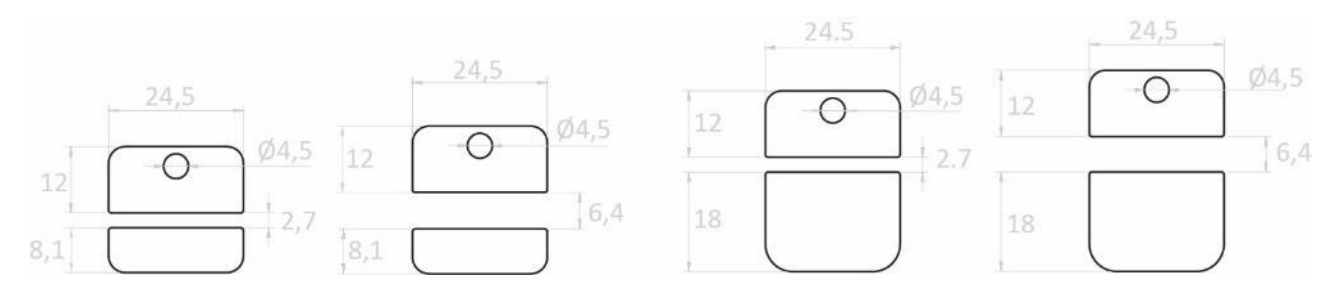

**Figura 62 -** Referências dimensionais, em mm, dos porta chaves - v1 e v2

Além destes modelos de porta chaves referidos acima foram desenvolvidas outros com formas geométricas: um círculo e um quadrado (Figura 63). Estes modelos foram criados como base para um logótipo numa cor distinta.

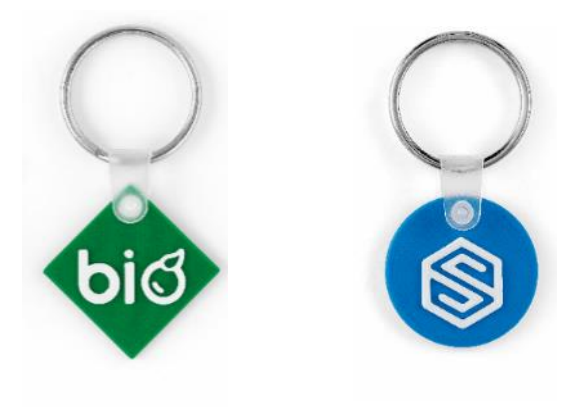

**Figura 63 -** Produto final - Porta Chaves – v3 e v4

#### • **PERSONALIZAÇÃO DOS PORTA-CHAVES**

Através das figuras seguintes [\(Figura 64;](#page-79-0) [Figura 65;](#page-79-1) [Figura 67;](#page-80-0) [Figura 66;](#page-80-1) Figura 67; Figura 68; Figura 69) consegue-se ver o processo de elaboração da zona de personalização de todas as versões de porta-chaves elaboradas.

Ao ser posta a personalização o designer responsável pela maqueta tem de ter astúcia para escolher a versão adequada do porta-chaves, considerando a diferença entre logótipos diferentes. Ao não ter esse cuidado o modelo poderia ser impresso separado do logótipo, sem elementos do logo a unir as metades.

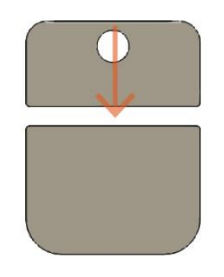

ZONA DE PERSONALIZAÇÃO

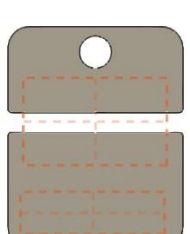

ÁREA DE PERSONALIZAÇÃO ÁREA DE CIMA - 20 mm x 12 mm ÁREA DE BAIXO - 20 mm x 6 mm

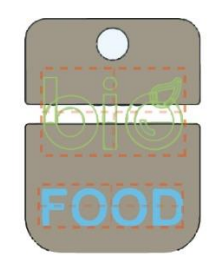

PERSONALIZAÇÃO

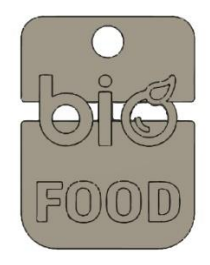

EXTRUDIR A PERSONALIZAÇÃO JOIN - 0,6 mm

ZONA DE PERSONALIZAÇÃO

<span id="page-79-0"></span>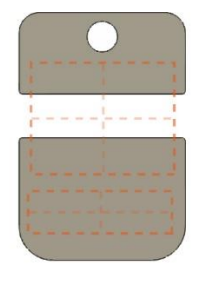

ÁREA DE PERSONALIZAÇÃO ÁREA DE CIMA - 20 mm x 16 mm ÁREA DE BAIXO - 20 mm x 6 mm

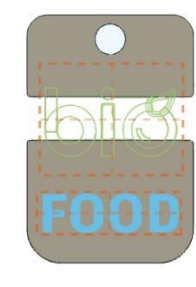

PERSONALIZAÇÃO

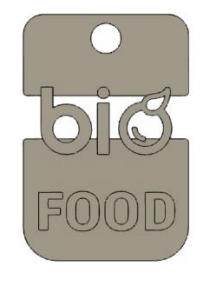

EXTRUDIR A PERSONALIZAÇÃO JOIN - 0,6 mm

<span id="page-79-1"></span>**Figura 65 -** Processo de personalização do porta chaves v1 – 6,4 mm de espaçamento

**Figura 64 -** Processo de personalização do porta chaves v1 – 2,7 mm de espaçamento

<span id="page-80-1"></span><span id="page-80-0"></span>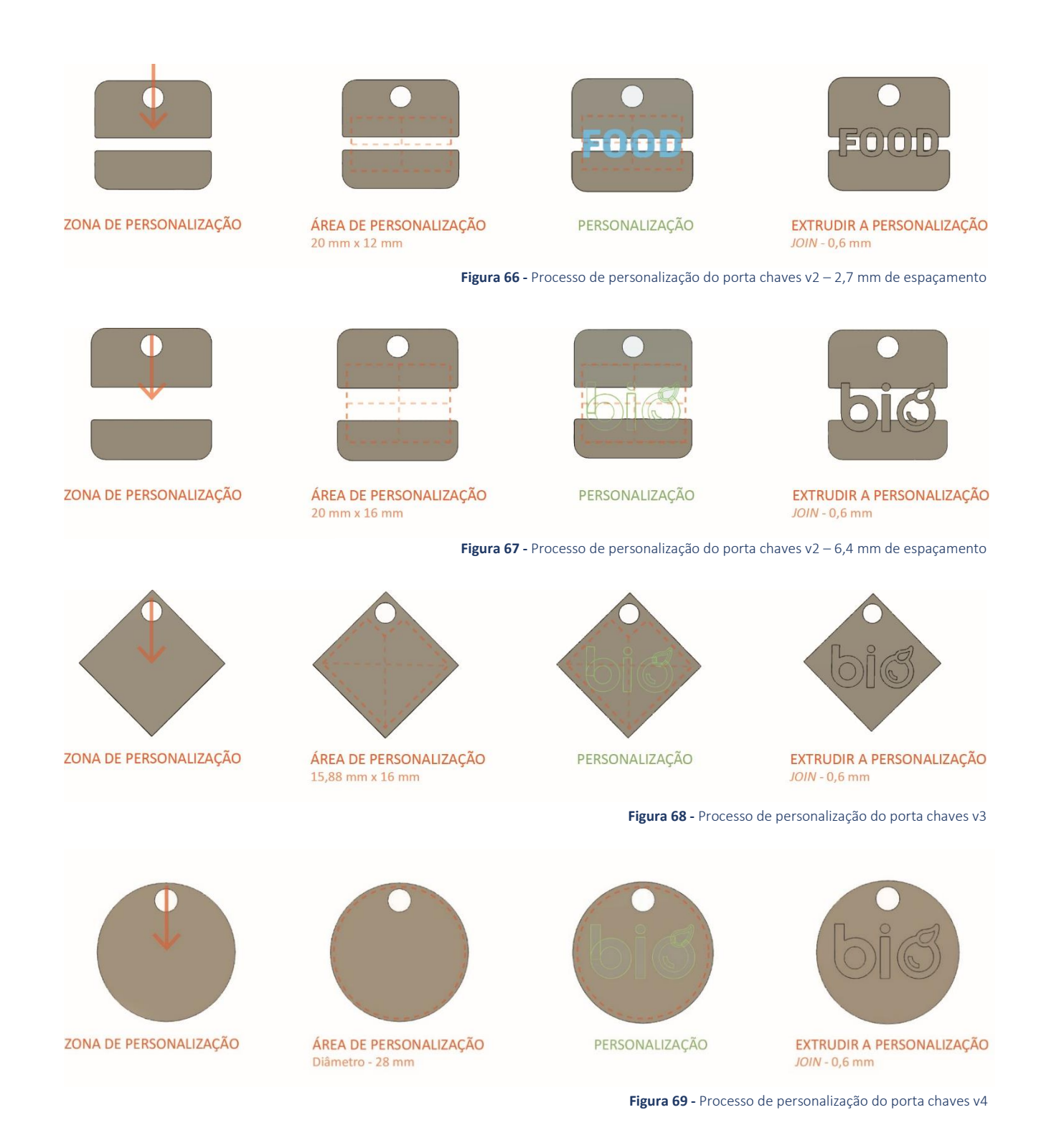

#### • **CONCLUSÃO**

Os porta-chaves cumpriram os requisitos do brief em que se pode comprovar nas seguintes tabelas: (Tabela 19; Tabela 20; Tabela 21; Tabela 22; Tabela 23; Tabela 24;)

**Tabela 19 -** Comprovação dos requisitos compridos – Porta chaves V1 – 2,7 mm de espaçamento sem personalização

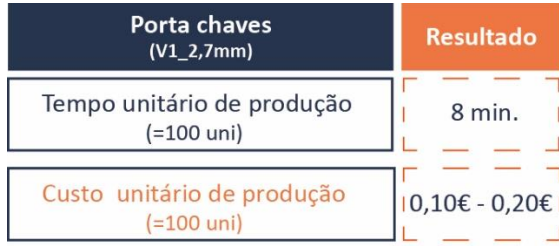

**Parâmetros do Slicing:** 

Altura de camada - 0,2 mm Preenchimento - 20% Nº de Perímetro - 4

**Tabela 20 -** Comprovação dos requisitos compridos – Porta chaves V1 – 6,4 mm de espaçamento sem personalização

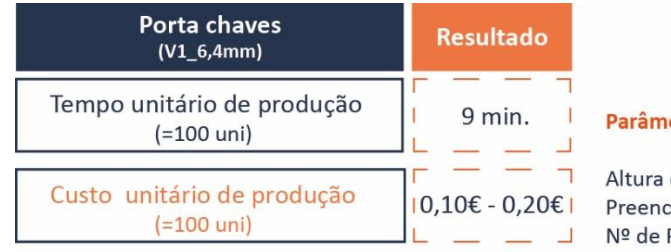

#### etros do Slicing:

de camada - 0,2 mm chimento - 20% Perímetro - 4

**Tabela 21 -** Comprovação dos requisitos compridos – Porta chaves V2 – 2,7 mm de espaçamento sem personalização

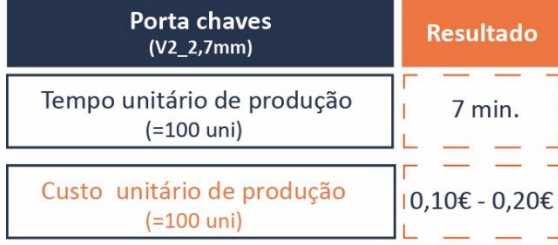

#### **Parâmetros do Slicing:**

Altura de camada - 0,2 mm Preenchimento - 20% Nº de Perímetro - 4

**Tabela 22 -** Comprovação dos requisitos compridos – Porta chaves V2 – 6,4 mm de espaçamento sem personalização

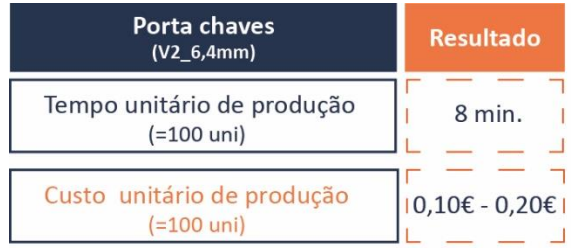

#### **Parâmetros do Slicing:**

#### **Tabela 23** - Comprovação dos requisitos compridos – Porta chaves V3 - sem personalização

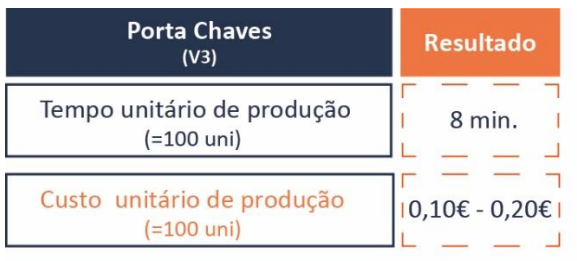

**Parâmetros do Slicing:** 

Altura de camada - 0,2 mm  $E$ | Preenchimento - 20%  $\Box$  Nº de Perímetro - 4

#### **Tabela 24 -** Comprovação dos requisitos compridos – Porta chaves V4 - sem personalização

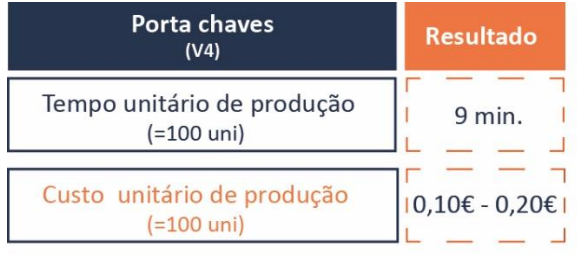

Parâmetros do Slicing:

٦  $\mathbf{I}$ 

 $\Box$ 

#### **3.1.5. ESFEROGRÁFICA**

**Tipologia:** Produtos 100% em impressão 3D com personalização.

**Tipo de Produto:** Peça impressão 3D + Complemento

**Produto:** Esferográfica

**Fonte:** [https://all3Dp.com/alessi-goes-digital-3D-printed-pens/](https://all3dp.com/alessi-goes-digital-3D-printed-pens/) <https://www.thingiverse.com/thing:2113145> <https://www.thingiverse.com/thing:45576>

#### • **PESQUISA PRELIMINAR**

Ao logo da pesquisa generalizada de esferográficas totalmente produzidas em impressão 3D, foram encontrados vários exemplos de esferográficas. Estas esferográficas são consideradas produtos totalmente personalizáveis.

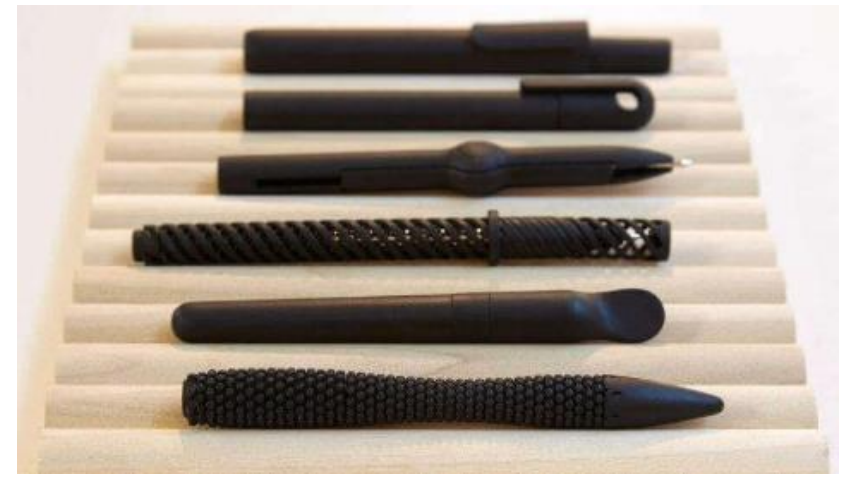

**Figura 70 -** Esferográfica *ALESSI* - (ALL3DP, 2016, may, 04)

<span id="page-83-0"></span>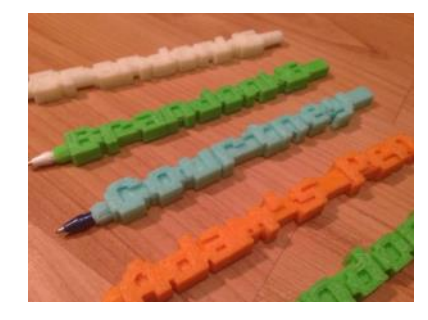

**Figura 71-** (a) *Retro Font Word Pen* - (Thingiverse, 2013, january, 31)

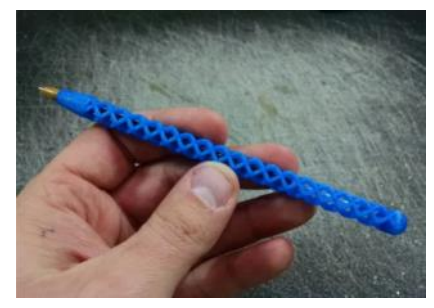

**Figura 72 -** (b) *Double Spiral Ballpoint Pen Body* - (Thingiverse, 2017, february, 16)

A primeira figura do lado esquerdo, é um "…projeto *Alessi Goes Digital* consiste em uma série de esferográficas modeladas para serem impressas em impressão 3D." (ALL3DP, 2016, maio, 04). As esferográficas do projeto *Alessi Goes Digital* tiveram um processo de desenvolvimento constante [\(Figura 70\)](#page-83-0). A opção pela utilização da impressão 3D para a sua produção deveu-se à complexidade das formas orgânicas impossíveis de produzir com métodos convencionais.

As restantes esferográficas ilustradas nas figuras 71 e 72 foram encontradas na plataforma online *Thingiverse.* Foram baixados os STLs de cada modelo para se realizar um estudo de tempos e material depositado. Esse estudo está representado na tabela 25.

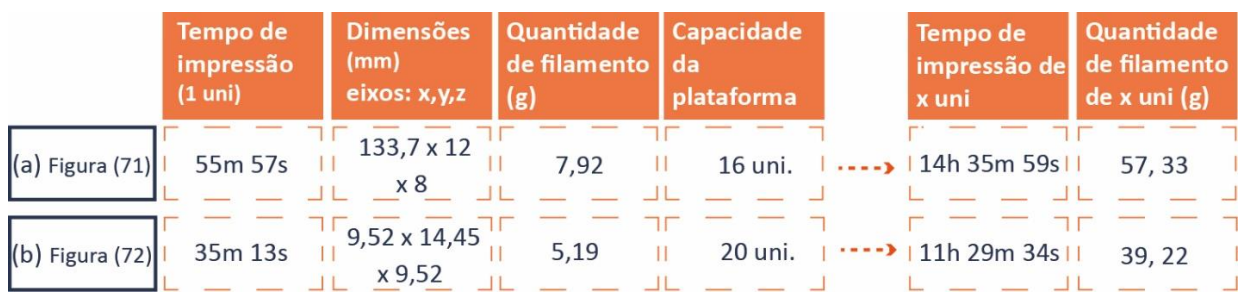

**Tabela 25 -** Estudo de tempos com ficheiros STLs do *Thingiverse*, representados na (a) Figura 71; (b) Figura 72

Devido a esta pesquisa reparou-se que as os modelos em impressão 3D são impressos com as layers na horizontal, para que as impressões se tornem mais resistentes ao nível mecânico. Além disso essa opção otimiza o tempo de impressão, pois ao ser impresso na horizontal tem menos camadas para produzir e isso encurta o tempo.

Com este estudo identificaram-se dois requisitos extra para a realização da esferográfica que são: a impressão na horizontal e a preocupação com o conforto no manuseamento.

#### • **DESENVOLVIMENTO DA ESFEROGRÁFICA**

Após a pesquisa descrita acima, mas antes de iniciar a criação do modelo foi feita a medição do tamanho do diâmetro da recarga. Esta medida serve para a projeção da zona de entrada da recarga, para quando a recarga e o modelo se unirem formem uma união perfeita. Para esse diâmetro da recarga obteve-se a medida de 3 mm o seu ponto mais largo [\(Figura 73\)](#page-84-0). Quando se realizou o modelo da esferográfica a zona da entrada foi aumentada 0,5 mm, para um total de 3,5 mm. Mais tarde tornou-se claro que a tolerância de 0,5 mm era pouco para este fim, por isso realizou-se um ajuste em que se obteve a tolerância ideal de 0,6 mm. Com isto estudado foi obtido o diâmetro no modelo para a colocação da recarga, esse valor é 3,6 mm, como se pode ver na figura 74.

<span id="page-84-0"></span>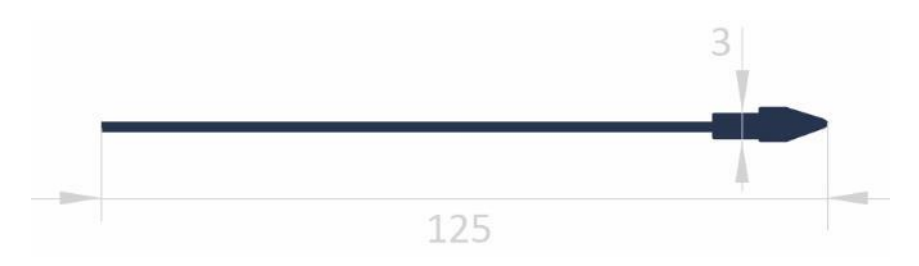

**Figura 73 -** Dimensões, em mm, da recarga para esferográfica

Como a esferográfica tinha 6,09 mm de diâmetro e o diâmetro da recarga era 3 mm foi necessário criar na zona da entrada uma parede maior, que ficou com 1,06 mm.

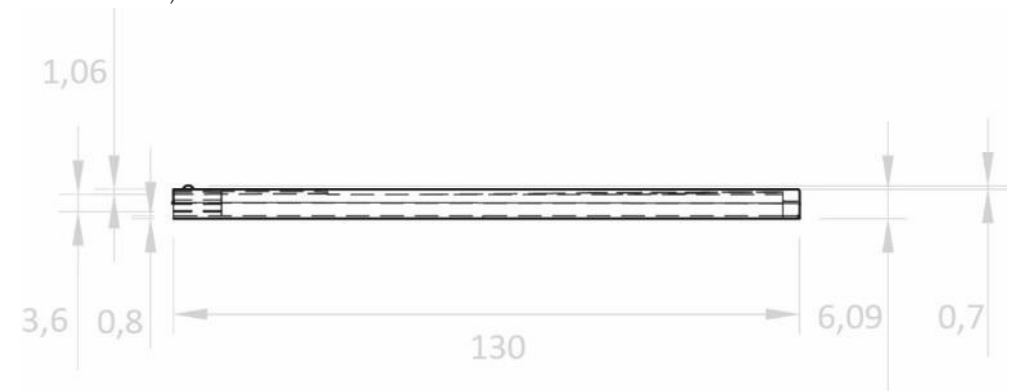

**Figura 74 -** Referências dimensionais, em mm, da esferográfica 3D

<span id="page-85-0"></span>O desenvolvimento da esferográfica foi um dos produtos mais desafiadores a ser realizado, sofrendo numerosas alterações ao nível do desenho do modelo, como se pode ver na figura 75.

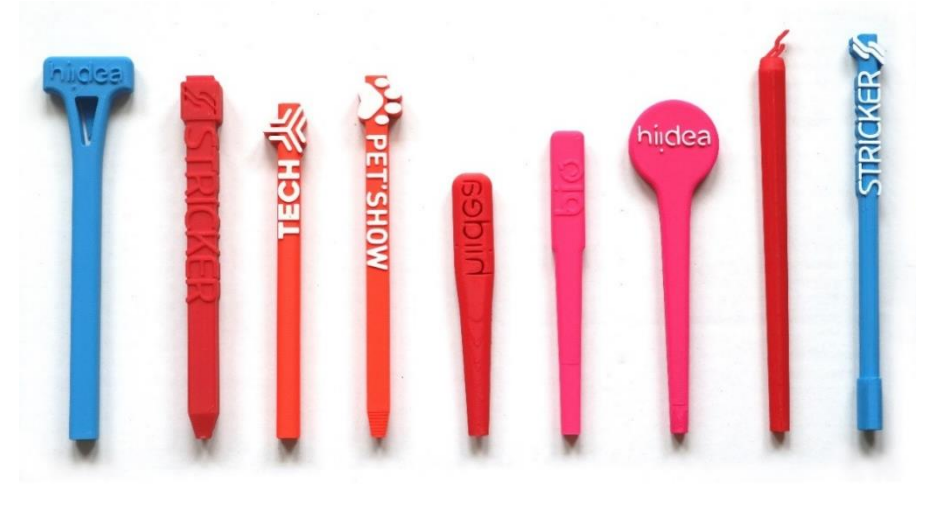

**Figura 75 -** Desenvolvimento da esferográfica 3D

No final do desenho do corpo da esferográfica final foi necessário otimizar o modelo em relação ao tempo de impressão para cumprir os requisitos. Isto passou por uma diminuição da espessura da parede. A dimensão final da parede da esferográfica foi 0,8 mm [\(Figura 74\)](#page-85-0).

Tendo o resultado para o corpo sentiu-se a necessidade de criar uma tampa compatível, completa com o efeito sonoro de um clique no momento de união. Este foi o último passo no desenvolvimento da esferográfica. Na realização tampa na impressão foi necessário colocar *brim* à volta da peça pois a superfície inferior era pequena relativamente sua à altura.

Após a realização deste desenvolvimento da esferográfica chegou-se ao resultado que pode ser visto na figura 76.

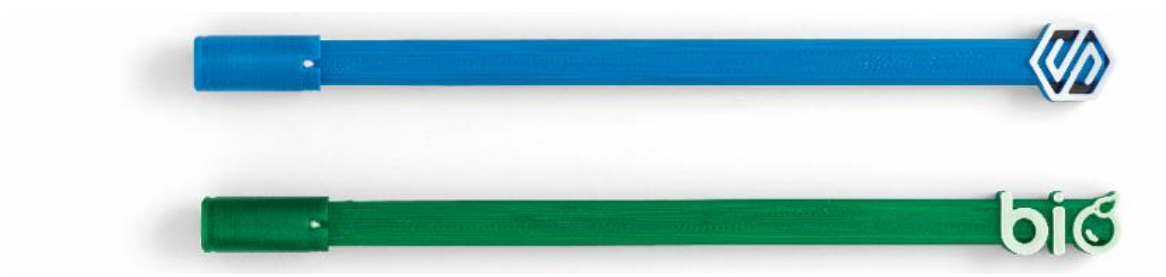

**Figura 76 -** Produto final - Esferográfica 3D

A esferográfica 3D é constituída por três elementos: uma tampa, um tubo em impressão 3D e uma recarga. Quanto às cores das recargas das esferográficas estão disponíveis as cores: azul, preto, vermelho e verde.

#### • **PERSONALIZAÇÃO DA ESFEROGRÁFICA**

O processo de personalização da esferográfica está representado na figura 77. As personalizações da esferográfica têm o propósito de realçar o logótipo do cliente, justificando a opção de aumentar a área para fora do modelo, de forma a dar destaque à personalização.

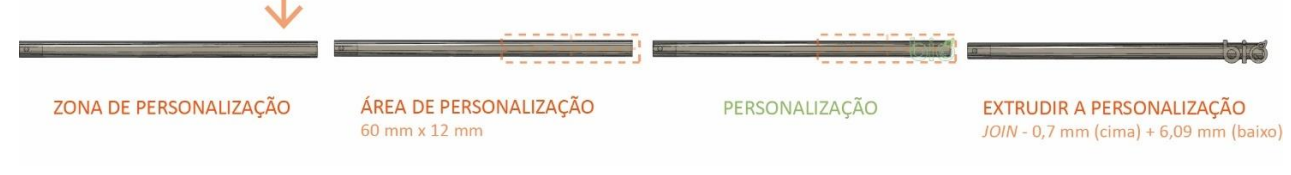

**Figura 77 -** Processo de personalização da esferográfica 3D

Para concluir, o cliente neste produto pode optar no seu produto ter uma ou duas cores na esferográfica, apesar da uma vantagem visual clara em realçar esse logótipo através do uso de uma segunda cor.

#### • **CONCLUSÃO**

No final obteve-se um resultado positivo, com os requisitos do brief cumpridos como se pode comprovar na próxima tabela: (Tabela 26)

De notar que estes valores de produção podem variar ligeiramente devido à dimensão da personalização do cliente, mais do que nos restantes produtos desta oferta inicial.

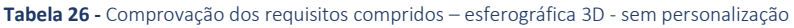

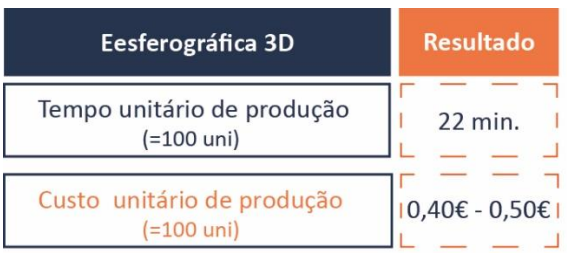

#### Parâmetros do Slicing:

#### **3.1.6. CORPO DE ESFEROGRÁFICAS**

**Tipologia:** Compilação de produtos da Paul Stricker com peças em impressão 3D com personalização.

**Tipo de Produto:** Produto + Componente de impressão 3D

**Produto:** Corpo da Esferográfica

**Fonte:** <https://www.hideagifts.com/pt/>

#### • **PESQUISA PRELIMINAR**

A adaptação de esferográficas era uma prioridade evidente para fazer parte da oferta comercial no serviço *3D PRINT'IN*, por serem os produtos mais vendidos na empresa.

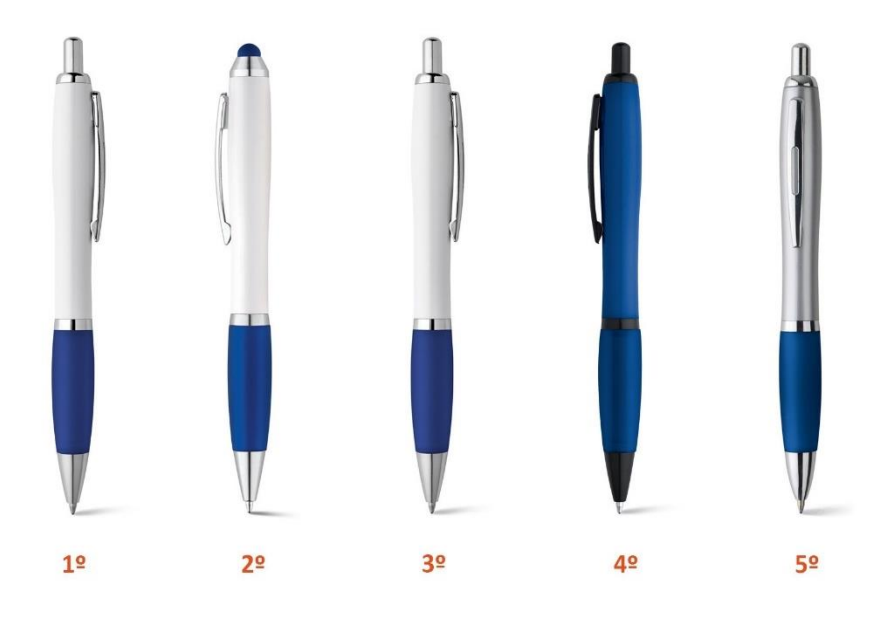

**Figura 78 -** Esferográficas do catálogo da Hi!dea – (Hi!dea (4), n.d.)

Perante esta situação, foi optado por realizar o redesenho dos modelos das esferográficas da figura 78, na sua maioria best-sellers dentro do negócio da empresa. Esses modelos da figura 78 são: (1º) "*MOVE BK*" (81161 / 81159), (2º) "*SANS*" (91634), (3º) "*MOVE*" (81132), (4º) "*FUNK*" e (5º) "*SWING*". Estes produtos podem ser consultados na página da Hi!dea, ref. [https://www.hideagifts.com/pt/.](https://www.hideagifts.com/pt/)

Contudo o desenvolvimento deste corpo de esferográfica consistiu em adaptar a impressão 3D juntamente com os elementos desses modelos de esferográficas.

#### • **DESENVOLVIMENTO DA ESFEROGRÁFICA**

A realização da esferográfica consistiu em primeiro lugar num estudo de dimensões sobre dos modelos originais.

Esta análise revelou que todos os tubos das esferográficas eram todos iguais. Porém, mesmo nas esferográficas com mecanismos diferentes terem componentes *standers* um deles não era, o tubo do interior da zona da pega.

Ao analisar todos os componentes das esferográficas foi escolhido o tubo da zona da pega para redesenho. Pesou nessa decisão sobretudo o tempo de impressão e a universalidade do componente.

Depois desta decisão iniciou-se o processo de desenvolvimento do produto. Já tendo as dimensões levantadas, sobre o tubo original, representado azul na figura 79, apenas era necessário garantir no componente da pega três medidas importantes para que fosse compatível com todos os modelos das esferográficas. Contudo uma dessas medidas importantes está relacionada com o meio do tubo pois o componente que está dentro dele não têm medidas *standard* em todos os modelos das esferográficas. O levantamento de dimensões do componente a redesenhar está representada na figura 79.

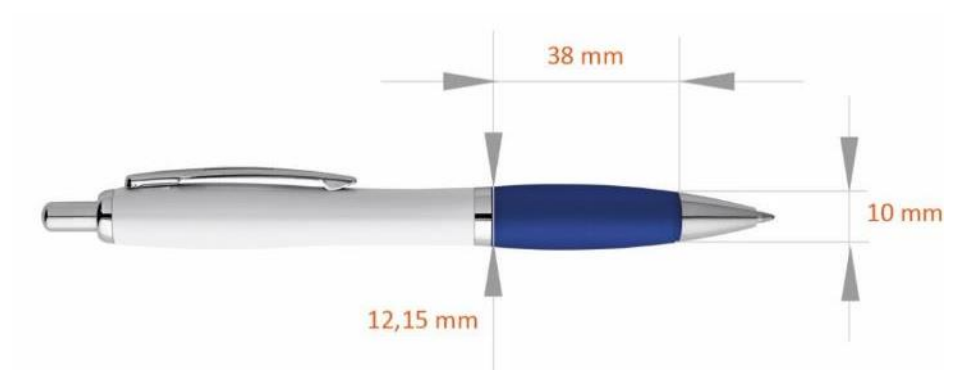

**Figura 79 –** Dimensões das esferográficas, em mm, do catálogo da Hi!dea

Após o levantamento desta informação e a criação do modelo foi obtido o resultado representado na figura 80. Convém salientar que o processo de impressão deste produto necessitou de abas (*brim*), devido a ter pouca superfície sobre a plataforma. O tubo realizado em impressão 3D tinha 0,8 mm de espessura de parede e 36,247 mm de altura, no eixo z.

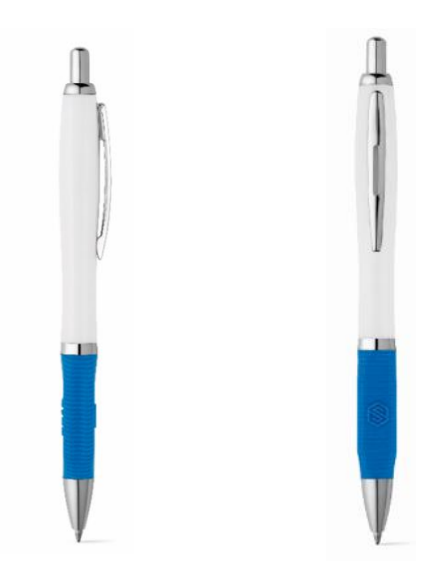

**Figura 80 -** Produto final - Corpo de esferográficas

Com o resultado deste desenvolvimento desta esferográfica da figura 80 foi possível acrescentar ao catálogo uma nova forma de personalização deste conjunto de esferográficas, a juntar às ofertas de UV digital e tampografia.

### • **PERSONALIZAÇÃO DA ESFEROGRÁFICA**

Em relação à personalização a peça em impressão 3D é impressa na vertical, limitando a personalização a duas áreas de personalização com uma cor apenas. O processo de elaboração da personalização pode ser visto através da figura 81.

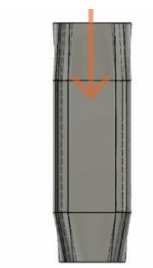

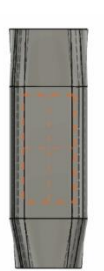

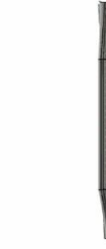

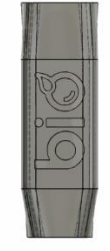

ZONA DE PERSONALIZAÇÃO

ÁREA DE PERSONALIZAÇÃO 6,5 mm x 8 mm

PERSONALIZAÇÃO

EXTRUDIR A PERSONALIZAÇÃO JOIN - 0,62 mm

**Figura 81 -** Processo de personalização do corpo da esferográfica

#### • **CONCLUSÃO**

Este produto também cumpriu com o mini brief e foi integrado na oferta comercial da empresa, comprovado através da tabela 27.

**Tabela 27 -** Comprovação dos requisitos compridos – corpo de esferográficas - sem personalização

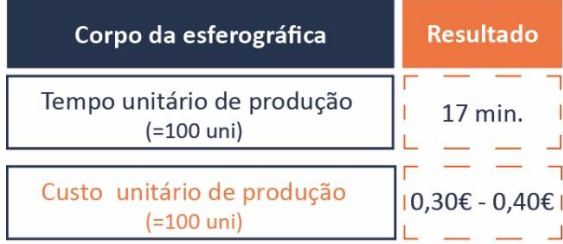

#### Parâmetros do Slicing:

#### **3.1.7. X-ATO**

**Tipologia:** Compilação de produtos da Paul Stricker com peças em impressão 3D com personalização.

**Tipo de Produto:** Produto + Componente de impressão 3D

**Produto:** X-ato

**Fonte:** <https://www.hideagifts.com/pt/>

#### • **PESQUISA PRELIMINAR**

A ideia da elaboração do x-ato surgiu através do concurso *Hack The Product.* O produto da figura 82 foi produzido por um participante, premiado com o segundo lugar. Sendo um objeto promissor para estar no catálogo de 2020, foi reformulado de forma a reduzir o seu tempo de impressão.

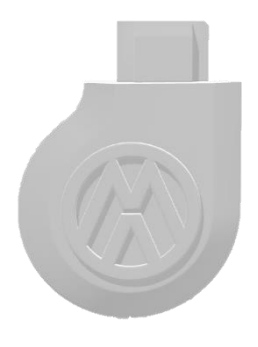

**Figura 82 -** Primeiro modelo – *Hack the Product*

Partindo do modelo maduro gerado no *Hack The Product* não houve pesquisa inicial como noutros produtos. Houve necessidade de o reformular por causa do tempo de produção, da dimensão exagerada e da existência de uso de suportes.

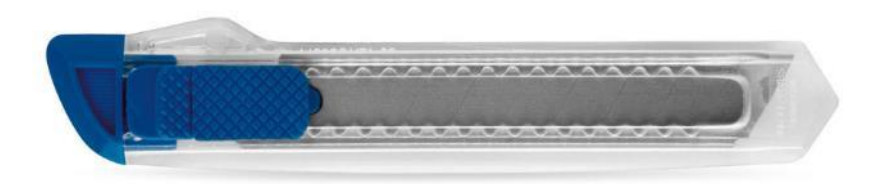

**Figura 83 -** "PAYTON" X-ato – (Hi!dea (5), n.d.)

<span id="page-90-0"></span>A partir da ideia do x-ato, de referência 94510 no catálogo [\(Figura 83\)](#page-90-0), foi então redesenhada a peça para melhorar a sua impressão. Esse modelo, representado na figura 82, demorava cerca de 30m 40s a imprimir, com 0,2 mm de altura de camada e 15% de preenchimento.

#### • **DESENVOLVIMENTO DO X-ATO**

Ao ter o modelo CAD com as dimensões da zona que se encaixava perfeitamente no x-ato, as alterações foram apenas uma simplificação ao nível de dimensão, dos detalhes exagerados e nos usos dos suportes.

O modelo resultante está representado na figura 84. Na mesma visualiza-se o modelo inicial comparado com o modelo realizado para a otimização. Foi atingida uma redução de 30% do tempo de impressão comparado com o original.

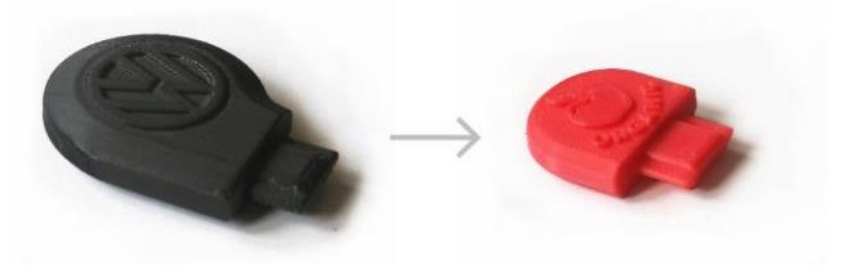

**Figura 84 -**Desenvolvimento do x-ato – Primeiro modelo com primeiro modelo redesenhado

Apesar do sucesso inicial, imprimir a peça sem suportes na zona do encaixe criava saliências que esteticamente não favoreciam o produto. Sendo um requisito a eliminação de todos os suportes, o encaixe foi reformulado até não haver necessidade da utilização dos suportes. A simplificação desenvolvida pode ser vista na figura 85.

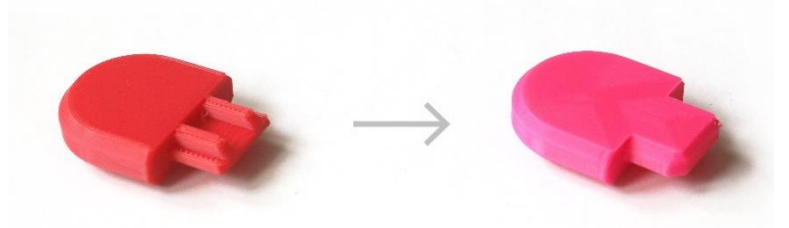

**Figura 85 -** Desenvolvimento do x-ato – primeiro modelo redesenhado com o segundo modelo redesenhado

<span id="page-91-0"></span>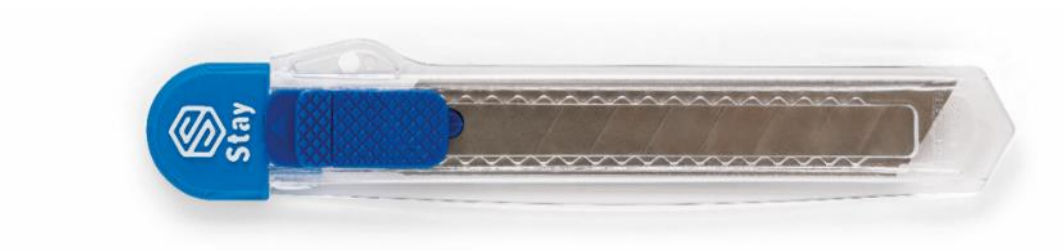

Após este desenvolvimento chegou-se ao resultado da figura 86.

**Figura 86 -** Produto final – X-Ato

Após esta reformulação o modelo pode ser impresso em 14 minutos, o que representa 50% menos tempo de impressão comparado com o modelo premiado no concurso *Hack The Product*.

#### • **PERSONALIZAÇÃO DO X-ATO**

Com o produto [\(Figura 86\)](#page-91-0) finalizado iniciou-se o processo de elaboração da personalização. Foi definido a área de personalização e o produto pode conter uma ou duas cores de impressão. [\(Figura 87\)](#page-92-0)

<span id="page-92-0"></span>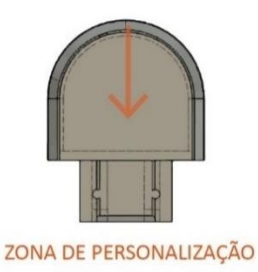

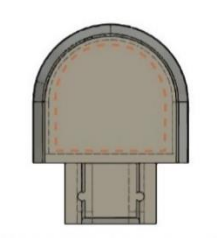

ÁREA DE PERSONALIZAÇÃO 2 mm de margem

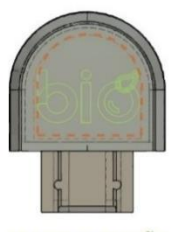

PERSONALIZAÇÃO

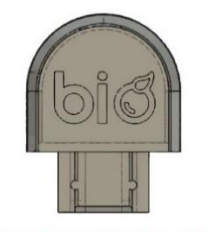

EXTRUDIR A PERSONALIZAÇÃO JOIN - 0,6 mm

**Figura 87 -** Processo de personalização do x-ato

O x-ato da referência 94510 tem agora uma nova forma de personalização em impressão 3D. A personalização antes desta nova forma era feita na lâmina (que é gradualmente eliminada do produto com o uso) com a técnica de tampografia [\(Figura 88\)](#page-92-1).

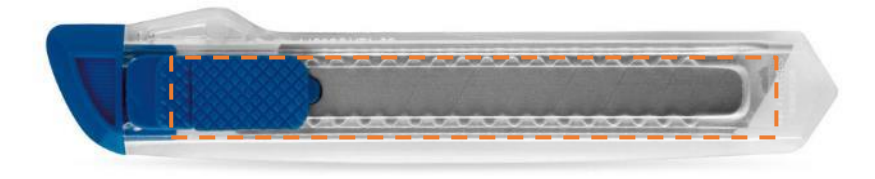

**Figura 88 -** "PAYTON" X-ato – Zona de personalização para técnica de tampografia

### <span id="page-92-1"></span>• **CONCLUSÃO**

A reformulação feita do modelo original permitiu reduzir cerca de 50% do tempo de impressão e chegar a um resultado que cumpre o mini brief.

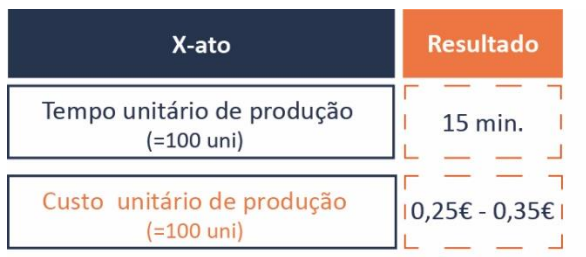

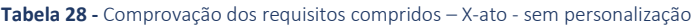

Parâmetros do Slicing:

#### **3.1.8. BOLINHAS DE SABÃO**

**Tipologia:** Compilação de produtos da Paul Stricker com peças em impressão 3D com personalização.

**Tipo de Produto:** Produto + Componente de impressão 3D

**Produto:** Bolinhas de Sabão

**Fonte:** <https://www.instructables.com/id/Custom-Bubble-Wand/> [http://growthobjects.com/news/synthesis-projects-to-life-at](http://growthobjects.com/news/synthesis-projects-to-life-at-milan-design-week-2014/)[milan-design-week-2014/](http://growthobjects.com/news/synthesis-projects-to-life-at-milan-design-week-2014/) <https://www.hideagifts.com/pt/catalogo/jogos/98076/> <https://www.thingiverse.com/thing:893814> <https://www.thingiverse.com/thing:893814>

#### • **PESQUISA PRELIMINAR**

Este produto também surgiu como ideia durante o *Hack The Product*, mas foi pouco explorado nesse momento. Por isso, foi realizada uma breve pesquisa de mercado (Figura 89; Figura 90; Figura 91;) e um estudo de tempos de impressão de modelos encontrados.

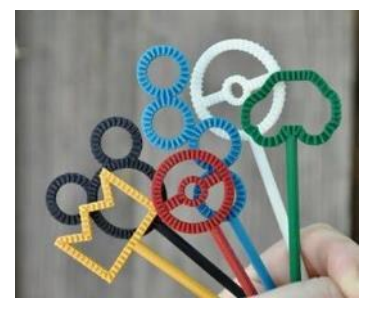

**Figura 89 -** *3D Printed Bubble Wands* – (Instructables living, 2019, out, 01)

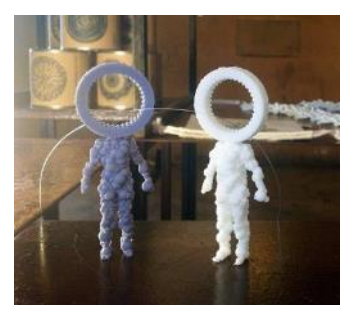

**Figura 90 -** SYNTHESIS' PROJECTS - (Growthobjects, 2014, april, 24)

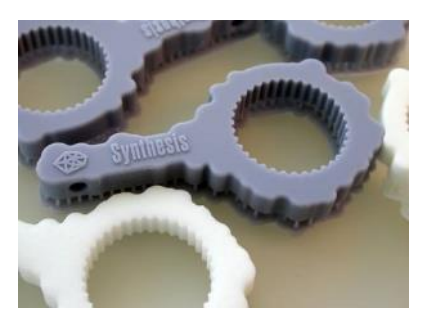

**Figura 91 -** SYNTHESIS' PROJECTS - (Growthobjects, 2014, april, 24)

O estudo de tempos foi feito sobre dois modelos encontrados no *Thingiverse* ((Thingiverse, 2015, august, 01) e ((Thingiverse, 2015, june, 23) em formato STL e o resultado está na tabela 29.

**Tabela 29 -** Estudo de tempos com ficheiros STLs do *Thingiverse* - (a) – (Thingiverse, 2015, august, 01) (b) – (Thingiverse, 2015, june, 23)

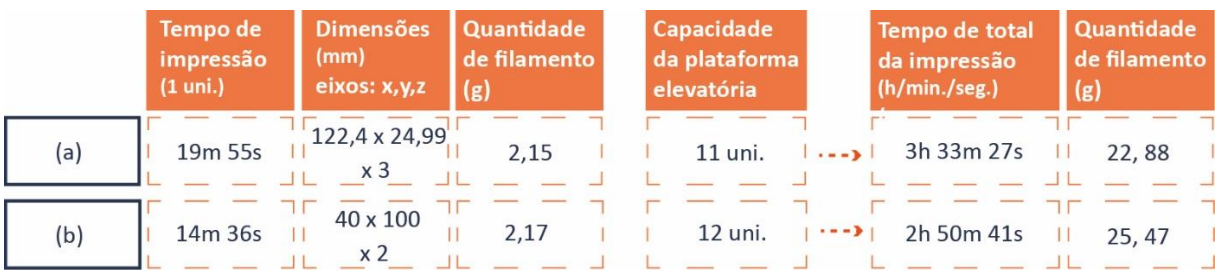

Esta pesquisa mostrou que a zona mais frequentemente personalizada com o uso da impressão 3D é a zona de fazer bolinhas de sabão. Sendo o elemento

com que o utilizador interage mais, optou-se por seguir esse exemplo e desenvolver esse componente em impressão 3D com personalização.

#### • **DESENVOLVIMENTO DE BOLINHAS DE SABÃO**

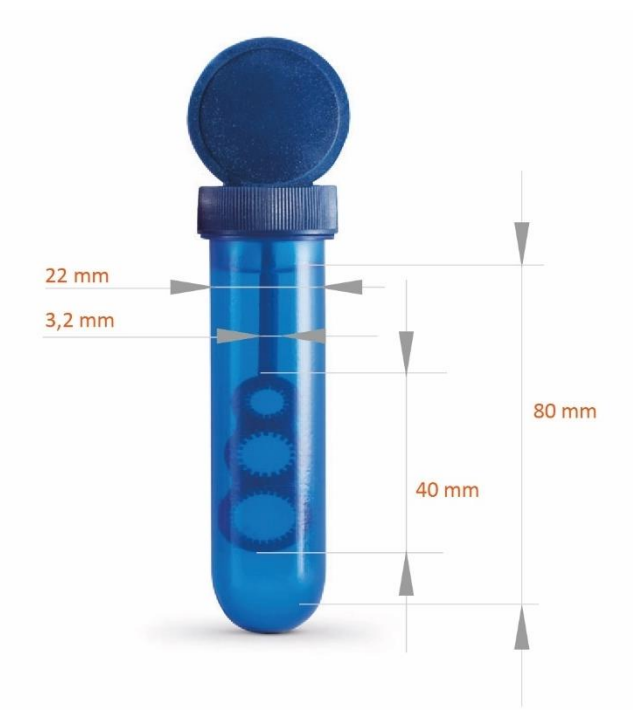

<span id="page-94-0"></span>**Figura 92 -** Dimensões, em mm, do "*BUBBLY"* - bolinhas de sabão – ref. 98076 catálogo da Hi!dea – (Hi!dea (6), n.d.)

O produto desenvolvido complementa o produto das bolinhas de sabão, com referência 98076 [\(Figura 92\)](#page-94-0) (Hi!dea (6), n.d.) Após a decisão sobre componente a ser realizado foi feito um estudo de medidas para desenvolver o modelo. Esse estudo mostrou que a peça em impressão 3D não poderia ter mais de 50 mm de altura, nem 22 mm de largura para caber dentro do frasco.

Após este estudo foi desenvolvido o produto, com várias iterações e melhorias graduais para garantir um produto com o mínimo tempo de impressão. Esse caminho até ao resultado pode ser vista na figura 93.

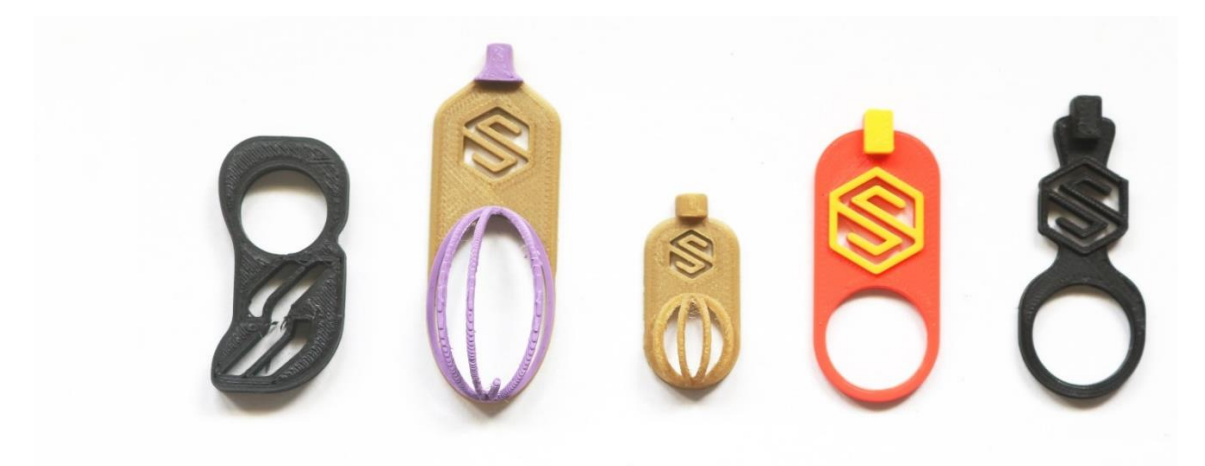

**Figura 93 –** Desenvolvimento das bolinhas de sabão

O resultado final pode ser visto na figura 94.

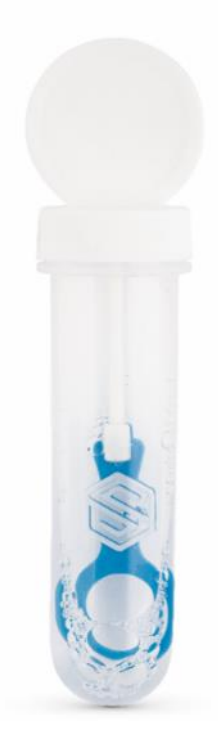

**Figura 94 –** Produto final - Bolinhas de Sabão

### • **PERSONALIZAÇÃO DE BOLINHAS DE SABÃO**

O produto da figura 94, oferece ao cliente uma zona de personalização com escolha de uma ou duas cores. Sendo que o processo de personalização é aludível, através da figura 95.

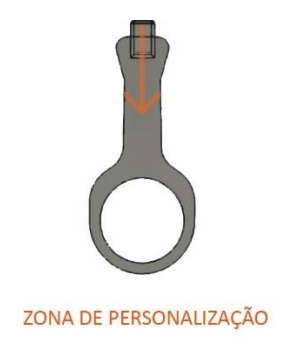

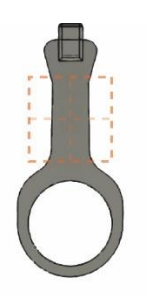

ÁREA DE PERSONALIZAÇÃO  $16$  mm  $x$   $16$  mm

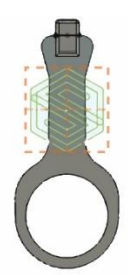

PERSONALIZAÇÃO

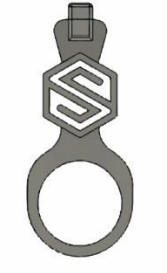

EXTRUDIR A PERSONALIZAÇÃO JOIN - 0,6 mm (cima) + 2 mm (baixo)

**Figura 95 -** Processo de personalização das bolinhas de sabão

#### • **CONCLUSÃO**

A elaboração do componente das bolinhas de sabão foi um processo bem sucedido, tendo cumprindo os requisitos aplicados para este projeto, tabela 30.

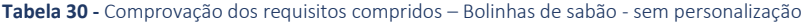

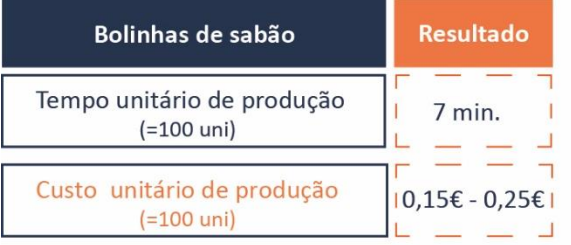

#### Parâmetros do Slicing:

#### • **CONCLUSÃO SOBRE OS PRODUTOS DESENVOLVIDOS**

Em relação ao desenvolvimento dos produtos em cima, foi um projeto que cumpriu todos os requisitos imposto pela empresa, logo um trabalho bem desenvolvido, em relação ao curto prazo de tempo colocado logo no início. No entanto os tempos representados nas tabelas das conclusões desses produtos não são um tempo exato, pois o tempo final varia sempre com as dimensões das personalizações dos clientes incluídas nos produtos.

Porém os tempos representados nessas tabelas são os tempos mínimos de cada produto, sendo que eles foram parametrizados sem personalização.

#### **3.2. OTIMIZAÇÃO DOS PARÂMETROS DE IMPRESSÃO**

Durante a elaboração dos produtos foi sendo convertido para uma malha triangular, o STL, para podermos gerar o *G-code* com o "*PrusaSlicer*". Ao logo desta fase não houve uma priorização sobre a geração do *G-code*, devido a ser um processo de validação de forma do produto.

Consecutivamente, após os modelos finalizados e satisfazerem os requisitos obrigatórios referindo acima, foi iniciado o processo de elaboração de perfis, feito em simultâneo com a exploração dos *softwares* "*Ultimaker Cura*" e "*SlicerPrusa*", através de visualização de vídeos e páginas como, por exemplo, a ALL3DP e PrusaPrinter. (ALL3DP (1), n.d.) e (PrusaPrinters, n.d.)

O "*PrusaSlice*", em nível do seu manuseamento, é mais intuitivo e mais rápido a expor os modelos na plataforma, enquanto o *software* "*Ultimaker Cura*" é um processo mais lento. Como a prioridade da escolha de *software* era ao nível da otimização do tempo de produção optou-se pelo "*PrusaSlicer*", sendo que o *software "Ultimaker Cura*" a nível de parametrização tem melhor qualidade.

Foram criados perfis no "*PrusaSlicer*", enquanto eram resolvidos alguns problemas relacionados com os parâmetros do *G-code*. Alguns dos problemas que estavam relacionados com retração. Isto ocorria quando eram colocados muitos modelos na plataforma.

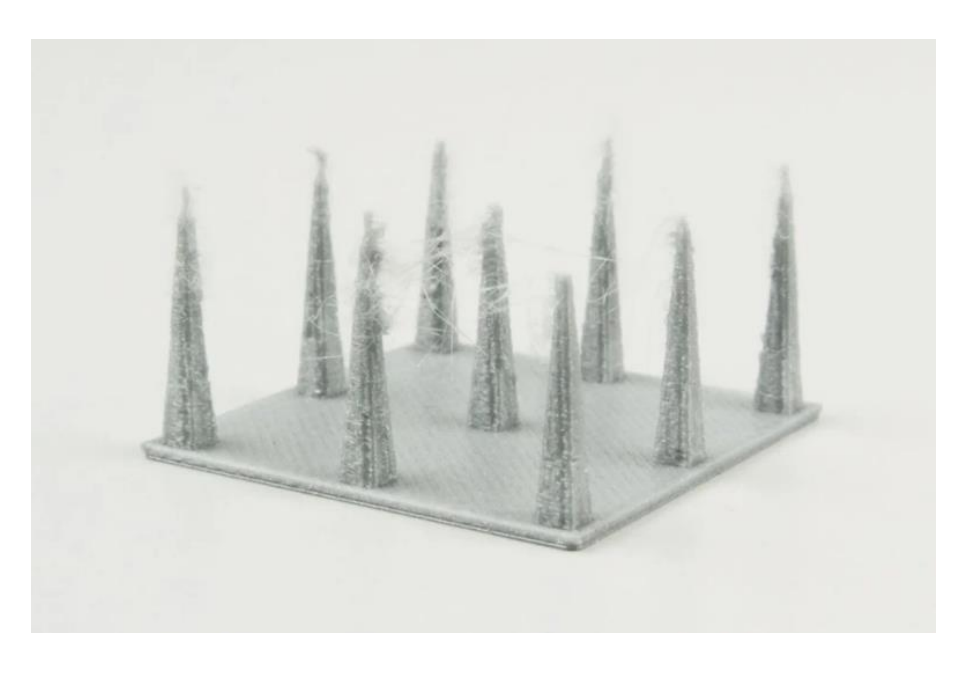

**Figura 96 -** Resultado de uma impressão sem retração ativada no *software slicer* – (ALL3DP, 2019, abril,  $(04)$ 

Se não for ativado no programa, "*Ultimaker Cura*", um comando relacionado com a retração, a impressão através do *nozzle* e a extrusão do filamento cria "teias de aranhas", enquanto o *nozzle* fazia as passagens de modelo para modelo. Isto pode ser visualizado através da figura 96. A retração é um processo para reduzir o excesso de plástico quando este move para outra margem do modelo evitando assim o uma impressão "suja" (ALL3DP, 2019, abril, 04). Ao selecionar essa opção de retração, o que faz é recuar o filamento necessário, para dentro da extrusora, durante os movimentos e as deslocações que realiza durante a impressão.

Durante os testes foi possível observar que a primeira camada é crucial para uma boa impressão. Por isso, deve-se calibrar a plataforma elevatória da primeira camada antes de iniciar a impressão. Esta calibração serve para verificar se a altura do *nozzle* está correta. Os parâmetros que devem ser tidos em conta são o facto do *nozzle* não poder estar nem longe da plataforma, pois o filamento extrudido pode não aderir à plataforma da impressora, nem muito perto, devido a poder entupir o *nozzle*.

Um outro problema que deve-se ter em consideração foi o tamanho da peça e garantir que a primeira camada tem a área maior comparada com as seguintes camadas, para que desta forma, a peça não se solte da plataforma durante a impressão. Se a área da primeira camada não for a maior em relação às outras camadas deve ser utilizada o parâmetro abas (*brim*).

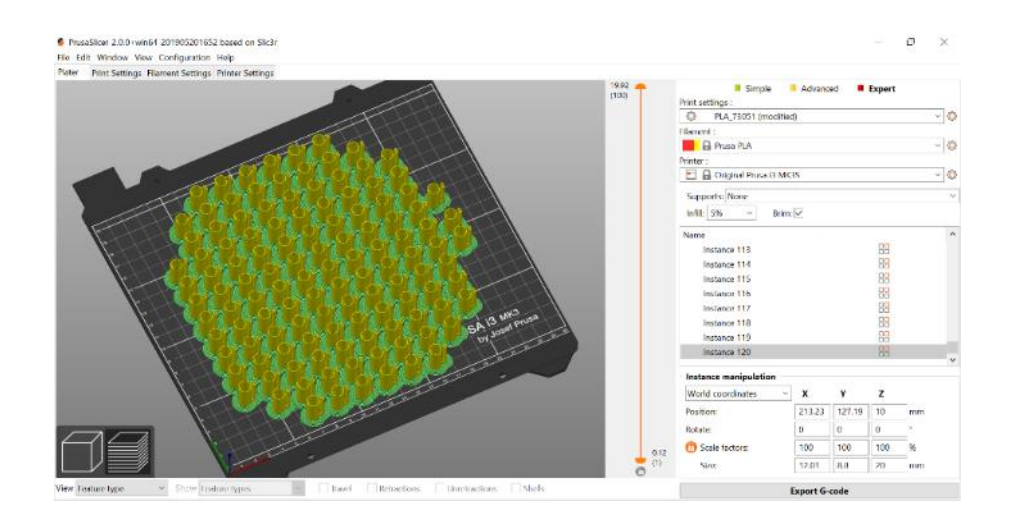

**Figura 97 -** Representação das tapas das esferográfica 3D com abas (cor verde)

As abas, como representado na figura 97 com a cor verde, é opção nos *softwares*  que geram o *G-code*, que realiza uma camada de material à volta do modelo 3D, durante a primeira camada desse. Com este parâmetro a peça vai aderir melhor à mesa impedido que esta desforme durante a impressão.

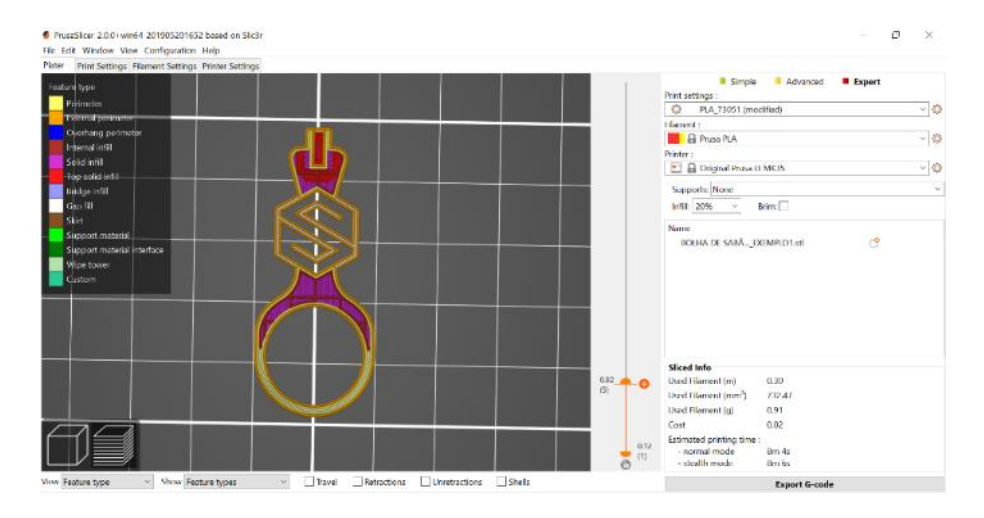

**Figura 98 -** Peça das bolinhas de sabão no software slicer – 20 % de preenchimento (vermelho escuro)

Para diminuir o tempo de impressão foi necessário reformular o preenchimento (*infill*), o preenchimento da peça, segundo o manual "*Slic3r Manual*". (Slic3r Manual, n.d.) A maioria dos produtos, ao não necessitarem de resistência mecânica, foi colocado apenas 20% de preenchimento para suportar os "tetos" dos modelos, isto está representado na figura 98 com a cor vermelho escuro.

Estes foram alguns dos parâmetros mais relevantes tidos em conta durante o processo de criação de oito perfis.

#### **3.3. DIVULGAÇÃO DA COMUNICAÇÃO DO LANÇAMENTO DA OFERTA DE IMPRESSÃO 3D**

#### **3.3.1. DIVULGÃO INTERNA**

Uma vez finalizado o desenho da oferta, começou a divulgação do projeto para a direção e restantes departamentos da Paul Stricker.

Antes da divulgação, o projeto foi apresentado e aprovado pela direção da empresa. De seguida o projeto foi encaminhado para o departamento do marketing. Este departamento desenhou o layout das páginas para o catálogo e das exposições das feiras.

Para realização do catálogo, o departamento de marketing (*department marketing*), solicitou à equipa de inovação os seguintes elementos:

- um conjunto de amostras impressas em impressão 3D com diferentes logotipos e padrões de cores;
- textos a descrever o projeto e como funciona a tecnologia;
- como também um conjunto de imagens a demonstrar o processo da personalização no produto, presentes na figura 99.

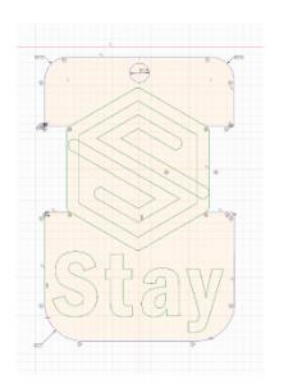

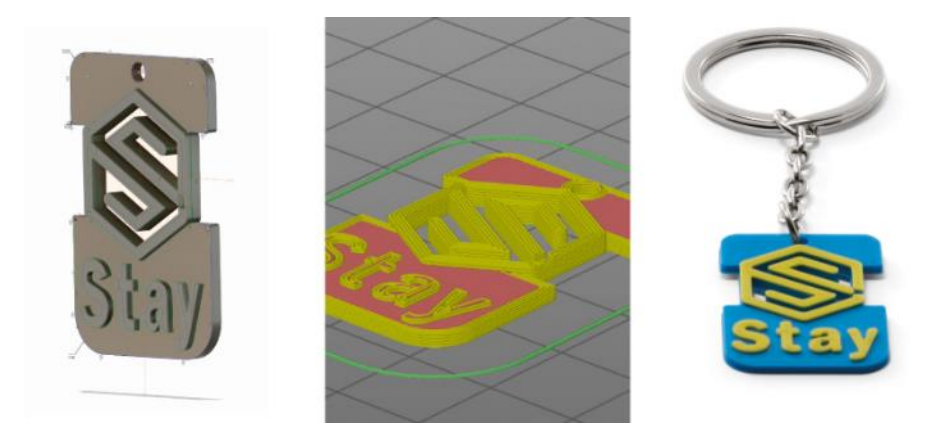

**Figura 99 -** Representação do processo de impressão 3D situado na página web da Paul Stricker.

Estes elementos foram utilizados no processo de paginação do novo catálogo. As amostras foram utilizadas numa sessão fotográfica com tratamento profissional das imagens.

O resultado final foram quatro páginas (dois planos) no catálogo da Hi!dea de 2020, nas páginas 500 à 503. As páginas referidas estão representadas nas figuras: figura 100, figura 101, figura 102 e figura 103.

Em simultâneo foi também produzido o layout de exibição destes produtos, para mais tarde os produtos serem expostas em feiras.

Foram impressos ~200 mil exemplares deste catálogo de 528 páginas para ser oferecidos durante feiras, enviar a clientes e apoiar a atividade dos comerciais da empresa.

 $\circledast$ 

# **3D PRINT'IN MADE IN EUROPE**

### **SERVIÇO INOVADOR E CRIATIVO!**

- Envie-nos o seu desenho, nós executamos o seu projecto 3D
- = Escolha um produto complementar à oferta existente no catálogo hi!dea
- = Opte por um modelo criado por nós e coloque o seu logotipo

## 2 MÚLTIPLAS CORES DISPONÍVEIS

Diga-nos a cor que combina com a sua marca:

- Escolha entre as mais de 25 cores disponíveis
- Pode combinar até 2 cores por produto

### **IMPRESSÕES A 3 DIMENSÕES**

Consoante o modelo que escolher, temos à sua disposição impressões 3D de qualidade

#### $\overline{\mathbf{A}}$ **RESULTADO FINAL**

Um produto único, customizado, personalizado com a sua marca e o selo Made in Europe

## **MATERIAL**

- Biodegradável ä,
- Reciclável
- De origem natural
- Sem aditivos
- Polímero 100% PLA

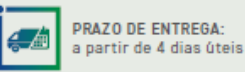

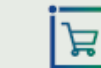

SEM QUANTIDADE MÍNIMA DE ENCOMENDA

500

ECC

ogi

Preços e possibilidades de personalização sob consulta.

**Figura 100 -** Páginas do catálogo da Hi!dea de 2020 – pág. 500

## **3D PRINT'IN**

## A SUA MARCA A 3 DIMENSÕES!

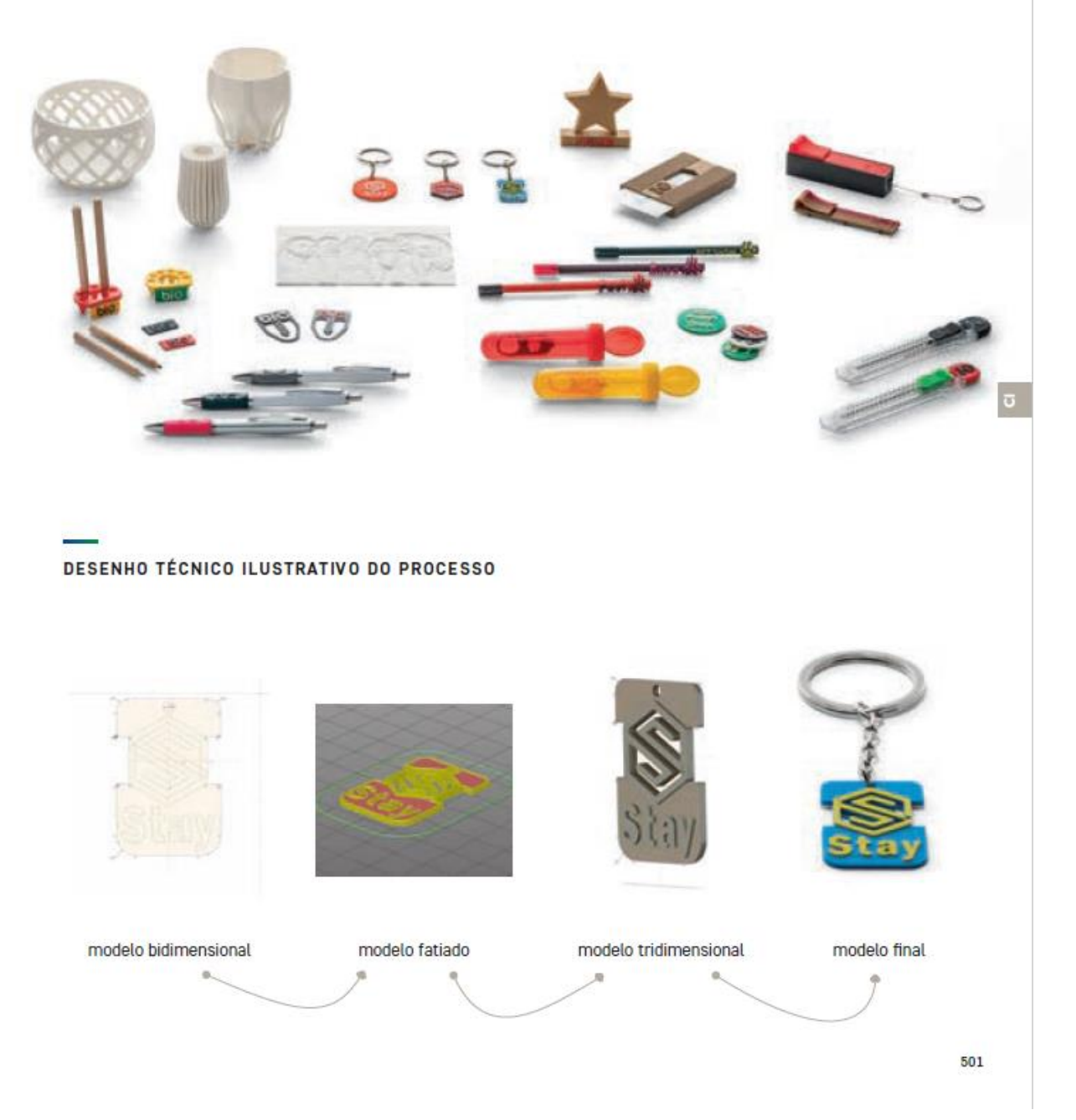

**Figura 101 -** Páginas do catálogo da Hi!dea de 2020 – pág. 501

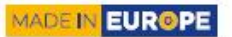

## **3D PRINT'IN**

## 100% CRIATIVO

COLOQUE A SUA MARCA NUM DOS VÁRIOS MODELOS DISPONÍVEIS

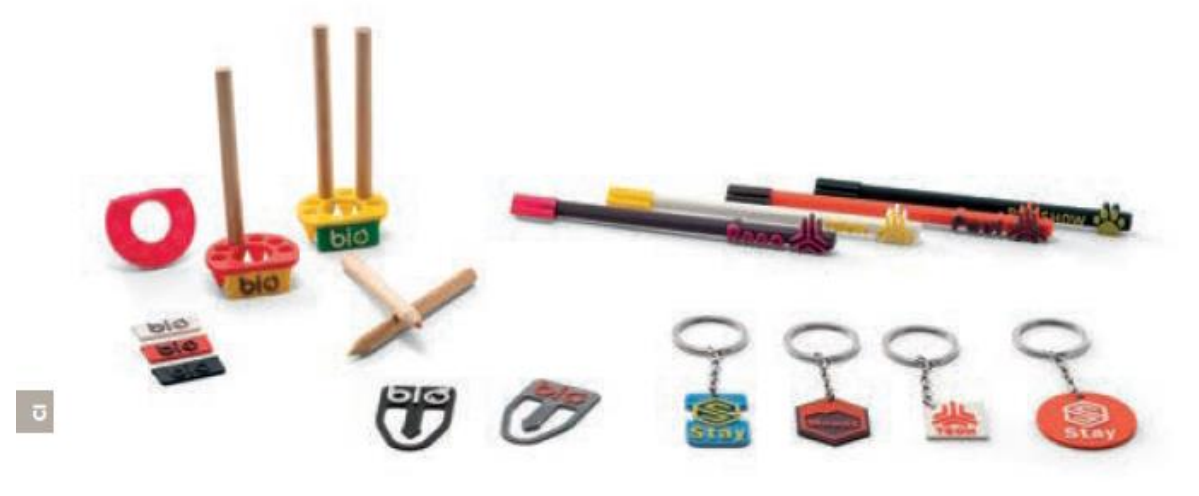

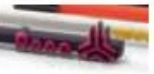

Esferográficas personalizáveis. Envie-nos o seu texto! Uma oferta singular e personalizada.

### TRANSFORME OS PRODUTOS DA COLEÇÃO HI!DEA COM A SUA MARCA IMPRESSA EM 3D

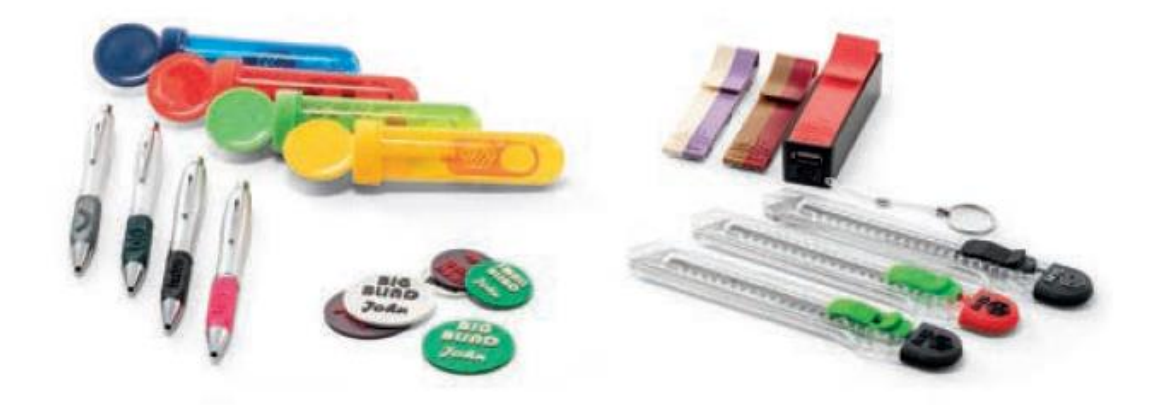

**Figura 102 -** Páginas do catálogo da Hi!dea de 2020 – pág. 502

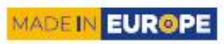

## **3D PRINT'IN**

## **DIY**

ENVIE-NOS O SEU MODELO 3D E NÓS EXECUTAMOS O SEU PROJETO

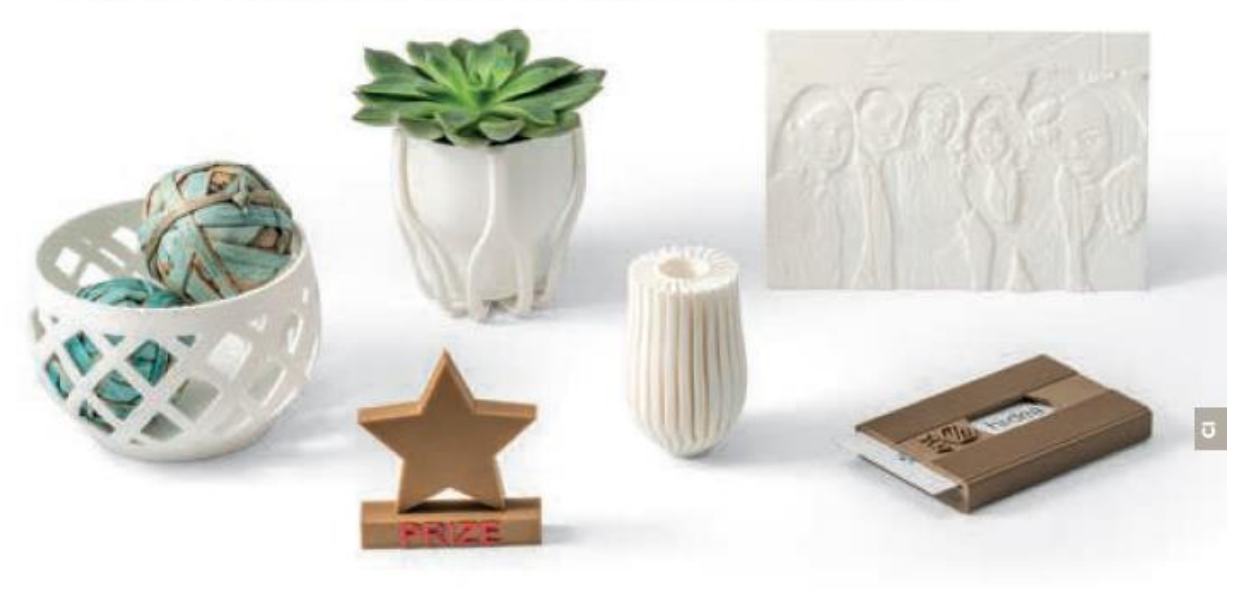

#### DESENHO TÉCNICO ILUSTRATIVO DO PROCESSO

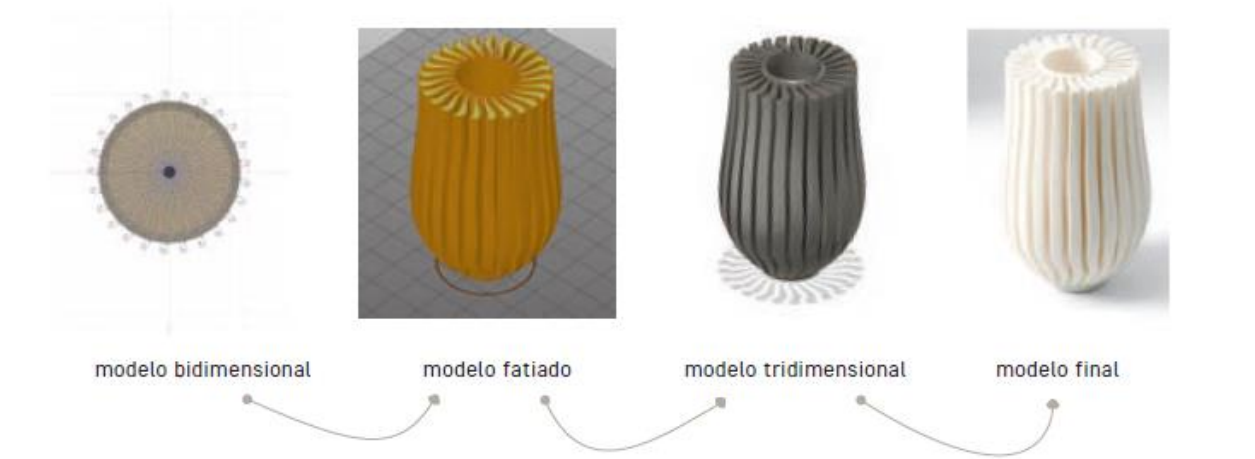

**Figura 103 -** Páginas do catálogo da Hi!dea de 2020 – pág. 503

503

De seguida, a equipa de inovação apresentou ao departamento comercial os produtos feitos em impressão 3D e o novo serviço que a Stricker iria apresentar como novidade aos seus clientes, conforme detalhado na secçã[o 3.4.3.](#page-8-0).

#### **3.3.2. LANÇAMENTO NO MERCADO**

Antes do início das principais feiras do sector o departamento de marketing pediu à equipa de inovação para produzir produtos em impressão 3D para estarem expostos nas feiras e disponíveis para ser oferecidos aos clientes. Esse pedido consistiu na produção, no total, de cerca de 1200 exemplares de produtos em impressão 3D presentes no catálogo com personalização, com o logótipo "Hi!dea".

O lançamento dos produtos no mercado foi divulgado pela primeira vez fora da empresa na maior feira europeia, a *PSI*, realizada nos dias 7, 8 e 9 de janeiro de 2020 em Düsseldorf, com 16 367 visitantes. Seguiram-se mais 4 grandes feiras europeias, representadas na tabela 31.

| Nome da feira  | Nº de<br>visitantes | Data                         |  |  |  |
|----------------|---------------------|------------------------------|--|--|--|
| PSI            | 16367               | 7 a 9 de janeiro de 2020     |  |  |  |
| Promogift      | 3235                | 14 a 16 de janeiro de 2020   |  |  |  |
| <b>CTCO</b>    | 11192               | 4 a 6 de fevereiro de 2020   |  |  |  |
| Remadays       | 2700                | 12 a 14 de fevereiro de 2020 |  |  |  |
| <b>MYVendo</b> | 1000                | 4 a 5 de março de 2020       |  |  |  |

**Tabela 31 -** Grandes feiras europeias de produtos promocionais 1º semestre 2020

No total os produtos em impressão 3D foram expostos nestas feiras a um universo de mais de 42 mil pessoas. É de destacar a dimensão pioneira – pelo menos nesta indústria – de apresentar uma oferta alargada de produtos produzidos em impressão 3D como produtos finais e não como protótipos ou fases intermédias de desenvolvimento dos objetivos.

#### **3.3.3. CLIENTES VIPS**

Mais tarde, para promoção dos produtos de impressão 3D em Portugal o departamento comercial (*department sales*) escolheu cinco clientes mais importantes para a Stricker e premiou-os com 50 esferográficas personalizadas em impressão 3D com o seu logótipo.

O feedback a estas ofertas foi muito positivo por parte dos clientes, que consideraram um produto inovador e bastante atrativo.

#### **3.4. OPERACIONALIZAÇÃO**

#### **3.4.1. CUSTEIO E ESTRATÉGIAS DE PREÇO**

Após o projeto e a divulgação, foram necessários alguns passos administrativos para comercializar os produtos desenvolvidos. O departamento de compras (*department sales*) criou as referências dos produtos realizados no sistema.

Antes do departamento de marketing realizar a definição de preço, a equipa de inovação, junto com o estagiário, compilou os dados de custeio mais relevantes:

- número de peças por plataforma de forma otimizada;
- tempo de impressão;
- consumo de filamento.

Estes dados podem ser consultados na tabela 32.

#### **Tabela 32** - Informações dos produtos para a realização do pricing

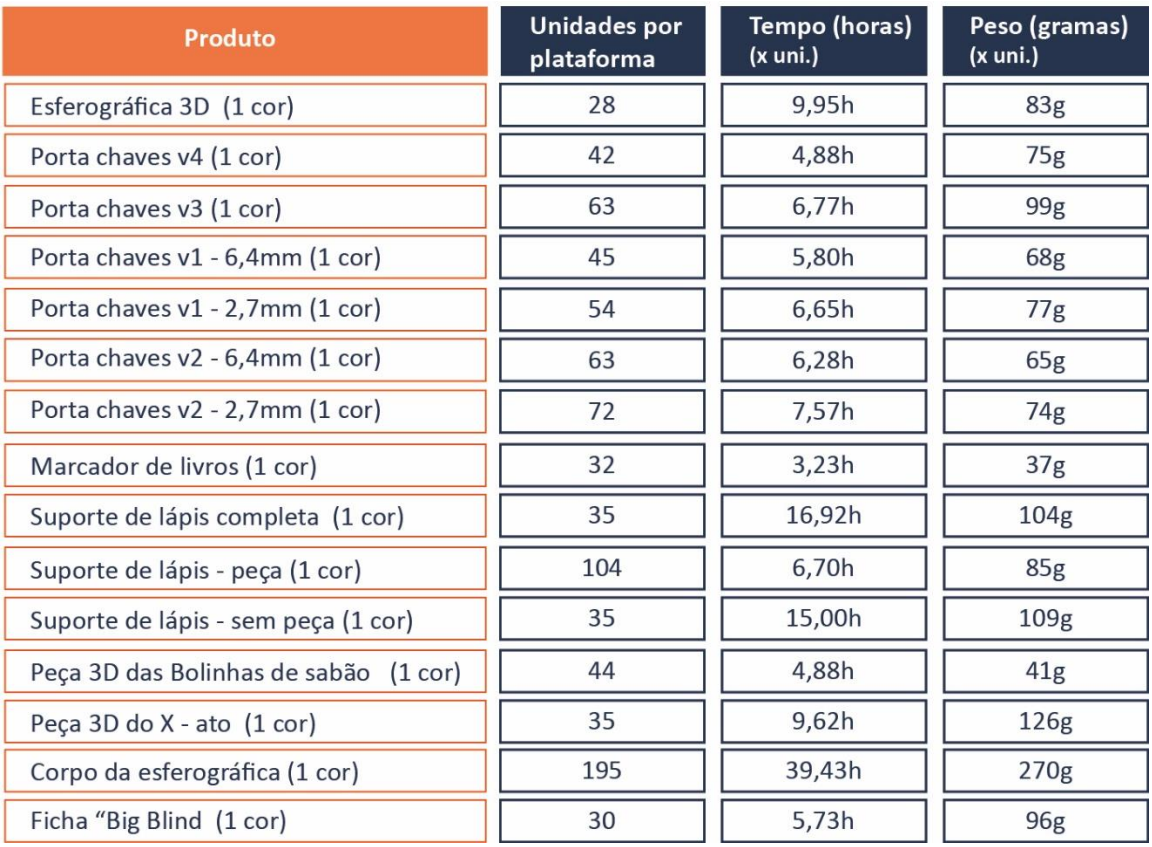

#### **3.4.2.** *PACKAGING*

De seguida a equipa de inovação definiu de que forma o produto seria entregue ao cliente, o *packaging*.

Esta definição foi acompanhada da preparação de fichas técnicas a explicar o processo de embalamento. Estas foram entregues à equipa de produção responsável pelos produtos em impressão 3D (anexo. 1).

#### **3.4.3. FORMAÇÃO SOBRE OS PRODUTOS EM IMPRESSÃO 3D**

Seguidamente à operacionalização do projeto, chegou a fase de formar as esquipas de design e pré-impressão, a equipa de produção e a equipa do comercial, para estarem preparados para a realização de produção e venda dos produtos de impressão 3D. Esta formação foi realizada pela equipa de inovação juntamente com o estagiário.

#### • **FORMAÇÃO À EQUIPA DE DESIGN E PRÉ IMPRESSÃO**

Para facilitar a formação ao departamento de design e pré-impressão (*department operation*) foi realizada mais uma tarefa pelo departamento de marketing em nível da personalização. Foi encarregue esse departamento em tirar fotografias aos produtos sem personalização para que os designers conseguissem fazer maquetes para os clientes. O cliente através dessas maquetes pode visualizar como seria o produto final e validar se pretende prosseguir com a encomenda. Os produtos que foram expostos para as fotografias eram de cor azul. Através de um programa de modificação de imagens é feita a alteração entre dezanove cores disponíveis no catálogo.

Assim que a maquete seja validada pelo cliente é transformada num modelo para ser impresso em impressão 3D recorrendo ao *software Fusion360.* 

Para preparar esse processo de personalização foram formados múltiplos designers da equipa encarregue pela elaboração de maquetes e materiais de préimpressão. Para cada produto foram fornecidas fichas técnicas com dados importantes como qual a área de personalização de cada produto; as limitações das distâncias dos logos; os parâmetros do *Autodesk Fusion360 e do PrusaSlicer* e o fornecimento dos perfis criados anteriormente.

#### **Tarefas:**

- Realizar um PDF a explicar os passos do processo de personalização no *Fusion 360* – pode ser acedido através do QR da figura 104;
- Reuniões presenciais, com um dos designers da equipa de design e préimpressão responsável sobre este projeto, para divulgação do processo dos produtos de impressão 3D.

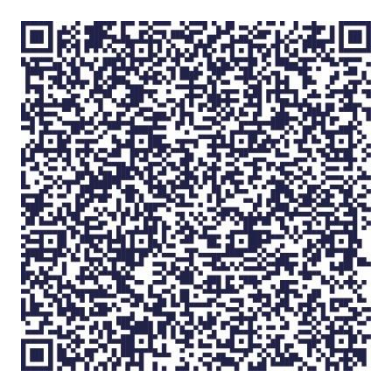

**Figura 104** - QR do PDF sobre os passos de personalização

#### • **FORMAÇÃO À PRODUÇÃO**

Além dos designers, também foi dada formação a um grupo de operadores de produção, do departamento da operação (*department operation*), escolhidos pelos seus superiores para trabalhar com as impressoras 3D. Também foram fornecidas fichas técnicas adaptadas a esta equipa.

Para concluir esta formação com um exemplo prático fez-se uma produção de canetas para os cinco maiores clientes em Portugal, como referido anteriormente no texto "Divulgação Da Comunicação do Lançamento da Oferta de Impressão 3D" no subcapítulo "Clientes Vip". Esta produção serviu como teste para simular produções futuras, e perceber quais as dúvidas que ainda tinham e quais os materiais que faltavam no espaço para a produtividade ser a melhor. Com base no
feedback obtido durante este teste o espaço de trabalho foi melhorado com estantes e uma mesa de trabalho.

#### **Tarefas:**

- Copilar os passos mais importantes para a realização de uma produção (anexo 2);
- Dar auxílio presencial aos operadores, durante a produção das esferográficas para os "Clientes Vip";
- Tomar nota sobre o *feedback* dos operadores sobre os materiais que estavam em falta para eles realizarem um bom trabalho;
- Criar lista de faltas.

#### • **FORMAÇÃO À EQUIPA COMERCIAL**

A formação à equipa comercial, do departamento do comercial (*department sales*), alargada foi uma apresentação feita pela equipa de inovação. Nessa apresentação foram abordados os conceitos essenciais para entender o processo de impressão 3D com tecnologia FFF. O facto de esta tecnologia ser uma novidade no mercado de brindes publicitários implicou uma maior preocupação em dotar os comerciais de elementos para educar os seus clientes.

Além desta informação também foi divulgado o serviço *3D PRINT'IN*, que pode ser consultado através da página da Paul Stricker por clientes registados. Outros conteúdos desta apresentação:

- tipologias de serviço (detalhe abaixo);
- material usado (PLA) e suas características;
- palete de vinte cores disponíveis;
- principais argumentos de venda e fatores de diferenciação (detalhe abaixo);
- limitações de produção dimensões e números de cores.

As tipologias de serviço identificadas foram três:

#### Produtos 100% em impressão 3D com personalização:

- Produtos desenhados pela Stricker;
- Feito com logo do cliente com três dimensões;
- Colocação do logo em área já definida;
- Preço já definido.

#### Combinação de produtos da oferta da Paul Stricker com peças em impressão 3D com personalização:

- Produtos desenhados pela Stricker;
- Acessórios ou peças de substituição para produtos já existentes em catálogo;
- Feito com logo do cliente com três dimensões;
- Colocação do logo em área já definida;
- Preço já definido.

#### Como fábrica a pedido do cliente:

- Pedido de cliente livre, fora de tipologias anteriores;
- Impressão de modelo 3D (STL) fornecido pelo cliente;
- Preço sob orçamento.

#### **Argumentos de venda identificados:**

- Nenhum concorrente tem esta oferta;
- O logótipo como produto e não apenas impresso no produto;
- Cada produto pode ser único;
- Feito na Europa;
- Material de fontes naturais, reciclável e biodegradável;
- Produto como um complemento à medida de outros produtos da Hi!dea.

No final foi feita um *kit* de produtos (anexo 3) realizados em impressão 3D, pertencentes ao catálogo de 2020, para ficar no departamento do comercial. Isto para os comerciais tenham precessão sobre os produtos que estão no do catálogo de 2020 em relação ao serviço da *3D PRINT'IN*. Além disso terem uma montra desses produtos para mostrarem aos clientes presencialmente.

#### **Tarefas:**

• Criação dos ficheiros *G-code* para a produção de um *kit* de produtos em impressão 3D, pertencentes ao catálogo de 2020 do serviço *3D PRINT'IN*;

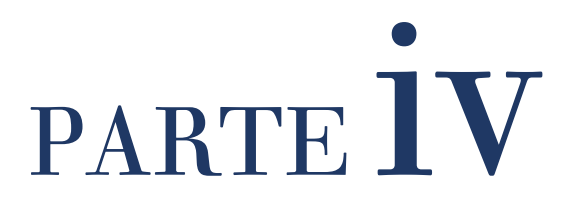

#### PARTE **IV**

#### **4. DESENVOLVIMENTO DE NOVOS PRODUTOS**

#### **4.1. BRANSTORMING E ESCOLHA DOS PRODUTOS**

Ao perceber melhor o negócio da empresa e as suas necessidades foi possível concluir que o desenvolvimento de produtos diferenciados no mercado torna a empresa mais competitiva e valorizada dentro do mercado.

Assim, ao logo do desenvolvimento de produtos realizados para catálogo 2020 e que caracterizou a fase anterior deste projeto foi sendo adquirido conhecimento sobre a tecnologia, ao nível da sua complexidade e potencialidade, melhorando, desta forma, a performance deste novo de desenvolvimento de novos produtos.

Para iniciar esta fase houve um novo processo de identificação de produtos interessantes em que a empresa deu liberdade para analisar o catálogo Hi!dea 2020, publicado online a 3 de fevereiro de 2020. Esta análise ao catálogo serviu para descobrir novas oportunidades de desenvolvimento deste para, de seguida, acrescentar novas ideias ao *brainstorming* anterior do capítulo 3 [\(Figura 33\)](#page-63-0), originando assim um novo [\(Figura 105\)](#page-111-0).

<span id="page-111-0"></span>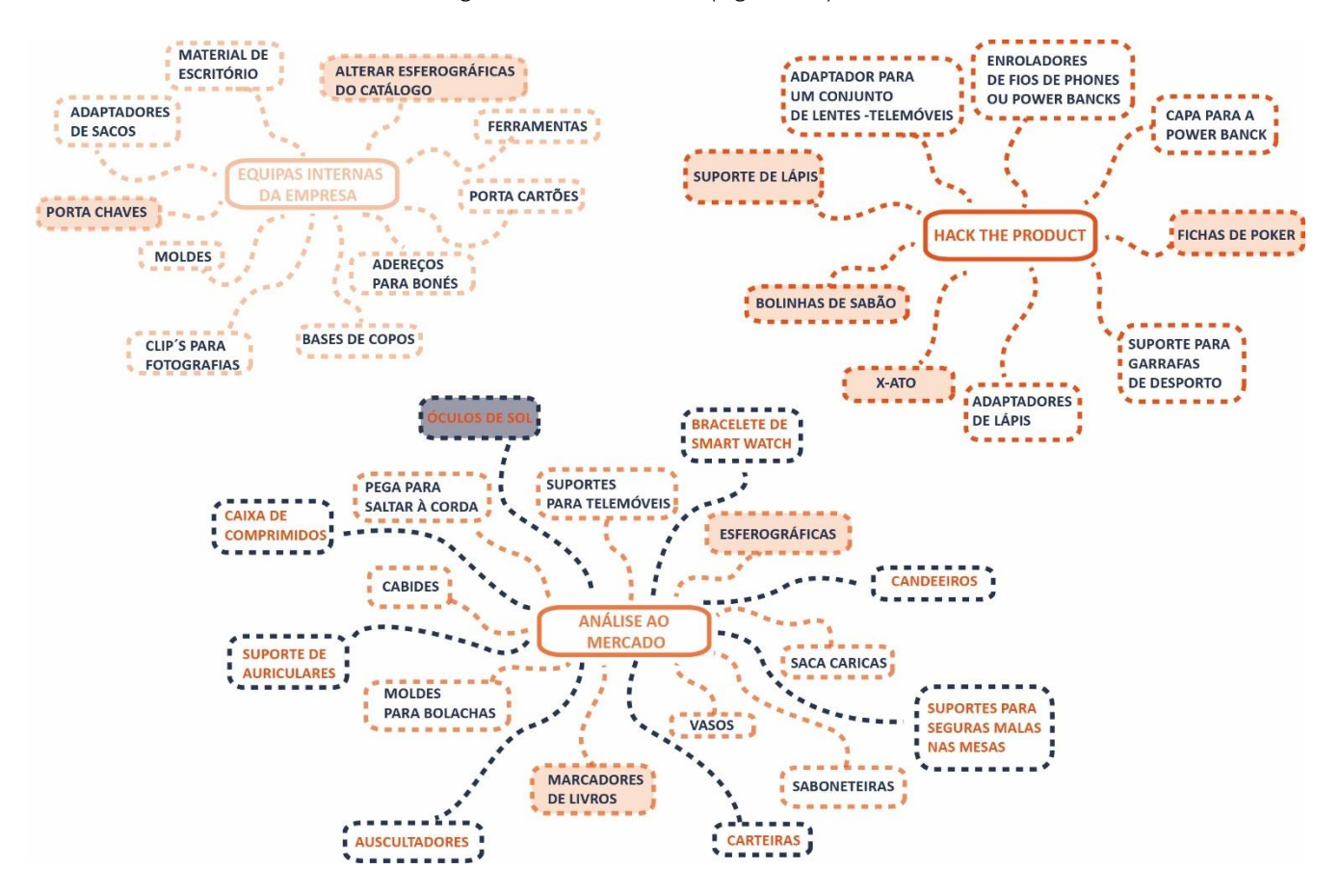

**Figura 105 -** Novo *Brainstorming*

Uma vez atualizado o universo de ideias, foi feita uma triagem aos produtos nele inseridos junto com colegas da empresa. Desta triagem resultou a seleção de um produto que respondia simultaneamente aos critérios da empresa e aos do processo de desenvolvimento estruturado de produto recomendado pela dimensão curricular deste trabalho. O produto selecionado para este desenvolvimento adicional em impressão 3D foi um par de óculos de sol.

#### **4.2. ÓCULOS DE SOL**

Os óculos de sol destacaram-se de outros produtos no *brainstorming* por haver pouca diversidade na oferta da Paul Stricker ao cliente. Além disso, sendo um artigo de moda está sempre em contacto com o utilizador e com a comunidade que envolve o mesmo, revelando-se como uma mais valia para a campanha de marketing dessa empresa.

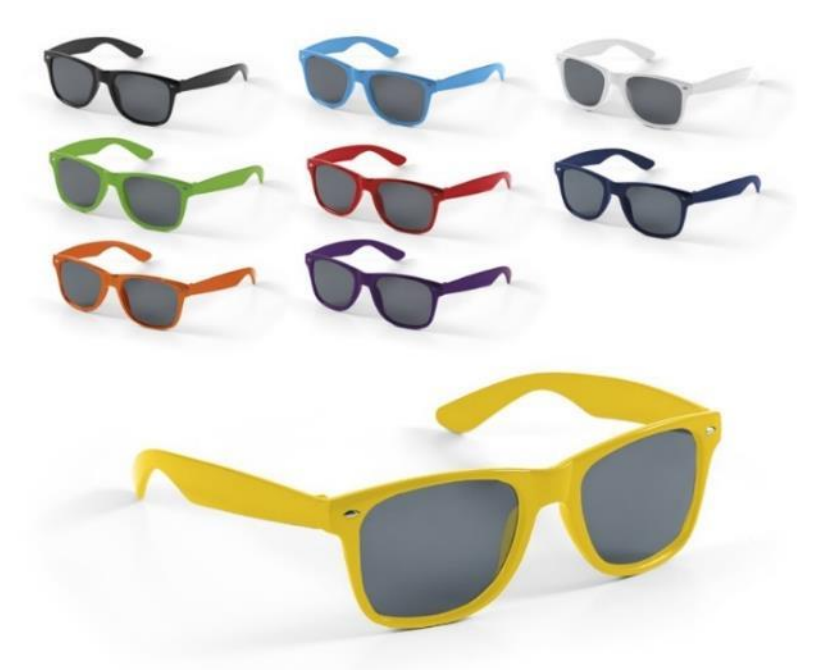

**Figura 106 -** Óculos de sol do catálogo da Hi!dea – ref. 98313 – (Hi!dea (7), n.d.)

Sendo a Paul Stricker uma empresa de brindes e recebendo produtos em massa oriundos da China, optou-se pelo redesenho dos óculos de sol da figura 106, tendo simplesmente como base o par de lentes. Essa opção facilitará o trabalho de sourcing da empresa, já tendo a identificação e relação comercial com fornecedores deste componente.

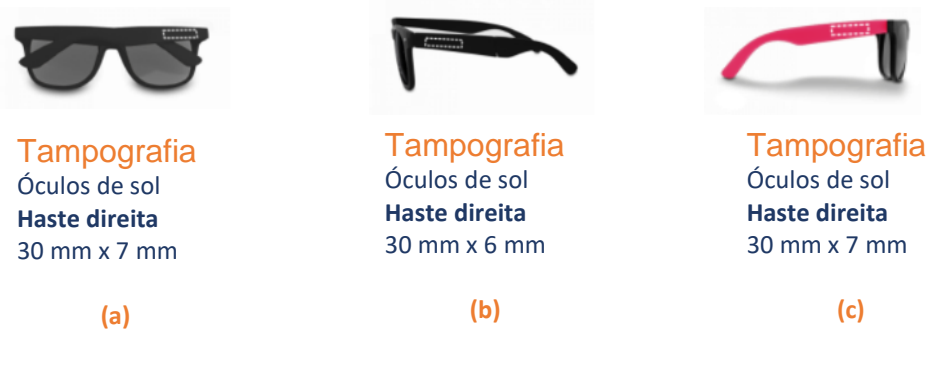

**Figura 107 -** Área de personalização dos Óculos de sol pertencentes ao catálogo da Hi!dea (Hi!dea (4), n.d.). (a) – "*CELEBES*". Óculos de sol. Ref. 9313; (b) – "*ZAMBEZI*". Óculos de sol dobráveis. Ref. 98321; (c) – "*SANTORINI*". Óculos de sol. Ref. 98323

Com o redesenho do produto, de referência 98313, seria possível aumentar a área de personalização dos óculos de sol, porque a maioria das personalizações dos óculos de sol não passam dos 7 mm, como se pode ver na figura 107.

**4.2.1. TIPOLOGIA E MORFOLOGIA DOS ÓCULOS DE SOL** 

No processo de investigação sobre óculos de sol, foram encontradas várias tipologias de óculos. Essas tipologias foram subdivididas em duas categorias: óculos sem armação ou com armação (Figura 108).

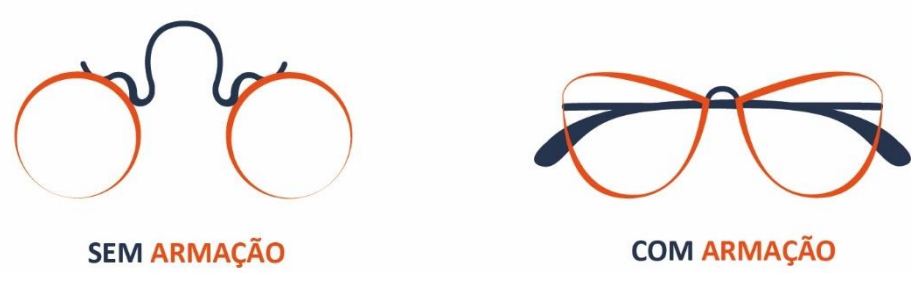

**Figura 108 -** Tipologia de óculos de sol

Uma armação é o conjunto das lentes, com aro e hastes. (Vidales, 2011) A figura 108 representa um levantamento morfológico dos principais elementos de uns óculos.

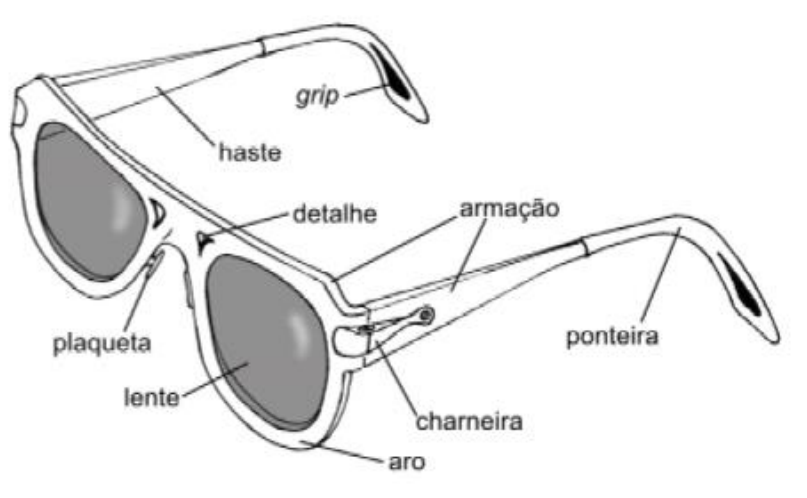

**Figura 109 -** Constituição de uma armação de óculos de sol - (Vidales, 2011, p. 21)

A pesquisa de modelos existente mostrou que nem todos incluem todos os elementos tradicionais de uma armação. Mas principalmente pela geometria dos aros e respetivos formatos de lentes, representados na figura 109, que são classificados os modelos dos óculos:

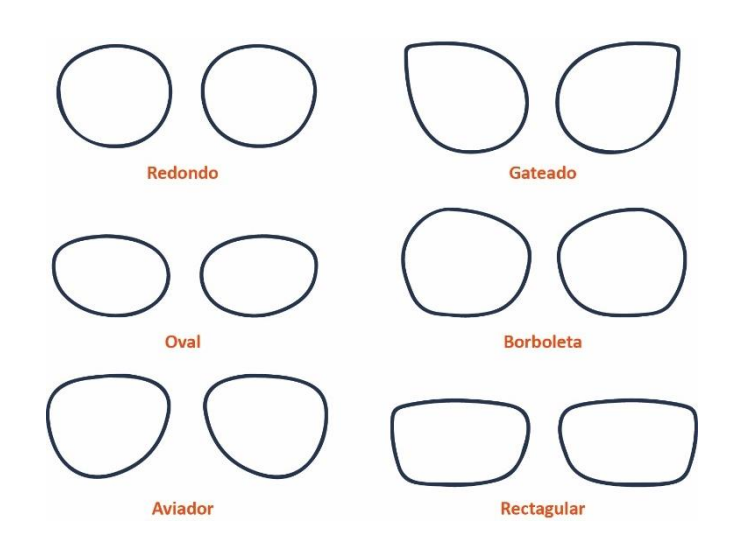

**Figura 110 -** Geometrias das lentes (figura alterada pelo autor) - (Montalto et al., 2018, p. 4)

Segundo a figura 106, o produto da referência 98313 do catálogo da Hi!dea, o modelo de lentes desse produto, é retangular. Por isso o produto a ser elaborado foi um modelo com uma geometria de lentes retangulares (figura 110).

#### • **ANÁLISE MORFÓLOGICA DE ÓCULOS DE SOL**

Devido à grande variedade óculos de sol foi feito um levantamento morfológico dentro do mercado. Os óculos de sol que foram selecionados tem como característica em comum as lentes retangulares, isto por ser um requisito conhecido desde o início.

As análises aos óculos de sol foram feitas de forma individual com o objetivo de avaliar os seguintes tópicos: dimensões dos aros; quantidades de componentes; as próximas tabelas apresentam resumidamente esse levantamento feito de forma exploratória. A tabela 33 é um levantamento morfológico dos óculos do catálogo da Hi!dea em que esse levantamento foi feito com recurso a um paquímetro.

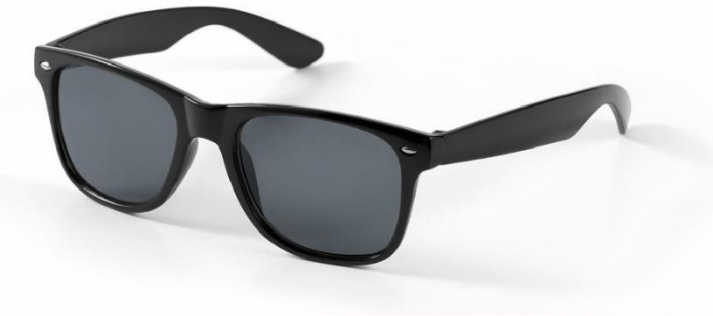

**Tabela 33 -** Análise dimensional dos óculos do catálogo da Hi!dea – (Hi!dea (7), n.d.)

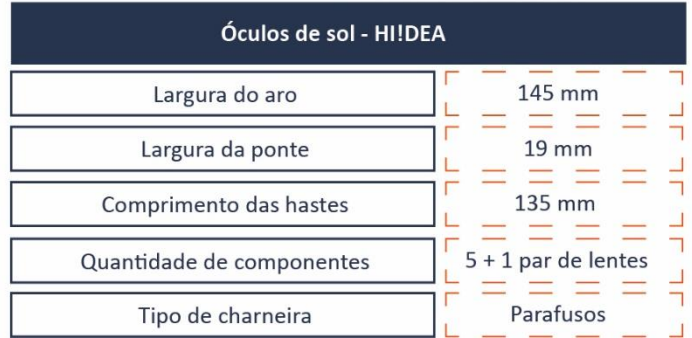

Ray -Ban – RB 4181 601/9A – (Multiopticas (1), n.d.)

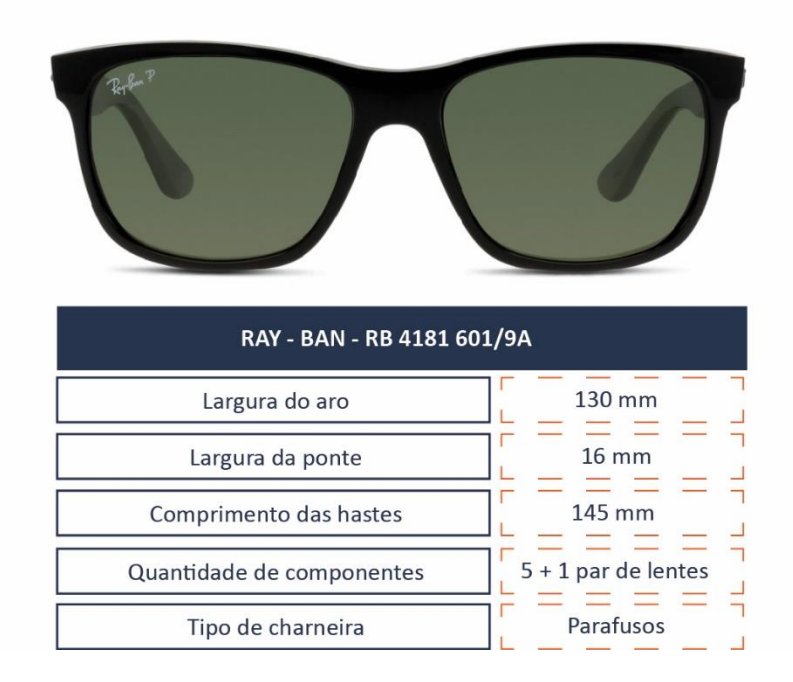

**Tabela 34 -** Análise dimensional do modelo de óculos - Ray – Ban – RB 4181 601/9A

Polaroid - PLD 7013/S EL9 - (Multiopticas (2), n.d.)

**Tabela 35 -** Análise estrutural do modelo de óculos – Polaroid – PLD 7013/S EL9

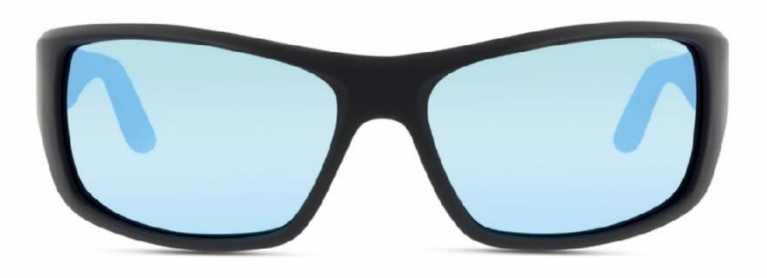

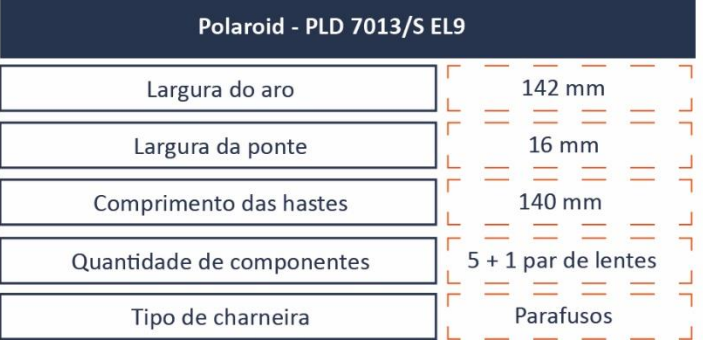

Fossil 3060/S BB - (Multiopticas (3), n.d.)

**Tabela 36 -** Análise estrutural do modelo de óculos – Fossil 3060/S BB

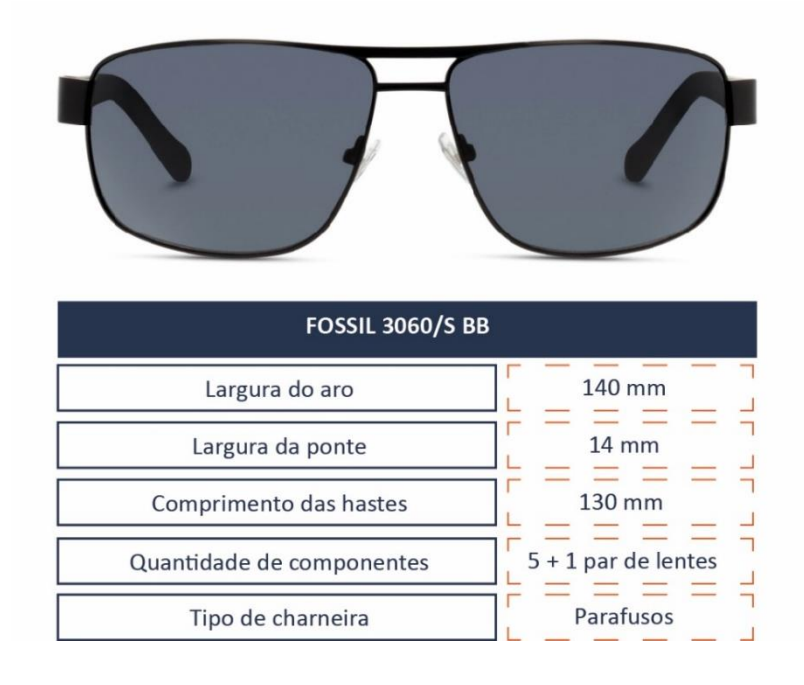

Seen - RAKM01 HN - (Multiopticas (4), n.d.)

**Tabela 37 -** Análise estrutural do modelo de óculos – Seen RAKM01 HN

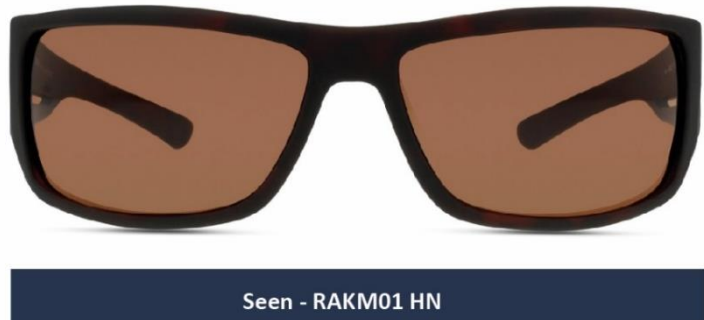

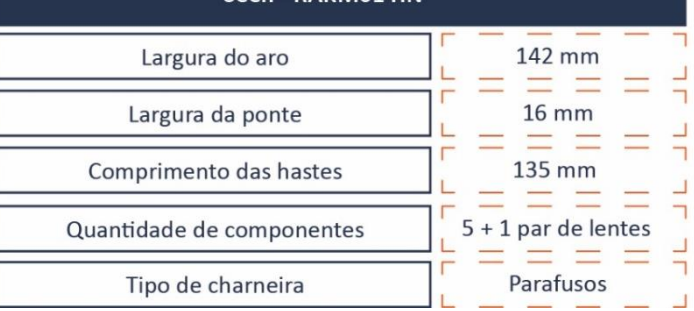

Através deste levantamento do mercado deu para perceber que existe uma grande diversidade de dimensões sobre o aro e as hastes. Considerando este estudo de morfologia de várias armações, ficou claro que se poderia alterar as dimensões da armação original (Tabela 33) mantendo como objetivo não perder a ergonomia, o conforto e a geometria das lentes originais do produto da figura 106.

#### • **ANÁLISE ANTROPOMÉTRICA**

A antropometria é a ciência que se preocupa com a medição da humanidade, particularmente ao nível das medidas de tamanho, forma, força do "homem" e capacidade de trabalho. Antropometria é uma das características mais importantes durante o desenvolvimento de produto como os óculos de sol, pois no final desse desenvolvimento o objetivo é a criação de um modelo que proporcione o maior conforto e adaptabilidade à maioria dos utilizadores. Para isso ser possível deve haver uma análise cuidada sobre o estudo das dimensões, das proporções humanas, as suas capacidades e limitações. (DEGW International Consultants, n.d.)

Por isso, seguidamente, houve a necessidade de consultar referências antropométricas do rosto humano. A seguinte imagem [\(Figura 111\)](#page-117-0) representa as dimensões necessárias para o desenvolvimento do produto, com as dimensões do percentil 99 e o percentil 1 e a sua respetiva média. Estes dados foram consultados através do livro *"The measure of man and woman"*.

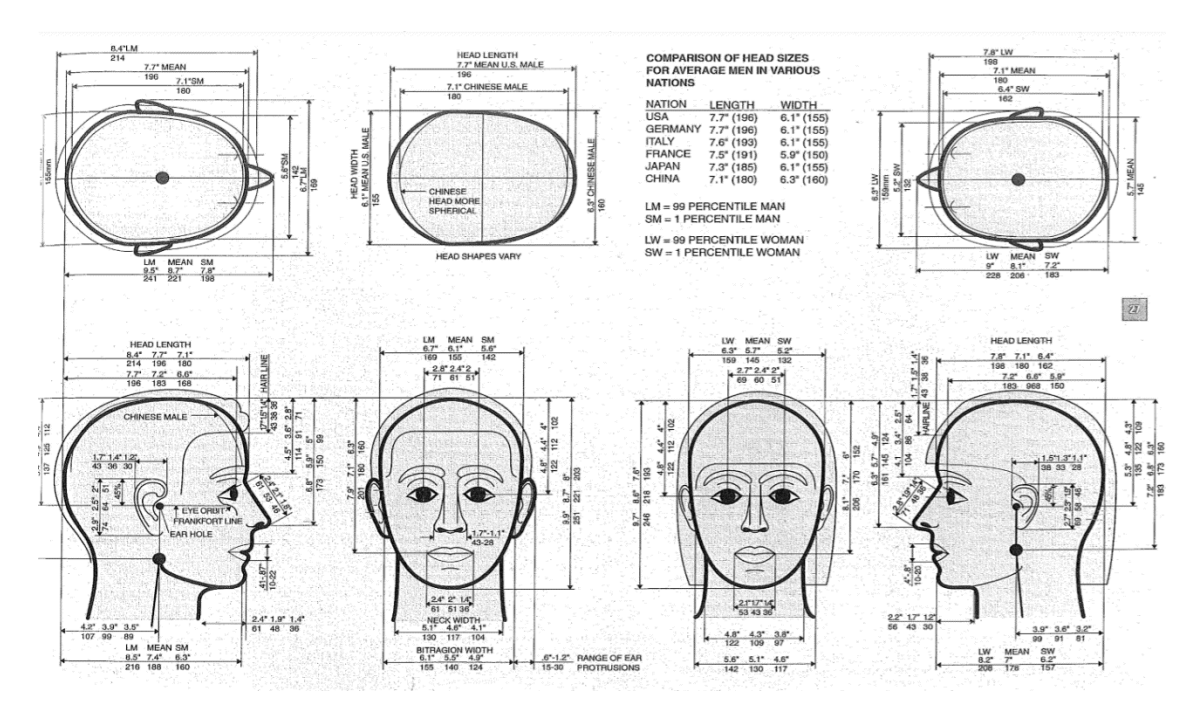

**Figura 111 -** Dimensões antropométricas do livro (Tilley, A. and Associates H., 2002, p. 27)

#### <span id="page-117-0"></span>**4.2.2. EXEMPLOS DE ÓCULOS DE SOL – IMPRESSÃO 3D**

Neste tópico ilustra o que já existe no mercado sobre óculos, dentro da área da impressão 3D. Os casos de estudo apresentados foram encontrados durante o processo de investigação e são os mais pertinentes para o desenvolvimento deste projeto.

## **WAKA**

Tipologia: Design de Produtos em impressão 3D Tipo de Produto: Produto em impressão 3D + Complemento Produto: Óculos Autor: Galit Shvo Ano: 2016 País: Israel Materiais: ABS / Madeira laminada de bordo Processo: Impressão 3D Fonte: <https://galitshvo.wixsite.com/galitdraft/copy-of-colony>

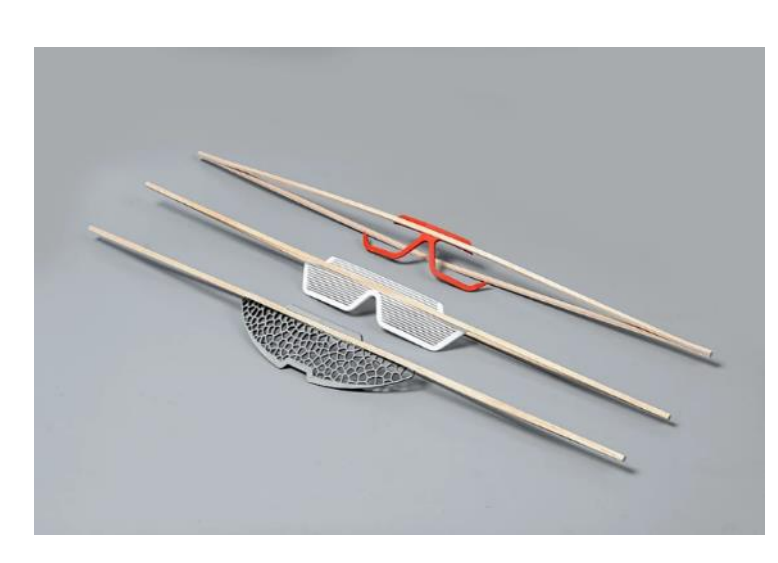

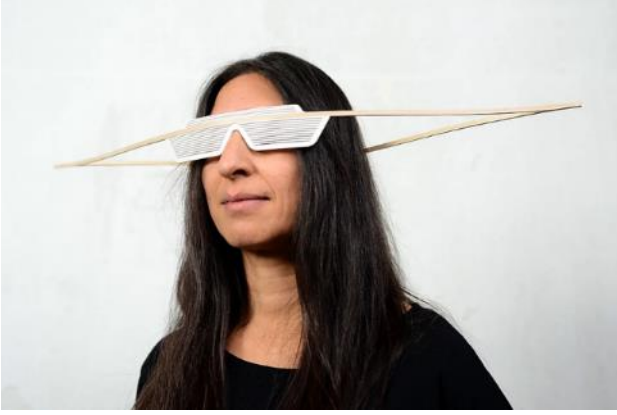

**Figura 112 -** Projeto de armação de óculos de sol de Galit Shvo - (Galit Shvo, 2019)

### **DESCRIÇÃO**

Waka é um projeto de óculos projetados por Galit Shvo em 2016. Este produto revolucionou a maneira de usar e transportar uns óculos como se pode ver na figura 112. A serie é composta por três modelos, que são compostos por uma componente feito em madeira de borda laminada e uma peça em ABS, produzida em impressão 3D.

# **Whicker Shades**

Tipologia: Design de Produtos em impressão 3D Tipo de Produto: Produto em impressão 3D + Complemento Produto: Óculos Autor: Shira Keret e Itay Laniado Ano: 2017 País: Israel Materiais: ABS / Vime Processo: Impressão 3D Fonte: <https://shirakeret.com/Whicker-Shades>

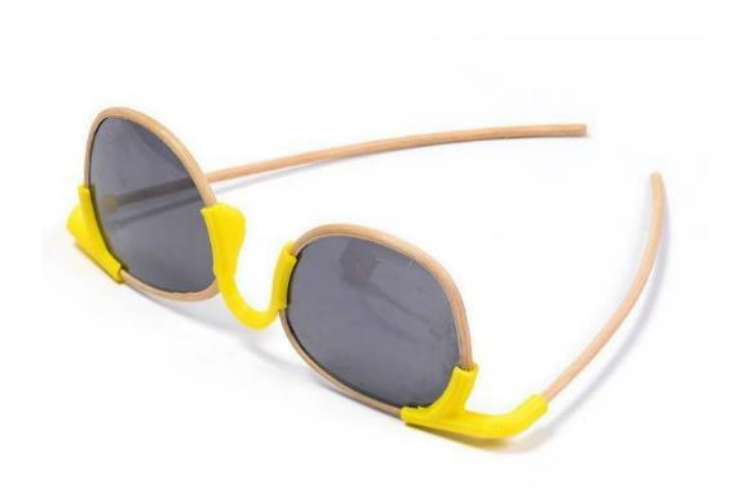

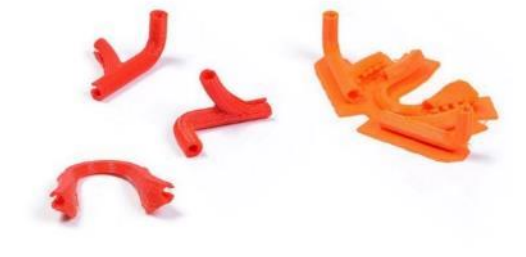

**Figura 113 -** Projeto de armação de óculos de sol de Shira Keret - (SHIRA KERET, 2018)

### **DESCRIÇÃO**

Este projeto elaborado por Shira Keret e Itay Laniado combinando o artesanato com a fabricação industrial para original o produto representado na figura 113. A matéria prima orgânica que está associada ao mundo do artesanato é o vime e a tecnologia que relacionada com fabricação industrial é a impressão 3D, tecnologia FFF.

# **Oak & Dust**

Tipologia: Design de Produtos em impressão 3D Tipo de Produto: Produto em impressão 3D Produto: Óculos Autor: Adrian Gögl Ano: 2014 País: Suíça Materiais: Poliamida Processo: Impressão 3D Fonte: <https://www.adriangoegl.ch/?project=oak-dust>

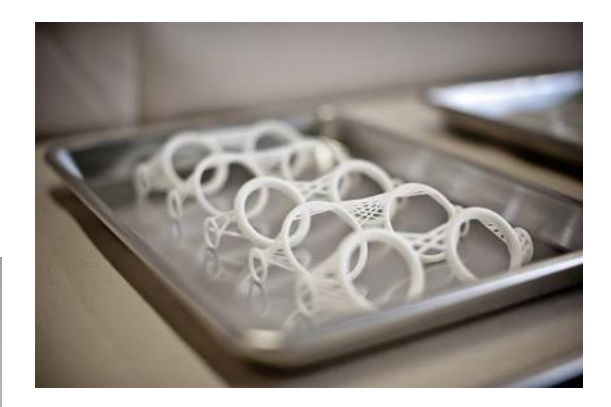

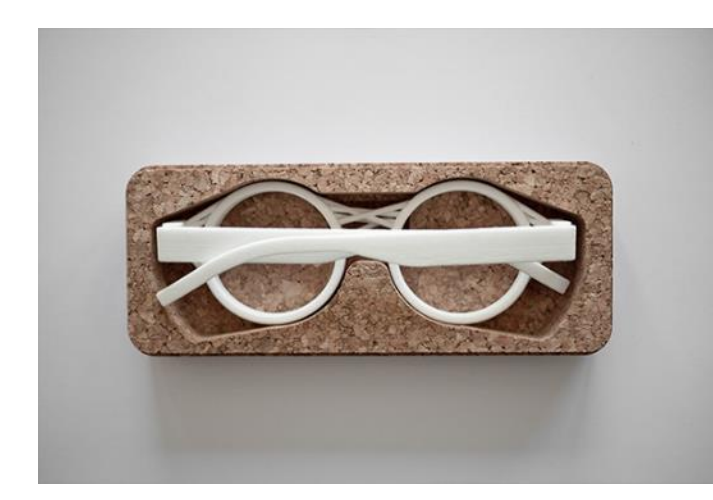

**Figura 114 -** Projeto de armação de óculos de sol de Adrian Gögl- (Adriangoegl, n.d.)

### **DESCRIÇÃO**

[Adrian Gögl](https://i.materialise.com/shop/designer/adriangoegl) foi o designer industrial que criou a coleção Oak & Dust, figura 114. Ele criou esta coleção de óculos por presenciar que os óculos que vendia numa oculista enfrentavam alguns problemas, tais como, má distribuição de peso no nariz, marcas por causa da pressão, desconforto e serem largos. Ao detetar esta necessidade decidiu resolver este problema, usando a tecnologia de impressão 3D. Prestando assim serviço ao cliente, originando no final um produto.

# **PQ EYEWEAR**

Tipologia: Design de Produtos em impressão 3D Tipo de Produto: Produto em impressão 3D Produto: Óculos Autor: Ron Arad Ano: 2014 País: Suíça Materiais: Poliamida Processo: Impressão 3D Fonte: [https://www.dezeen.com/2013/04/26/its-the-first-pair-of-glasses](https://www.dezeen.com/2013/04/26/its-the-first-pair-of-glasses-that-is-one-component/)[that-is-one-component/](https://www.dezeen.com/2013/04/26/its-the-first-pair-of-glasses-that-is-one-component/) <http://www.ronarad.co.uk/products/pq-eyewear/>

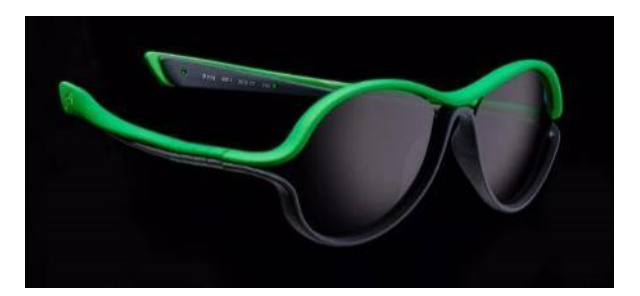

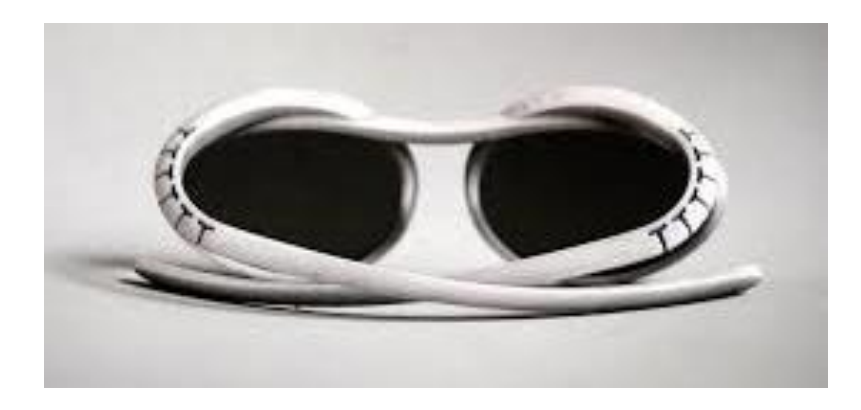

**Figura 115 -** Projeto de armações de óculos de sol de Ron Arad - (RonArad, 2010)

### **DESCRIÇÃO**

A coleção de armações de Ron Arad, figura 115, é primeira no mercado que apresenta um só componente na armação, produzida em impressão 3D em poliamida impressa. As hastes não usam dobradiças. Como diz Arad, "É monolítico". Arad foi o primeiro designer de óculos identificado a oferecer produtos acabados em impressão 3D, em vez de protótipos.

# **MONO EYEWEAR**

Tipologia: Design de Produtos em impressão 3D Tipo de Produto: Produto em impressão 3D Produto: Óculos Autor: Edmund Wong Ano: 2015 País: Hong Kong Materiais: Polímero Processo: Impressão 3D Fonte: [https://design-milk.com/mono-glasses-3D-printed-fit-face/](https://design-milk.com/mono-glasses-3d-printed-fit-face/) 

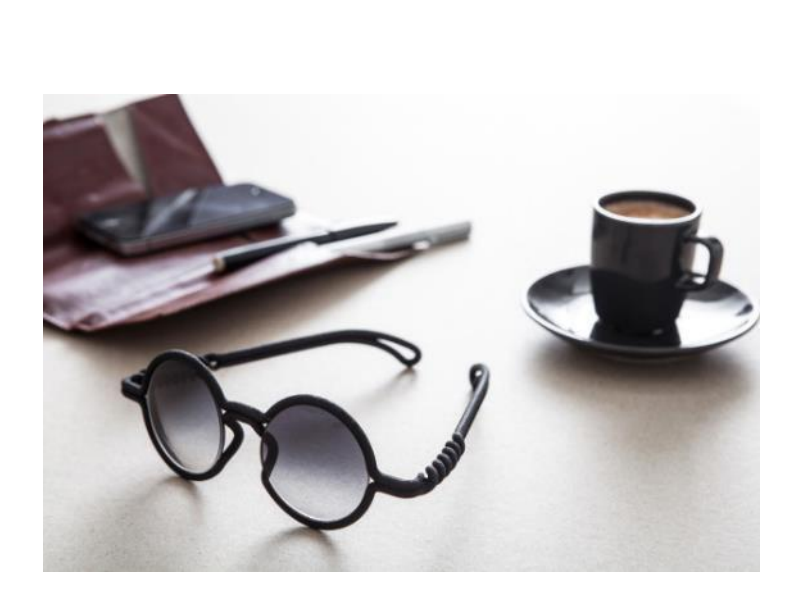

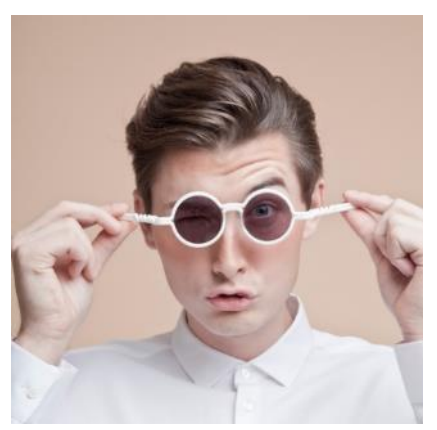

**Figura 116 -** Projeto de armação de óculos de sol de Edmund Wong – (Design-Milk, 2015)

### **DESCRIÇÃO**

MONO é uma gama de óculos impressos em impressão 3D, figura 116, que ajustam ao rosto facilmente. Esta coleção foi feita por Edmund Wong. A iniciativa de desenvolver este produto foi haver cerca de "um milhão de pares de óculos e simplesmente não parecem ser do tamanho certo para o rosto" (Design-Milk, 2015). A coleção de óculos está disponível com sistema de dimensionamento criado pela ITUM, a empresa que criou os óculos.

Além de ser um produto inovador por ser produzido em impressão 3D, estes óculos têm apenas uma estrutura, contém apenas um componente e um par de lentes, não necessitando assim de montagem.

#### **4.2.3. REQUISITOS DO PRODUTO**

Tendo em conta a todo o processo de recolha, análise e a seleção dos produtos promissores para desenvolvimento feita anteriormente, para iniciar a criação de produtos é fundamental considerar todos os seus requisitos, mesmo que seja de forma simplista. Para fazer esse levantamento de especificações de produto foi procedido a elaboração de um *PDS (Product Design Specification)*. O *PDS* é a base para muitas decisões de design onde se decide especificações dos requisitos, sendo assim um instrumento dinâmico que pode sofre várias alterações. Contudo as

especificações de requisito servem para que o desenvolvimento do produto seja bem-sucedido de forma a respeitar os requisitos e limitações do produto de forma a satisfazer as necessidades do utilizador. (Pugh, February 1991)

#### **Performance**

- O produto é para uso pessoal;
- Deve proteger os olhos do excesso de exposição de luz solar;
- Deve ser intuitivo de manuseamento, design simples e apelativo.

#### Concorrência

• Existe concorrência direta, contudo durante o desenvolvimento do produto será tido em conta ser um produto diferenciador e único para o consumidor final, devido à área de personalização;

#### Ambiente

- Deverá ser fácil de armazenamento e transporte;
- Em relação à temperatura e humidade, deve estar em ambiente moderado para não acelerar a sua decomposição.

#### Utilização e vida do produto

• Sendo um produto promocional, deve ser de utilização repetida e ao longo de um período extenso para maximizar o seu impacto como ferramenta de marketing.

#### Manutenção e reparação

• Não existe facilidade de acesso a ferramentas de reparação ou matérias especiais para o reparo do produto.

#### Custo do produto

• Quanto mais reduzido for custo unitário de produção (=100 uni) melhor. O esse custo tem de variar entre 0,5€ e 2€.

#### **Transporte**

• Deverá ser fácil de transportar e guardar em qualquer lugar.

#### Facilidade de produção

- Fácil de produzir em impressão 3D, com a tecnologia FFF;
- Fácil de montar e limpar após impressão;
- Processamento pós-impressão limitado a duas tarefas: colocar as duas lentes, retirar os suportes;
- Tempo de impressão máximo de 60 minutos em *Prusa i3 MK3S*.

#### Tamanho e peso

• Não ultrapassar 30 gramas.

#### Estética

- O produto deve transmitir ao cliente conforto, facilidade de uso e elegante
- O produto deve ter uma estética unissexo, universalmente apelativa;

#### Materiais

- PLA;
- PTEG;
- ABS.

#### Ergonomia

- O produto terá de respeitar a ergonomia física do utilizador;
- Respeitar a dimensão das lentes predefinidas.

#### Cliente

• O cliente deverá ter de ter um manual de instruções a explicar o manuseamento do produto e as suas restrições.

#### Processo

• Tecnologia de impressão 3D: FFF.

#### Eliminação no final do ciclo de vida

• Reciclável, idealmente biodegradável.

O produto deve respeitar aos requisitos impostos para atingir um ponto de viabilidade comercial, simultaneamente atraindo o cliente final e otimizando o processo de produção.

#### **4.3. DESENVOLVIMENTO DO PROJETO DOS ÓCULOS DE SOL**

A identificação dos requisitos e restrições tornaram o processo mais coerente e concreto na fase de pesquisa, constituindo uma definição de problema muito mais completa.

Este subcapítulo detalha todo o desenvolvimento do produto até a finalização do produto.

#### **4.3.1.** *MOODBOARD*

Em vez de iniciar logo com os primeiros esboços conceptuais, foi realizado um *moodboard*, figura 117. Jin e Chusilp referem que os conceitos de design são criados e elaborados após iterações da geração e avaliação de ideias. (Jin, & Chusilp, 2006, January, 01)

Por esse motivo o desenvolvimento desta tarefa passou pela compilação das análises anteriormente referidas juntamente com análises a STLs de óculos de sol e de outros produtos que têm na sua constituição mecanismos de movimento e encaixes. O resultado foi um diagrama com toda a informação absorvida e visualizada durante a fase de pesquisa

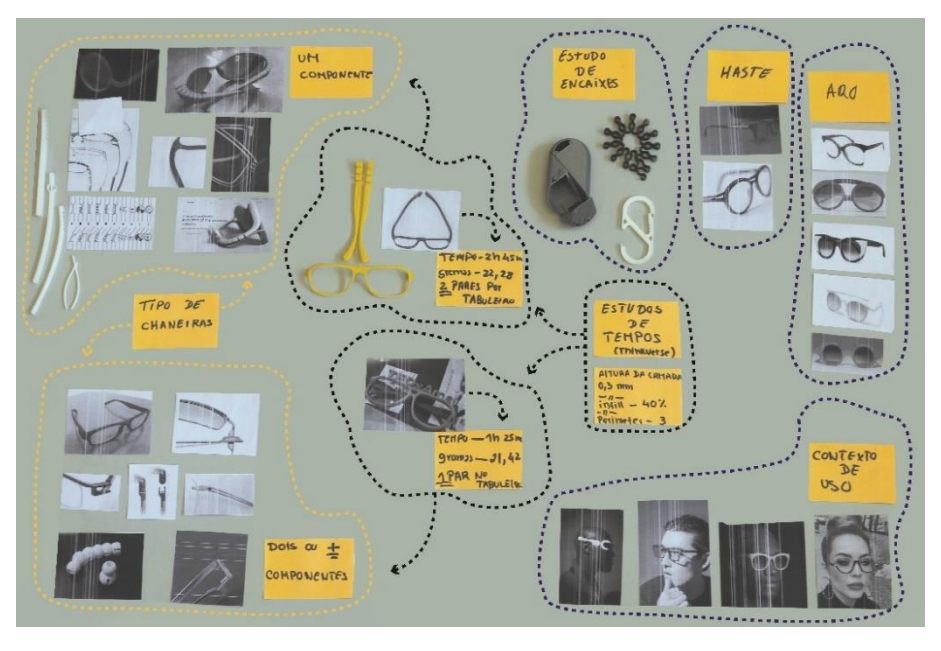

**Figura 117** - *Moodboard*

O *moodboard* facilitou a geração de ideias, soluções e decisões para passar a fase seguinte.

#### **4.3.2. DESENVOLVIMENTO CONCEPTUAL**

Após a realização do *moodboard* a geração de soluções foi muito mais fácil e intuitiva. Uma premissa clara desde o início do projeto é que o produto desenvolvido seria uma armação de óculos da tipologia retangular.

Tendo este parâmetro definido, havia também outros requisitos para produtos oferecidos em impressão 3D na oferta Hi!dea que não podiam ser ignorados. Esses parâmetros são ser um produto impresso em menos de 1hora, e ter área de personalização.

O requisito de impressão em menos de 1 hora estabeleceu imediatamente que o produto não poderia ter muitas camadas no eixo z da impressão, que como referido no capítulo 2 é mais lento. Isto significa que os óculos não poderiam sair da impressão já montados, algo que exigiria um uso excessivo de suportes. Comparados com os produtos existentes no mercado, estes óculos teriam de ser pensados como um produto *flat pack*.

Desta associação de ideias surgiu o conceito final: óculos de sol em formato *flat pack* e com apenas um componente na sua constituição.

#### • **DESENHOS CONCEPTUAIS**

Depois de idealizado o conceito foi iniciado o processo de esboços. Estes foram fortemente influenciados pelo requisito de montagem e desmontagem rápida para guardar em produtos de armazenamento e uso diário.

As soluções desenhadas de forma exploratória estão representadas na figura 118, em que se vêm óculos com personalização no aro e outros com a personalização nas hastes.

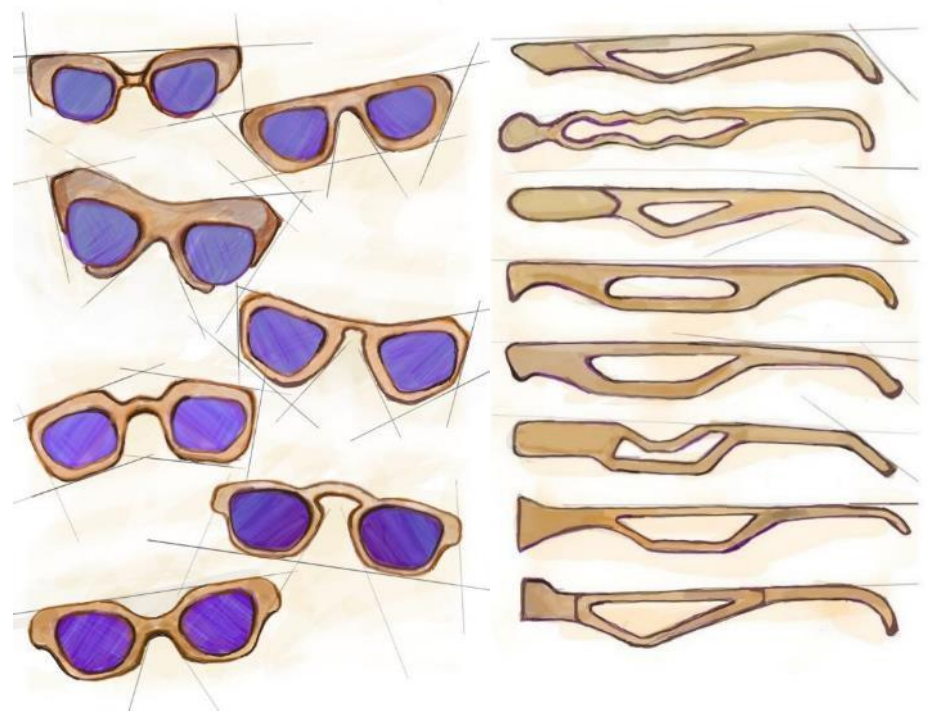

**Figura 118 -** Desenhos conceptuais

Após a realização e vários estudos de forma dos aros e das hastes, também se geraram ideias para diferentes encaixes.

Estes conceitos de encaixes procuravam responder a requisitos como:

- Ser impressos paralelamente à plataforma elevatória, de forma a demorar pouco tempo a imprimir.
- Unir o aro com as hastes sem manuseamento adicional após impressão

A figura 119 mostra esboços de várias alternativas consideradas.

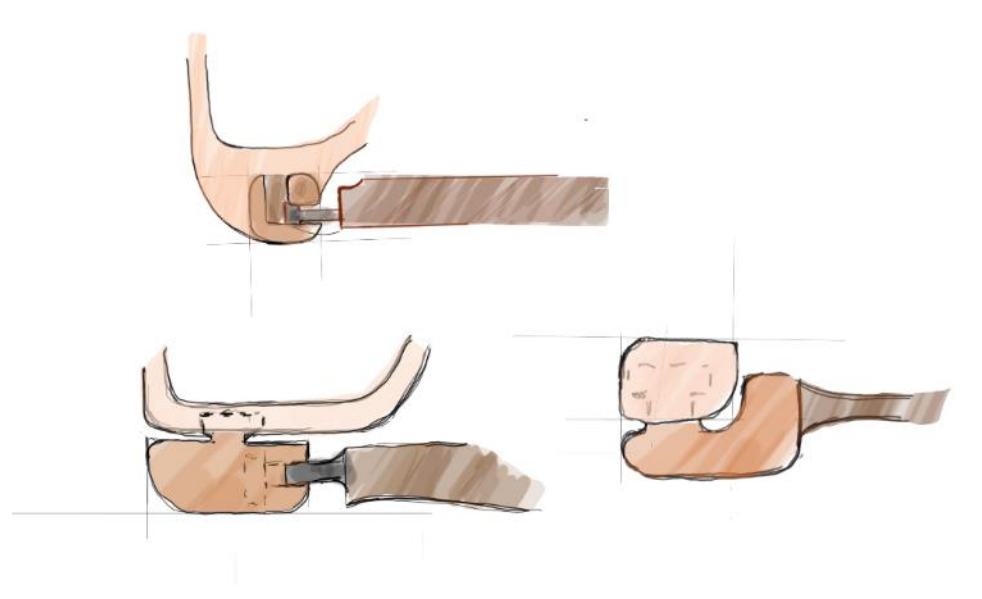

**Figura 119 -** Desenhos conceptuais de encaixes

#### • **MAQUETIZAÇÃO**

Tendo as primeiras ideias conceituais foi necessária a realização de várias maquetes. A maquetização foi um processo crucial neste projeto, permitindo definir dimensões, ver a sua função e ajustar ergonomicamente a armação dos óculos de forma adaptar-se à cabeça do utilizador. Este processo de realização de maquetes esteve sempre interligado com o desenvolvimento do desenho, com o produto a evoluir sempre em relação à sua forma.

Antes de analisar as dimensões funcionais e estéticas global, foram realizadas maquetes das componentes dos óculos de sol, com materiais de arame e cartão, com o intuito de definir algumas dimensões relativamente ao produto.

Seguidamente foram maquetizados os encaixes da figura 120, pois este componente dentro da armação é a peça fulcral neste projeto.

A realização das primeiras ideias dos encaixes foram maquetizadas logo com o processo de fabrico final, tecnologia de impressão 3D – FFF. Foi utilizado este processo para validar mais rápido o encaixe e perceber as limitações da sua produção.

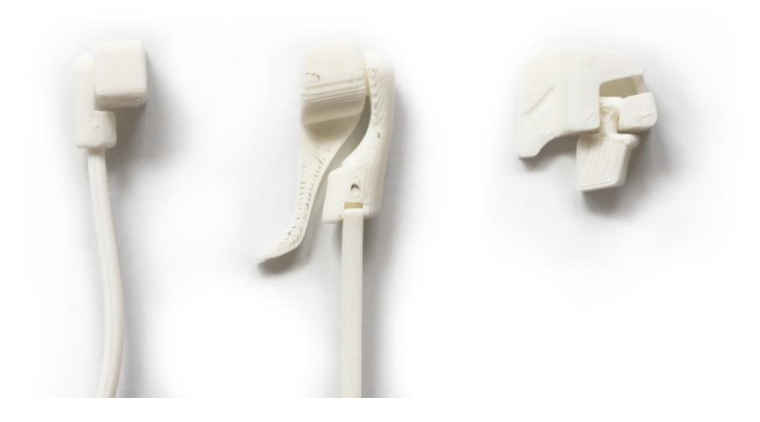

**Figura 120 -** Maquetização dos encaixes dos desenhos conceptuais

Apenas quando este processo de encaixe foi finalizado é que foi possível definir com exatidão qual o tamanho máximo do aro. Isto por causa das limitações da tecnologia FFF, durante a produção de mecanismos. Para a realização destas maquetes dos encaixes teve de se ter em conta as espessuras e as tolerâncias sobre os encaixes do produto, de forma a minimizar o desgaste durante o manuseio.

Tendo diferentes encaixes, para optar por um final foi necessário concretizar o aro, o próximo seguinte neste processo.

Os primeiros esboços da armação consideravam a possibilidade de personalização tanto no aro como nas hastes. A realização destas maquetes, juntamente com os diferentes encaixes, revelou que a personalização no aro exigiria dimensões exageradas com alguns dos encaixes. Essas uniões juntamente com a personalização davam demasiado destaque ao produto, figura 121. Esta opção foi descartada devido ao risco de ser um possível constrangimento para o utilizador utilizar uma armação com tanto destaque na sua rotina diária.

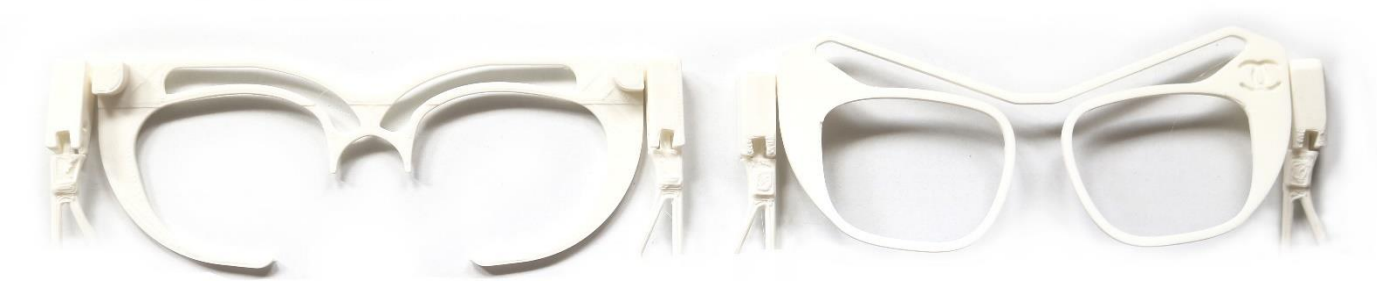

**Figura 121 -** Maquetização do aro com os encaixes

Estando tomada a decisão de evitar estes encaixes, a opção seguinte foi por utilizar um encaixe atrás do aro, figura 122.

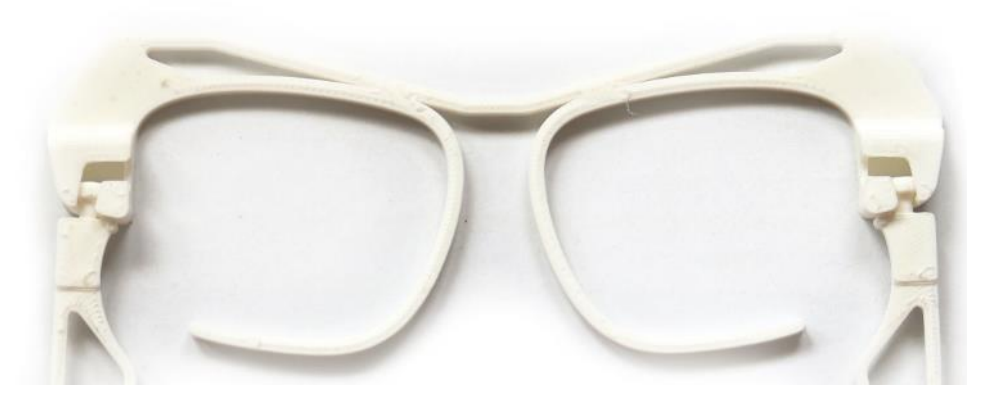

**Figura 122 -** Maquetização do aro com o encaixe

Contudo, mesmo com a escolha do encaixe finalizado e a satisfazer os requisitos, a personalização à frente do aro continuou a ser problemática. Para haver personalização à frente do aro esse tinha de ter dimensões grandes, que continuavam a dar demasiado destaque para o uso diário pelo utilizador.

Para solucionar este problema optou-se pela personalização na zona nas hastes. Foram desde logo realizadas as maquetes das hastes ilustradas nos esboços anteriores, da figura 118.

Estando definidos o encaixe e as hastes foi finalizado o aro, com a união destes componentes a originar no final um produto ergonómico e confortável para o dia a dia.

Em balanço, foi a união das ferramentas de desenho com a realização de numerosas maquetes que permitiram atingir o desenho final do produto, figura 123. Para no final se chegar a um produto bem definido e estruturado, a fase seguinte foi a prototipagem.

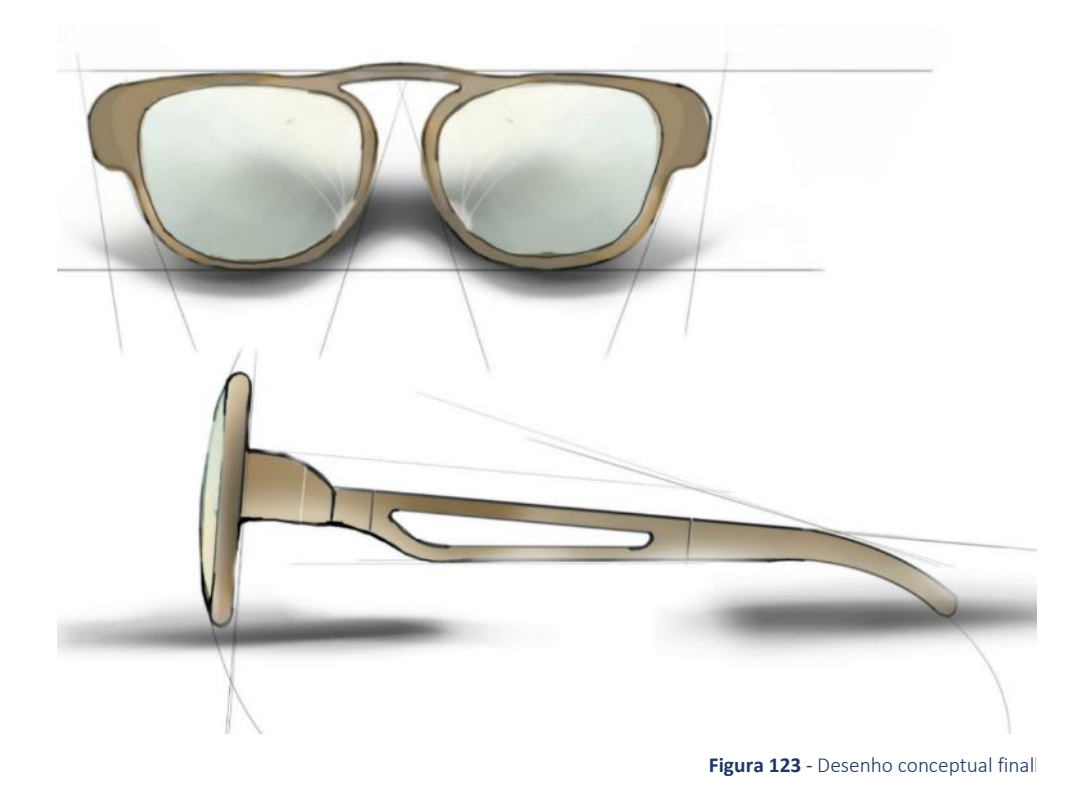

#### • **REALIZAÇÃO DO CAD**

Uma fez atingido o desenho final foi realizado o CAD correspondente. A forma como este foi realizado serviu para cumprir os requisitos sobre imprimir em pouco tempo e estar colocado na plataforma elevatória paralelamente. Posto isto, o CAD final tem o aro e as hastes em paralelo um com o outro, para que estes sejam postos na plataforma elevatória com a maior superfície na horizontal. Porém, optando pela ideia na figura 124 as hastes relativamente sobre o plano do aro tiveram de ser elevadas cerca de 2,5 mm sobre esse plano. De outra forma o encaixe do aro seria unido com as hastes durante a impressão.

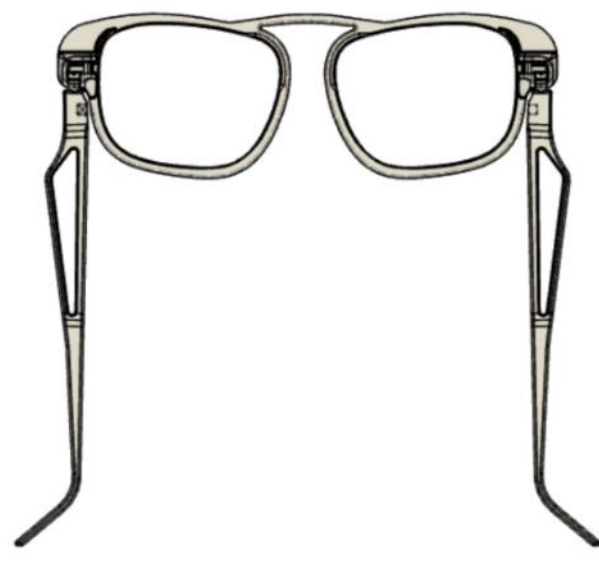

**Figura 124 -**Modelo CAD final

Esta elevação necessária no CAD criou a obrigatoriedade de utilizar suportes durante a fase de impressão na zona das hastes, para que estas não fossem impressas sobre o vazio.

#### • **PERSONALIZAÇÃO DOS ÓCULOS DE SOL**

Para finalizar o desenvolvimento do produto, ao nível do CAD, iniciou-se o processo de personalização dos óculos de sol, onde se escolheu o componente da haste para o realizar.

Esta fase é bastante importante por ser um dos requisitos obrigatórios a incluir no produto. O processo de personalização começou, após a finalização do modelo CAD dos óculos de sol. Este ajuda a preparar mais rápido os ficheiros finais de personalização.

Em primeiro lugar foi dimensionado a zona e a área de personalização (45,5 mm x 15,6 mm), criando um *sketch* (zona de criação dos desenhos nos *softwares* CAD) para determinar limites, onde a personalização não poderia ultrapassar. Para além disso foi criado outro *sketch* só para colocar a personalização. Após esta fase foi decidido onde é que a personalização nas hastes ia ter destaque. Com o recurso da ferramenta do CAD (*Extrude*), foi decidido extrudir a personalização com 4,1 mm de *join*. Optou-se por essa dimensão de forma a sobressair mais e por forma a realizá-la noutra cor. Para melhor demonstrar este processo pode-se observar a figura 125.

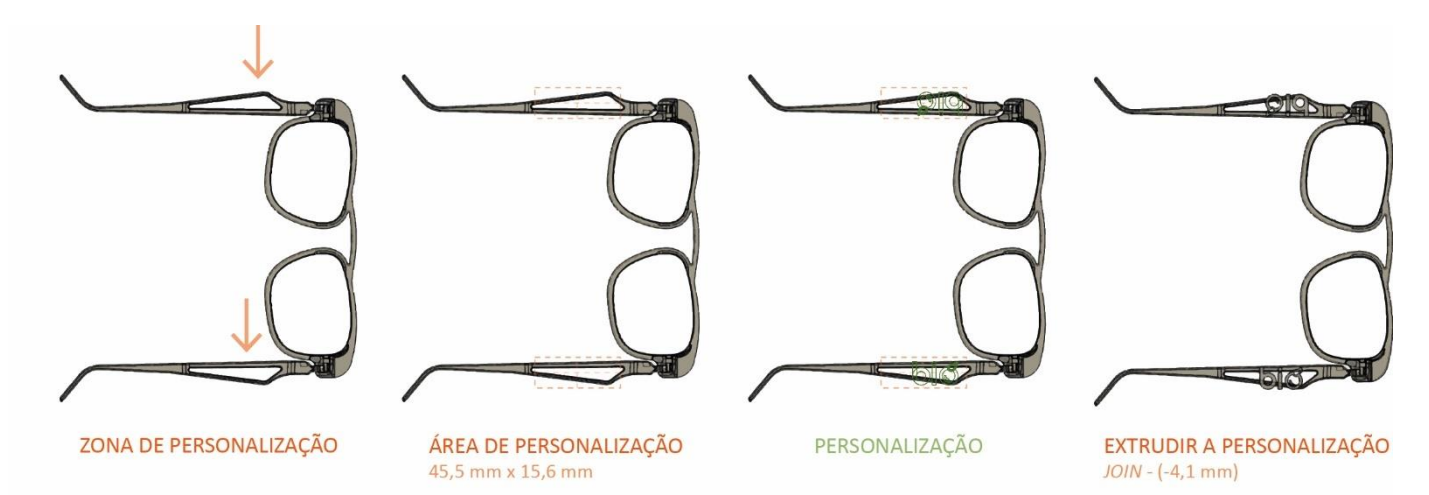

**Figura 125 -** Processo de personalização dos óculos de sol

#### **4.3.3. PROCESSO DE FABRICO**

Ao satisfazer os requisitos do produto foi iniciado o processo de fabrico ao nível da preparação do ficheiro, de forma a respeitar os requisitos do produto elaborado.

A nível da funcionalidade do produto, este foi sempre maquetizado com o auxílio do processo de fabrico final, por isso a nível de funcionalidade o produto esteve sempre em desenvolvimento e operacional.

#### • **PARÂMETROS DO** *G-CODE*

O *software slicer* selecionado para a geração do *G-code* final foi o "*PrusaSlicer*". Sobre a parametrização do *slicer* é fundamental salientar que todos os parâmetros definidos no programa "*PrusaSlicer*" foram escolhidos de forma a otimizar o produto ao nível de tempo, mas não comprometer a sua resistência.

Antes de escolher as configurações da impressão no modelo é necessário conhecer o material que vai ser utilizado na impressão. Neste caso esse material é o PLA, fornecido pela Filament PM. De seguida foram verificadas as configurações da impressora, verificado neste parâmetro se o *nozzle* era 0,4 mm.

Após esta fase de verificação, iniciou-se a escolha dos parâmetros das configurações da impressão.

Para iniciar este processo uma das primeiras decisões tomadas foi a dimensão da altura da camada, definida como 0,3 mm. Esta altura de camada foi selecionada pois comparativamente com a impressão com 0,2 mm de altura de camada poupa ~1/3 do tempo total.

Ao ser um produto com pouca altura e dimensões relativamente pequenas as camadas de 0,3 mm quase que não se notam. Posto isto foi decidido qual a quantidade de perímetros a colocar e nesse parâmetro foram usados 3 perímetros.

Seguidamente chegou o parâmetro que daria resistência à peça, o preenchimento. Aplicar uma percentagem de infill baixa diminuiria o tempo de impressão, mas foi escolhida uma percentagem intermédia que desse ao produto resistência, sem demorar demasiado tempo a imprimir. Foi escolhida a percentagem de 40 % de preenchimento.

Depois das escolhas destes parâmetros foi necessário gerar suportes no modelo STL, de forma a que esses suportes sustentassem as hastes sobre a plataforma, evitando saliências ou erros de impressão. [\(Figura 126\)](#page-131-0)

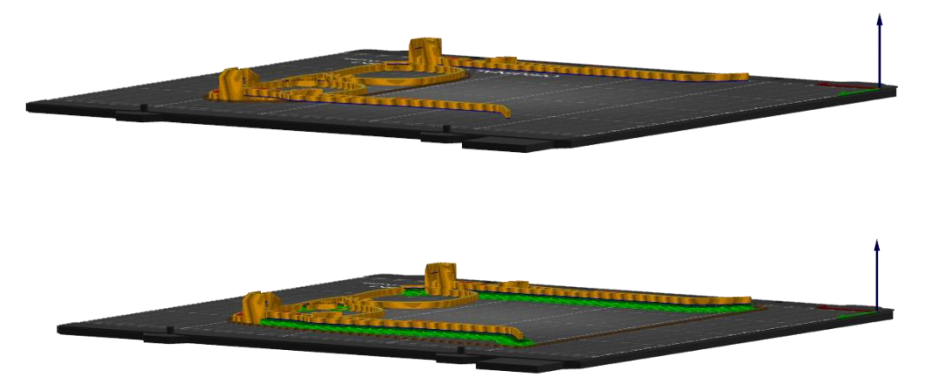

**Figura 126 -** Geração dos suportes no software slicer – *PrusaSlicer*

<span id="page-131-0"></span>Para melhorar a aderência do modelo à plataforma o único parâmetro utilizado foi a saia. Utiliza-se este parâmetro na criação do *G-code* para uma identificação de problemas de aderência cedo no processo, evitando o desperdício de filamento em peças mal impressas. Se a impressão estiver a decorrer e a saia se soltar verifica-se logo que há falta de aderência sobre a plataforma. Se isto acontecer é necessário aplicar produtos como laca ou nivelar a plataforma manualmente.

Não se utilizou a o parâmetro *brim* pois existe uma grande quantidade de superfície sobre a plataforma e a peça tem pouca altura para justificar o uso desse parâmetro.

Aplicando estes parâmetros no *slicer* sobre o modelo final do produto verificou-se que a impressão bem executada deste produto era possível em menos de 60 minutos, conforme pretendido, tabela 38.

#### Tabela 38 – Comprovação dos requisitos compridos – Óculos de sol

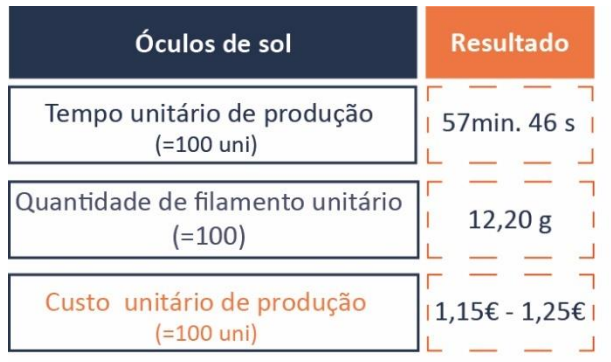

#### Parâmetros do Slicing:

Altura de camada - 0,3 mm Preenchimento - 40% Nº de Perímetro - 3 Uso de suportes - Sim

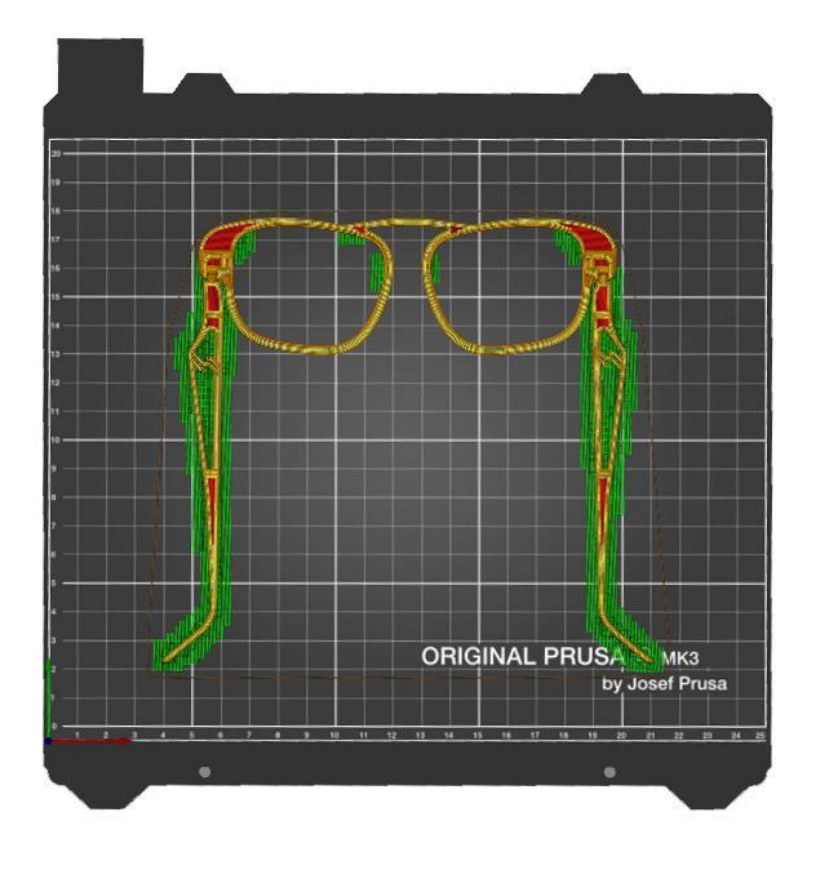

**Figura 127 -**Planificação de um par de óculos de sol na plataforma elevatória no software slicer – *PrusaSlicer*

Para otimizar a plataforma elevatória de forma a caber mais um do que um modelo é necessário que os modelos estejam expostos como na figura 128.

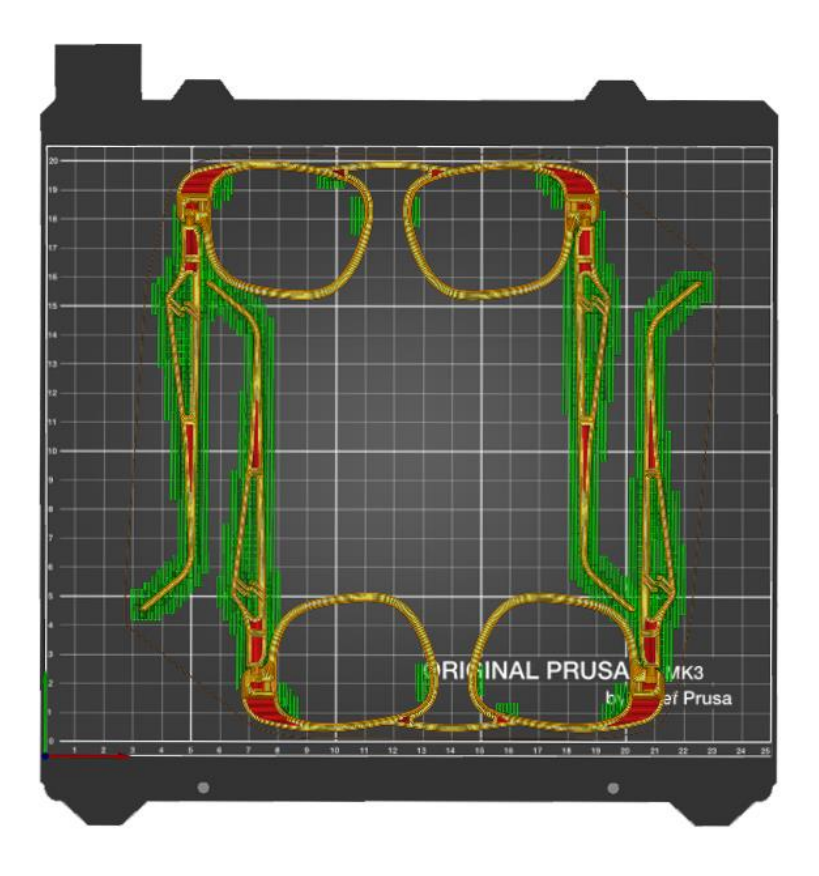

Figura 128 – Planificação de dois pares de óculos de sol na plataforma elevatória no software slicer – *PrusaSlicer*

Tabela 39 – Tempo de produção e quantidade de filamento com a plataforma otimizada

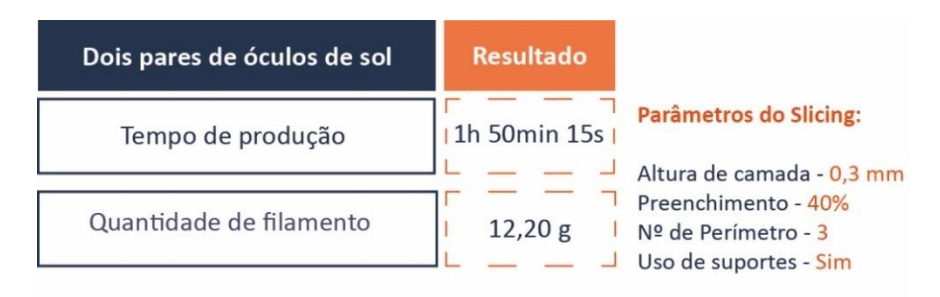

#### **4.3.4. PROJETO FINAL**

O processo de desenvolvimento de desenhos, elaboração de maquetes e otimização do processo de fabrico originou a armação de óculos de sol representada nas figuras seguintes em contexto de uso.

O produto final consiste num único elemento que combina os encaixes com o aro e as hastes.

A forma como o produto está projetado minimiza também a mão de obra necessária em processamento pós-impressão, um requisito para a sua competitividade. Os passos que são necessários após a produção são apenas a colocação das respetivas lentes na armação e remoção dos suportes sob as hastes.

O produto realizado foi idealizado de forma a que fosse intuitivo e seguro para o utilizador realizar as operações características de uns óculos de sol: fechá-los para os guardar e abrir para os utilizar no seu rosto.

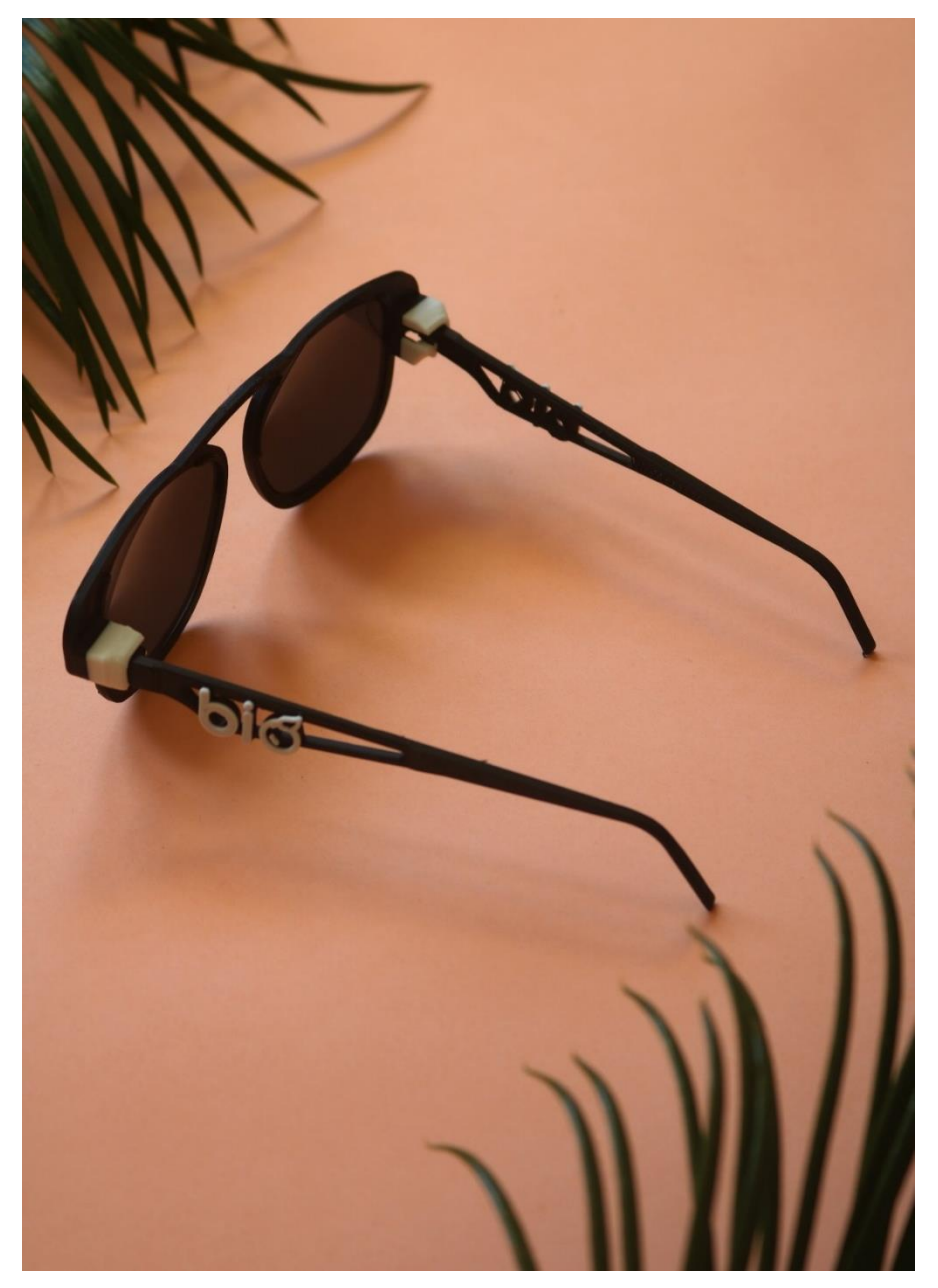

**Figura 129 -** Resultado final - óculos de sol

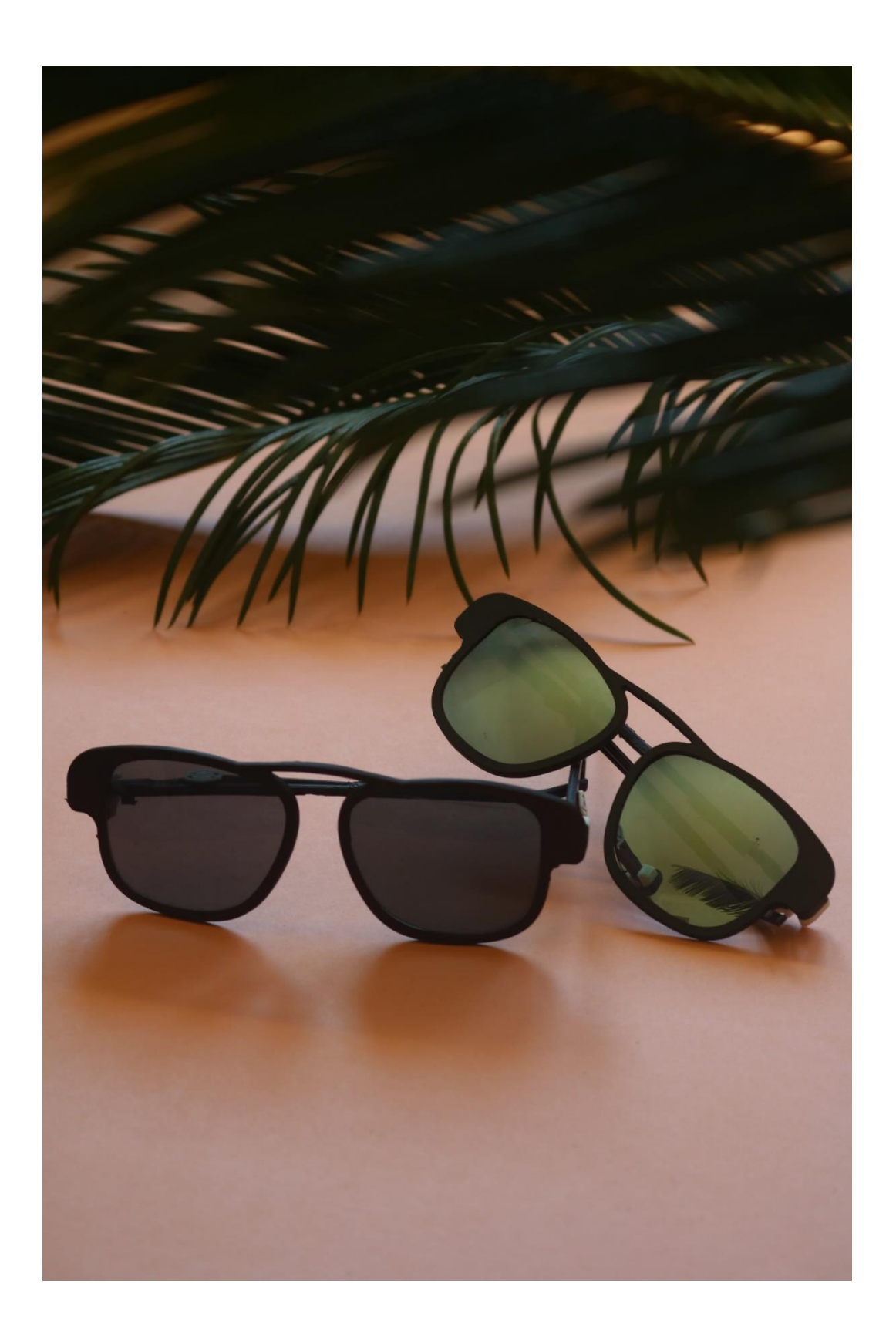

**Figura 130 -** Resultado final - óculos de sol

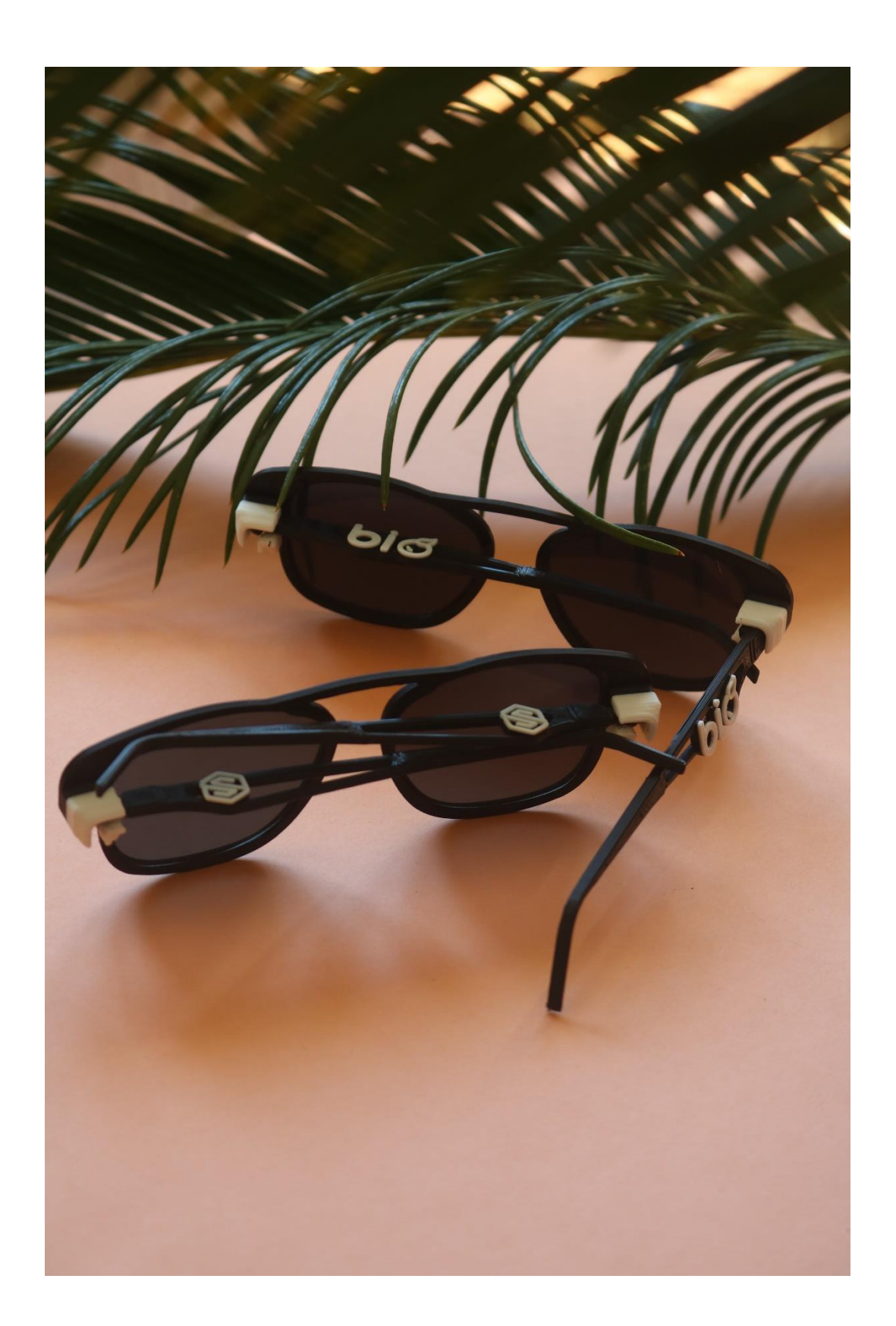

**Figura 131 -** Resultado final - óculos de sol

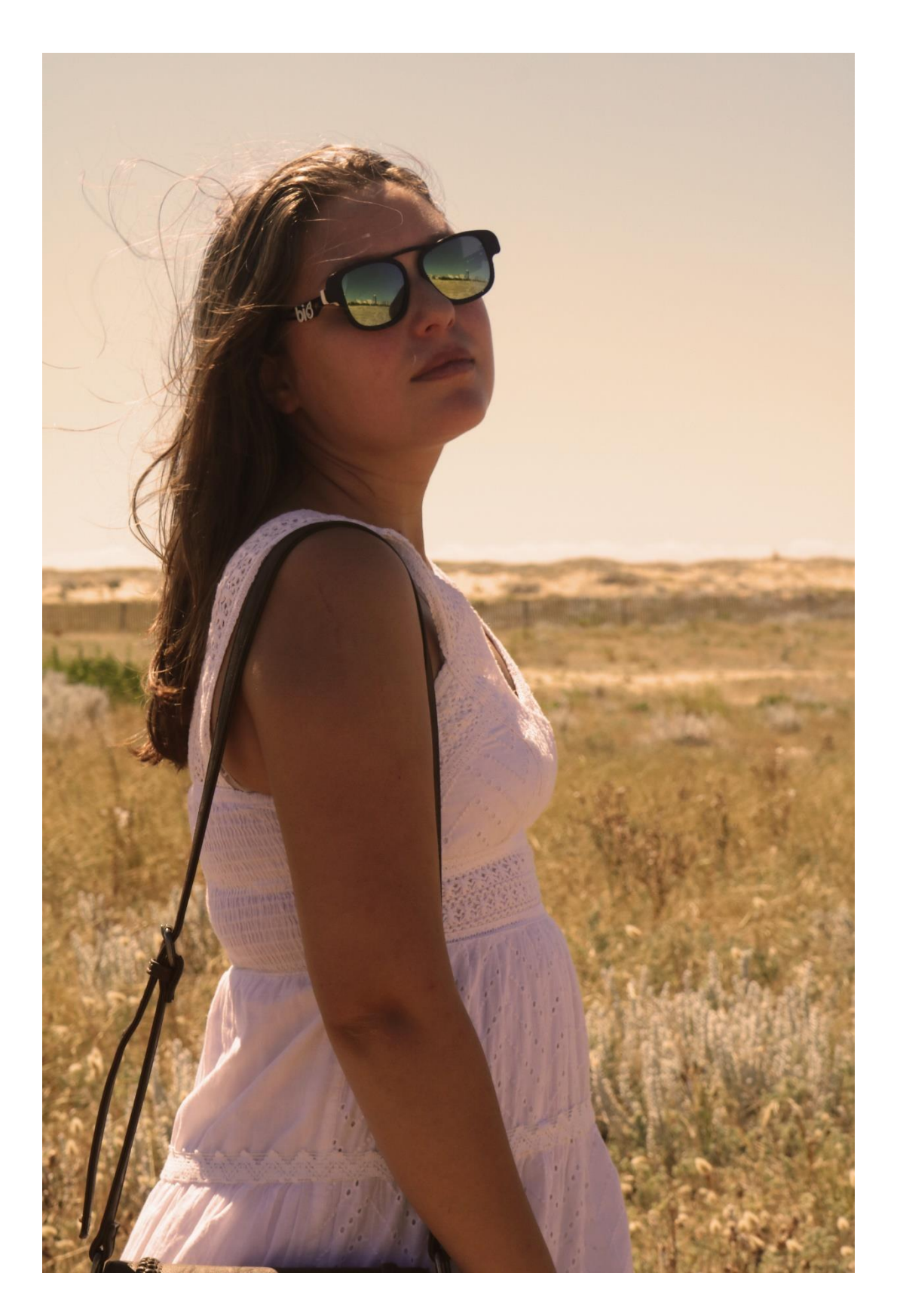

**Figura 132** - Resultado Final - Contexto de uso, dos óculos de sol

#### **4.3.5. REFERÊNCIAS DIMENSIONAIS**

As referências dimensionais servem para ajudar na compreensão sobre os aspetos técnicos, em relação às dimensões do produto final finais. As medidas ilustradas nas próximas figuras [\(Figura 133;](#page-138-0) [Figura 134;\)](#page-139-0) estão em milímetros.

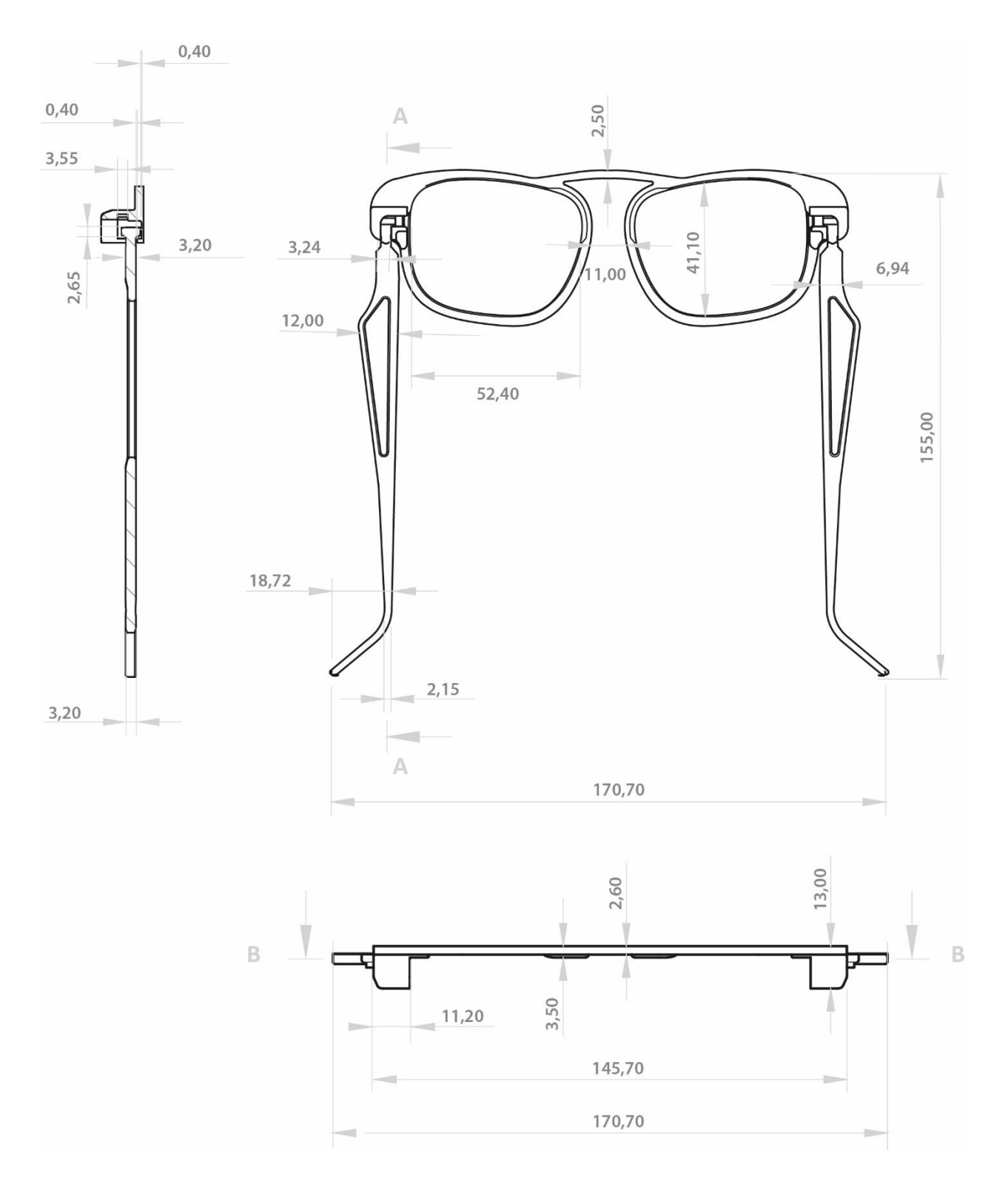

<span id="page-138-0"></span>**Figura 133 -** Referências dimensionais, em mm, dos óculos de sol

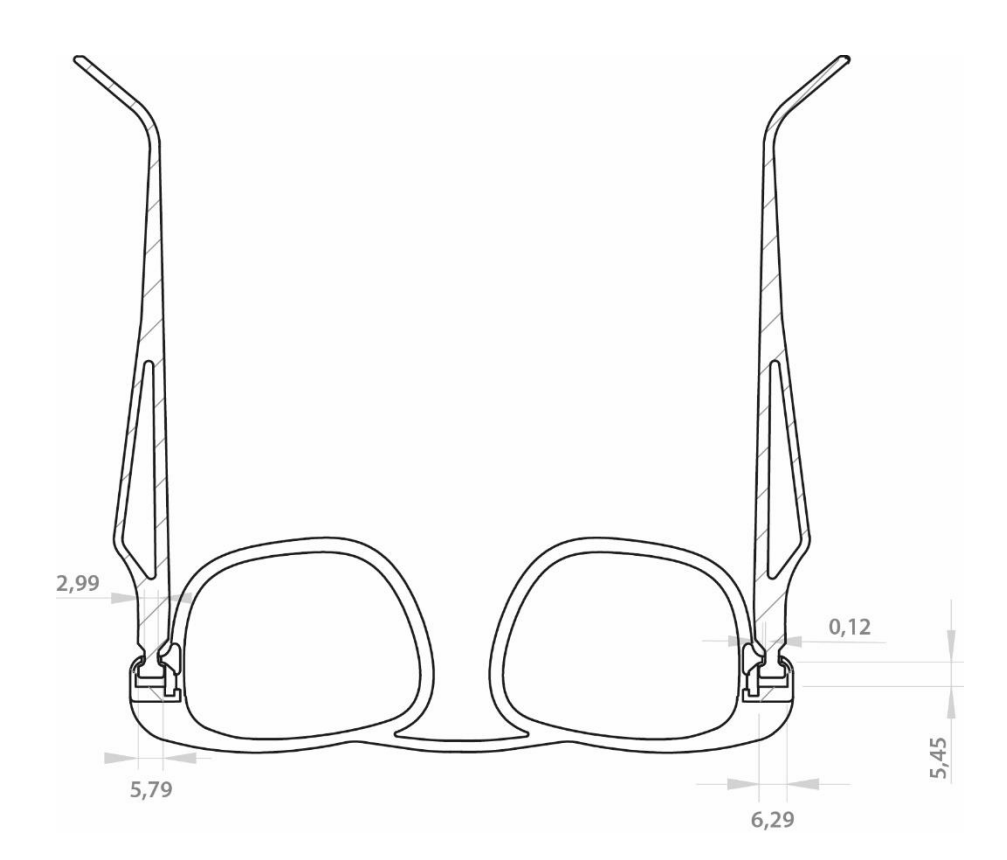

**Figura 134** -Referências dimensionais, em mm, dos óculos de sol

#### <span id="page-139-0"></span>**4.3.6. INSTRUÇÕES DE USO**

Apesar de o produto ter sido elaborado de forma a ser intuitivo na sua usabilidade, deve ser acompanhado de instruções de uso. Estas estão ilustradas nos seguintes esquemas.

# **INSTRUÇÕES** para abrir

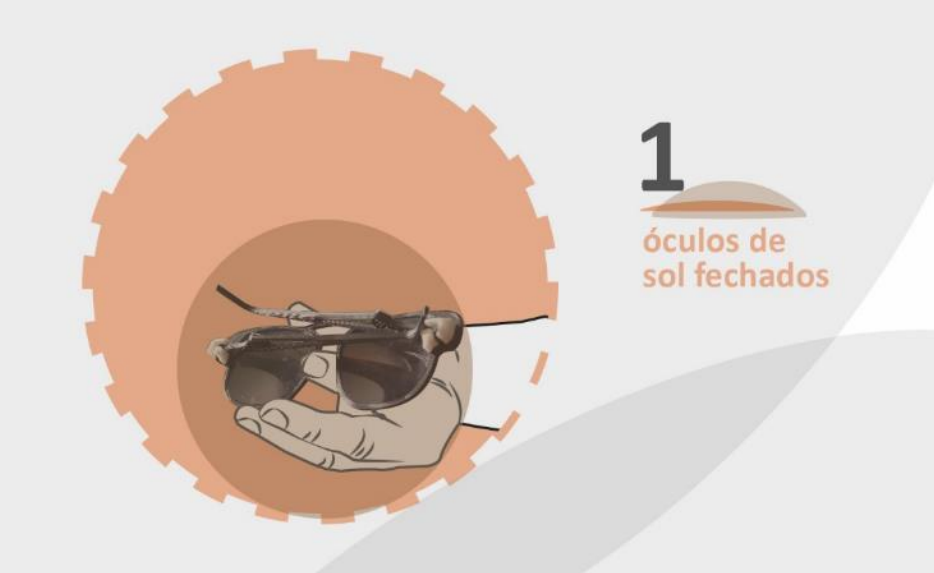

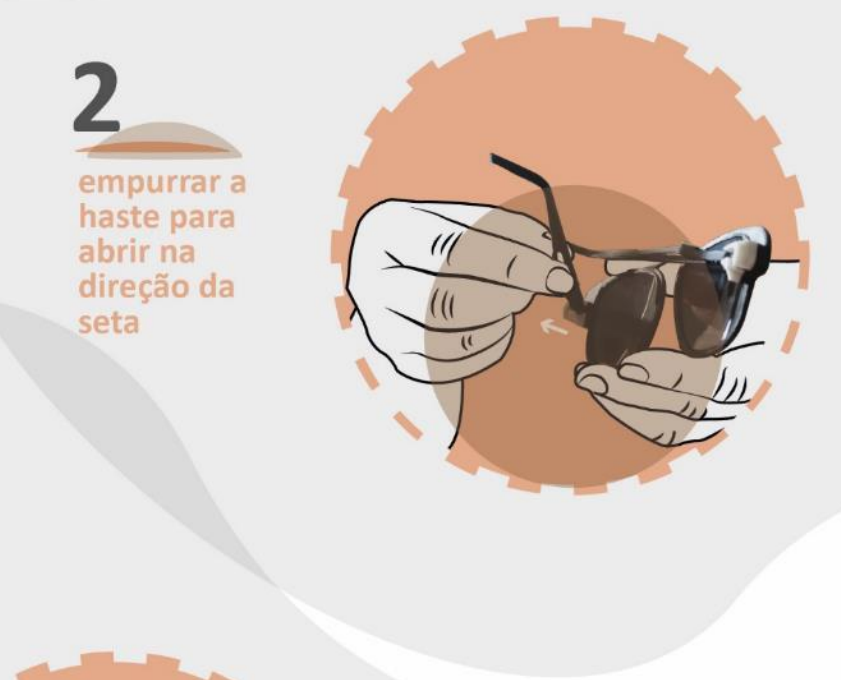

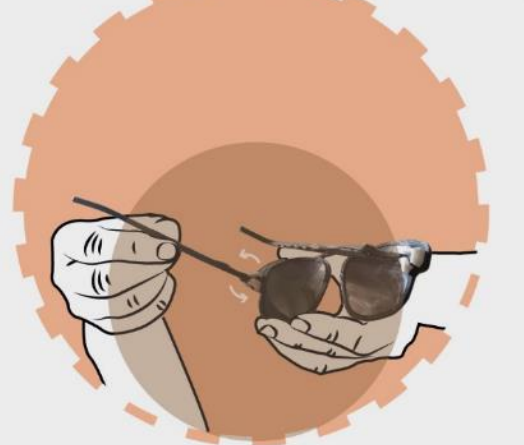

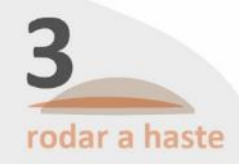

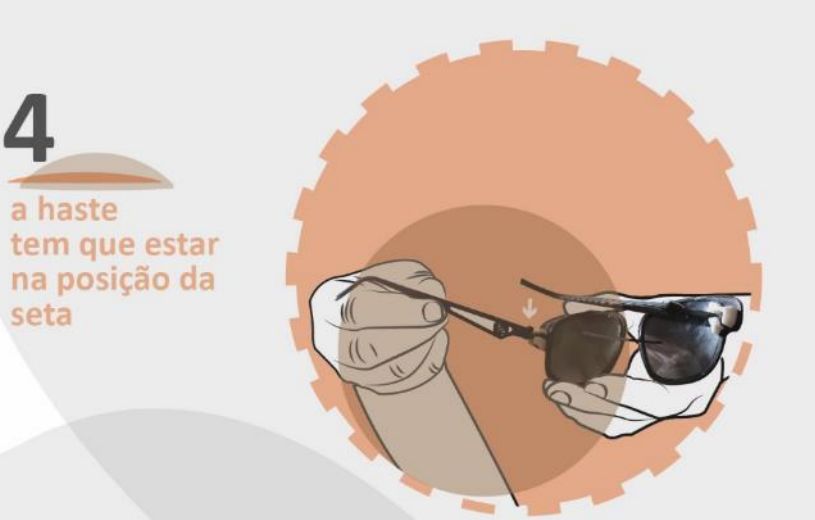

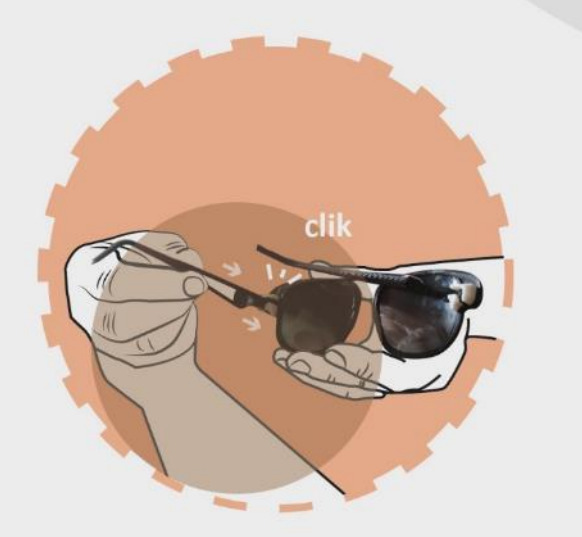

1

5 empurar a haste para<br>dentro, até<br>fazer "clik"

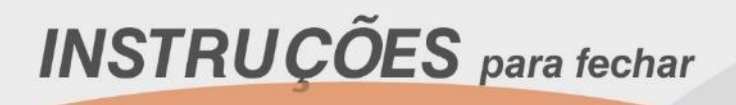

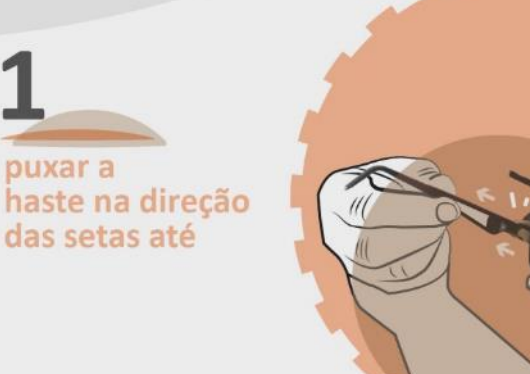

clik

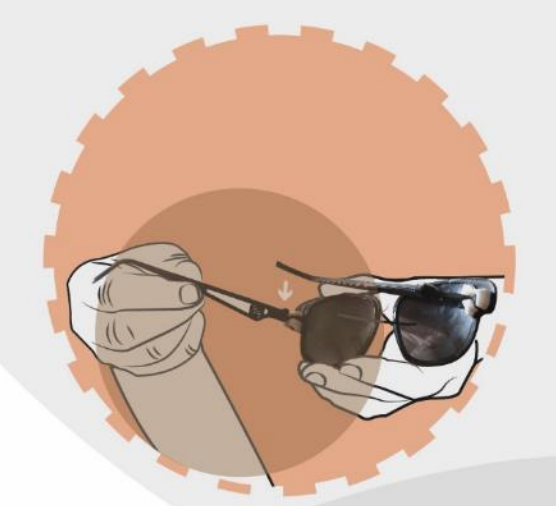

 $\overline{2}$ puxar a haste até que a zona<br>da seta saia da do encaixe

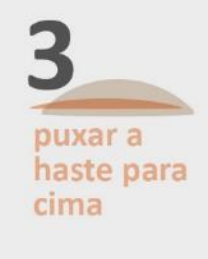

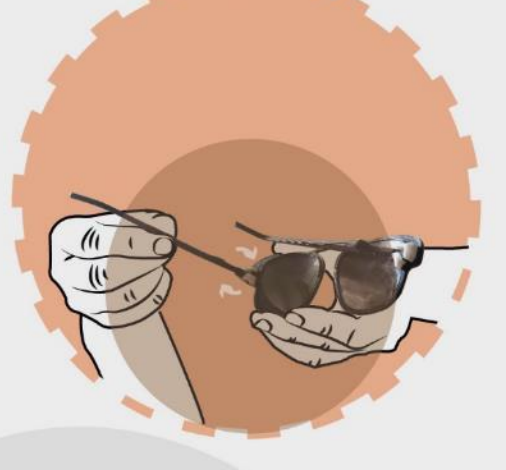

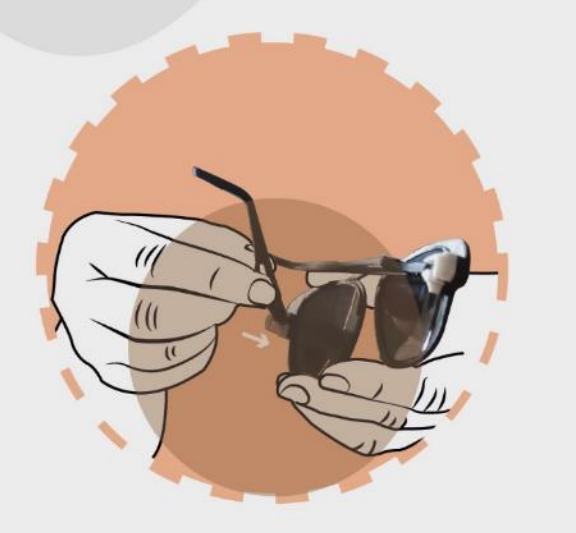

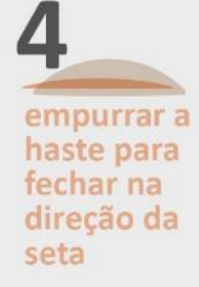

#### **4.3.7.** *PACKAGING*

Após a finalização do produto foi necessário também definir como seria entregue ao cliente no final. A solução foi combinar os óculos com um outro produto existente na oferta do catálogo, simultaneamente complemento de imagem e solução de *packaging*. Este produto é uma bolsa de óculos pertencente ao catálogo Hi!dea 2020 e pode ser personalizado com a técnica de transfer [\(Figura 135\)](#page-143-0).

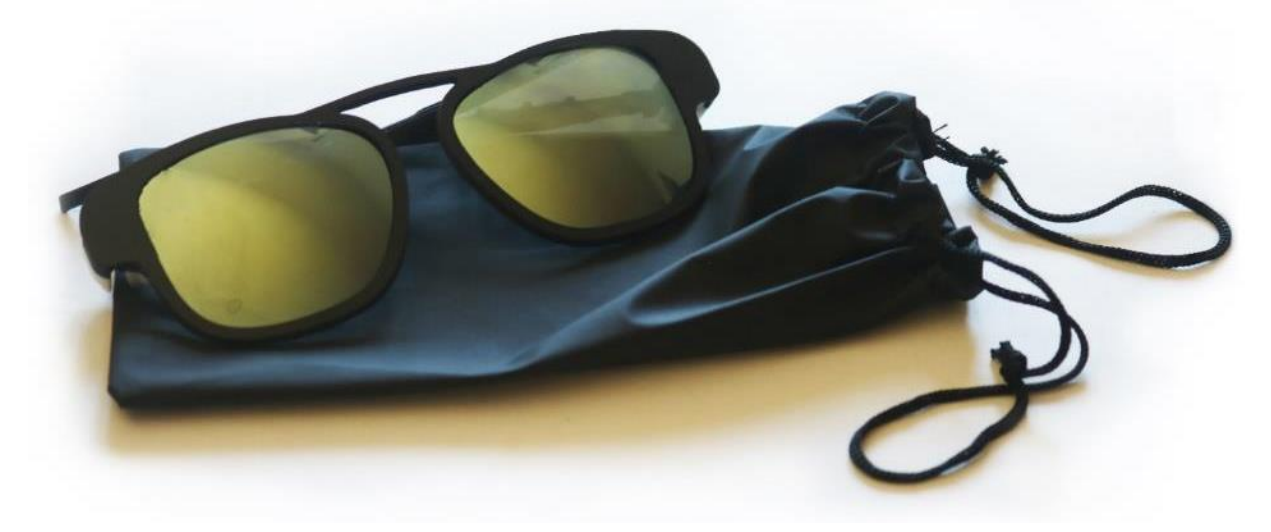

**Figura 135 -** *Packaging* - bolsa de óculos ref. 92853, produto do catálogo Hi!dea, mais os óculos sol em impressão 3D. (Hi!dea (8), n.d.)

<span id="page-143-0"></span>Caso o cliente opte por reduzir o custo prescindindo da bolsa recomendada, os óculos de sol com a respetiva montagem das lentes serão embrulhados em papel vegetal e colocados dentro de caixas com cinco unidades.

A figura136 representa os dois processos de *packaging* por que o cliente pode optar na sua encomenda de óculos de sol em impressão 3D.

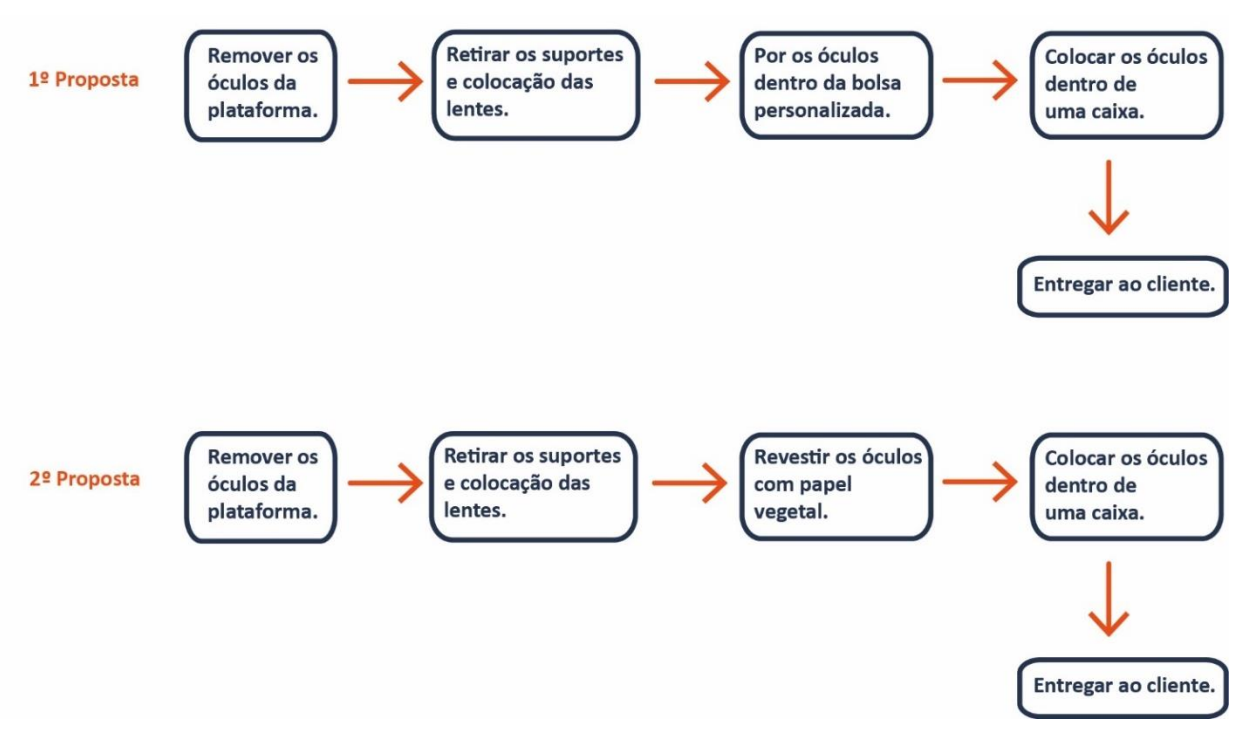

**Figura 136 -** Esquema das duas propostas para a entrega do produto dos óculos de sol 3D realizados em impressão 3D
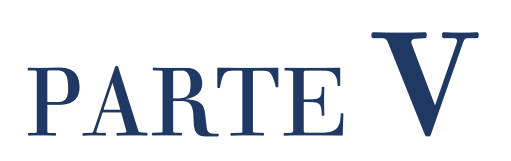

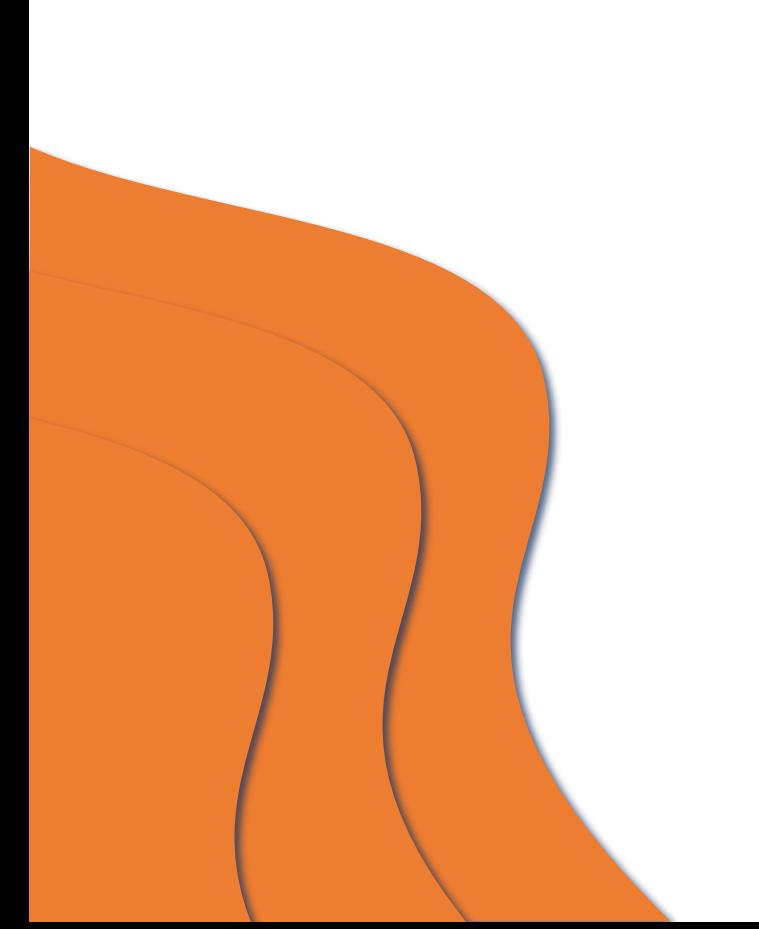

# PARTE **V**

# **5. ANÁLISE ESTRUTURAL E DIMENSIONAL DO OBJETO DE ESTUDO**

## **5.1 ANÁLISE DIMENSIONAL**

Após a obtenção do produto final foi realizada a comparação dimensional entre os óculos de sol produzidos em impressão 3D e os óculos de sol modelados através do sistema CAD. O objetivo deste exercício foi perceber as diferenças dimensionais entre o objeto projetado e o objeto obtido. A notação das dimensões dos componentes dos produtos nas imagens seguintes [\(Figura 137;](#page-145-0) [Figura 138;](#page-146-0)).

O processo de medição do produto real, foi o uso de um paquímetro. Realizou-se duas repetições para obter os seguintes dados da próxima tabela (Tabela 40).

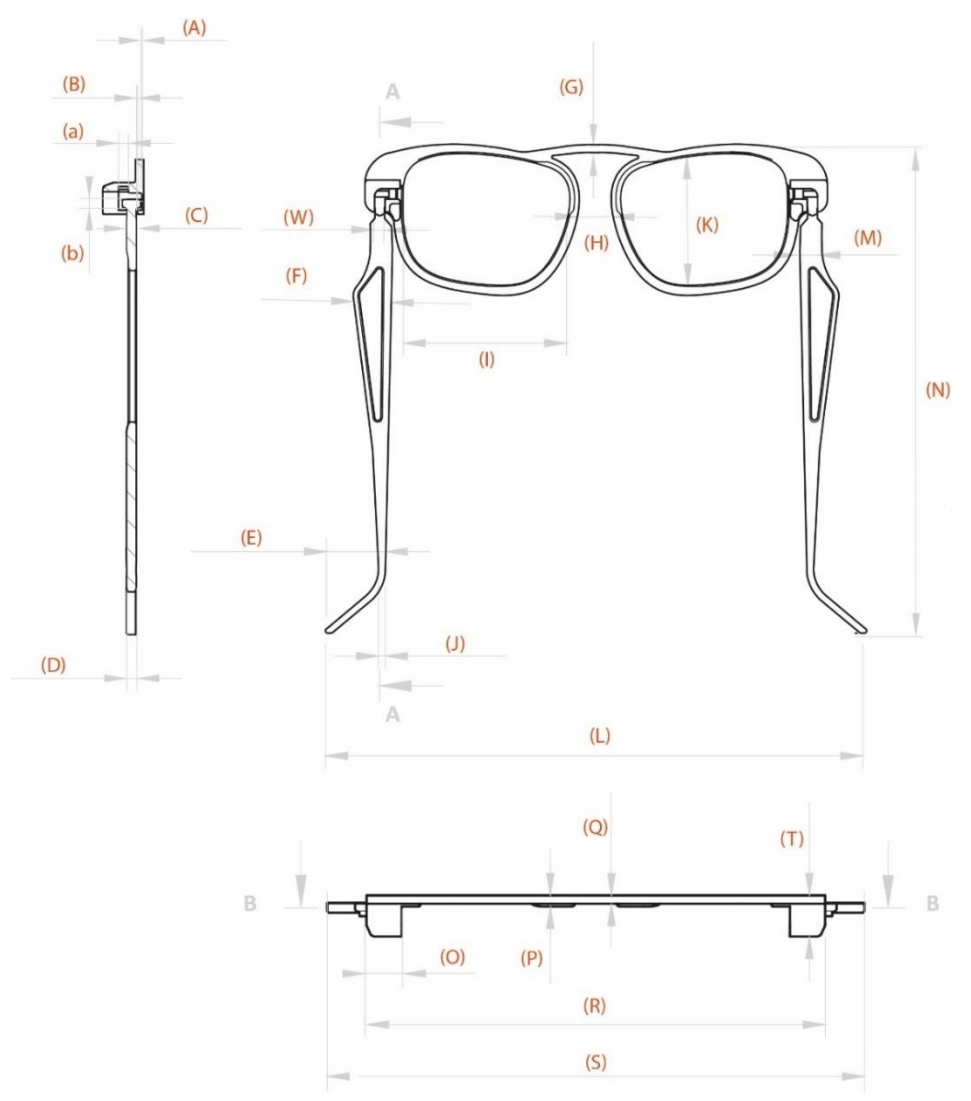

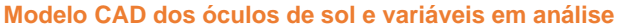

<span id="page-145-0"></span>**Figura 137 -** Referências das variáveis – 1

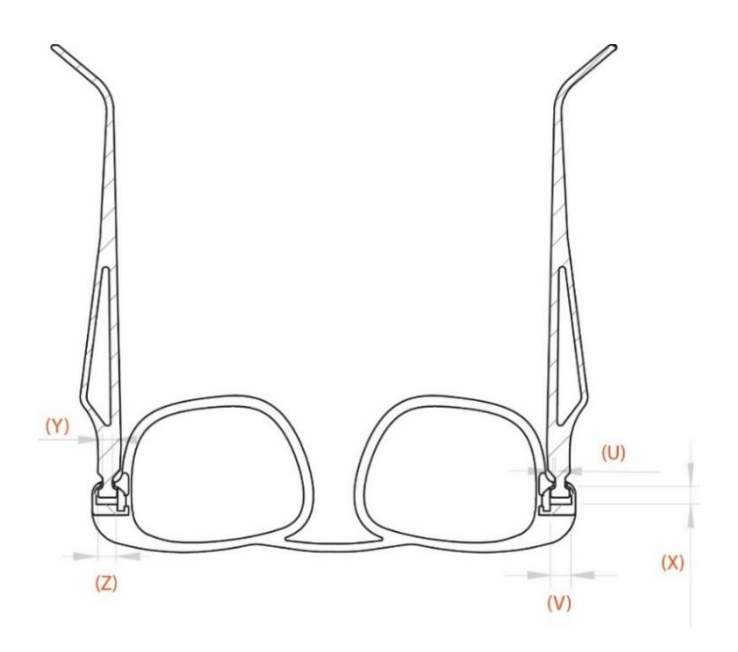

**Figura 138 -** Referências das variáveis - 2

<span id="page-146-0"></span>A análise comparativa entre o modelo CAD e o produto impresso serve para compreender o efeito da impressão 3D ao nível dimensional. Perceber qual a variação de medidas entre o produto impresso com tecnologia FFF com o material PLA, em comparação com o modelo CAD. Esta análise pode ser verificada através do auxílio da tabela 40.

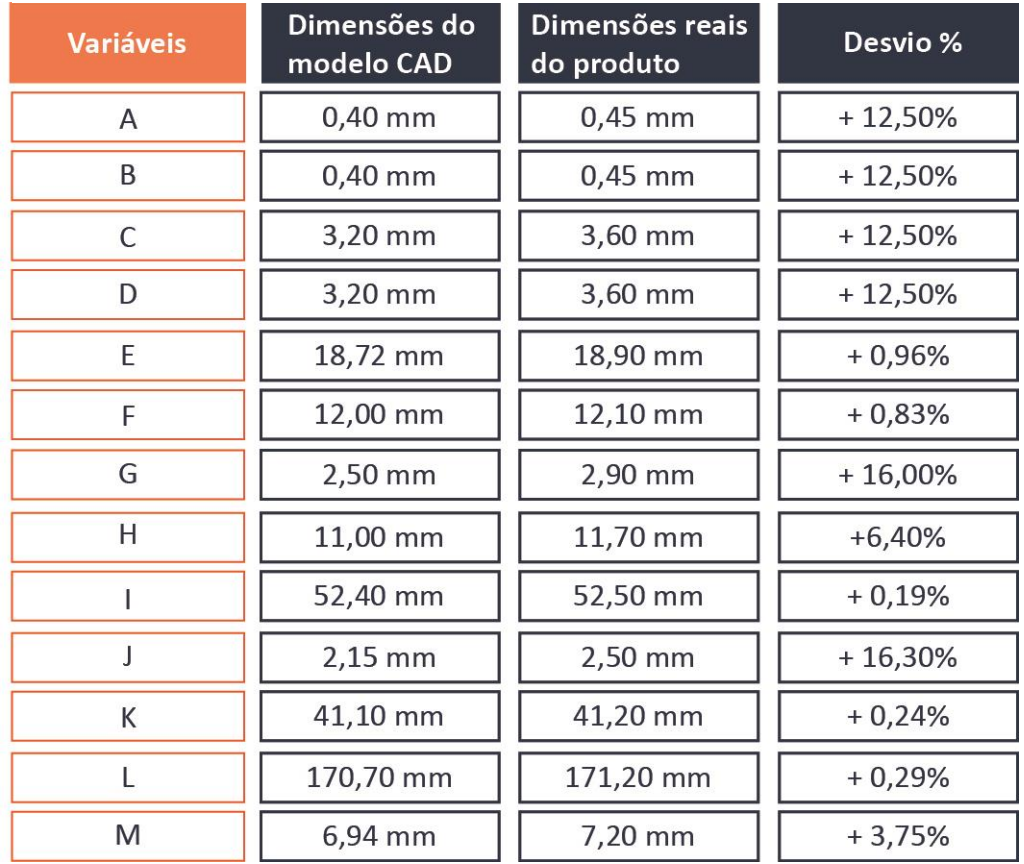

#### **Tabela 40 -** Tabela das variáveis do modelo CAD comparativamente com o modelo real do produto

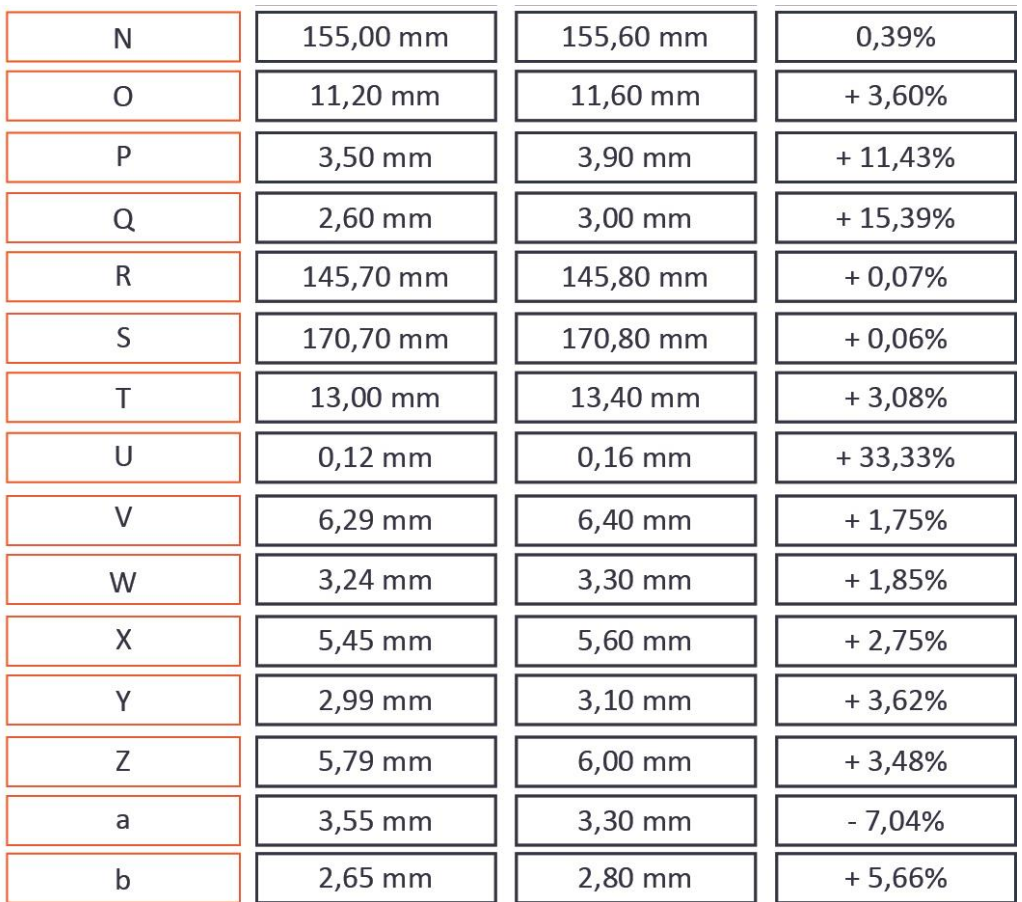

Ao finalizar a tabela 40 pode-se concluir que os modelos CAD têm dimensões inferiores do que o produto impresso. No entanto, essas alterações de dimensões não são constantes em todas as variáveis e não se pode determinar um valor universal da percentagem desse aumento dimensional.

Através da análise à tabela 40, conclui-se que a percentagem do desvio entre o modelo CAD e produto real é variável consoante as dimensões, porém existem casos em que esse aumento é sempre constante, com valor de 0,4 mm, os casos identificados são as variáveis (C), (D), (P), (Q) e (T). Procurando um elemento explicativo comum nas variáveis que têm esse valor contante igual, identificou-se rapidamente a sua direção de impressão, o eixo z. Isto significa que quando as peças são impressas em camadas na direção do eixo z existe um aumento proporcional em todas as dimensões ao longo desse eixo.

Existe um caso único onde a regra falha e em que as dimensões do modelo CAD são sempre menores que as do produto real: a variável (a). Esta exceção corresponde à impressão ser paralela à plataforma de duas paredes, sem suportes para segurar a parede superior. Essa zona entre paredes sem suportes situa-se no interior do encaixe, essas paredes podem ser vistas através de um corte na modelação [\(Figura](#page-148-0)  [139\)](#page-148-0).

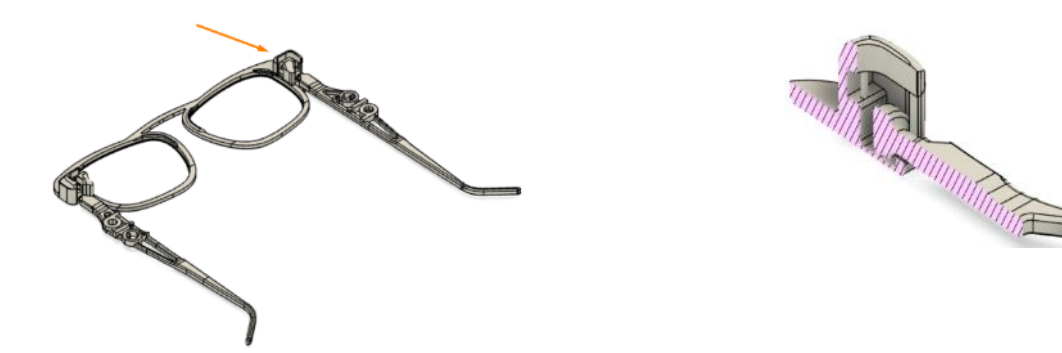

**Figura 139** - Zona do encaixe que não leva suportes para suportar paredes na horizontal

<span id="page-148-0"></span>Em relação à modelação CAD sobre os encaixes dos óculos de sol, na parte funcional foi sempre tida em conta as tolerâncias entre paredes para que ao serem impressas não se unissem durante o recorrer da impressão, o valor dado foi 0,4 mm. Tal como recomendado pela Ultimaker (ULTIMAKER (1), n.d.), foram realizados sempre testes específicos sobre os encaixes, para descobrir qual a tolerância necessária para desktop *Prusa i3 3MKS*. Além disso, a tabela 40 mostra que todas as dimensões dos encaixes, na passagem para o produto real, aumentam ligeiramente durante a impressão comparadas com o modelo CAD.

Por isso podemos verificar em relação às dimensões dos encaixes que:

- A dimensão da variável (C) para encaixar na dimensão da variável (W), na criação da modelação deu-se uma tolerância de 0,04 mm entre elas, mas verificou-se que quando esse modelo foi impresso essa dimensão de tolerância aumentou para 0,3 mm. Por isso é que quando essas duas dimensões das variáveis (W) e (C) no produto impresso são pressionadas uma contra a outra, a abertura de (W), 3,3 mm, flexiona e cria um aumento de 0,3 mm sobre a dimensão da variável (W). Por causa dessa flexão dessa zona da variável (W) possibilita que a variável (C) do produto impresso não se desencaixe facilmente.
- Para conseguir movimento dentro do encaixe de forma a que as peças não se desgastem por fricção foi necessário aplicar uma folga no encaixe entre as dimensões das variáveis (a) e (b) no modelo CAD, 1 mm. O valor da folga na modelação foi 1 mm e não 0,5 mm de tolerância, como recomendado pela 3D HUBS, porque a dimensão da variável (a) ao ser impressa iria descair e criar uma saliência, por isso a dimensão da variável (a) no produto impresso é menor do que a do modelo CAD. Em relação à tolerância entre (a) e (b) no produto real quando impresso é cerca de 0,5 mm, pois a dimensão de (a) no produto real comparativamente à dimensão do CAD só diminuiu 0,25 mm.

Em geral, a conclusão é de que armação dos óculos de sol impressa tem dimensões ligeiramente superiores às dimensões no modelo CAD. O motivo desse aumento está relacionado com a expansão do material quando este aquece e arrefece quase de imediato.

Contudo, além do fenômenos de retração expansão, a variação de humidade do ambiente da impressão, também pode ser um fator para gerar variações dimensionais nas peças de impressão. (Martinez et all., 2019)

#### • **MONTAGEM DAS LENTES**

A montagem das lentes realiza-se à compressão entre o aro e as lentes. Assim, quando as lentes entram no aro, o aro expande através da aplicação e quando se alivia essa força determinada da aplicação, o aro prende as lentes entre as paredes dele. Através da figura 140, observa-se que as dimensões das lentes são maiores comparativamente com as dimensões do aro do produto impresso (variáveis (K) e (I) da tabela 40).

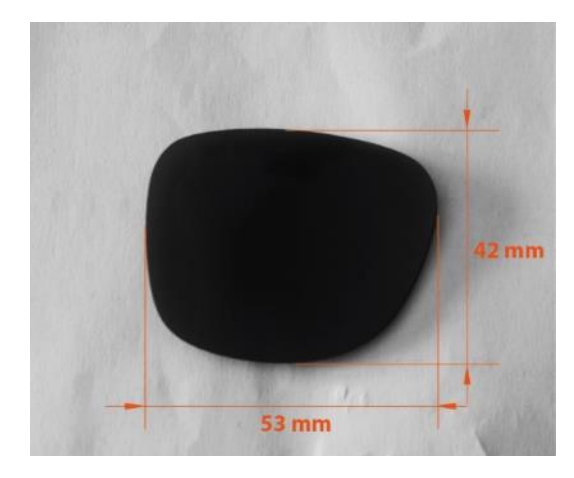

**Figura 140 -** Dimensões das lentes dos óculos de sol do catálogo da Hi!dea – ref. 98313 – (Hi!dea (7), n.d.)

As variações de dimensões entre o aro e as lentes conseguem-se moldar, através da zona elástica do material do aro. Pois quando o material tenta voltar às medidas originais do aro cria uma tensão entre as paredes do aro juntamente com as das lentes.

### • **DESIGN PARA IMPRESSÃO SEM MONTAGEM - ALTERAÇÕES DOS ENCAIXES**

No subcapítulo (4.2.3) do desenvolvimento conceptual, dos óculos de sol, foi referido que houve uma fase de várias maquetizações de diferentes conceitos de encaixe, em que no final foi optado por um deles.

Neste subcapítulo aborda-se, também, o processo de evolução do encaixe ao nível dimensional. Para iniciar este processo, após a escolha do conceito de encaixe, realizou-se o primeiro, que se pode ver na figura 141, juntamente com a tabela 41

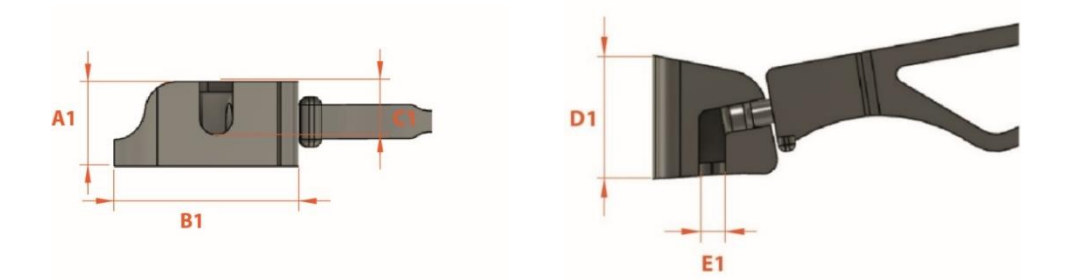

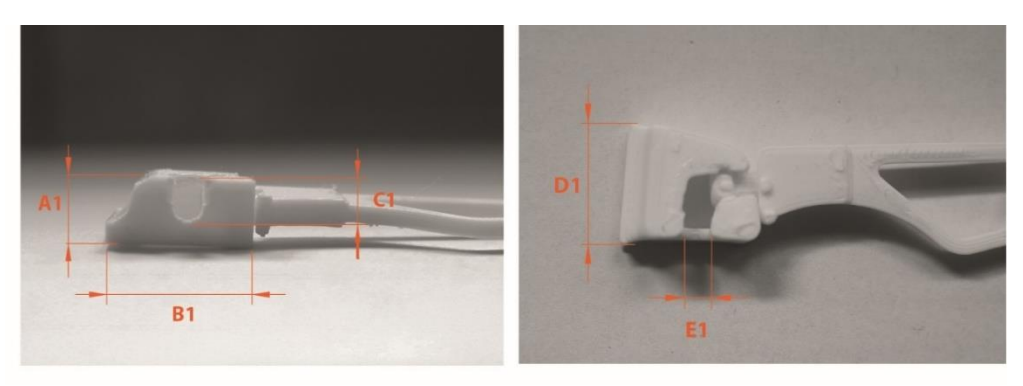

**Figura 141 -** Referências das variáveis do 1º encaixe, ao nível do modelo CAD e modelo real

**Tabela 41 -** Tabela das variáveis do 1º encaixe sobre modelo CAD comparativamente com o modelo real

| <b>Variáveis</b> | Dimensões do<br>modelo CAD,<br><b>Encaixe 1</b> | Dimensões reais<br>do Encaixe 1 | Desvio % |
|------------------|-------------------------------------------------|---------------------------------|----------|
| A1               | 8,00 mm                                         | 8,40 mm                         | $+5,00%$ |
| <b>B1</b>        | 17,87 mm                                        | 18,10 mm                        | $+1,28%$ |
| C1               | 5,00 mm                                         | 5,25 mm                         | $+5,00%$ |
| D1               | 14,00 mm                                        | 14,40 mm                        | $+2,86%$ |
| E1               | 3,20 mm                                         | 3,30 mm                         | $+3,13%$ |

Após esta primeira abordagem de encaixe deparou-se que as variáveis A1, B1 e D1 eram demasiado grandes sendo que se procedeu logo ao seu dimensionamento, para que o aro não tivesse um comprimento superior a 150 mm. Após esse ajuste de dimensões resultou o encaixe da figura 142 com a junção da tabela 42.

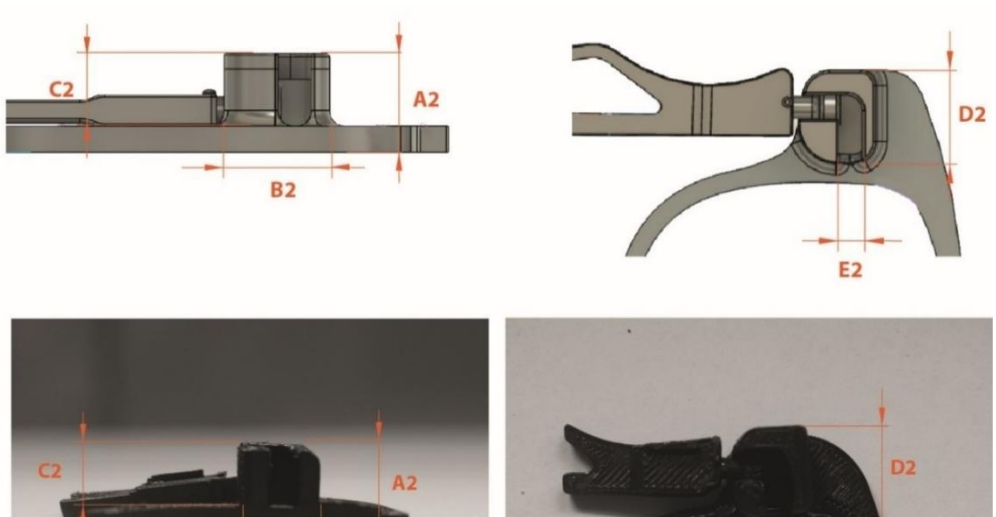

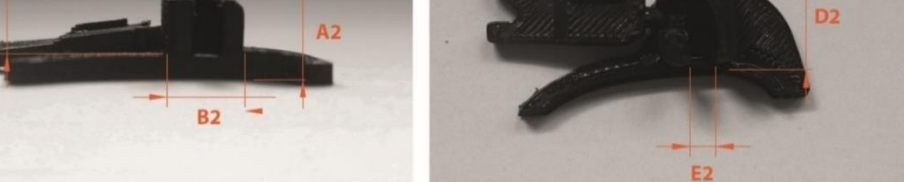

**Figura 142 -** Referências das variáveis do 2º encaixe, ao nível do modelo CAD e modelo real

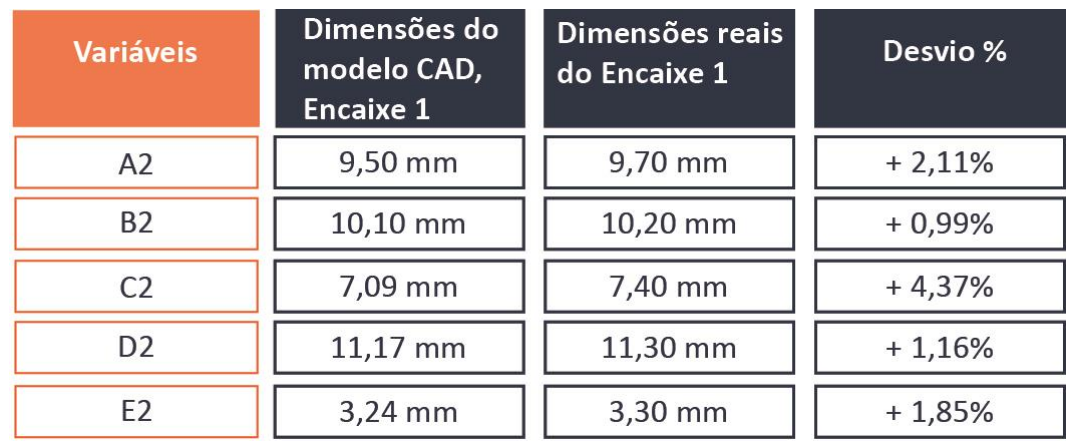

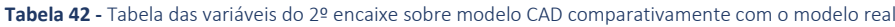

Posto este dimensionamento, conseguiu-se redimensionar o aro obtendo, assim, um comprimento inferior a 150 mm (145,8 mm - dimensão real do produto, tabela 40, variável (R), p. 126). De seguida foi verificado que a altura do encaixe da figura 142 variável (A2) não era suficiente para segurar a haste. Sendo que a haste tem de ficar fixa dentro do encaixe. Para resolver, aumentou-se a dimensão da variável (A2) da figura 142, para 13 mm de altura, no próximo encaixe, representada na variável (A3) da figura 143.

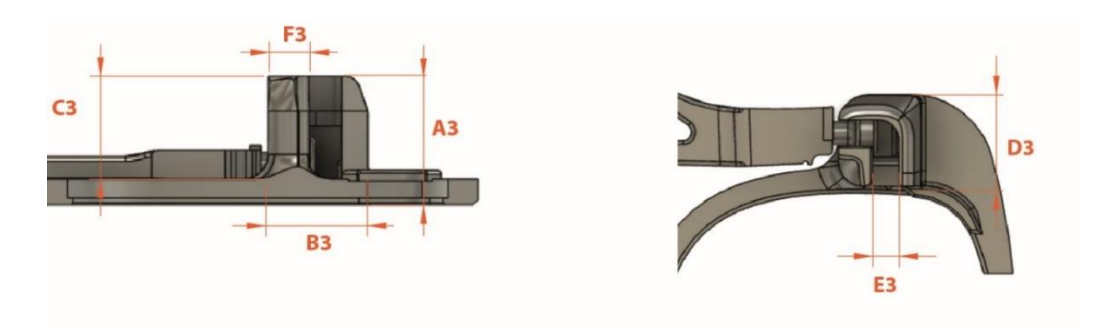

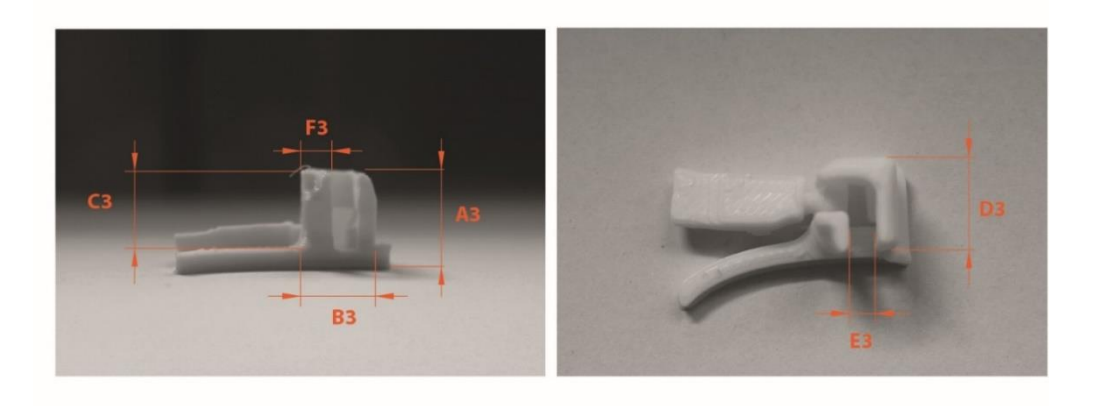

**Figura 143 -** Referências das variáveis do 3º encaixe, ao nível do modelo CAD e modelo real

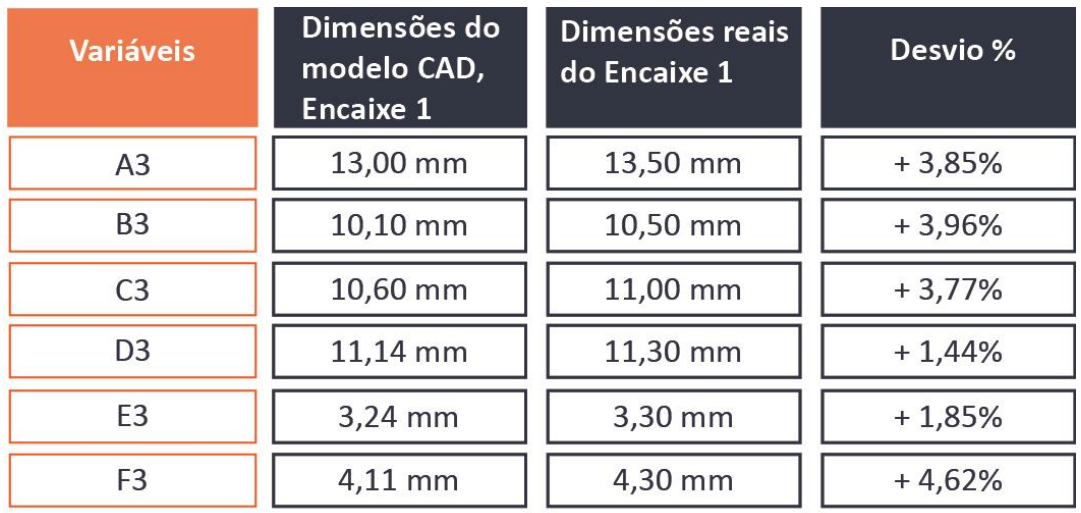

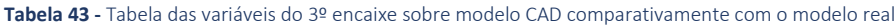

Continuamente depois de imprimir esta última versão do encaixe, figura 144, foi necessário aumentar a variável (F4) comparativamente com a variável (F3), da figura 143. Isto para que quando se movimentar a haste dentro do mecanismo e se esta ficar presa dentro dele, ao fazer demasiada força nessa zona não partir, facilmente, devido a ter mais material naquela zona.

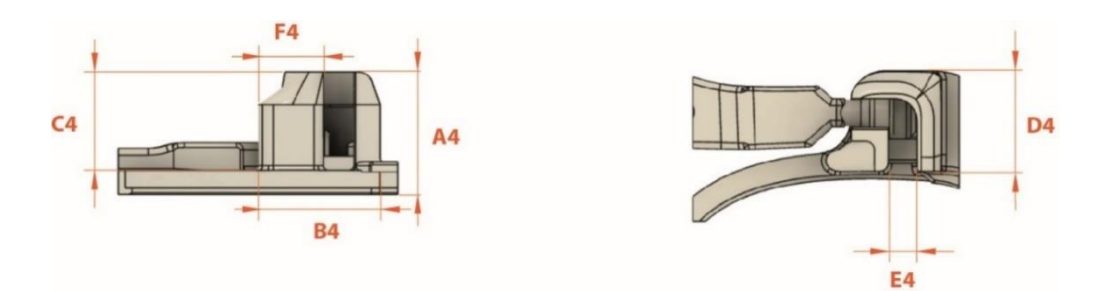

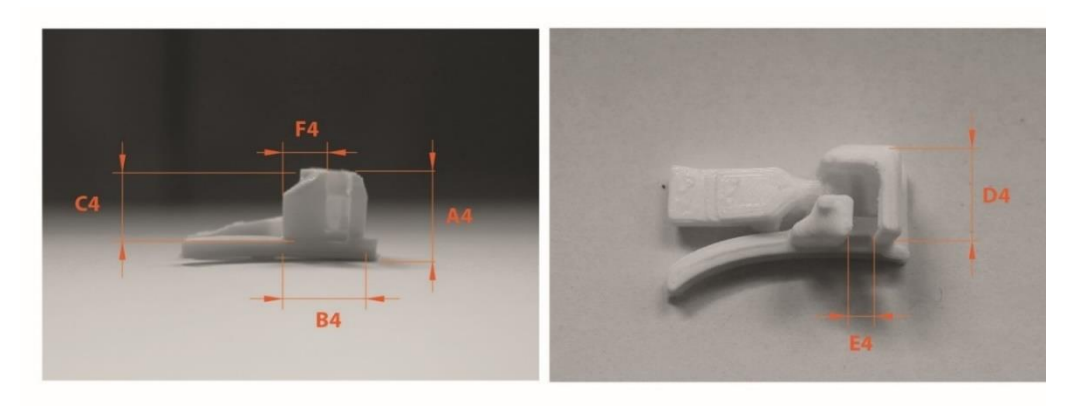

**Figura 144** - Referências das variáveis do 4º encaixe, ao nível do modelo CAD e modelo real

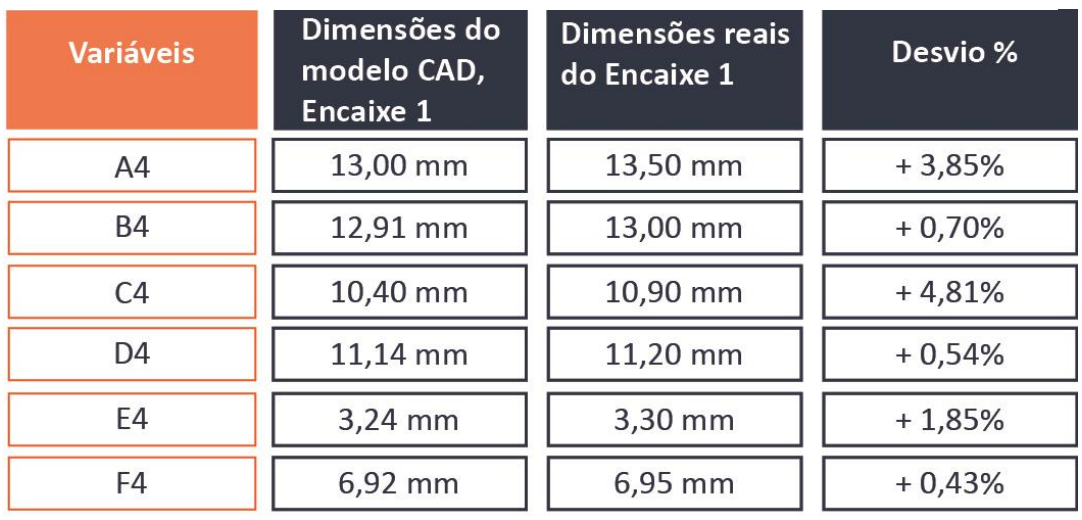

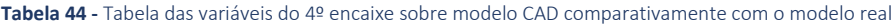

Contudo conseguiu-se chegar-se a um encaixe bem estruturado, sendo que necessita de eventuais ajustes futuros. Consequentemente também através desta análise evolução de desenvolvimento dos encaixes deparou-se que existem desvios e aumentos de dimensões dos encaixes quando estes são impressos.

#### • **IMPACTO ECOLÓGICO**

Além deste estudo dimensional, também foi importante perceber qual o impacto ecológico entre os óculos de sol impressos em tecnologias FFF, com os óculos de sol produzidos em injeção de plástico.

Para perceber esse impacto realizou-se a pesagem das duas armações sem incluir as lentes, que são comuns a ambos os produtos. Além disso conhecer também qual a densidade do material que ambos as armações utilizam: armação em impressão 3D – PLA; armação em injeção plástica – ABS, para se conseguir calcular o volume dos produtos. O resultado está na tabela 45.

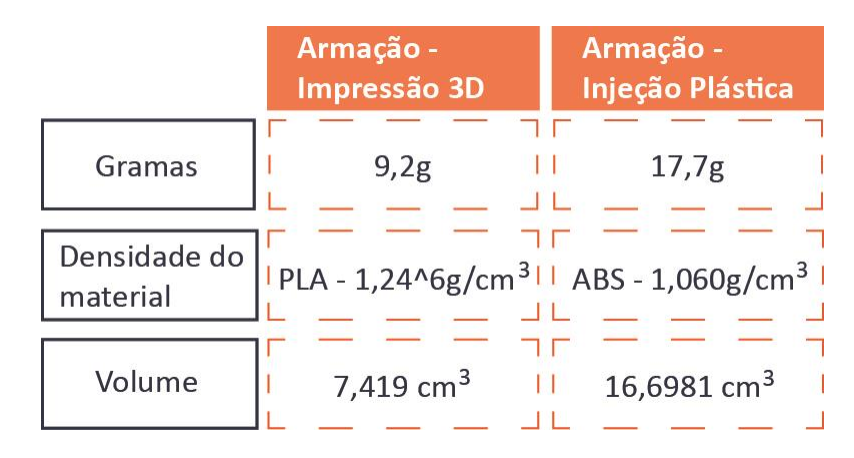

**Tabela 45 -** Quantidades de gramas, a densidade e volume dos materiais das duas armações de óculos de sol

Através da pesagem foi concluído que a armação realizada em impressão 3D, durante o âmbito de estágio, tem menor quantidade de material, tendo assim um impacto ecológico menor do que a armação feita em injeção plástica. A armação em impressão 3D contém menos 48% de material apesar de ser combinada com as mesmas lentes.

Isto confirma a afirmação de Victor Martins quando este diz que as tecnologias de impressão 3D têm um enorme potencial para a realização de produtos mais sustentáveis. É possível produzir produtos com menos material e economizar recursos de outras formas nomeadamente melhorando o desempenho e sua eficiência energética do processo da impressão 3D. (Martins, 2017) Mesmo sendo uma mais valia nesse aspeto ecológico, economizado material no produto, pode ter variações no comportamento do produto.

Na análise estrutural, apresentada a seguir, sobre a realização de ensaios à flexão ao produto de impressão 3D com o produto injetado, pode se ver os seus comportamentos.

## **5.2 ANÁLISE ESTRUTURAL**

### • **VALIDAÇÃO DE COMPORTAMENTO EXPERIMENTAL - ENSAIOS MECÂNICOS**

Atualmente, no desenvolvimento de produtos na indústria, é controlada a qualidade do produto com base na investigação dos materiais ou do próprio produto em si, de forma a quantificar as propriedades mecânicas. Com base nisto, é conseguido selecionar o material correto ou melhorar o produto de forma a controlar a qualidade do produto em realização. Posto isto, utiliza-se várias gamas de ensaios mecânicos para perceber como estes se comportam quando são aplicados a esforços. (Davim, e Magalhães, 2010)

Perante esta dissertação foi realizado quatro ensaios à flexão em 3 pontos, de forma a comparar o par de óculos de sol realizados em impressão 3D com o par de óculos de sol injetados, que se encontra no catálogo da empresa. Para a realização desses foi utilizado uma máquina universal *Shimadzu AGS-10kNXD*.

Sobre o parâmetro que foi utilizado para realização destes ensaios, foi uma velocidade de 5 mm/min.

Posto isto apresenta-se esses ensaios seguidamente, com o auxílio das figuras seguintes:

## **Ensaio (1) à flexão sobre o aro - Impressão 3D**

**Ensaio -** 3 pontos. **Apoios -** apoio simples numa das extremidades e livre na outra. **Carga -** localizada.

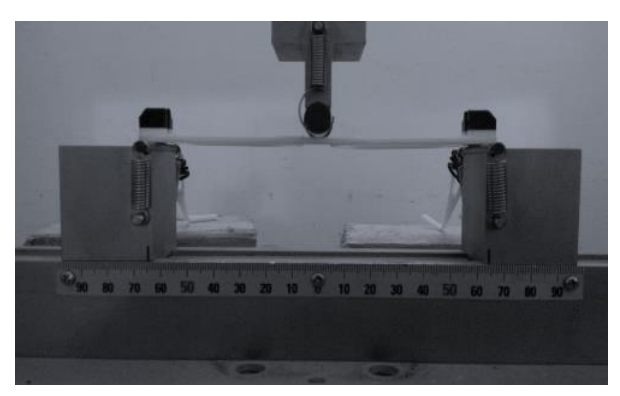

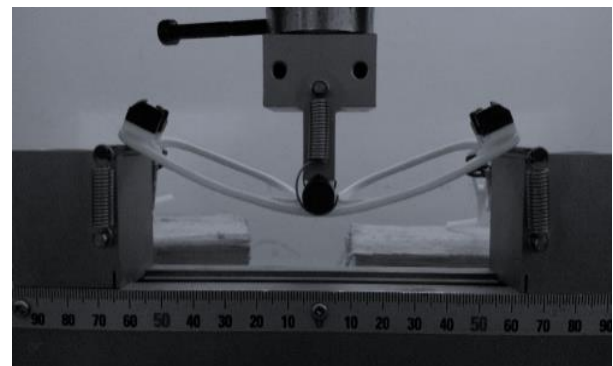

**Figura 145 -** Ensaio à flexão sobre o aro impresso em impressão 3D

## **Ensaio (2) à flexão sobre o aro – Injetado**

**Ensaio -** 3 pontos.

**Apoios -** apoio simples numa das extremidades e livre na outra. **Carga -** localizada.

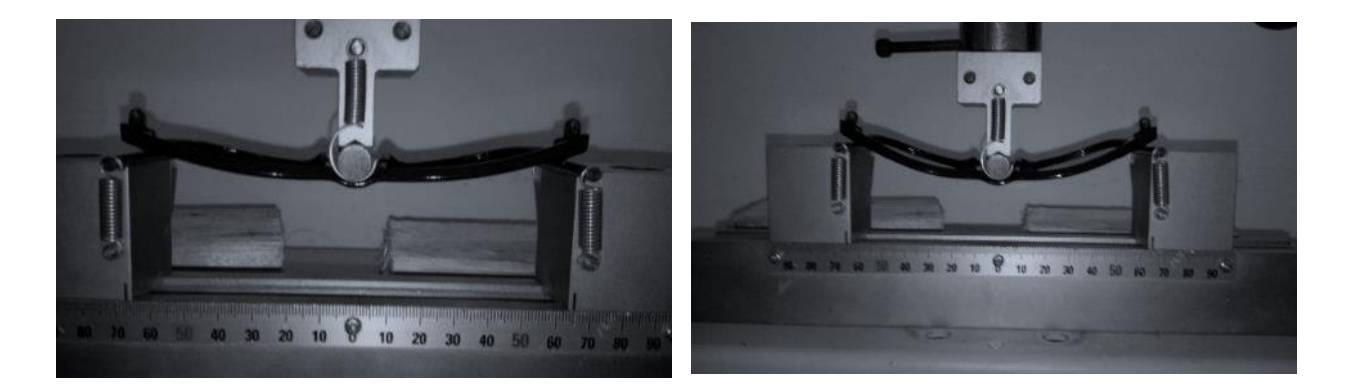

**Figura 146 –** Ensaio à flexão sobre o aro injetado

## **Ensaio (3) à flexão sobre a haste- Impressão 3D**

**Ensaio -** 3 pontos. **Apoios -** apoio simples numa das extremidades e livre na outra. **Carga -** localizada.

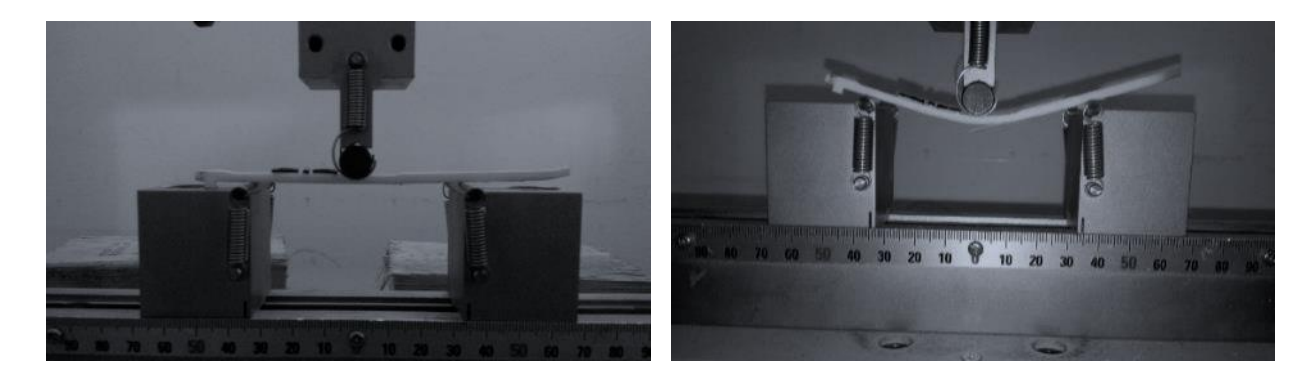

**Figura 147 -** Ensaio à flexão sobre a haste impressa em impressão 3D

### **Ensaio (4) à flexão sobre a haste - Injetado**

**Ensaio -** 3 pontos. **Apoios -** apoio simples numa das extremidades e livre na outra. **Carga -** localizada.

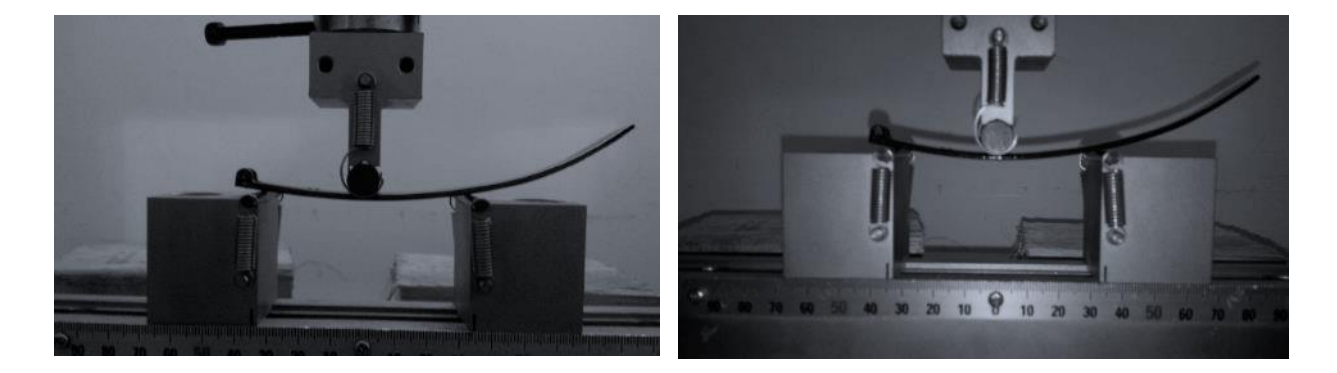

**Figura 148 -** Ensaio à flexão sobre a haste injetada

#### • **RESULTADOS**

Após estes ensaios realizados que foram observadas nas figuras anteriores, pode-se avaliar o comportamento entre estes dois produtos de óculos de sol que utilizam matérias primas diferentes, processos de fabricos distintos e além disso tem áreas de secções diferentes. As áreas das secções, da tabela 46, são as zonas de aplicações da carga no ponto central dos ensaios realizados anteriormente.

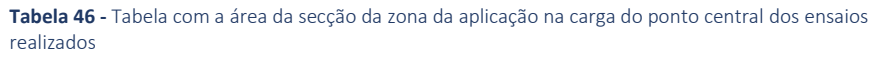

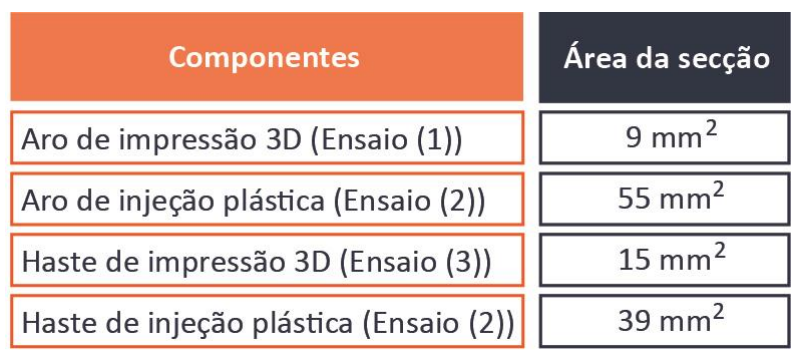

Posto a finalização desses ensaios e obtenção dos dados das curvas forças deslocamentos dos aros e das hastes de cada produto, para melhorar a compreensão dos resultados entre os componentes iguais, foram criados gráficos forma a compreendê-los e obter conclusões.

Os gráficos seguintes apresentam as curvas força - deslocamento que demostram a força aplicada no componente do produto (aro ou haste) com o deslocamento.

O gráfico 2 representa a comparação entre o ensaio à flexão em 3 pontos sobre o aro em impressão 3D comparativamente com o ensaio à flexão sobre o aro em injeção.

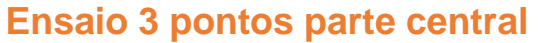

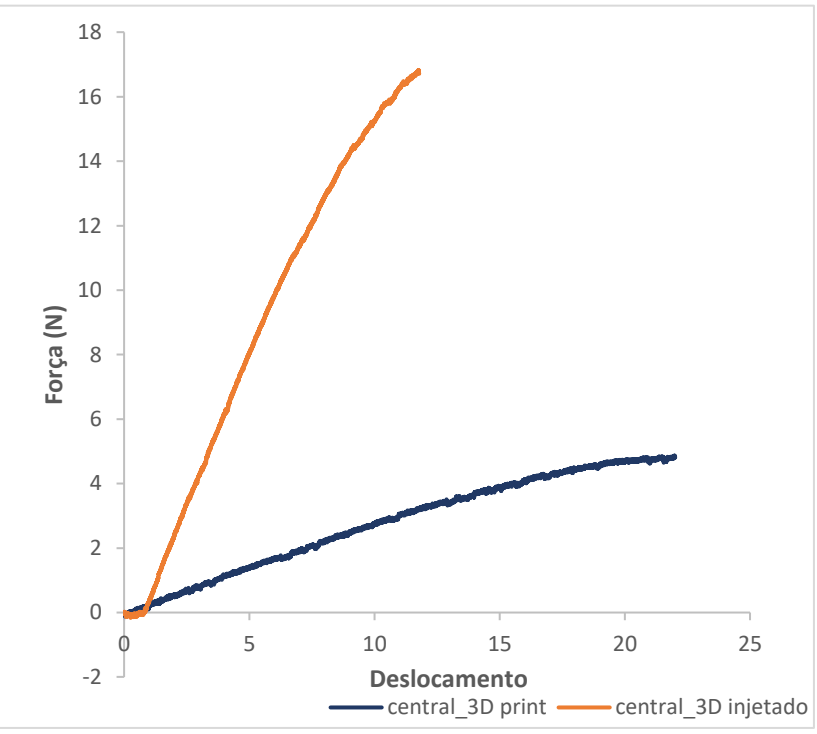

**Gráfico 2 -** Ensaio à Flexão sobre a Aro - Impressão 3D vs Ensaio à Flexão sobre o Aro – Injetado

O gráfico 3 representa a comparação entre o ensaio à flexão em 3 pontos sobre a haste em impressão 3D comparativamente com o ensaio à flexão sobre a haste em injeção.

# **Ensaio 3 pontos parte central**

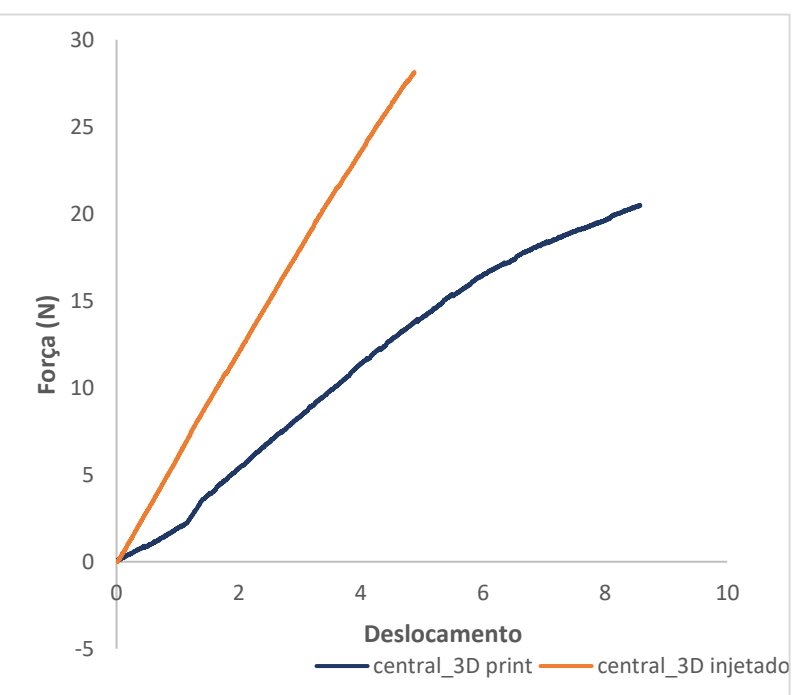

**Gráfico 3 -** Ensaio à Flexão sobre a Haste - Impressão 3D vs Ensaio à Flexão sobre a Haste - Injetado

Nas curvas do gráfico 2 e 3 é possivel observar que há uma região que as curvas ao iniciarem são crescentes e mais ou menos lineares. Essa região que se vê nos gráficos corresponde ao regime de deformação elástica. Neste regime de deformação elástica quando a força é retirada o produto retoma o seu estado inicial, além disso quando retoma, o produto não tem qualquer deformação.

O comportamento que se pode verficar nos gráficos sobre o regime de deformação elástica, é a flexibilidade do produto e a regidez da estrutura do produto. Com os gráficos da curvas força deslocamento consegue-se ver qual o produto que tem maior regidez e maior flexibilidade. Quando se verifica que curva força – deslocamento é mais inclinada na zona do regime elástico é um produto com mais regidez se a essa curva não estiver mais inclinada é um produto fléxivel.

Contudo com estes gráficos sobre a curvas força - deslocamento pode-se concluir as seguintes observações:

- os óculos de de sol injetados apresentam uma maior rigidez comparativamente com os óculos de sol em impressão 3D;
- os óculos de sol de impressão 3D são mais flexiveis do que proprimamente os óculos de sol injetados;
- o gráfico 2 tem uma diferença maior de curvas comparativamente com o grafico 3, pois as áreas de secções são diferentes. Sendo que entre os ensaios (1) e (2) a diferença entre a área de seção era de 84%, enquanto entre o ensaios (3) e (4) a diferença era 62%.
- Através da observação das curvas do gráfico 2, o aro do produto injetado deixa de pertencer ao regime elástico quando se aplica uma carga superior a 15N. Enquanto o aro do produto em impressão 3D é só necessário aplicação de 3N. Isto quer dizer que, enquanto o produto de impressão 3D com aplicação de uma carga 3N deixa de pertencer ao regime elástico o produto de injeção plástica continua a pertencer a esse regime. Logo isto quer dizer que o produto injetado aguenta cerca de 80% mais cargas do que o produto de impressão 3D.
- Em relação ao grafico 3, ao observar as curvas, conclui-se que a haste do produto injetado ao aplicar uma carga superior a 28N, pertence ao regime plástico, enquanto na haste do produto de impressão 3D é só necessário uma carga superior a 15N.

Através destas conclusões pode-se concluir que o produto dos óculos de sol em impressão 3D necessita de algumas alterações sobre o seu dimensionamento e possivelmente utilizar-se outro material em vez de PLA, para que o produto seja mais rígido comparativamente com o produto dos óculos de sol injetados, que existe na oferta do catálogo da Hi!dea.

#### • **SIMULAÇÃO FEM (Finite Element Method)**

Para finalizar este projeto fez-se uma análise numérica ao modelo dos óculos de sol, desenvolvido neste documento, para verificar o comportamento deles com as propriedades do material do fornecedor "Filament PM", além disso para descobrir os deslocamentos máximos quando os componentes são flexionados.

Esta análise numérica teve os mesmos distanciamentos de pontos dos ensaios mecânicos, para no final comparar os resultados desta análise sobre os ensaios mecânicos.

Por isso, teve-se em primeiro lugar de descobrir quais os deslocamentos máximos dos diferentes componentes quando são flexionados em determinadas forças, na análise numérica.

### • Qual é o deslocamento que se obtém ao aplicar determinada força?

Após se ter definido os objetivos fez-se as simulações sobre a modelação 3D, com o auxílio do *software* "*Autodesk Fusion 360*".

Neste estudo aplicou-se o material PLA, sobre o modelo 3D para a simulação, com os seguintes parâmetros da tabela 47. Estes valores das propriedades da tabela, foram retirados através de um artigo científico de Farah. (Farah et al., 2016) No entanto, os únicos valores que não foram retiradas desse artigo foram o módulo de young e a densidade, sendo que esses a "Filament PM" fornecia na ficha técnica do filamento (Filament PM, n.d.).

O propósito em obter estes valores da tabela 47, serviu para simular o produto, com o respetivo material PLA, de modo a que no final se conseguisse obter um resultado semelhante ao produto testado nos ensaios mecânicos anteriores.

A fase da simulação foi iniciada, após a obtenção do modelo 3D final do produto. Sendo que, foi realizado três simulações sobre o aro, a haste e as duas hastes em simultâneo.

**Tabela 47 -** Propriedades mecânicas do material utilizado par a simulação - (Filament PM, n.d.) e (Farah et al., 2016)

| Propriedades mecânicas | <b>Valores</b>         |  |
|------------------------|------------------------|--|
| Tensão de Cedência     | 59 MGa                 |  |
| Módulo de Young        | 3,5 GPa                |  |
| Tensão de Rotura       | 70 MPa                 |  |
| Módulo de Cisalhamento | 1287 MPa               |  |
| Coeficiente de Poisson | 0,36                   |  |
| Densidade              | 1,24 g/cm <sup>3</sup> |  |

#### • **Deformação dos componentes**

Com as próximas imagens da simulação foi obtido o deslocamento da modelo quando aplicadas determinadas forças, em determinadas direções.

#### **Simulação sobre o aro**

**Material** - Linear elástico em ensaio de 3 pontos **Carga** - Localizada – 5N (seta azul na figura 149) **Condições de fronteiras** - apoio simples de uma extremidade e livre da outra móvel.

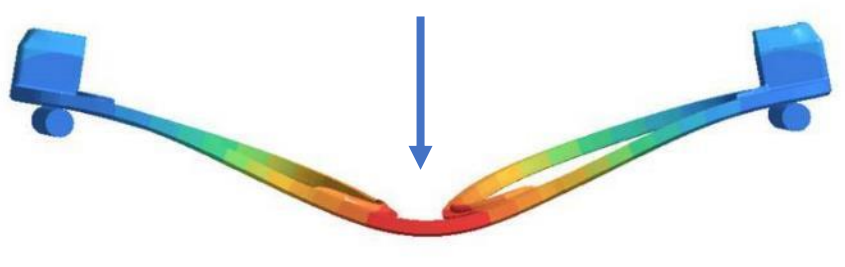

**Figura 149 -** Simulação, Deslocamento - PLA - Aro

#### **Simulação sobre a haste**

**Material** - Linear elástico em ensaio de 3 pontos **Carga** - Localizada – 10N (seta azul na figura 150) **Condições de fronteiras** - apoio simples de uma extremidade e livre da outra móvel.

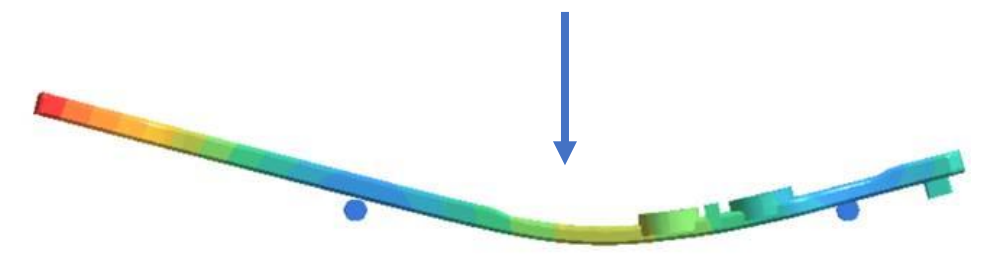

**Figura 150 -** Simulação, Deslocamento - PLA - Haste

### **Simulação sobre as duas hastes**

**Material** - Linear elástico em ensaio de 3 pontos **Carga** - Localizada 10 N (seta azul na figura 151) **Condições de fronteiras** - apoio simples de uma extremidade e livre da outra móvel.

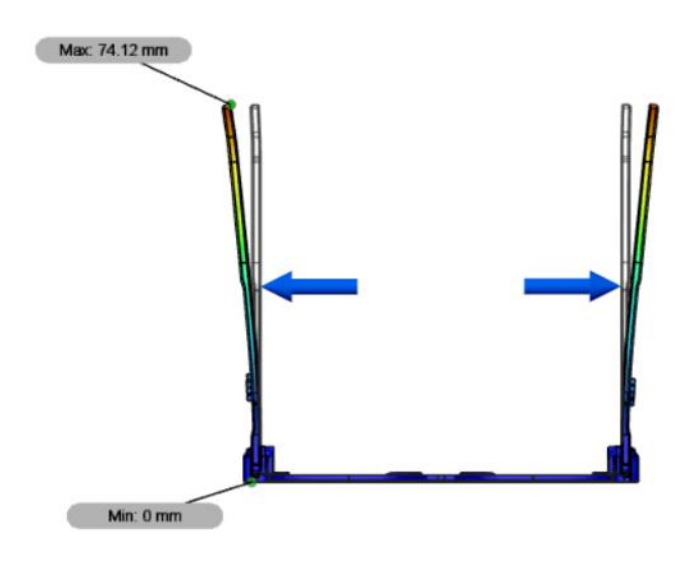

**Figura 151** - Simulação, Deslocamento - PLA – Duas Haste

Após a simulação consegue-se ver quais as flexas máximas em cada componente. Isto pode ser verificado através dos valores na tabela seguinte [\(Tabela 48\)](#page-161-0), que representa quais as extensões máximas com a respetivas forças.

<span id="page-161-0"></span>**Tabela 48** - Resultado do deslocamento máximo da simulação numérica aos componentes do produto

| <b>Componentes</b>          | <b>Forças</b>   | <b>Deslocamentos</b><br>máximos |  |
|-----------------------------|-----------------|---------------------------------|--|
| Aro                         | 5N              | 10,74 mm                        |  |
| Haste                       | 10 <sub>N</sub> | $-1,19$ mm                      |  |
| Flexionar as<br>duas hastes | <b>10N</b>      | 74,12 mm                        |  |

Após a observação, deparou-se o resultado da haste deu negativo, isto por causa da degradação das propriedades do material, utilizados no modelo para a simulação, quando foi aplicada a cargas.

## • **COMPARAÇÃO ENTRE A SIMULAÇÃO E OS ENSAIOS MECÂNICOS**

Para comparar os resultados entre estes dois métodos de validação de produto originou-se a tabela 49, quando os produto são aplicados em determinadas forças.

 **Tabela 49 -** Comparação entre os deslocamentos máximos entre a simulação numérica e os ensaios mecânicos à flexão

| <b>Componentes</b> | Forças | <b>Deslocamentos</b><br>máximos da<br>Simulação | <b>Deslocamentos</b><br>máximos dos<br><b>Ensaios</b> | Desvio%    |
|--------------------|--------|-------------------------------------------------|-------------------------------------------------------|------------|
| Aro                | 5N     | 10,74 mm                                        | 22,01 mm                                              | 104,93%    |
| Haste              | 10N    | $-1,19$ mm                                      | 3,563 mm                                              | $-399,41%$ |

Observado esta tabela 49 conclui-se que resultado foram muito diferentes, tendo um desvio nos testes dos aros cerca de 104,93% enquanto nas hastes o desvio foi negativo, -399,41%.

Através deste resultado pode-se concluir o seguinte, as propriedades do material do fabricante quando em bobine são muito diferentes das propriedades do material depois de ser impresso e consolidado através da união de várias camadas. Porém como não se realizou ensaios para medir as propriedades do fabricante e as propriedades do material quando impresso, não existe total assertividade, devido a falta de realização de ensaios.

Mas através do estudo do Yu [Zhao,](https://www.sciencedirect.com/science/article/pii/S0264127519305271#!) [Yuansong](https://www.sciencedirect.com/science/article/pii/S0264127519305271#!) Chen [e Yongjun](https://www.sciencedirect.com/science/article/pii/S0264127519305271#!) Zhou referem que a resistência dos produtos realizados em tecnologias FDM com matéria prima PLA, diferem muito consoante os ângulos de impressão e da altura da camada. Além disso referem que quanto menor for a diminuição da altura da camada maior a resistência da peça. (ScienceDirect, 5, november, 2019)

Logo o modo como foi realizada a parametrizada da simulação, também pode diferenciar os resultados comparativamente com o produto impresso consoante o modo como estava os ângulos de impressão e a altura das camadas. Neste caso o produto foi impresso com 0,3 mm de altura de camada.

#### **5.3 DISCUSSÃO FINAL SOBRE AS ANÁLISES**

Através deste trabalho sobre a análise dimensional do objeto em estudo, depara-se que existe um aumento de dimensões entre o modelo CAD e produto real, sendo que isto pode acontecer relacionado com a retração do material e possivelmente de um excesso de material extrudido.

Além desta conclusão, também se pode concluir que o processo de fabrico em produtos com a tecnologia FFF tem desvios entre as dimensões do modelo CAD com as dimensões do produto real (impresso). Seguidamente, ainda com esta análise dimensional foi concluído que ao usar a *desktop Prusa i3 MK3S* consegue criar folgas de 0,4 mm entre paredes, pois o valor das tolerâncias entre paredes recomendo pela a 3D HUBS, na tabela sobre *"DESIGN RULER FOR 3D PRINTING"* na página 29 presente neste documento, é inferior ao que se conseguiu obter no desenvolvimento do produto*.* Logo, isto, quer dizer que a *desktop Prusa i3 MK3S*, consegue ter melhor precisão comparativamente com outras *desktop* da mesma tecnologia. Isto foi concluído porque a nessa tabela da 3D HUBS refere que essa folga (tolerância) deve ser +/- 0,5mm.

Em relação à conclusão se o produto feito em processos de impressão 3D, com a tecnologia FFF pode substituir o produto feito em processos em injeção plástica, teria de ser realizada mais testes. Sendo que esses teriam que utilizar a mesma tecnologia de impressão 3D, mas com a utilização de outros materiais diferentes, isto para chegar a uma conclusão mais assertiva sobre o assunto.

Contudo pode-se concluir, através da análise estrutural realizada anteriormente nos produtos com processos de fabrico diferentes (impressão 3D e injeção plástica), como também, matérias primas (PLA e ABS), que o produto elaborado em impressão 3D em PLA é menos rígido comparado com o produto em injeção plástica em ABS, existente já no mercado. Logo pode se concluir que o PLA não é o material mais adequado para este produto, sendo necessário descobrir outro material.

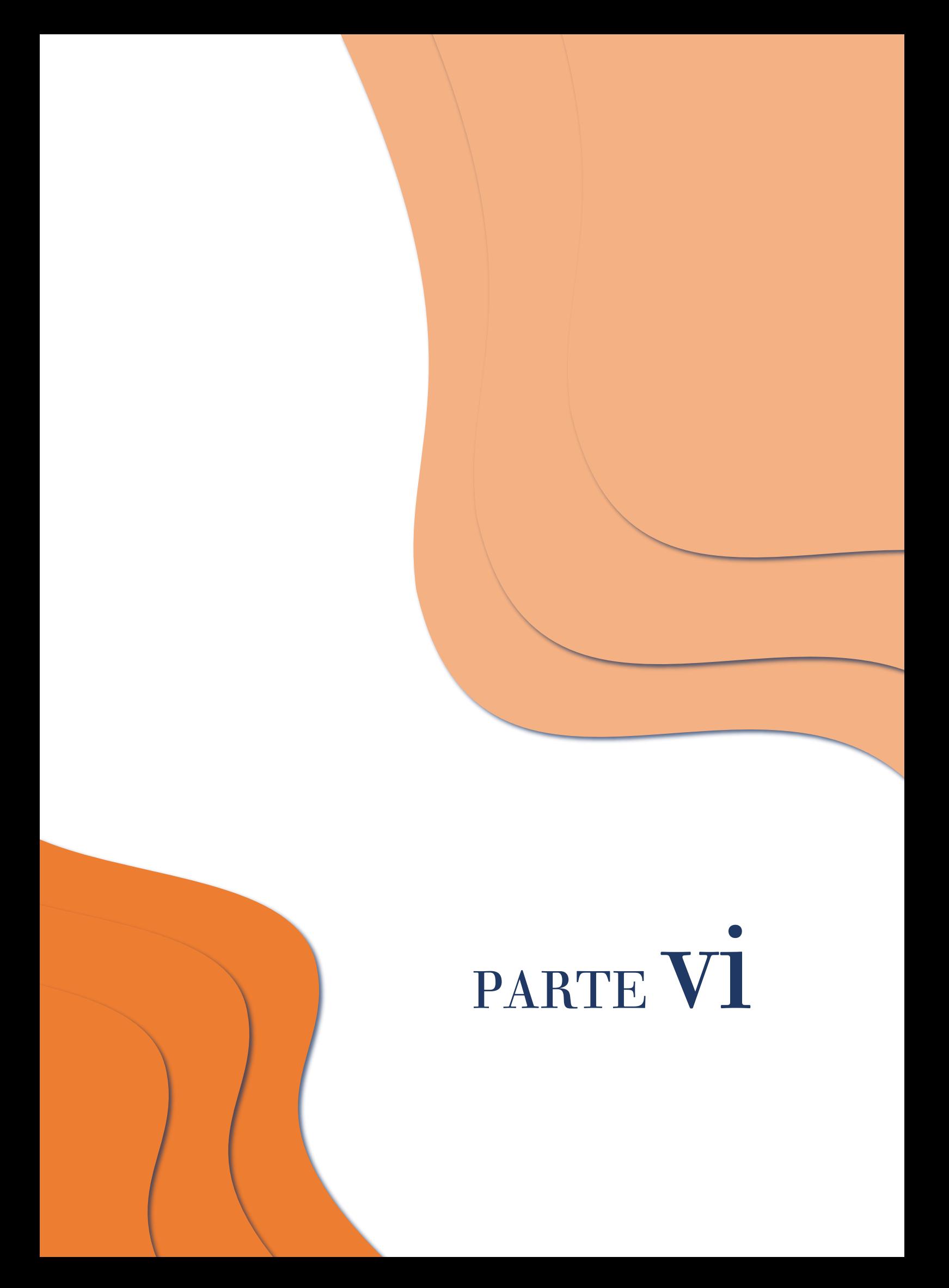

# **6. CONSIDERAÇÕES FINAIS**

O presente trabalho e documento permite vislumbrar o potencial da oferta de produtos promocionais com soluções assentes em impressão 3D. Sendo que a demonstração através dos produtos realizados em tecnologias de fabrico aditivo, de acordo com os pré-requisitos estudados pela empresa, poderão acrescentar valor comercial através da integração deste serviço. Para tal, a empresa Paul Stricker foi fulcral na provocação da indústria internacional dos brindes publicitários, demonstrado que nos dias de hoje as tecnologias de FA podem já realizar produtos com custos bastante competitivos. Este projeto mostrou-o com concretização no mercado, mesmo que considerando que há espaço para aperfeiçoar e ajustar este novo serviço e oferta.

Antes de iniciar qualquer desenvolvimento prático, teve haver a aliança entre a investigação sobre as tecnologias do FA, aprofundado em particular sobre a tecnologia que seria utilizada em âmbito de estágio, FFF, juntamente com serviço *3D PRINT'IN*, que a empresa está a prestar ao cliente, para de seguida conseguir-se materializar qualquer produto com a tecnologia FFF.

Contudo a tecnologia de impressão 3D ainda tem limitações consideráveis, mas a informação relevante está facilmente e publicamente acessível.

Através desta aliança, foi muito importante para iniciar o desenvolvimento inicial dos primeiros produtos, pois sem esse conhecimento a posteriori era muito mais difícil conseguir produtos com resultados rápidos. Após este desenvolvimento, através deste documento, dá para perceber que a interação entre várias áreas de trabalho é que se consegue a realização de um bom projeto, podendo mesmo dizer como Fagner Gouveia: "O melhor pensamento para exemplificar o que é trabalho em equipa: A união faz a força!" (Pensador (1), n.d.). Após este trabalho em conjunto foi possível desenvolver na íntegra múltiplos produtos com viabilidade comercial, comprovada pela sua inclusão no catálogo Hi!dea 2020 da Paul Stricker.

Além do desenvolvimento inicial de produtos serviu para domínio e incorporação de detalhes técnicos sobre fase de modelação CAD e sobre a fase da geração do *G-code* que permitiu ultrapassar muitos dos obstáculos e desenvolver produtos mais viáveis, para a última fase de desenvolvimento de produtos.

Esta última fase de desenvolvimento de produto serviu para demonstrar que sem as fases anteriores não seria possível concretizar o último produto final de impressão 3D. Pois foi perante essas fases empíricas e experienciais que se compreendeu e se percebeu as dificuldades que houveram sobre a área da impressão, de forma a não cometer os mesmo erros nas fase do desenvolvimento do ultimo produto, óculos de sol em impressão 3D.

No final do desenvolvimento do produto dos óculos de sol, de forma a ter comprido com sucesso todos os requisitos impostos perante a empresa e o *PDS* definido, desenvolveram-se análises dimensionais e funcionais para perceber as características do produto. Através desta análise foi possível perceber que o produto final ainda necessita de mais iterações, de forma a melhorar o desempenho do produto.

Desta forma, concluiu-se que o projeto, em âmbito de estágio curricular teve um caracter bastante satisfatório para a empresa, tendo tido cometários muito positivos sobre a minha postura, durante a realização do estágio (anexo 4). Além disso, o projeto atingiu todos os objetivos e validou a possibilidade de criar produtos finais com a tecnologia FFF. Porém o uso de FA, com a tecnologia FFF, para a produção massificada ainda é muito limitado e não existe previsão que venha já substituir a maioria da capacidade instalada de outros processos.

Contudo, o posicionamento desta oferta nos próximos anos será apresentada como produtos diferenciadores, facilmente personalizáveis, económicos para pequenas produções e muito rápidos de desenvolver mesmo com um investimento modesto.

## **6.1. ANÁLISE DE RESULTADOS**

Perante o trabalho desenvolvido perante este documento iniciou-se este desafio do estágio a desenvolver em 3 meses uma linha de produtos materializados com recursos com a tecnologia FFF, com tempos de impressão inferiores a 1h, área de personalização tridimensional e relevantes como produtos promocionais. Os resultados finais sobre esta fase foi a realização de 8 produtos, lançados para o lançamento do serviço *3D PRINT'IN* no catálogo de 2020. Perante este trabalho realizado, conseguiu-se obter um bom resultado, respeitados todos os requisitos impostos e prazos impostos inicialmente.

Uma vez estruturada esta oferta inicial, houve um outro desenvolvimento mais cuidado de uma armação de óculos de sol na mesma tecnologia. O desenvolvimento deste produto incluiu um processo de estudo aprofundado e um elevado número de iterações na conceção de diferentes componentes e do todo. Sendo que o resultado final foi um produto que cumpriu os requisitos e, com carácter promissor para sua inclusão no próximo catálogo da empresa. Porém ainda necessita de um desenvolvimento de melhoria sobre o produto pois através das análises realizadas no capítulo 5, e devido às restrições do cenário Covid-19, obtiveram-se resultados pouco conclusivos, sendo futuramente necessário desenvolver e realizar de novos ensaios.

## **6.2. PERSPETIVAS DE DESENVOLVIMENTOS FUTUROS**

Em relação ao desenvolvimento de trabalhos futuros relacionados com este projeto, o interesse na empresa perante este novo produto é revelador do seu potencial de continuidade. Desta forma, o objetivo próximo é apresentar o produto como elemento novo para o mercado, porém necessita de ser aprimorado. Ou seja, perceber como se pode melhorar o acabamento das hastes, onde estão em contacto com os suportes, de forma a não haver muito mão de obra aplicada, para não encarecer o valor final do produto.

Para dar continuação ao projeto, também será necessário fazer ensaios mecânicos à flexão com outros materiais, com o mesmo modelo de óculos de sol, como PETG ou ABS. Estes ensaios servem para perceber se com esses materiais chegam a ter um comportamento melhor do que os ensaios de PLA. Além disso, também para conseguir concluir se ao nível de rigidez, se este produto desenvolvido em impressão 3D, tem características semelhantes ou melhores comparativamente com os ensaios sobre produto de injeção plástica realizada neste documento.

Seguidamente também é necessários perceber quais desses materiais a serem testados futuramente quais deles conseguem resistir a temperaturas elevadas, juntamente com o seu manuseio, comportamento do mecanismo e facilidade de produção.

Posto isto e chegar a conclusões, fazer realização da avaliação de custo *versus* qualidade, para concluir se o produto tem viabilidade comercial, para o catálogo de 2021.

Outro aspeto que poderá ser explorado é a criação de novos produtos para a oferta do catálogo de 2021 e a elaboração de um manual de procedimentos, quando se projeta peças com a tecnologia FFF. Como também se propõe explorar novos produtos e o modo de fabrico com a matéria prima TPE.

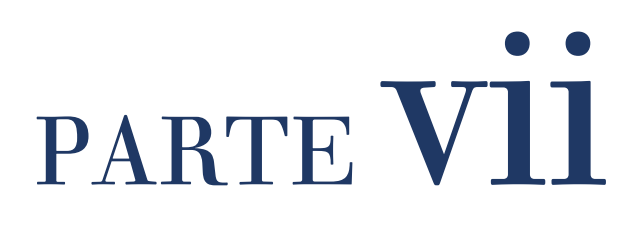

## PARTE **VII**

# **7. BIBLIOGRAFIA**

3D HUBS (1). (n.d.). The Complete Engineering – 3D Printing. Restrieved from: [https://www.3dhubs.com/guides/3d-printing/?fbclid=IwAR3](https://www.3dhubs.com/guides/3d-printing/?fbclid=IwAR3-dWx8adX2hJnOW7LSPf0WP58B5UHw_MveC47g722_9d9l6lbJKpJFaes#basics) [dWx8adX2hJnOW7LSPf0WP58B5UHw\\_MveC47g722\\_9d9l6lbJKpJFaes#basic](https://www.3dhubs.com/guides/3d-printing/?fbclid=IwAR3-dWx8adX2hJnOW7LSPf0WP58B5UHw_MveC47g722_9d9l6lbJKpJFaes#basics) [s](https://www.3dhubs.com/guides/3d-printing/?fbclid=IwAR3-dWx8adX2hJnOW7LSPf0WP58B5UHw_MveC47g722_9d9l6lbJKpJFaes#basics)

3D HUBS (2). (n.d.). Knowledge Base - Introduction to FDM 3D printing. Restrieved from[: https://www.3dhubs.com/knowledge-base/introduction](https://www.3dhubs.com/knowledge-base/introduction-fdm-3d-printing/?fbclid=IwAR0TpI7-jKKSIM2GioRbgEIxqIvv6sdoJcYRBWNDE0SvVcGZFD7xLMM6XVk)[fdm-3d-printing/?fbclid=IwAR0TpI7](https://www.3dhubs.com/knowledge-base/introduction-fdm-3d-printing/?fbclid=IwAR0TpI7-jKKSIM2GioRbgEIxqIvv6sdoJcYRBWNDE0SvVcGZFD7xLMM6XVk) [jKKSIM2GioRbgEIxqIvv6sdoJcYRBWNDE0SvVcGZFD7xLMM6XVk](https://www.3dhubs.com/knowledge-base/introduction-fdm-3d-printing/?fbclid=IwAR0TpI7-jKKSIM2GioRbgEIxqIvv6sdoJcYRBWNDE0SvVcGZFD7xLMM6XVk)

3D HUBS (3). (n.d.). Knowledge Base - Introduction to SLS 3D printing. Restrieved from[: https://www.3dhubs.com/knowledge-base/introduction](https://www.3dhubs.com/knowledge-base/introduction-sls-3d-printing/?fbclid=IwAR1SdSBrc9ZnrqQ4fqIETHHHVfkUija_ziTBb5Nr-V08Ku_3VlZhN-SfMU8#materials)[sls-3d-printing/?fbclid=IwAR1SdSBrc9ZnrqQ4fqIETHHHVfkUija\\_ziTBb5Nr-](https://www.3dhubs.com/knowledge-base/introduction-sls-3d-printing/?fbclid=IwAR1SdSBrc9ZnrqQ4fqIETHHHVfkUija_ziTBb5Nr-V08Ku_3VlZhN-SfMU8#materials)[V08Ku\\_3VlZhN-SfMU8#materials](https://www.3dhubs.com/knowledge-base/introduction-sls-3d-printing/?fbclid=IwAR1SdSBrc9ZnrqQ4fqIETHHHVfkUija_ziTBb5Nr-V08Ku_3VlZhN-SfMU8#materials)

3D HUBS (4). (n.d.). What is 3D Printing? The definitive guide. Restrieved from:<https://www.3dhubs.com/get/3d-printing-guide/>

3D HUBS (5). (n.d.). DESIGN RULES FOR 3D PRINTING. Restrieved from: <https://www.3dhubs.com/get/3d-printing-design-rules/>

3D HUBS (6). (n.d.). Knowledge Base - How to design parts for FDM 3D printing. Restrieved from: [https://www.3dhubs.com/knowledge-base/how](https://www.3dhubs.com/knowledge-base/how-design-parts-fdm-3d-printing/?fbclid=IwAR12Ym0XiYR45xiKfT7I4Ccs1_ALJYA13Dox9RGypDA_jB8A9WU4YeCZCmQ#overhangs)[design-parts-fdm-3d](https://www.3dhubs.com/knowledge-base/how-design-parts-fdm-3d-printing/?fbclid=IwAR12Ym0XiYR45xiKfT7I4Ccs1_ALJYA13Dox9RGypDA_jB8A9WU4YeCZCmQ#overhangs)[printing/?fbclid=IwAR12Ym0XiYR45xiKfT7I4Ccs1\\_ALJYA13Dox9RGypDA\\_jB8A](https://www.3dhubs.com/knowledge-base/how-design-parts-fdm-3d-printing/?fbclid=IwAR12Ym0XiYR45xiKfT7I4Ccs1_ALJYA13Dox9RGypDA_jB8A9WU4YeCZCmQ#overhangs) [9WU4YeCZCmQ#overhangs](https://www.3dhubs.com/knowledge-base/how-design-parts-fdm-3d-printing/?fbclid=IwAR12Ym0XiYR45xiKfT7I4Ccs1_ALJYA13Dox9RGypDA_jB8A9WU4YeCZCmQ#overhangs)

3D HUBS (7). (n.d.). Knowledge Base - Selecting the optimal shell and infill parameters for FDM 3D printing. Restrieved from: [https://www.3dhubs.com/knowledge-base/selecting-optimal-shell-and-infill](https://www.3dhubs.com/knowledge-base/selecting-optimal-shell-and-infill-parameters-fdm-3d-printing/?fbclid=IwAR0NW9fEhvMvU4QqKI0uY1iDwpwvAPuLeaQvTkmnsQQhN2P7wQbAC6iauI4#infill)[parameters-fdm-3d](https://www.3dhubs.com/knowledge-base/selecting-optimal-shell-and-infill-parameters-fdm-3d-printing/?fbclid=IwAR0NW9fEhvMvU4QqKI0uY1iDwpwvAPuLeaQvTkmnsQQhN2P7wQbAC6iauI4#infill)[printing/?fbclid=IwAR0NW9fEhvMvU4QqKI0uY1iDwpwvAPuLeaQvTkmnsQQ](https://www.3dhubs.com/knowledge-base/selecting-optimal-shell-and-infill-parameters-fdm-3d-printing/?fbclid=IwAR0NW9fEhvMvU4QqKI0uY1iDwpwvAPuLeaQvTkmnsQQhN2P7wQbAC6iauI4#infill) [hN2P7wQbAC6iauI4#infill](https://www.3dhubs.com/knowledge-base/selecting-optimal-shell-and-infill-parameters-fdm-3d-printing/?fbclid=IwAR0NW9fEhvMvU4QqKI0uY1iDwpwvAPuLeaQvTkmnsQQhN2P7wQbAC6iauI4#infill)

3D HUBS (8). (n.d.). Knowledge Base - Supports in 3D Printing: A technology overview. Restrieved from: [https://www.3dhubs.com/knowledge](https://www.3dhubs.com/knowledge-base/supports-3d-printing-technology-overview/?fbclid=IwAR1aL-uJ3q67jY0Vj5vJtEyzfbVIhH0Q7GuP65SqZOINNw4DMl6b0oifODc#introduction)[base/supports-3d-printing-technology-overview/?fbclid=IwAR1aL](https://www.3dhubs.com/knowledge-base/supports-3d-printing-technology-overview/?fbclid=IwAR1aL-uJ3q67jY0Vj5vJtEyzfbVIhH0Q7GuP65SqZOINNw4DMl6b0oifODc#introduction)[uJ3q67jY0Vj5vJtEyzfbVIhH0Q7GuP65SqZOINNw4DMl6b0oifODc#introductio](https://www.3dhubs.com/knowledge-base/supports-3d-printing-technology-overview/?fbclid=IwAR1aL-uJ3q67jY0Vj5vJtEyzfbVIhH0Q7GuP65SqZOINNw4DMl6b0oifODc#introduction) [n](https://www.3dhubs.com/knowledge-base/supports-3d-printing-technology-overview/?fbclid=IwAR1aL-uJ3q67jY0Vj5vJtEyzfbVIhH0Q7GuP65SqZOINNw4DMl6b0oifODc#introduction)

3D Printing for beginners. (n.d.). LulzBot Mini Review: Compact, Powerful Yet Easy to Use. Restrieved from[: http://3dprintingforbeginners.com/lulzbot](http://3dprintingforbeginners.com/lulzbot-mini-review/)[mini-review/](http://3dprintingforbeginners.com/lulzbot-mini-review/)

3Dnatives. (2019, dez, 18). Le plastique PETG en impression 3D. Restrieved from:<https://www.3dnatives.com/plastique-petg-18122019/>

3Dnatives. (2019, jun, 6). El filamento de ABS en la impresión 3D. Restrieved from: [https://www.3dnatives.com/es/filamento-de-abs-impresion-3d-](https://www.3dnatives.com/es/filamento-de-abs-impresion-3d-06062019/?fbclid=IwAR2b0eMQ95Jnqugu-XFHOiToRIXY2GuRIyIRua8iQ1coHIGeKr8fNqctzW0)[06062019/?fbclid=IwAR2b0eMQ95Jnqugu-](https://www.3dnatives.com/es/filamento-de-abs-impresion-3d-06062019/?fbclid=IwAR2b0eMQ95Jnqugu-XFHOiToRIXY2GuRIyIRua8iQ1coHIGeKr8fNqctzW0)[XFHOiToRIXY2GuRIyIRua8iQ1coHIGeKr8fNqctzW0](https://www.3dnatives.com/es/filamento-de-abs-impresion-3d-06062019/?fbclid=IwAR2b0eMQ95Jnqugu-XFHOiToRIXY2GuRIyIRua8iQ1coHIGeKr8fNqctzW0)

Adriangoegl. (n.d.). oak & dust. Restrieved from: <https://www.adriangoegl.ch/?project=oak-dust>

Alcaide, E., & Wiltgen, F. (2018). Estudo Das Tecnologias Em Prototipagem Rápida: Passado, Presente E Futuro. Revista Ciências Exatas, 24(n.2), 12–20. ALL3DP (1). (n.d.). Artigos mais recentes. Restrieved from: <https://all3dp.com/pt/>

ALL3DP. (2016, may, 04). Alessi Goes Digital: 3D Printed Pens. Restrieved from: [https://all3Dp.com/alessi-goes-digital-3D-printed-pens/](https://all3dp.com/alessi-goes-digital-3D-printed-pens/)

ALL3DP. (2018, may, 22). 3D Printing Infill: The Basics – Simply Explained. Restrieved from[: https://all3dp.com/2/infill-3d-printing-what-it-means-and](https://all3dp.com/2/infill-3d-printing-what-it-means-and-how-to-use-it/?fbclid=IwAR1if4DYfDhsiKRlSSVa-q0MWWlcZ0yEC7Q6xGQCPPcdv8oKWsOgEbjLbWE)[how-to-use-it/?fbclid=IwAR1if4DYfDhsiKRlSSVa](https://all3dp.com/2/infill-3d-printing-what-it-means-and-how-to-use-it/?fbclid=IwAR1if4DYfDhsiKRlSSVa-q0MWWlcZ0yEC7Q6xGQCPPcdv8oKWsOgEbjLbWE)[q0MWWlcZ0yEC7Q6xGQCPPcdv8oKWsOgEbjLbWE](https://all3dp.com/2/infill-3d-printing-what-it-means-and-how-to-use-it/?fbclid=IwAR1if4DYfDhsiKRlSSVa-q0MWWlcZ0yEC7Q6xGQCPPcdv8oKWsOgEbjLbWE)

ALL3DP. (2019, abril, 04). Configurações de retração do Ultimaker Cura: como evitar o encordoamento. Restrieved from[: https://all3dp.com/2/cura](https://all3dp.com/2/cura-retraction-settings-how-to-avoid-stringing/)[retraction-settings-how-to-avoid-stringing/](https://all3dp.com/2/cura-retraction-settings-how-to-avoid-stringing/)

ALL3DP. (2019, mar, 04). Original Prusa i3 MK3S Review: Best 3D Printer 2020, Retrieved from:<https://all3dp.com/1/original-prusa-i3-mk3-review/>

ALL3DP. (2020, fev, 6). 2020 3D PrintER Filament Buyer's Guide. Restrieved from: [https://all3dp.com/1/3d-printer-filament-types-3d-printing-3d](https://all3dp.com/1/3d-printer-filament-types-3d-printing-3d-filament/)[filament/](https://all3dp.com/1/3d-printer-filament-types-3d-printing-3d-filament/)

ALL3DP. (2020, mar, 04). Original Prusa i3 MIK3S Review: Best 3D Printer 2020. Restrieved from: [https://all3dp.com/1/original-prusa-i3-mk3](https://all3dp.com/1/original-prusa-i3-mk3-review/?fbclid=IwAR2suuh7NaQwdiuOXtRpyqvaDGI_Cb4Vd1E1VfoAG5Q7KlYRrj8QcyUCD0Q) [review/?fbclid=IwAR2suuh7NaQwdiuOXtRpyqvaDGI\\_Cb4Vd1E1VfoAG5Q7KlY](https://all3dp.com/1/original-prusa-i3-mk3-review/?fbclid=IwAR2suuh7NaQwdiuOXtRpyqvaDGI_Cb4Vd1E1VfoAG5Q7KlYRrj8QcyUCD0Q) [Rrj8QcyUCD0Q](https://all3dp.com/1/original-prusa-i3-mk3-review/?fbclid=IwAR2suuh7NaQwdiuOXtRpyqvaDGI_Cb4Vd1E1VfoAG5Q7KlYRrj8QcyUCD0Q)

Canciglieri, O., Selhorst, A., & Sant'Anna, Â. M. O. (2015). Método de decisão dos processos de prototipagem rápida na conceção de novos produtos. Gestao e ProducaoThe Prototyping of Products by Additive Material (Rapid Prototyping) and by Subtractive Material (Subtractive Rapid Prototyping) Technology Can Vary in: Quality, Time and Costs, Depending on the Product Characteristics. The Selection of T, 22(2), 345–355. <https://doi.org/10.1590/0104-530X633-13>

Carrilho, F. (2012). Métodos e Técnicas de Estudo. Portugal:Editorial Presença.

CLARIANT. ( n.d.). ESD safe PET-G 3D PRINTER FILAMENT. Restrieved from: [https://www.clariant.com/en/Solutions/Products/2019/03/07/16/04/ESD\\_sa](https://www.clariant.com/en/Solutions/Products/2019/03/07/16/04/ESD_safe_PETG) [fe\\_PETG](https://www.clariant.com/en/Solutions/Products/2019/03/07/16/04/ESD_safe_PETG)

Cults3d (1). (n.d.). 7 MAIN FACTORS IN GETTING THE PERFECT 3D PRINTING FIRST LAYER. Restrieved from: [https://cults3d.com/en/blog/articles/6-main](https://cults3d.com/en/blog/articles/6-main-factors-for-perfect-first-layer-3d-printing?utm_source=social&utm_medium=firstlayer)[factors-for-perfect-first-layer-3d](https://cults3d.com/en/blog/articles/6-main-factors-for-perfect-first-layer-3d-printing?utm_source=social&utm_medium=firstlayer)[printing?utm\\_source=social&utm\\_medium=firstlayer](https://cults3d.com/en/blog/articles/6-main-factors-for-perfect-first-layer-3d-printing?utm_source=social&utm_medium=firstlayer)

Cults3D (2). (n.d.). ABBREVIATION CLIP. Restrieved from: <https://cults3d.com/en/3d-model/tool/abbreviation-clip>

Cults3D (3). (n.d.). BOOKMARKS AND LINES. Restrieved from: <https://cults3d.com/en/3d-model/home/marque-pages-et-lignes>

Davim, J., e Magalhães, A. (2010). Ensaios Mecânicos e Tecnológicos. Portugal: Publindústria, Edições Técnicas.

DeCicco, A., & Jessica Faust. (2013). Effects of build Parameters on Additive Materials. October, 193[. https://web.wpi.edu/Pubs/E-project/Available/E](https://web.wpi.edu/Pubs/E-project/Available/E-project-103013-102149/unrestricted/NAG1301-_Effects_of_Build_Parameters_on_Additive_Materials-Public.pdf)[project-103013-102149/unrestricted/NAG1301-](https://web.wpi.edu/Pubs/E-project/Available/E-project-103013-102149/unrestricted/NAG1301-_Effects_of_Build_Parameters_on_Additive_Materials-Public.pdf) [\\_Effects\\_of\\_Build\\_Parameters\\_on\\_Additive\\_Materials-Public.pdf](https://web.wpi.edu/Pubs/E-project/Available/E-project-103013-102149/unrestricted/NAG1301-_Effects_of_Build_Parameters_on_Additive_Materials-Public.pdf)

Deloitte. (2018, October, 11). Fast 50: The Fastest-Growing Company in Central Europe is the Czech 3D Printer Maker Prusa Research. Restrieved from: [https://www2.deloitte.com/cz/en/pages/press/articles/cze-tz-ce-fast-](https://www2.deloitte.com/cz/en/pages/press/articles/cze-tz-ce-fast-50-nejrychleji-rostl-cesky-vyrobce-3d-tiskaren-prusa-research.html)[50-nejrychleji-rostl-cesky-vyrobce-3d-tiskaren-prusa-research.html](https://www2.deloitte.com/cz/en/pages/press/articles/cze-tz-ce-fast-50-nejrychleji-rostl-cesky-vyrobce-3d-tiskaren-prusa-research.html)

Design-Milk. (2015). MONO: Glasses 3D Printed to Fit Your Face . Restrieved from:<https://design-milk.com/mono-glasses-3D-printed-fit-face/>

Dezeen. (2013, april, 26). "It's the first pair of glasses that is one component". Restrieved from: [https://www.dezeen.com/2013/04/26/its](https://www.dezeen.com/2013/04/26/its-the-first-pair-of-glasses-that-is-one-component/)[the-first-pair-of-glasses-that-is-one-component/](https://www.dezeen.com/2013/04/26/its-the-first-pair-of-glasses-that-is-one-component/)

Evans, B. (2012). Practical 3D printers: [the science and art of 3D printing; calibrate, modify, and create amazing things with your 3D printer]. <https://link.springer.com/book/10.1007/978-1-4302-4393-9>

Filament2print. (2019, dezembro, 19). FilaFlex 82A Preto. Restrieved from: [https://filament2print.com/pt/tpe/665-filaflex](https://filament2print.com/pt/tpe/665-filaflex-negro.html?fbclid=IwAR3ntTvDeh6T2bpvWZFQzJrOwe-vNKB1_C4R_NYMzBiQrSU6XUHkRbI6rAg)[negro.html?fbclid=IwAR3ntTvDeh6T2bpvWZFQzJrOwe](https://filament2print.com/pt/tpe/665-filaflex-negro.html?fbclid=IwAR3ntTvDeh6T2bpvWZFQzJrOwe-vNKB1_C4R_NYMzBiQrSU6XUHkRbI6rAg)[vNKB1\\_C4R\\_NYMzBiQrSU6XUHkRbI6rAg](https://filament2print.com/pt/tpe/665-filaflex-negro.html?fbclid=IwAR3ntTvDeh6T2bpvWZFQzJrOwe-vNKB1_C4R_NYMzBiQrSU6XUHkRbI6rAg)

Filament2print. (2019, mar, 03). Tudo sobre bicos de impressora 3D (I): Classificação e recomendações. Restrieved from: [https://filament2print.com/pt/blog/56\\_guia-nozzles-classificacao](https://filament2print.com/pt/blog/56_guia-nozzles-classificacao-recomendacoes.html?fbclid=IwAR1aL-uJ3q67jY0Vj5vJtEyzfbVIhH0Q7GuP65SqZOINNw4DMl6b0oifODchttps://www.sciencedirect.com/science/article/abs/pii/S0142694X05000335)[recomendacoes.html?fbclid=IwAR1aL](https://filament2print.com/pt/blog/56_guia-nozzles-classificacao-recomendacoes.html?fbclid=IwAR1aL-uJ3q67jY0Vj5vJtEyzfbVIhH0Q7GuP65SqZOINNw4DMl6b0oifODchttps://www.sciencedirect.com/science/article/abs/pii/S0142694X05000335)[uJ3q67jY0Vj5vJtEyzfbVIhH0Q7GuP65SqZOINNw4DMl6b0oifODchttps://www](https://filament2print.com/pt/blog/56_guia-nozzles-classificacao-recomendacoes.html?fbclid=IwAR1aL-uJ3q67jY0Vj5vJtEyzfbVIhH0Q7GuP65SqZOINNw4DMl6b0oifODchttps://www.sciencedirect.com/science/article/abs/pii/S0142694X05000335) [.sciencedirect.com/science/article/abs/pii/S0142694X05000335](https://filament2print.com/pt/blog/56_guia-nozzles-classificacao-recomendacoes.html?fbclid=IwAR1aL-uJ3q67jY0Vj5vJtEyzfbVIhH0Q7GuP65SqZOINNw4DMl6b0oifODchttps://www.sciencedirect.com/science/article/abs/pii/S0142694X05000335)

Galit Shvo. (2019). Waka. Restrieved from: <https://galitshvo.wixsite.com/galitdraft/copy-of-colony>

Gibson, D. W. Rosen, B. S. (2015). Rapid Prototyping to Direct Digital Manufacturing. In Additive Manufacturing Technologies. Springer, Boston, MA.<https://doi.org/10.1007/978-1-4419-1120-9>

GOENGINEER. (n.d.). PLA (polylactic acid). Restrieved from: <http://www.goengineer.com/stratasys-PLA-material/>

Growthobjects. (2014, April, 24). 3D Printed Bublle Wands. Restrieved from: <https://www.instructables.com/id/Custom-Bubble-Wand/>

Hi!dea (1). (n.d.). 91750. Restrieved from: <https://www.hideagifts.com/pt/catalogo/produtos-para-colorir/91750/>

Hi!dea (2). (n.d.). 98089. Restrieved from: <https://www.hideagifts.com/pt/catalogo/jogos/98089/>

Hi!dea (3). (n.d.). 93439. Restrieved from: <https://www.hideagifts.com/pt/catalogo/blocos-ecologicos/93439/>

Hi!dea (4). (n.d.). Hi!dea. Restrieved from[: https://www.hideagifts.com/pt/](https://www.hideagifts.com/pt/)

Hi!dea (5). (n.d.). 94510. Restrieved from: <https://www.hideagifts.com/pt/catalogo/ferramentas/94510/>

Hi!dea (6). (n.d.). 98076. Restrieved from: <https://www.hideagifts.com/pt/catalogo/jogos/98076/>

Hi!dea (7). (n.d.). 98313. Restrieved from: <https://www.hideagifts.com/pt/catalogo/acessorios-verao/98313/>

Hi!dea (8). (n.d.). 92853. Restrieved from: <https://www.hideagifts.com/pt/catalogo/acessorios-verao/92853/>

Horvath, J. (2014). Mastering 3D Printing. Modeling, printing and prototyping with reprap-style 3D printers. [https://doi.org/https://doi.org/10.1007/978-1-4842-0025-4](https://doi.org/https:/doi.org/10.1007/978-1-4842-0025-4)

Horvath, J. (2014). Mastering 3D Printing. Modeling, printing and prototyping with reprap-style 3D printers. Retrieved from [https://doi.org/https://doi.org/10.1007/978-1-4842-0025-4](https://doi.org/https:/doi.org/10.1007/978-1-4842-0025-4)

Horvath, J., & Cameron, R. (2018). Mastering 3D Printing in the Classroom, Library, and Lab. In Mastering 3D Printing in the Classroom, Library, and Lab. <https://doi.org/10.1007/978-1-4842-3501-0>

[https://filament2print.com/pt/blog/56\\_guia-nozzles-classificacao](https://filament2print.com/pt/blog/56_guia-nozzles-classificacao-recomendacoes.html?fbclid=IwAR1aL-uJ3q67jY0Vj5vJtEyzfbVIhH0Q7GuP65SqZOINNw4DMl6b0oifODc)[recomendacoes.html?fbclid=IwAR1aL](https://filament2print.com/pt/blog/56_guia-nozzles-classificacao-recomendacoes.html?fbclid=IwAR1aL-uJ3q67jY0Vj5vJtEyzfbVIhH0Q7GuP65SqZOINNw4DMl6b0oifODc)[uJ3q67jY0Vj5vJtEyzfbVIhH0Q7GuP65SqZOINNw4DMl6b0oifODc](https://filament2print.com/pt/blog/56_guia-nozzles-classificacao-recomendacoes.html?fbclid=IwAR1aL-uJ3q67jY0Vj5vJtEyzfbVIhH0Q7GuP65SqZOINNw4DMl6b0oifODc) <https://www.sciencedirect.com/science/article/abs/pii/S0142694X05000335>

IDFORMS 3D DYNAMICS. (2016, março, 16). Fotos. Restrieved from: <https://www.facebook.com/IDFORMS3D/>

Instructables living. (2019, out, 01). 3D Printed Bublle Wands. Restrieved from: https://www.instructables.com/id/Custom-Bubble-Wand/ ISO. (2015). Aditive manufacturing – General principles – Terminology. Restrieved from: [https://www.iso.org/obp/ui/?fbclid=IwAR3xLZPe\\_wmVxHdwcnX5UTDM3ltVJ](https://www.iso.org/obp/ui/?fbclid=IwAR3xLZPe_wmVxHdwcnX5UTDM3ltVJyNjXKSMXlWGIbMBIdR6YuBQPJr420c#iso:std:iso-astm:52900:ed-1:v1:en) [yNjXKSMXlWGIbMBIdR6YuBQPJr420c#iso:std:iso-astm:52900:ed-1:v1:en](https://www.iso.org/obp/ui/?fbclid=IwAR3xLZPe_wmVxHdwcnX5UTDM3ltVJyNjXKSMXlWGIbMBIdR6YuBQPJr420c#iso:std:iso-astm:52900:ed-1:v1:en)

Jin, Y., & Chusilp, P. (2006, January 1). Study of mental iteration in different design situations. Design Studies. Elsevier. https://doi.org/10.1016/j.destud.2005.06.003 Kempen, T. (2019, maio, 03). Comparativo entre impressoras SLA e DLP. Restrieved from: [https://www.k2go.com.br/comunidade/laboratorio/comparativo-entre](https://www.k2go.com.br/comunidade/laboratorio/comparativo-entre-impressoras-sla-e-dlp?fbclid=IwAR30PtGXig2A7Qs2aNDUEOZHPHdHPvQzEnTqvGIAtgONH_B6mQlRx0GQsxw)[impressoras-sla-e](https://www.k2go.com.br/comunidade/laboratorio/comparativo-entre-impressoras-sla-e-dlp?fbclid=IwAR30PtGXig2A7Qs2aNDUEOZHPHdHPvQzEnTqvGIAtgONH_B6mQlRx0GQsxw)[dlp?fbclid=IwAR30PtGXig2A7Qs2aNDUEOZHPHdHPvQzEnTqvGIAtgONH\\_B6](https://www.k2go.com.br/comunidade/laboratorio/comparativo-entre-impressoras-sla-e-dlp?fbclid=IwAR30PtGXig2A7Qs2aNDUEOZHPHdHPvQzEnTqvGIAtgONH_B6mQlRx0GQsxw) [mQlRx0GQsxw](https://www.k2go.com.br/comunidade/laboratorio/comparativo-entre-impressoras-sla-e-dlp?fbclid=IwAR30PtGXig2A7Qs2aNDUEOZHPHdHPvQzEnTqvGIAtgONH_B6mQlRx0GQsxw)

Lino, F., Neto, R. (2000). A PROTOTIPAGEM RÁPIDA NA INDÚSTRIA NACIONAL. In DEMEGI – Departamento de Engenharia Mecânica da FEUP (Issue 42, pp. 1–8)[. https://docplayer.com.br/10820775-A-prototipagem](https://docplayer.com.br/10820775-A-prototipagem-rapida-na-industria-nacional-f-jorge-lino-e-rui-j-neto.html?fbclid=IwAR3iBoo1orV3GofK1-MRBKFdjI6-RxdscCq7TmW4XjHZJtmx4FCwvPl-E1c)[rapida-na-industria-nacional-f-jorge-lino-e-rui-j](https://docplayer.com.br/10820775-A-prototipagem-rapida-na-industria-nacional-f-jorge-lino-e-rui-j-neto.html?fbclid=IwAR3iBoo1orV3GofK1-MRBKFdjI6-RxdscCq7TmW4XjHZJtmx4FCwvPl-E1c)[neto.html?fbclid=IwAR3iBoo1orV3GofK1-MRBKFdjI6-](https://docplayer.com.br/10820775-A-prototipagem-rapida-na-industria-nacional-f-jorge-lino-e-rui-j-neto.html?fbclid=IwAR3iBoo1orV3GofK1-MRBKFdjI6-RxdscCq7TmW4XjHZJtmx4FCwvPl-E1c) [RxdscCq7TmW4XjHZJtmx4FCwvPl-E1c](https://docplayer.com.br/10820775-A-prototipagem-rapida-na-industria-nacional-f-jorge-lino-e-rui-j-neto.html?fbclid=IwAR3iBoo1orV3GofK1-MRBKFdjI6-RxdscCq7TmW4XjHZJtmx4FCwvPl-E1c)

MANUFACTURING GUID (4). (n.d.). Fused Deposition Modeling, FDM. Restrieved from[: https://www.manufacturingguide.com/en/fused](https://www.manufacturingguide.com/en/fused-deposition-modeling-fdm)[deposition-modeling-fdm](https://www.manufacturingguide.com/en/fused-deposition-modeling-fdm)

MANUFACTURING GUIDE (1). (n.d.). Stereolithography, SLA. Restrieved from: [https://www.manufacturingguide.com/en/stereolithography](https://www.manufacturingguide.com/en/stereolithography-sla?fbclid=IwAR3pAaiU9URN8pfD8oNBOLQFJbnkON8jlGmkVmX3otCcyBxkLJfWNUYyvh0)[sla?fbclid=IwAR3pAaiU9URN8pfD8oNBOLQFJbnkON8jlGmkVmX3otCcyBxkLJf](https://www.manufacturingguide.com/en/stereolithography-sla?fbclid=IwAR3pAaiU9URN8pfD8oNBOLQFJbnkON8jlGmkVmX3otCcyBxkLJfWNUYyvh0) [WNUYyvh0](https://www.manufacturingguide.com/en/stereolithography-sla?fbclid=IwAR3pAaiU9URN8pfD8oNBOLQFJbnkON8jlGmkVmX3otCcyBxkLJfWNUYyvh0)

MANUFACTURING GUIDE (2). (n.d). Digital Light Processing, DLP. Restrieved from:<https://www.manufacturingguide.com/en/digital-light-processing-dlp>

MANUFACTURING GUIDE (3). (n.d.). Polyjet Printing, PP. Restrieved from: [https://www.manufacturingguide.com/en/stereolithography](https://www.manufacturingguide.com/en/stereolithography-sla?fbclid=IwAR3pAaiU9URN8pfD8oNBOLQFJbnkON8jlGmkVmX3otCcyBxkLJfWNUYyvh0)[sla?fbclid=IwAR3pAaiU9URN8pfD8oNBOLQFJbnkON8jlGmkVmX3otCcyBxkLJf](https://www.manufacturingguide.com/en/stereolithography-sla?fbclid=IwAR3pAaiU9URN8pfD8oNBOLQFJbnkON8jlGmkVmX3otCcyBxkLJfWNUYyvh0) [WNUYyvh0](https://www.manufacturingguide.com/en/stereolithography-sla?fbclid=IwAR3pAaiU9URN8pfD8oNBOLQFJbnkON8jlGmkVmX3otCcyBxkLJfWNUYyvh0)

MANUFACTURING GUIDE (5) . (n.d.). Selective Laser Sintering, SLS. Restrieved from[: https://www.manufacturingguide.com/en/selective-laser](https://www.manufacturingguide.com/en/selective-laser-sintering-sls)[sintering-sls](https://www.manufacturingguide.com/en/selective-laser-sintering-sls)

Martinez, A. C. P., Souza, D. L. de, Santos, D. M. dos, Pedroti, L. G., Carlo, J. C., & Martins, M. A. D. (2019). Avaliação do comportamento mecânico dos polímeros ABS e PLA em impressão 3D visando simulação de desempenho estrutural. Gestão & Tecnologia de Projetos, 14(1), 125–141. <https://doi.org/10.11606/gtp.v14i1.148289>

Martins, V. (2017). Impressão 3D: uma abordagem de produção mais limpa?. Restrieved from:

[https://repositorium.sdum.uminho.pt/bitstream/1822/46577/1/Dissertacao](https://repositorium.sdum.uminho.pt/bitstream/1822/46577/1/Dissertacao_MEI_V%C3%ADtor%2BMartins_PG27643_28052017.pdf?fbclid=IwAR19Iyy0AbLPqiKiHR8jjj6XDfk4e0cQOfJsR67jaNPUmKi8tOM-3RXr1Oc) MEI\_V%C3%ADtor%2BMartins\_PG27643\_28052017.pdf?fbclid=IwAR19Iyy [0AbLPqiKiHR8jjj6XDfk4e0cQOfJsR67jaNPUmKi8tOM-3RXr1Oc](https://repositorium.sdum.uminho.pt/bitstream/1822/46577/1/Dissertacao_MEI_V%C3%ADtor%2BMartins_PG27643_28052017.pdf?fbclid=IwAR19Iyy0AbLPqiKiHR8jjj6XDfk4e0cQOfJsR67jaNPUmKi8tOM-3RXr1Oc)

Masood, S. H., & Song, W. Q. (2004). Development of new metal/polymer materials for rapid tooling using Fused deposition modelling. Materials and Design, 25(7), 587–594.<https://doi.org/10.1016/j.matdes.2004.02.009>

Montalto, A., Graziosi, S., Bordegoni, M., & Di Landro, L. (2018). Combining aesthetics and engineering specifications for fashion-driven product design: A case study on spectacle frames. Computers in Industry, 95, 102–112. <https://doi.org/10.1016/j.compind.2017.12.003>

Multiopticas (1). (n.d.). Ray -Ban – RB 4181 601/9A. Restrieved from: [https://www.multiopticas.pt/oculos-de-sol/OCULOS-SOL-HOMEM-MULHER-](https://www.multiopticas.pt/oculos-de-sol/OCULOS-SOL-HOMEM-MULHER-PRETO-RAY-BAN-8056597017572/8056597017572)[PRETO-RAY-BAN-8056597017572/8056597017572](https://www.multiopticas.pt/oculos-de-sol/OCULOS-SOL-HOMEM-MULHER-PRETO-RAY-BAN-8056597017572/8056597017572)

Multiopticas (2). (n.d.). Polaroid – PLD 7013/S EL9. Restrieved from: [https://www.multiopticas.pt/oculos-de-sol/oculos-de-sol-Homem-Acetato-](https://www.multiopticas.pt/oculos-de-sol/oculos-de-sol-Homem-Acetato-Preto-Polarizada-Espelhada-Polaroid-PLD-7013-S-716736211671/716736211671)[Preto-Polarizada-Espelhada-Polaroid-PLD-7013-S-](https://www.multiopticas.pt/oculos-de-sol/oculos-de-sol-Homem-Acetato-Preto-Polarizada-Espelhada-Polaroid-PLD-7013-S-716736211671/716736211671)[716736211671/716736211671](https://www.multiopticas.pt/oculos-de-sol/oculos-de-sol-Homem-Acetato-Preto-Polarizada-Espelhada-Polaroid-PLD-7013-S-716736211671/716736211671)

Multiopticas (3). (n.d.). Fossil 3060/S BB. Restrieved from: [https://www.multiopticas.pt/oculos-de-sol/oculos-sol-HOMEM-METAL-](https://www.multiopticas.pt/oculos-de-sol/oculos-sol-HOMEM-METAL-PRETO-FOSSIL-762753772954/762753772954)[PRETO-FOSSIL-762753772954/762753772954](https://www.multiopticas.pt/oculos-de-sol/oculos-sol-HOMEM-METAL-PRETO-FOSSIL-762753772954/762753772954)

Multiopticas (4). (n.d.). Seen – RAKM01 HN. Restrieved from: [https://www.multiopticas.pt/oculos-de-sol/OCULOS-SOL-HOMEM-](https://www.multiopticas.pt/oculos-de-sol/OCULOS-SOL-HOMEM-Tartaruga-SEEN-8719154594557/8719154594557)[Tartaruga-SEEN-8719154594557/8719154594557](https://www.multiopticas.pt/oculos-de-sol/OCULOS-SOL-HOMEM-Tartaruga-SEEN-8719154594557/8719154594557)

Palumbo, F., & Herbig, P. A. (2002). Journal of Promotion Trade Shows and Fairs. Journal of Promotion Management, February 2012, 37–41. <https://doi.org/10.1300/J057v08n01>

PENSADOR (1). (n.d.). A união faz a força. Restrieved from: [https://www.pensador.com/a\\_uniao\\_faz\\_a\\_forca/](https://www.pensador.com/a_uniao_faz_a_forca/)

PENSADOR. (n.d.). Aristóteles: É fazendo que se aprende a fazer aquilo... . Restrieved from[: https://www.pensador.com/frase/NjA2Ng/](https://www.pensador.com/frase/NjA2Ng/)

Pollack, S., Venkatesh, C., Neff, M., Healy, A. V., Hu, G., Fuenmayor, E. A., Lyons, J. G., Major, I., & Devine, D. M. (2019). Polymer-Based Additive Manufacturing: Historical Developments, Process Types and Material Considerations. In Polymer-Based Additive Manufacturing. [https://doi.org/10.1007/978-3-030-24532-0\\_1](https://doi.org/10.1007/978-3-030-24532-0_1)

POUPAeGANHA. (24 de julho de 2019). Oferta de Brindes Publicitários como Estrtégia de Marketing impulsiona vendas. Restrived from: <https://poupaeganha.pt/brindes-personalizados-estrategia-de-marketing/>

PPAI. (2018). 2018 Promotional Products Fact Sheet. Restrieved from: [http://www.promotionalproductswork.org/media/1217/law\\_2018propro](http://www.promotionalproductswork.org/media/1217/law_2018propro-factsheet.pdf)[factsheet.pdf](http://www.promotionalproductswork.org/media/1217/law_2018propro-factsheet.pdf)

PRUSA RESEARCH by JOSEF PRUSA. (n.d.). HELLO, WE ARE PRUSA RESEARCH!. Restrieved from[: https://www.prusa3d.com/about](https://www.prusa3d.com/about-us/#_ga=2.128073420.1313402494.1590157297-1552485894.1590157297&_gac=1.93970799.1590157297.CjwKCAjwwYP2BRBGEiwAkoBpAol5MG5uIxlg9bc_56OLJ1ZY9P4U7EN1ViZ9Alnw3fvIjoz3jb2EuBoCRIgQAvD_BwE)[us/#\\_ga=2.128073420.1313402494.1590157297-](https://www.prusa3d.com/about-us/#_ga=2.128073420.1313402494.1590157297-1552485894.1590157297&_gac=1.93970799.1590157297.CjwKCAjwwYP2BRBGEiwAkoBpAol5MG5uIxlg9bc_56OLJ1ZY9P4U7EN1ViZ9Alnw3fvIjoz3jb2EuBoCRIgQAvD_BwE) [1552485894.1590157297&\\_gac=1.93970799.1590157297.CjwKCAjwwYP2B](https://www.prusa3d.com/about-us/#_ga=2.128073420.1313402494.1590157297-1552485894.1590157297&_gac=1.93970799.1590157297.CjwKCAjwwYP2BRBGEiwAkoBpAol5MG5uIxlg9bc_56OLJ1ZY9P4U7EN1ViZ9Alnw3fvIjoz3jb2EuBoCRIgQAvD_BwE) [RBGEiwAkoBpAol5MG5uIxlg9bc\\_56OLJ1ZY9P4U7EN1ViZ9Alnw3fvIjoz3jb2Eu](https://www.prusa3d.com/about-us/#_ga=2.128073420.1313402494.1590157297-1552485894.1590157297&_gac=1.93970799.1590157297.CjwKCAjwwYP2BRBGEiwAkoBpAol5MG5uIxlg9bc_56OLJ1ZY9P4U7EN1ViZ9Alnw3fvIjoz3jb2EuBoCRIgQAvD_BwE) [BoCRIgQAvD\\_BwE](https://www.prusa3d.com/about-us/#_ga=2.128073420.1313402494.1590157297-1552485894.1590157297&_gac=1.93970799.1590157297.CjwKCAjwwYP2BRBGEiwAkoBpAol5MG5uIxlg9bc_56OLJ1ZY9P4U7EN1ViZ9Alnw3fvIjoz3jb2EuBoCRIgQAvD_BwE)

PrusaPrinters. (n.d.). Featured Prints. Restrieved from: <https://www.prusaprinters.org/>

PSI. (2017). Industry Barometer Partners. Restrieved from[: http://www.piap](http://www.piap-org.pl/site_media/download/2017_industry_barometer_partners.pdf)[org.pl/site\\_media/download/2017\\_industry\\_barometer\\_partners.pdf](http://www.piap-org.pl/site_media/download/2017_industry_barometer_partners.pdf)

PSI. (2019). PRESSE – INFORMATION. Restrieved from: [https://www.psi](https://www.psi-messe.com/local/media/downloads/presse/PSI_PromoTex_viscom%202019_Ergebnisse-Europaeische-Strukturanalyse_EN.pdf)[messe.com/local/media/downloads/presse/PSI\\_PromoTex\\_viscom%202019](https://www.psi-messe.com/local/media/downloads/presse/PSI_PromoTex_viscom%202019_Ergebnisse-Europaeische-Strukturanalyse_EN.pdf) [\\_Ergebnisse-Europaeische-Strukturanalyse\\_EN.pdf](https://www.psi-messe.com/local/media/downloads/presse/PSI_PromoTex_viscom%202019_Ergebnisse-Europaeische-Strukturanalyse_EN.pdf)

Pugh, S. (February 1991). Total Design: Integrated Methods for Successful Product Engineering. Addison-Wesley. ISBN 0-201-41639-5

Relvas, C. (2018). O Mundo da Impressão 3D e o Fabrico Digital. Portugal: Engebook.

RESINEX. (n.d.). Plásticos de Engenharia e Especialidades de Vanguarda. Restrieved from: [https://www.resinex.pt/assets/images/pdf/PT/RX%20News%202015\\_7\\_DS](https://www.resinex.pt/assets/images/pdf/PT/RX%20News%202015_7_DSM_PT.pdf) [M\\_PT.pdf](https://www.resinex.pt/assets/images/pdf/PT/RX%20News%202015_7_DSM_PT.pdf)

RonArad. (2010). Pq Eyewear. Restrieved from: <http://www.ronarad.co.uk/products/pq-eyewear/>

Sampaio, C. (n.d.). GUIA Maker de impressão 3D: Teoria e Práticas Consolidadas. CC-BY-SA. Restrieved from: [https://www.academia.edu/40256064/GUIA\\_Teoria\\_e\\_Pr%C3%A1tica\\_Cons](https://www.academia.edu/40256064/GUIA_Teoria_e_Pr%C3%A1tica_Consolidadas) [olidadas](https://www.academia.edu/40256064/GUIA_Teoria_e_Pr%C3%A1tica_Consolidadas)

Sampaio, C. (n.d.). Teoria e Prática Consolidadas. [https://www.academia.edu/40256064/GUIA\\_Teoria\\_e\\_Prática\\_Consolidada](https://www.academia.edu/40256064/GUIA_Teoria_e_Prática_Consolidadas) [s](https://www.academia.edu/40256064/GUIA_Teoria_e_Prática_Consolidadas)

ScienceDirect. (5, november, 2019). Novel mechanical models of tensile streghth and elastic property of FDM AM PLA materials: Experimental and theoretical analyses. Restrieved from: <https://www.sciencedirect.com/science/article/pii/S0264127519305271>

Sebastião, C. J. (n.d.). Ciência dos Pólimeros. Restrieved from: [https://www.artliber.com.br/amostra/ciencia\\_dos\\_polimeros.pdf?fbclid=Iw](https://www.artliber.com.br/amostra/ciencia_dos_polimeros.pdf?fbclid=IwAR3hEZAZP2U5PMxxPG6v5fSlCxejdEAs4v79xKQ0_h-w782nr0TLW6QSPL8) [AR3hEZAZP2U5PMxxPG6v5fSlCxejdEAs4v79xKQ0\\_h-w782nr0TLW6QSPL8](https://www.artliber.com.br/amostra/ciencia_dos_polimeros.pdf?fbclid=IwAR3hEZAZP2U5PMxxPG6v5fSlCxejdEAs4v79xKQ0_h-w782nr0TLW6QSPL8)

Shapeways. (n.d.). BOOK bookmark. Restrieved from: [https://www.shapeways.com/product/F3BHZ3YX8/book](https://www.shapeways.com/product/F3BHZ3YX8/book-bookmark?optionId=40430394&li=shops)[bookmark?optionId=40430394&li=shops](https://www.shapeways.com/product/F3BHZ3YX8/book-bookmark?optionId=40430394&li=shops)

SHIRA KERET. (2018). Whicker Sades. Restrieved from: <https://shirakeret.com/Whicker-Shades>

Slavkovsky, E. A. (2012). Feasibility Study For Teaching Geometry and Other Topics Using Three-Dimensional Printers. Citeseer, October, 158. [http://citeseerx.ist.psu.edu/viewdoc/download?doi=10.1.1.680.4755&rep=r](http://citeseerx.ist.psu.edu/viewdoc/download?doi=10.1.1.680.4755&rep=rep1&type=pdf) [ep1&type=pdf](http://citeseerx.ist.psu.edu/viewdoc/download?doi=10.1.1.680.4755&rep=rep1&type=pdf)

Slic3r Manual. (n.d.). Print settings. Restrieved from: <https://manual.slic3r.org/expert-mode/print-settings>

Thingiverse. (2013, february, 06). Crown of Pencils. Restrieved from: <https://www.thingiverse.com/thing:47595>

Thingiverse. (2013, january, 31). Retro font word pen. Restrieved from: <https://www.thingiverse.com/thing:45576>

Thingiverse. (2013, november, 05). Jeep Keychain. Restrieved from:https://www.thingiverse.com/thing:177645

Thingiverse. (2013, october, 08). Caution! Bookmark. Restrieved from: <https://www.thingiverse.com/thing:162339>

Thingiverse. (2014, december, 30). Overwatch Keychain. Restrieved from: <https://www.thingiverse.com/thing:615361>

Thingiverse. (2014, maio, 12). Buckyball Pencil Holder. Restrieved from: <https://www.thingiverse.com/thing:329076>

Thingiverse. (2014, march, 31). Another Budget Bookmark – Clip w/ Reading Aid. Restrieved from:<https://www.thingiverse.com/thing:285261>

Thingiverse. (2015, august, 01). Soap Bubbles. Restrieved from: <https://www.thingiverse.com/thing:950970>

Thingiverse. (2015, june, 23). Amazing Bubble Wands!. Restrieved from: <https://www.thingiverse.com/thing:893814>

Thingiverse. (2015, september, 28). Customizable Bookmark / Paper Clip. Restrieved from[: https://www.thingiverse.com/thing:1039106](https://www.thingiverse.com/thing:1039106)

Thingiverse. (2016, october, 02). DNA Helix Pencil Holder. Restrieved from: <https://www.thingiverse.com/thing:1803253>

Thingiverse. (2017, february, 16). Double Spiral Ballpoint Pen Body. Restrieved from[: https://www.thingiverse.com/thing:2113145](https://www.thingiverse.com/thing:2113145)

Thingiverse. (2019, setembro, 23). Brindging. Restrieved from: [https://www.thingiverse.com/search?q=+bridging&type=things&sort=releva](https://www.thingiverse.com/search?q=+bridging&type=things&sort=relevant) [nt](https://www.thingiverse.com/search?q=+bridging&type=things&sort=relevant)

Tilley, A,. and Associates, H. (2002). The measure of man and women. John Willey and Sons, Inc.

Ultimaker (1). (n.d.). Como projetar peças para Impressão 3D FFF. Restrieved from: [https://info.wishbox.net.br/guia-como-projetar-pecas-para](https://info.wishbox.net.br/guia-como-projetar-pecas-para-impressao-3d-fff)[impressao-3d-fff](https://info.wishbox.net.br/guia-como-projetar-pecas-para-impressao-3d-fff)

Ultimaker (2). (n.d.). Ultimaker PLA. Restrieved from: [https://ultimaker.com/materials/pla?fbclid=IwAR2VfAEG\\_igrHjbP6x7UJwRw](https://ultimaker.com/materials/pla?fbclid=IwAR2VfAEG_igrHjbP6x7UJwRwbahoxFWIAy6p94cOZzH50BJRmJEyp2WsBLE) [bahoxFWIAy6p94cOZzH50BJRmJEyp2WsBLE](https://ultimaker.com/materials/pla?fbclid=IwAR2VfAEG_igrHjbP6x7UJwRwbahoxFWIAy6p94cOZzH50BJRmJEyp2WsBLE)

Ultimaker (3). (n.d.). Ultimaker ABS. Restrieved from: [https://ultimaker.com/materials/abs?fbclid=IwAR37jTisqdQe9GdPBsa14SK7f](https://ultimaker.com/materials/abs?fbclid=IwAR37jTisqdQe9GdPBsa14SK7fX0wdS5bbS58Qad7NQ4m2S5eujY3Gxa-36k) [X0wdS5bbS58Qad7NQ4m2S5eujY3Gxa-36k](https://ultimaker.com/materials/abs?fbclid=IwAR37jTisqdQe9GdPBsa14SK7fX0wdS5bbS58Qad7NQ4m2S5eujY3Gxa-36k)

Ultimaker (4). (n.d.). Arkema 3DFLEX TPE. Restrieved from: <https://ultimaker.com/materials/arkema-3dxflex-tm-tpe>

Ultimaker (5). (n.d.). Ultimaker PVA. Restrieved from: [https://ultimaker.com/materials/pva?fbclid=IwAR3olsoeUHvo](https://ultimaker.com/materials/pva?fbclid=IwAR3olsoeUHvo-lUWuZwCU_v-e7gWGGzCC1DqGvGBfDVLPw2kUrj_XqNLrC0)[lUWuZwCU\\_v-e7gWGGzCC1DqGvGBfDVLPw2kUrj\\_XqNLrC0](https://ultimaker.com/materials/pva?fbclid=IwAR3olsoeUHvo-lUWuZwCU_v-e7gWGGzCC1DqGvGBfDVLPw2kUrj_XqNLrC0)

Ultimaker Support (1). (n.d.). Shell settings. Restrieved from: [https://support.ultimaker.com/hc/en](https://support.ultimaker.com/hc/en-us/articles/360012512340Shellsettings?fbclid=IwAR12Ym0XiYR45xiKfT7I4Ccs1_ALJYA13Dox9RGypDA_jB8A9WU4YeCZCmQ)[us/articles/360012512340Shellsettings?fbclid=IwAR12Ym0XiYR45xiKfT7I4Ccs](https://support.ultimaker.com/hc/en-us/articles/360012512340Shellsettings?fbclid=IwAR12Ym0XiYR45xiKfT7I4Ccs1_ALJYA13Dox9RGypDA_jB8A9WU4YeCZCmQ) [1\\_ALJYA13Dox9RGypDA\\_jB8A9WU4YeCZCmQ](https://support.ultimaker.com/hc/en-us/articles/360012512340Shellsettings?fbclid=IwAR12Ym0XiYR45xiKfT7I4Ccs1_ALJYA13Dox9RGypDA_jB8A9WU4YeCZCmQ)

Ultimaker Support (2). (n.d.). Build plate adhesion settings. Restrieved from: [https://support.ultimaker.com/hc/en-us/articles/360012613519-Build-plate](https://support.ultimaker.com/hc/en-us/articles/360012613519-Build-plate-adhesion-settings?fbclid=IwAR0qvXC5eCVYoPTaQu0dcUcGonY4F7OGwuSODrubhxrXWTGh88Ik8POvY5s)[adhesion](https://support.ultimaker.com/hc/en-us/articles/360012613519-Build-plate-adhesion-settings?fbclid=IwAR0qvXC5eCVYoPTaQu0dcUcGonY4F7OGwuSODrubhxrXWTGh88Ik8POvY5s)[settings?fbclid=IwAR0qvXC5eCVYoPTaQu0dcUcGonY4F7OGwuSODrubhxrX](https://support.ultimaker.com/hc/en-us/articles/360012613519-Build-plate-adhesion-settings?fbclid=IwAR0qvXC5eCVYoPTaQu0dcUcGonY4F7OGwuSODrubhxrXWTGh88Ik8POvY5s)

[WTGh88Ik8POvY5s](https://support.ultimaker.com/hc/en-us/articles/360012613519-Build-plate-adhesion-settings?fbclid=IwAR0qvXC5eCVYoPTaQu0dcUcGonY4F7OGwuSODrubhxrXWTGh88Ik8POvY5s)

Vidales, L. T. (2011). Design Para Reciclagem: In Universidade Federal do Rio do Sul (p. 98).

[https://www.lume.ufrgs.br/handle/10183/36907?fbclid=IwAR2sK1T\\_a1AHf9](https://www.lume.ufrgs.br/handle/10183/36907?fbclid=IwAR2sK1T_a1AHf9fTi7mZDsnpXzFg6YwetiqUjZqQnyr5lOzwn6iRFwvYUac) [fTi7mZDsnpXzFg6YwetiqUjZqQnyr5lOzwn6iRFwvYUac](https://www.lume.ufrgs.br/handle/10183/36907?fbclid=IwAR2sK1T_a1AHf9fTi7mZDsnpXzFg6YwetiqUjZqQnyr5lOzwn6iRFwvYUac)

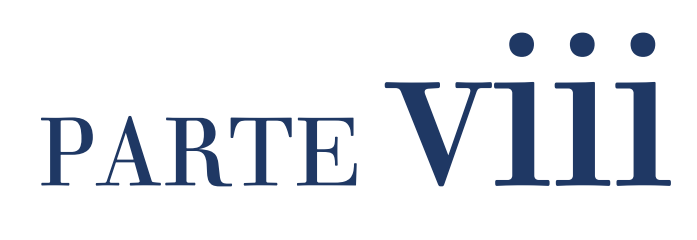

# **8. Anexos**

## **Anexo 1**

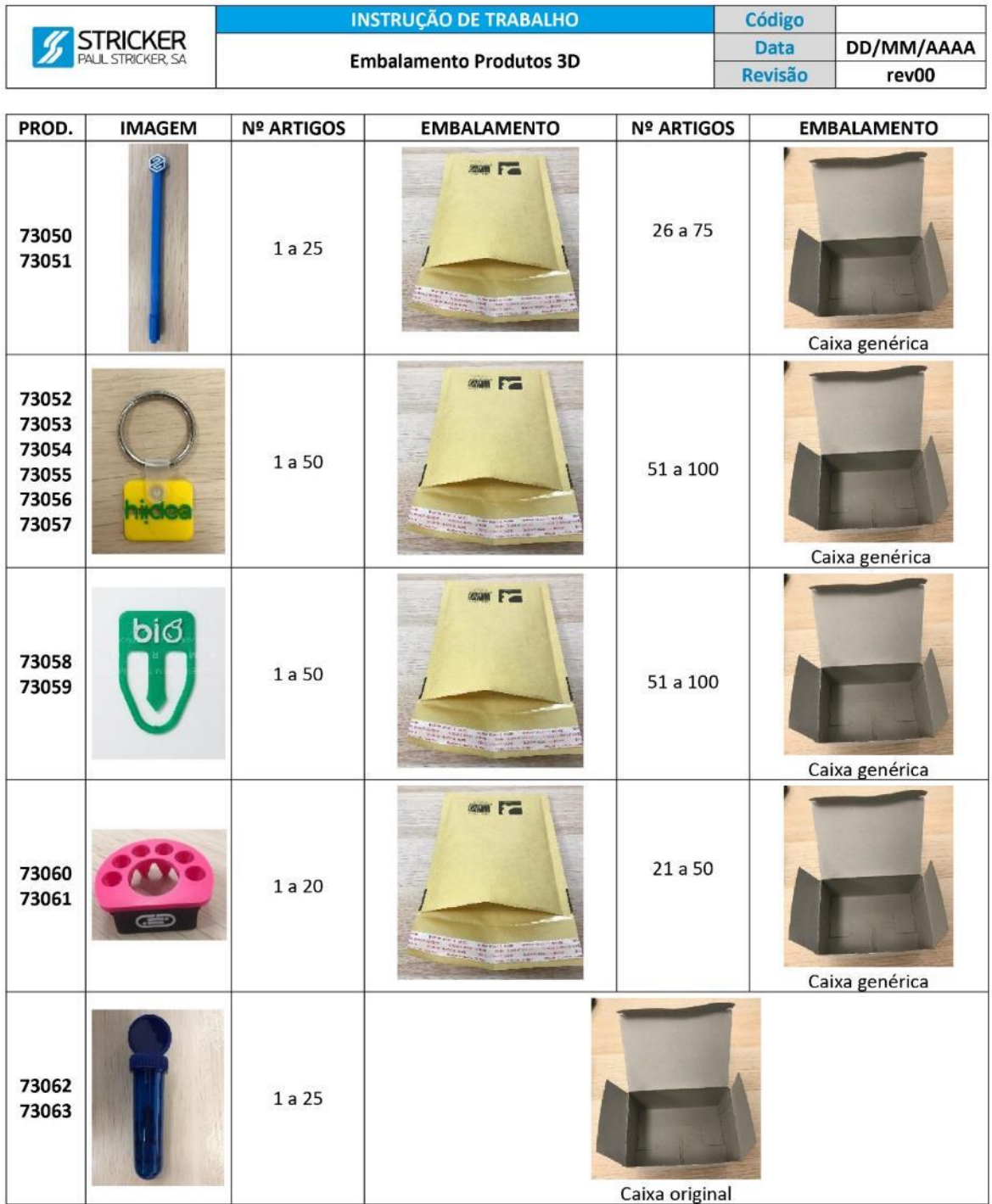
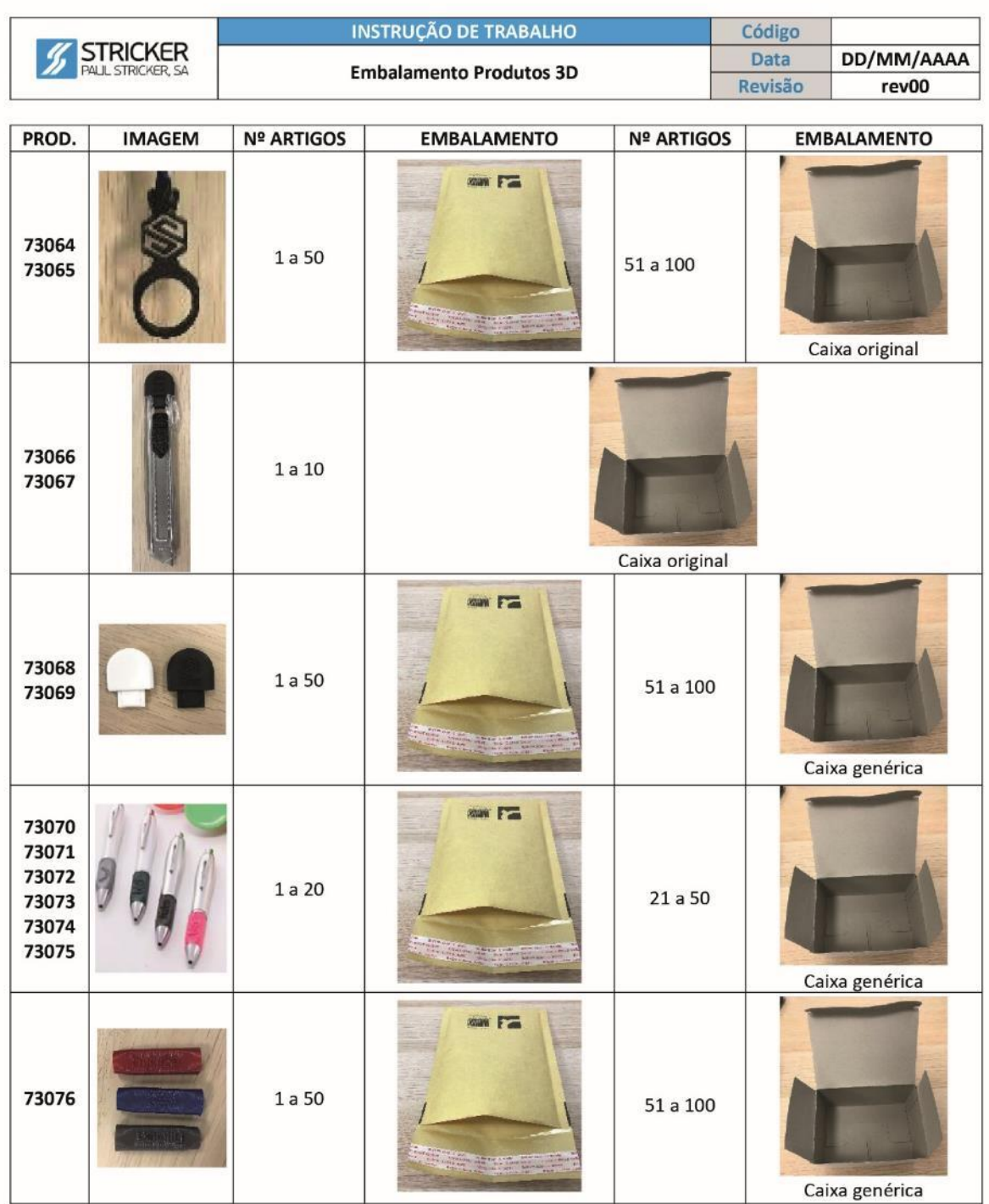

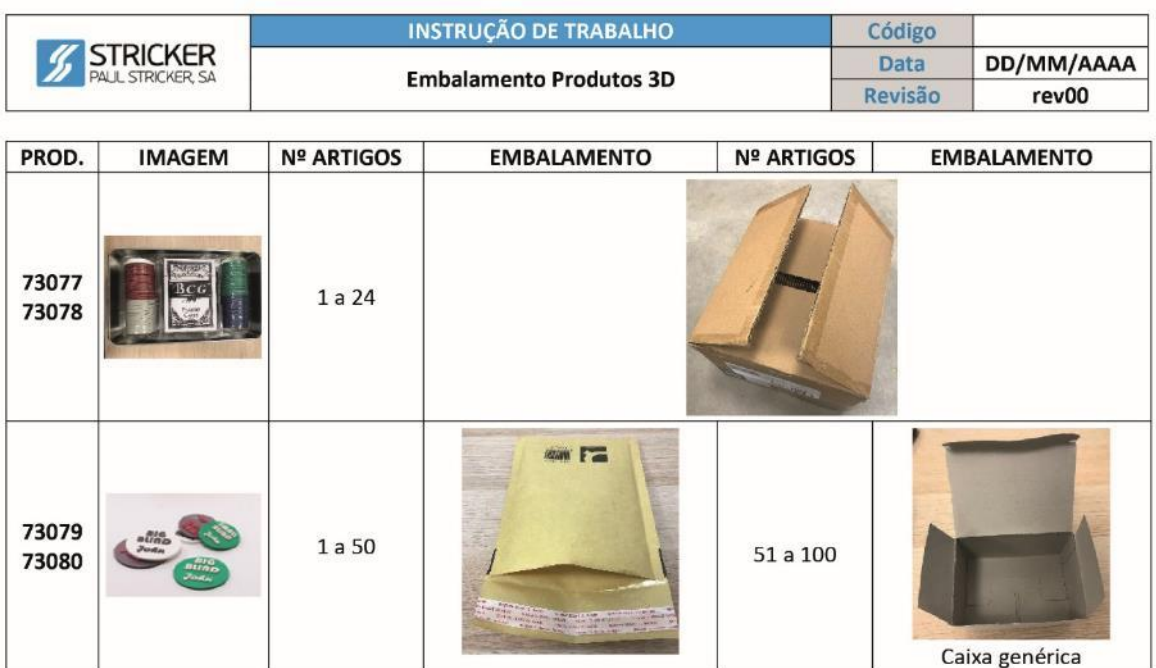

### Anexo 2

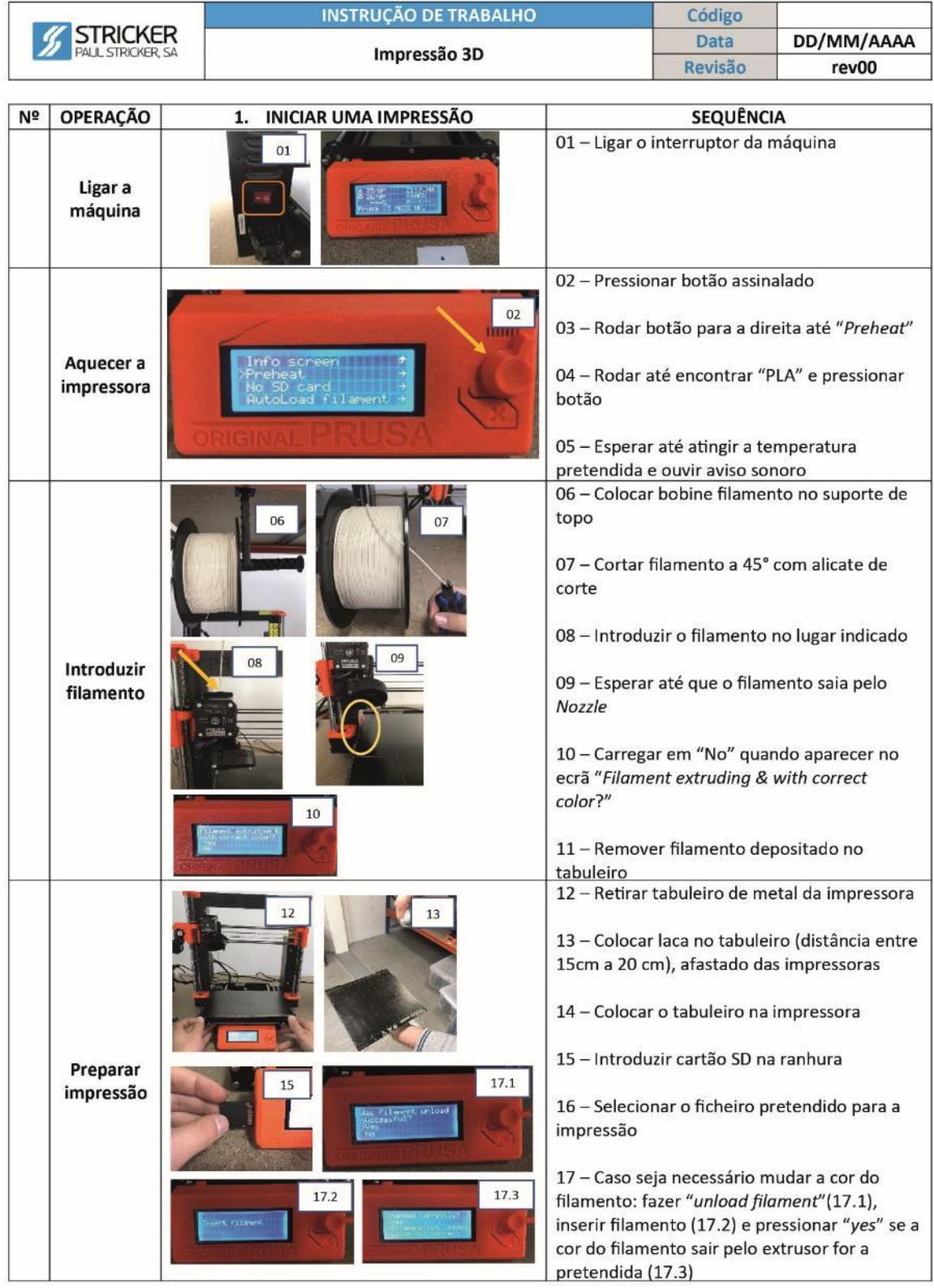

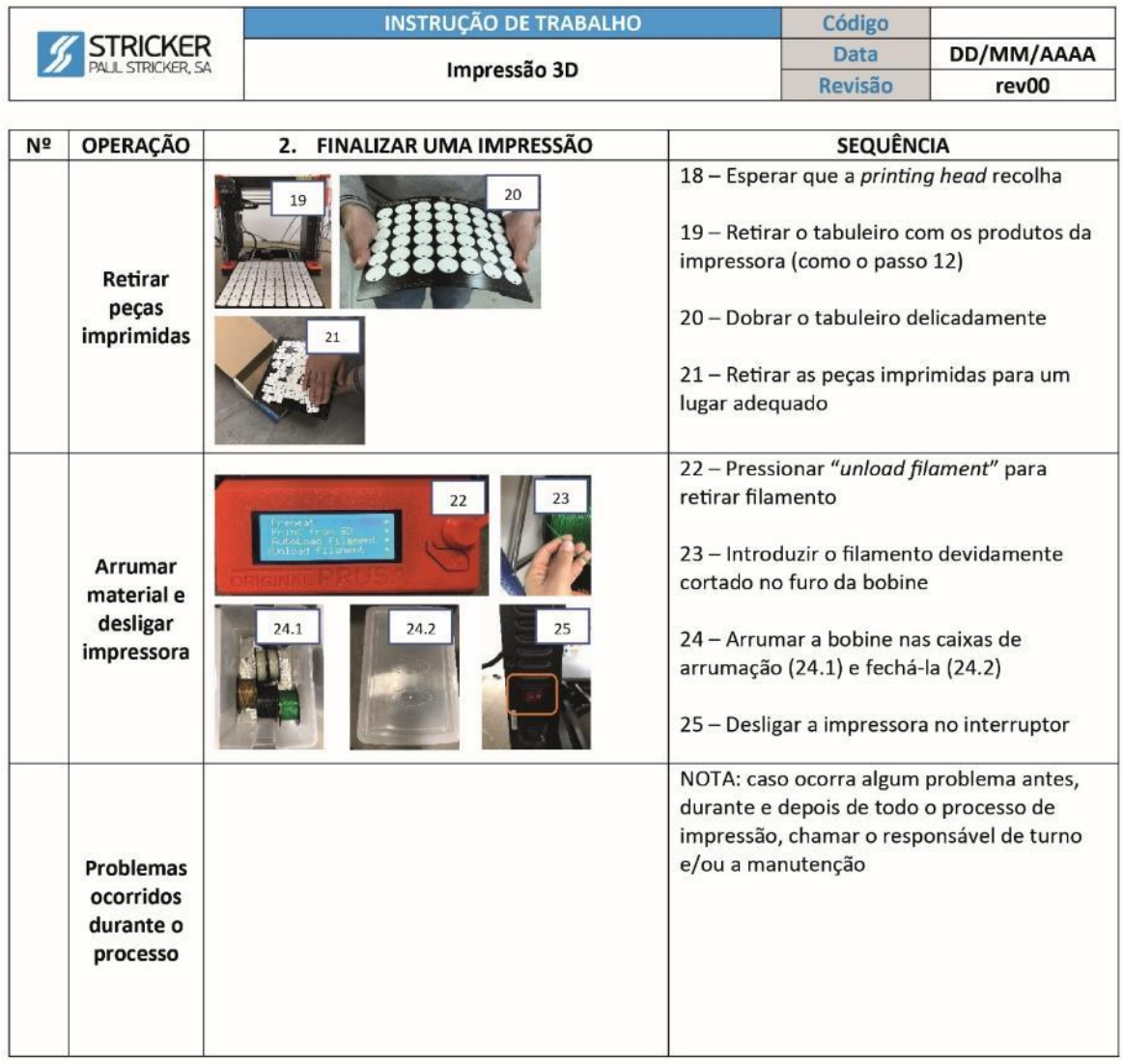

## Anexo 3

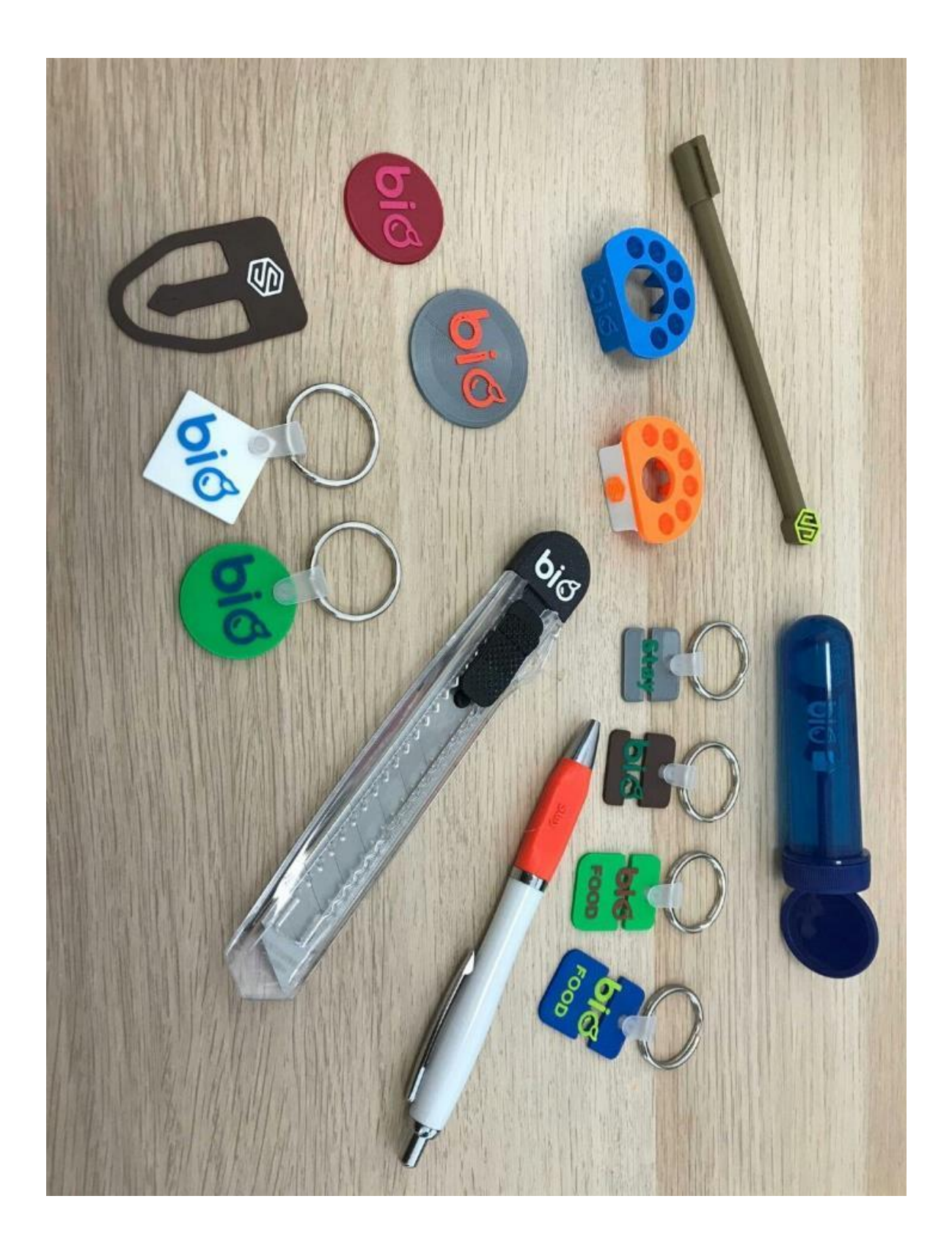

## **AVALIAÇÃO DO ESTÁGIO**

"Durante o seu estágio na Paul Stricker, a Maria demonstrou uma enorme independência no trabalho e na aprendizagem e uma grande capacidade na antecipação e na resolução de problemas.

Ainda durante o 1º semestre, apenas em um dia por semana, foi responsável pelo design e desenvolvimento de produto da oferta 3D da Stricker para o catálogo 2020, sendo a primeira vez que a empresa, ou outra do mercado, apresentam este tipo de oferta.

A Maria demonstrou fortes conhecimentos técnicos de design, uma boa cultura visual, de soluções construtivas e vontade de aprender mais.

Adicionalmente, aprofundou conhecimentos em modelação e fabrico aditivo a um nível superior ao que lhe foi exigido para o projeto, criando na Stricker uma base de conhecimento vasta e profunda, incluindo *guidelines*, material de formação, OPLs e guias de boas práticas.

A nível comportamental, a Maria é um incansável no trabalho, muito focada e disciplinada e com uma atitude muito positiva.

Foi sem dúvida um estágio de sucesso e uma excelente cooperação entre a academia e a indústria."

André Martins, Responsável pela equipa de Inovação da Paul Stricker

"O estágio da Maria foi extremamente bem-sucedido. Durante o 1º semestre desenhou toda a oferta comercial de lançamento do nosso serviço de impressão 3D. Para perceber a dimensão deste feito é preciso contexto: durante este período a Maria tinha aulas presenciais 4 dias por semana e nenhum outro colega na Stricker tinha à data experiência alargada em modelação ou impressão 3D em larga escala. Apesar disto, o material de comunicação e as amostras iniciais cumpriram os prazos para integrar o catálogo de 2020.

Depois deste início a Maria começou 2020 a refinar a dimensão técnica da oferta, conseguindo simultaneamente melhorias de qualidade e reduções de custo. Nos meses seguintes formou colegas, apoiou numerosas iniciativas de divulgação da impressão 3D e ainda desenvolveu novos produtos. Com uma atitude e disponibilidade irrepreensíveis, foi respondendo consistentemente com sucesso aos desafios que lhe eram apresentados de semana para semana. Mesmo durante os meses de confinamento devido à pandemia da 1ª metade de 2020, com uma impressora 3D e um stock de filamento em casa a Maria nunca nos deixou dúvidas sobre o seu empenho diário.

Apesar do contexto económico difícil, tive a oportunidade de acompanhar com ação o que estou a transmitir com palavras, e oferecer à Maria uma posição permanente na equipa de Inovação da Paul Stricker, onde espero continuar a vê-la crescer como profissional nos anos vindouros. "

André Carqueja, Diretor de Engenharia da Paul Stricker

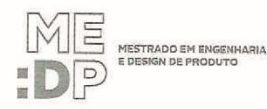

 $\hat{1}$ 

AVALIAÇÃO DO(A) ESTÁGIÁRIO(A)<br>MARIA ALEXANDRA GASPAR VIEIRA<br><sup>Nome</sup>

# PAUL STRICKER, SA<br>Entidade de acolhimento<br>C<sup>2</sup><br>Sa *I<sub>G</sub>* 1 <del>/ 2028</del> a <sup>31</sup>/c<sup>1</sup>/2020<br>Periodo

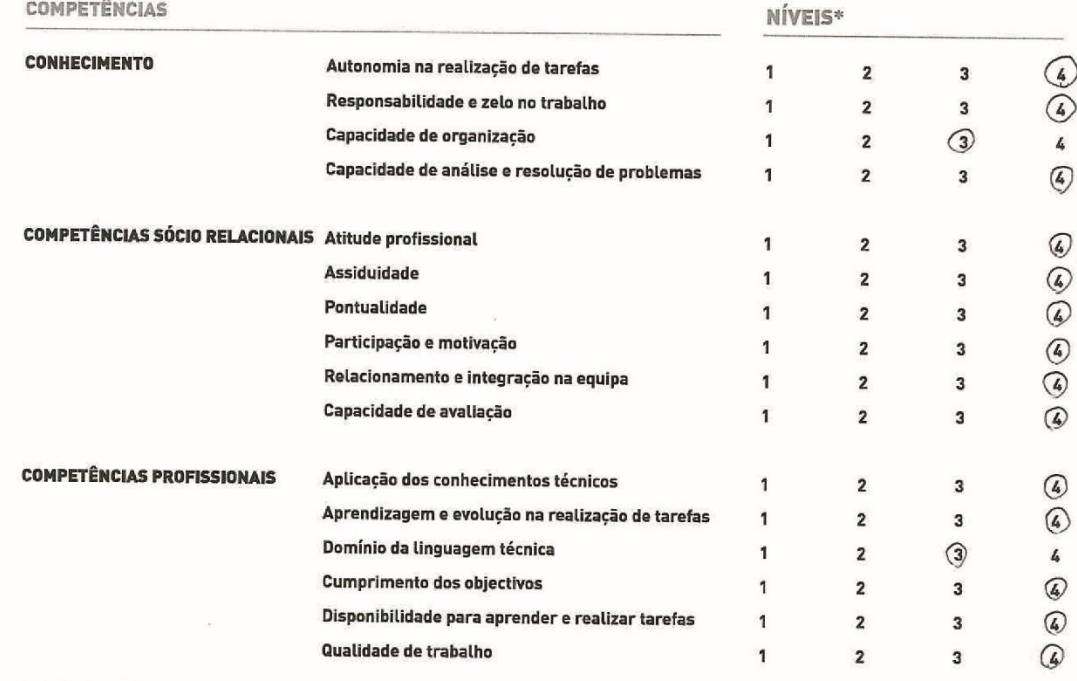

\* 1 (insuficiente); 2 (suficiente); 3 (bom); 4 (multo bom)

APRECIAÇÃO GLOBAL DO ESTÁGIO

Avaliação Geral Insuficiente

 $Sim X$ 

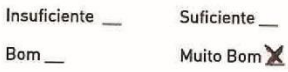

No final do estágio houve continuidade<br>na colaboração do(a) estagiário(a)

Não \_

#### OBSERVAÇÕES:

A Moria ultrapassau<br>a seu estágio Itanto<br>disponibilistate. A of A Maria anto  $consis$  enternee  $expta$ Termos técnicos con em  $a$ . oferta de ma posição permanente  $\mathbf{m}$ empresa  $\mathcal{L}_{0}$ un passo natural consideran o ser teremper 10.

Orientador da entidade de acolhimento

André  $1/3/07/20$ 

 $\vert 4 \rangle$ 

 $\mathbf{A}$